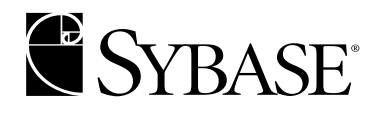

### **Performance and Tuning Guide: Volume 1 - Basics**

**Adaptive Server Enterprise 12.5**

#### DOCUMENT ID: 33621-01-1250-03

#### LAST REVISED: July 2001

Copyright © 1989-2001 by Sybase, Inc. All rights reserved.

This publication pertains to Sybase database management software and to any subsequent release until otherwise indicated in new editions or technical notes. Information in this document is subject to change without notice. The software described herein is furnished under a license agreement, and it may be used or copied only in accordance with the terms of that agreement.

To order additional documents, U.S. and Canadian customers should call Customer Fulfillment at (800) 685-8225, fax (617) 229-9845.

Customers in other countries with a U.S. license agreement may contact Customer Fulfillment via the above fax number. All other international customers should contact their Sybase subsidiary or local distributor. Upgrades are provided only at regularly scheduled software release dates. No part of this publication may be reproduced, transmitted, or translated in any form or by any means, electronic, mechanical, manual, optical, or otherwise, without the prior written permission of Sybase, Inc.

Sybase, the Sybase logo, ADA Workbench, Adaptable Windowing Environment, Adaptive Component Architecture, Adaptive Server, Adaptive Server Anywhere, Adaptive Server Enterprise, Adaptive Server Enterprise Monitor, Adaptive Server Enterprise Replication, Adaptive Server Everywhere, Adaptive Server IQ, Adaptive Warehouse, AnswerBase, Anywhere Studio, Application Manager, AppModeler, APT Workbench, APT-Build, APT-Edit, APT-Execute, APT-FORMS, APT-Translator, APT-Library, Backup Server, ClearConnect, Client-Library, Client Services, Data Pipeline, Data Workbench, DataArchitect, Database Analyzer, DataExpress, DataServer, DataWindow, DB-Library, dbQueue, Developers Workbench, Direct Connect Anywhere, DirectConnect, Distribution Director, E-Anywhere, E-Whatever, Embedded SQL, EMS, Enterprise Application Studio, Enterprise Client/Server, Enterprise Connect, Enterprise Data Studio, Enterprise Manager, Enterprise SQL Server Manager, Enterprise Work Architecture, Enterprise Work Designer, Enterprise Work Modeler, EWA, Financial Fusion, Financial Fusion Server, Gateway Manager, ImpactNow, InfoMaker, Information Anywhere, Information Everywhere, InformationConnect, InternetBuilder, iScript, Jaguar CTS, jConnect for JDBC, KnowledgeBase, MainframeConnect, Maintenance Express, MAP, MDI Access Server, MDI Database Gateway, media.splash, MetaWorks, MySupport, Net-Gateway, Net-Library, ObjectConnect, ObjectCycle, OmniConnect, OmniSQL Access Module, OmniSQL Toolkit, Open Client, Open ClientConnect, Open Client/Server, Open Client/Server Interfaces, Open Gateway, Open Server, Open ServerConnect, Open Solutions, Optima++, PB-Gen, PC APT Execute, PC DB-Net, PC Net Library, Power++, power.stop, PowerAMC, PowerBuilder, PowerBuilder Foundation Class Library, PowerDesigner, PowerDimensions, PowerDynamo, PowerJ, PowerScript, PowerSite, PowerSocket, Powersoft, PowerStage, PowerStudio, PowerTips, Powersoft Portfolio, Powersoft Professional, PowerWare Desktop, PowerWare Enterprise, ProcessAnalyst, Report Workbench, Report-Execute, Replication Agent, Replication Driver, Replication Server, Replication Server Manager, Replication Toolkit, Resource Manager, RW-DisplayLib, RW-Library, S-Designor, SDF, Secure SQL Server, Secure SQL Toolset, Security Guardian, SKILS, smart.partners, smart.parts, smart.script, SQL Advantage, SQL Anywhere, SQL Anywhere Studio, SQL Code Checker, SQL Debug, SQL Edit, SQL Edit/TPU, SQL Everywhere, SQL Modeler, SQL Remote, SQL Server, SQL Server Manager, SQL SMART, SQL Toolset, SQL Server/CFT, SQL Server/DBM, SQL Server SNMP SubAgent, SQL Station, SQLJ, STEP, SupportNow, Sybase Central, Sybase Client/Server Interfaces, Sybase Financial Server, Sybase Gateways, Sybase MPP, Sybase SQL Desktop, Sybase SQL Lifecycle, Sybase SQL Workgroup, Sybase User Workbench, SybaseWare, Syber Financial, SyberAssist, SyBooks, System 10, System 11, System XI (logo), SystemTools, Tabular Data Stream, Transact-SQL, Translation Toolkit, UNIBOM, Unilib, Uninull, Unisep, Unistring, URK Runtime Kit for UniCode, Viewer, Visual Components, VisualSpeller, VisualWriter, VQL, WarehouseArchitect, Warehouse Control Center, Warehouse Studio, Warehouse WORKS, Watcom, Watcom SQL, Watcom SQL Server, Web Deployment Kit, Web.PB, Web.SQL, WebSights, WebViewer, WorkGroup SQL Server, XA-Library, XA-Server and XP Server are trademarks of Sybase, Inc. 3/01

Unicode and the Unicode Logo are registered trademarks of Unicode, Inc.

All other company and product names used herein may be trademarks or registered trademarks of their respective companies.

Use, duplication, or disclosure by the government is subject to the restrictions set forth in subparagraph  $(c)(1)(ii)$  of DFARS 52.227-7013 for the DOD and as set forth in FAR 52.227-19(a)-(d) for civilian agencies.

Sybase, Inc., 6475 Christie Avenue, Emeryville, CA 94608.

## **Contents**

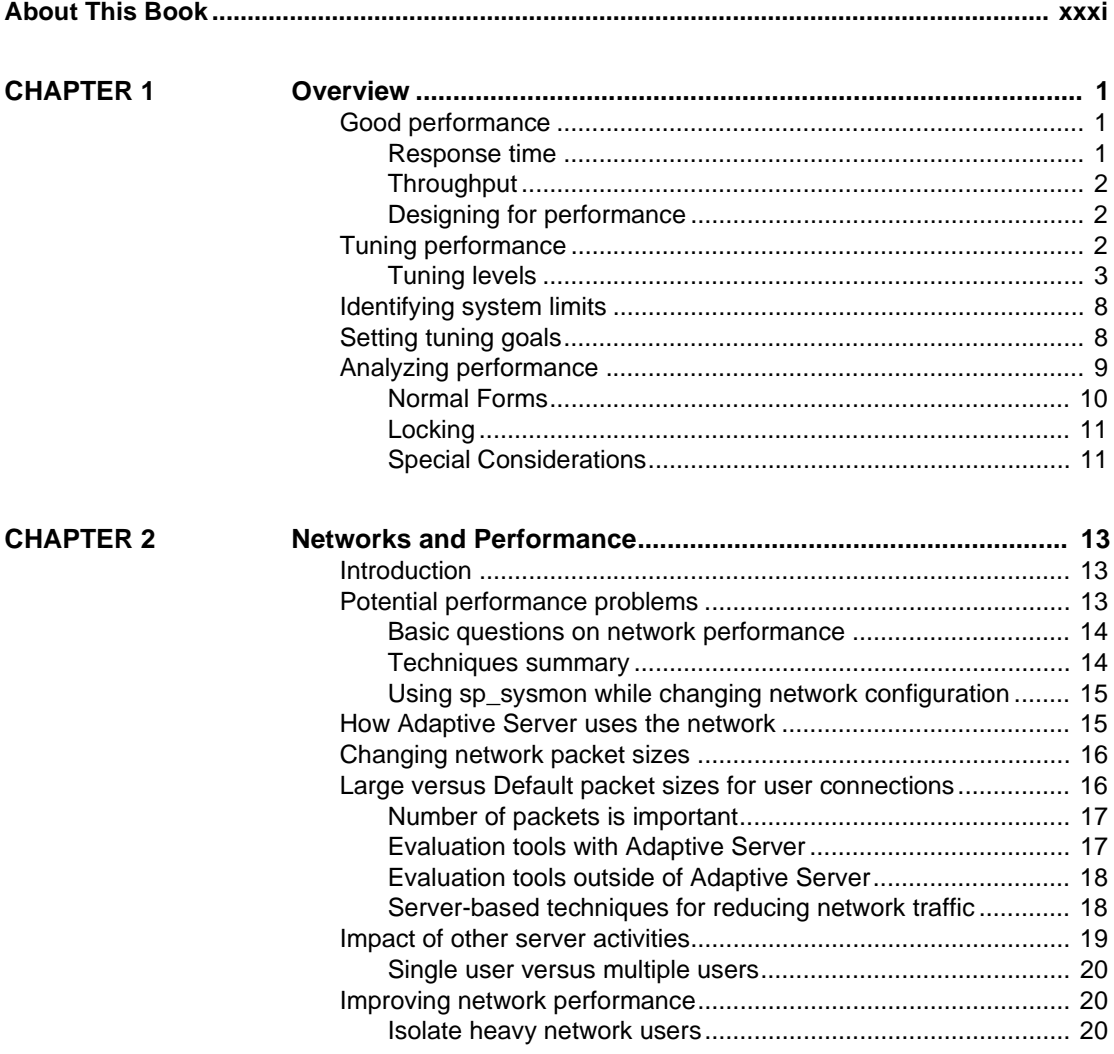

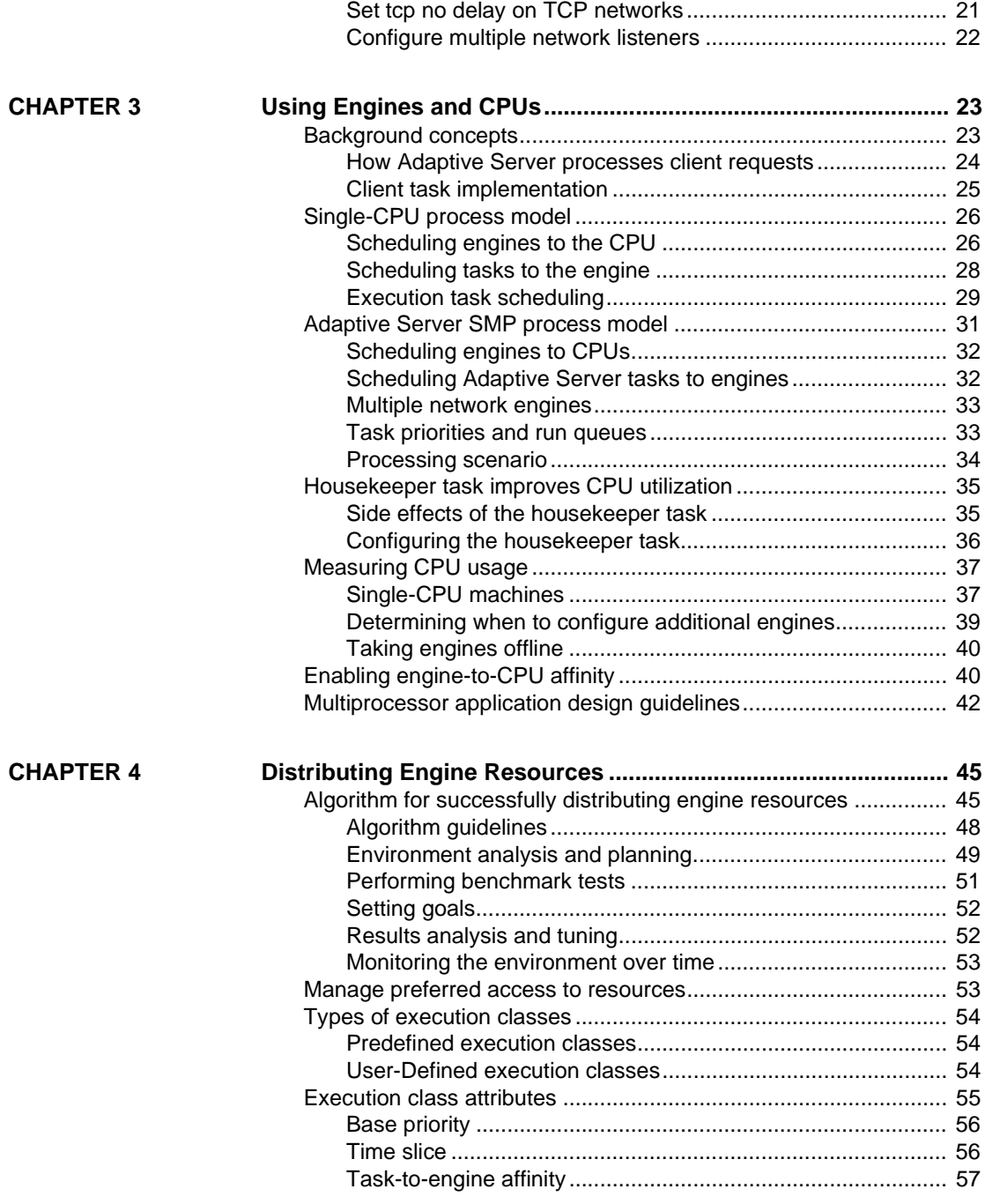

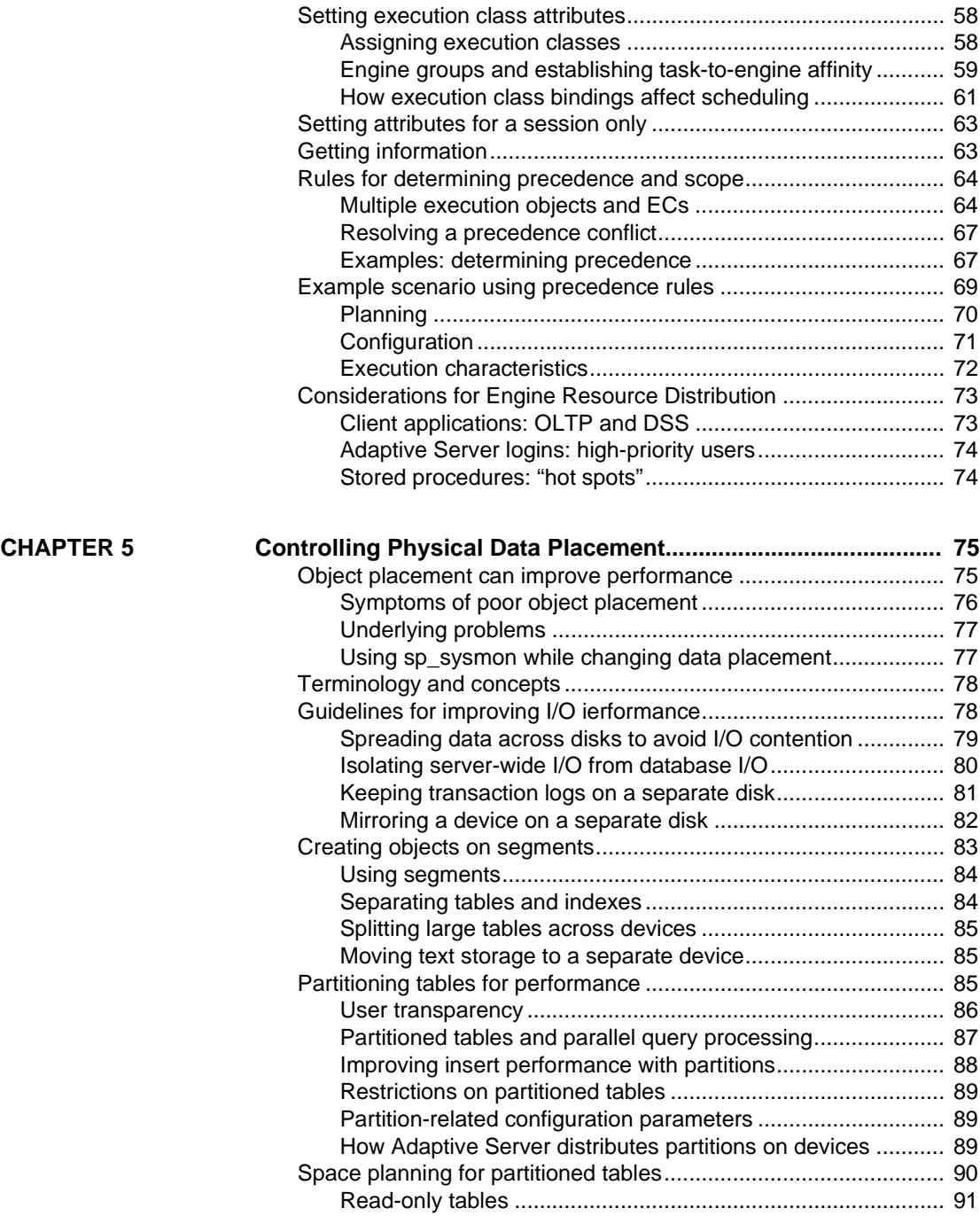

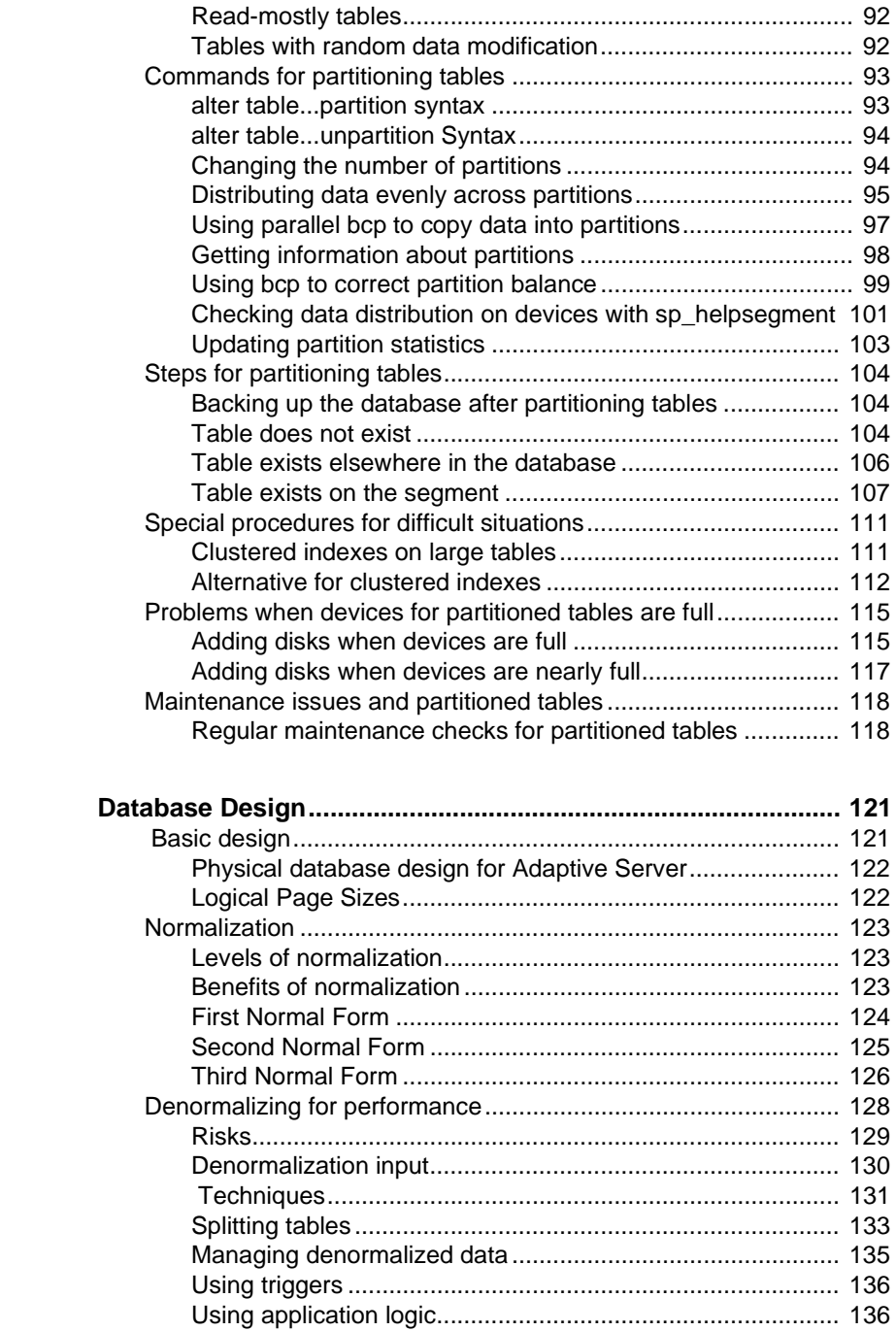

**CHAPTER 6** 

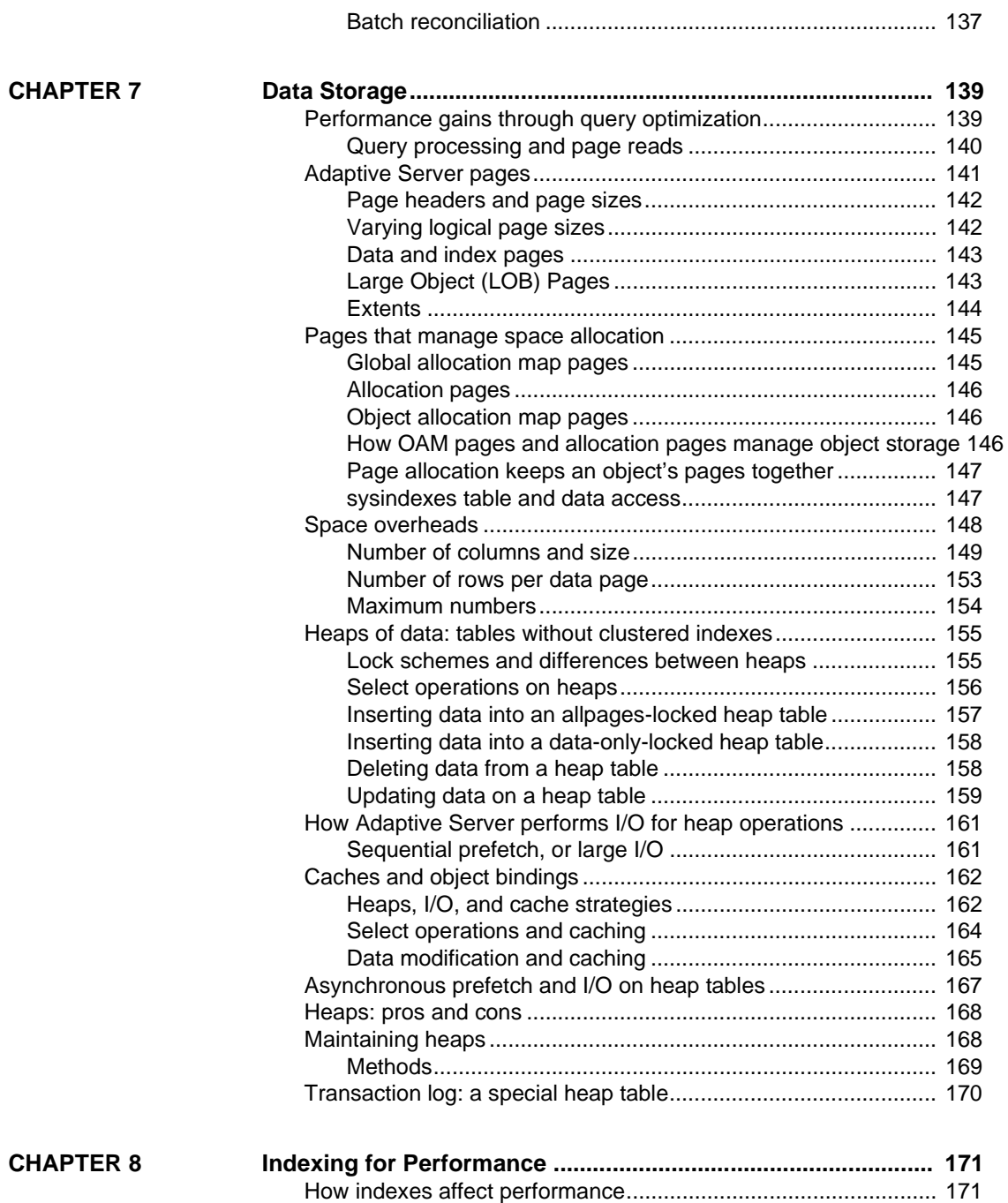

**CHAPTER 9** 

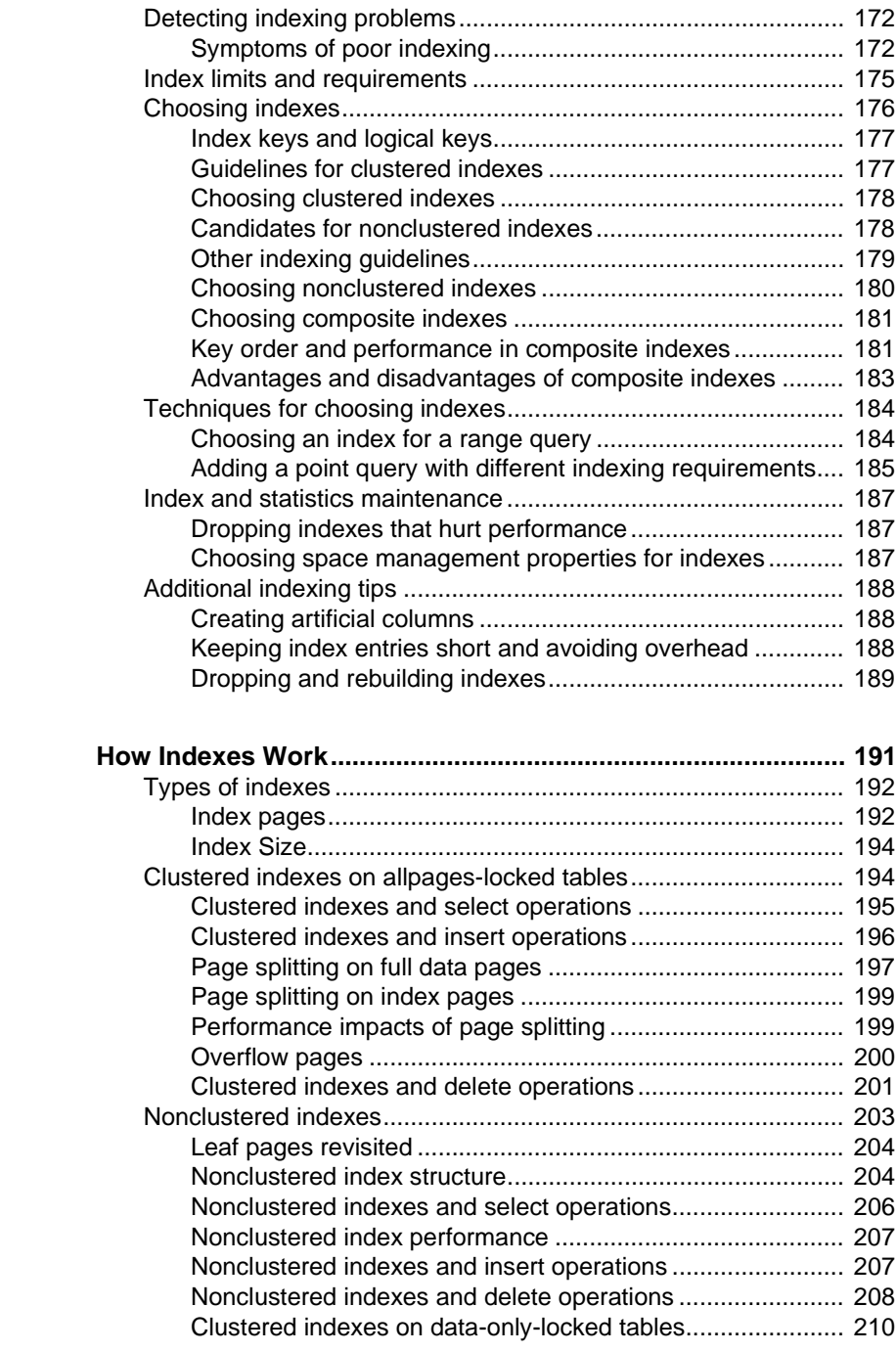

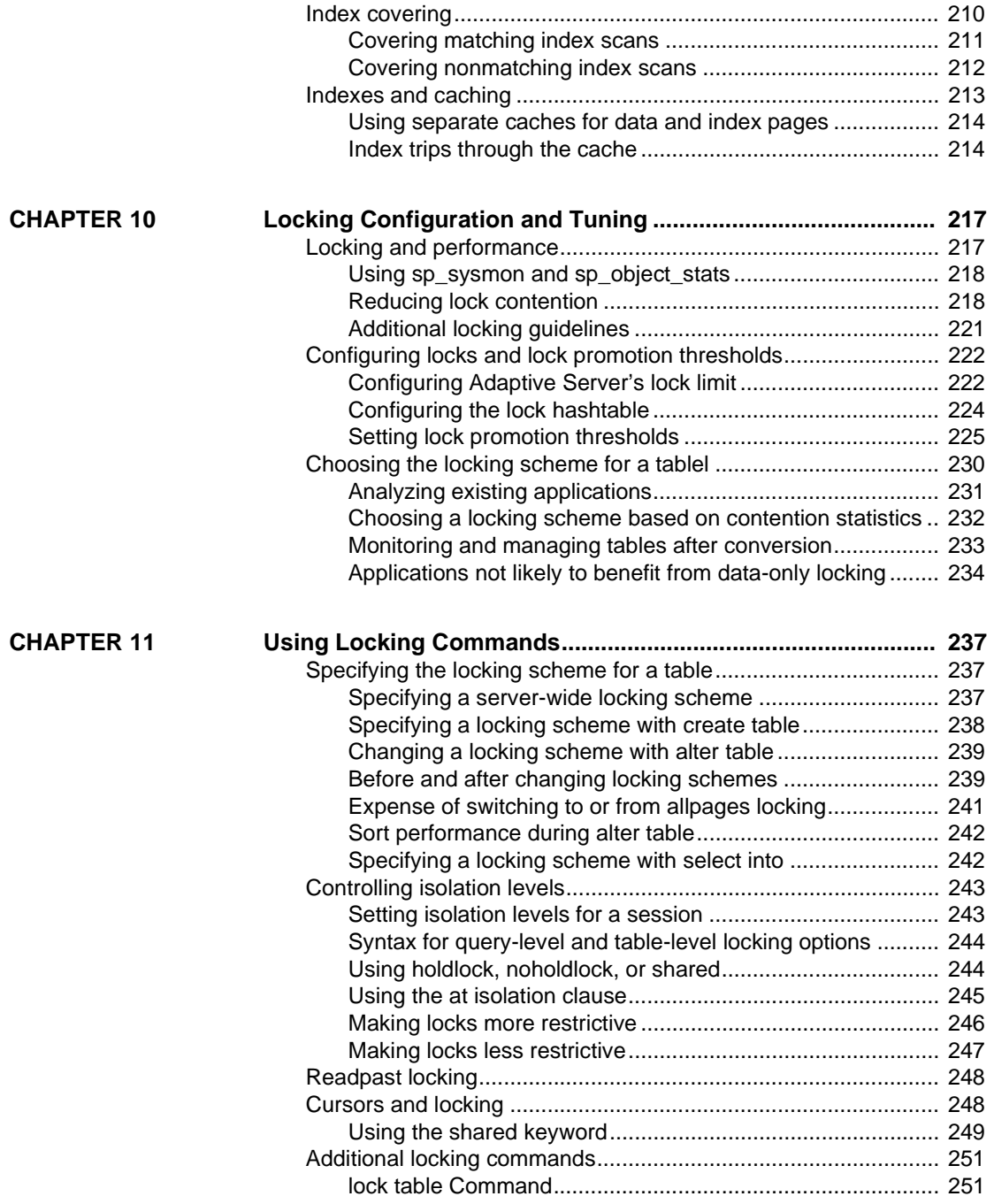

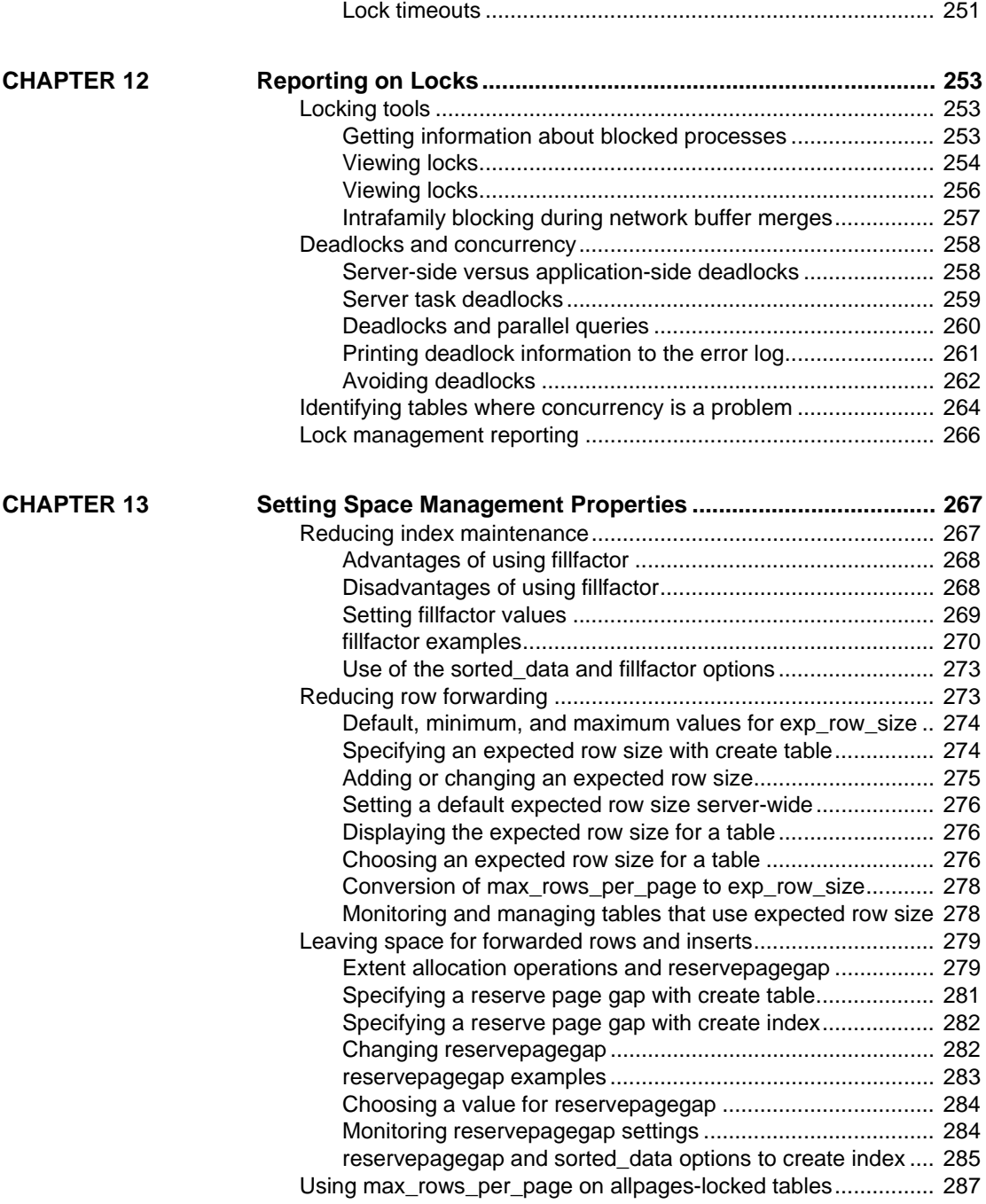

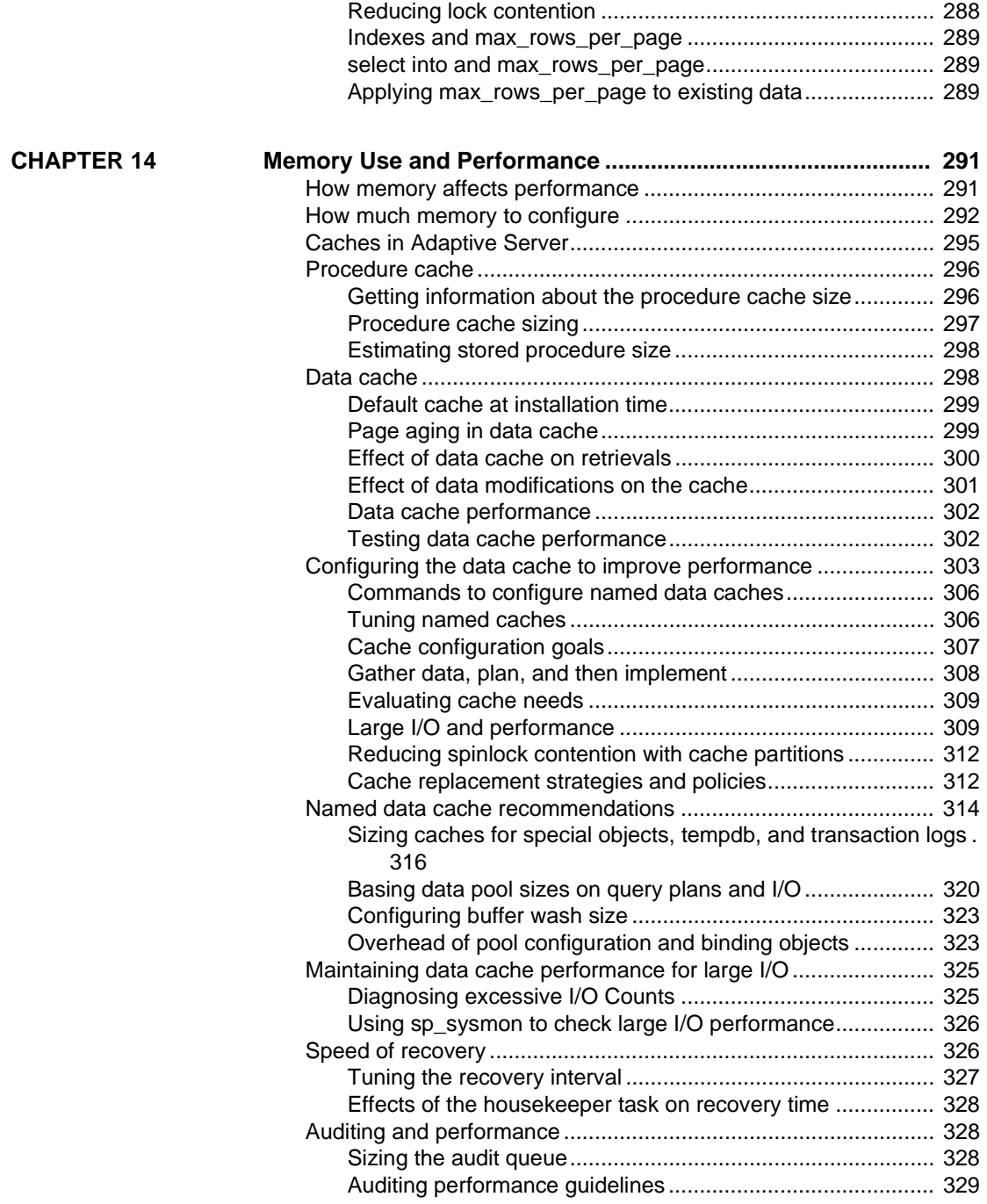

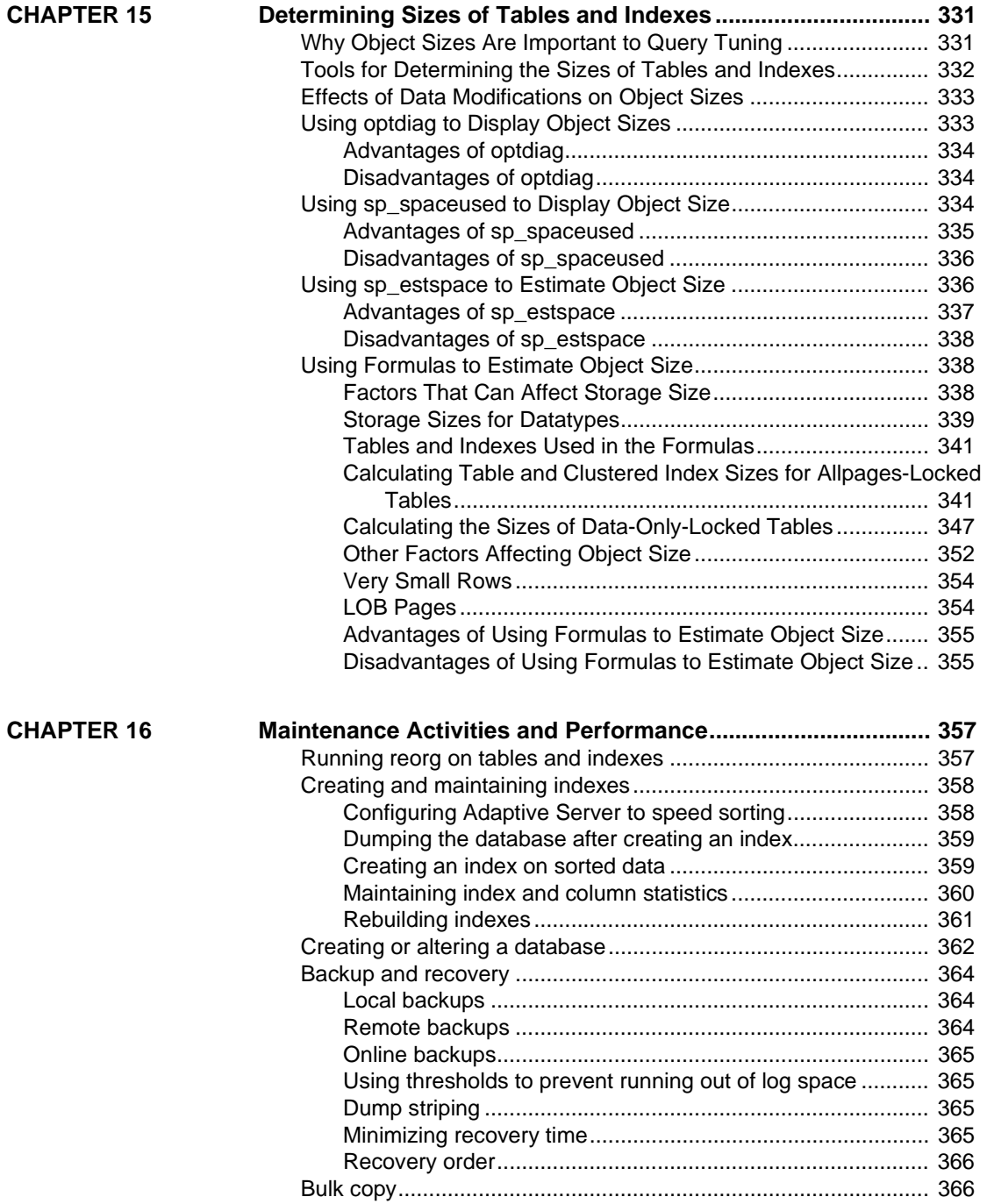

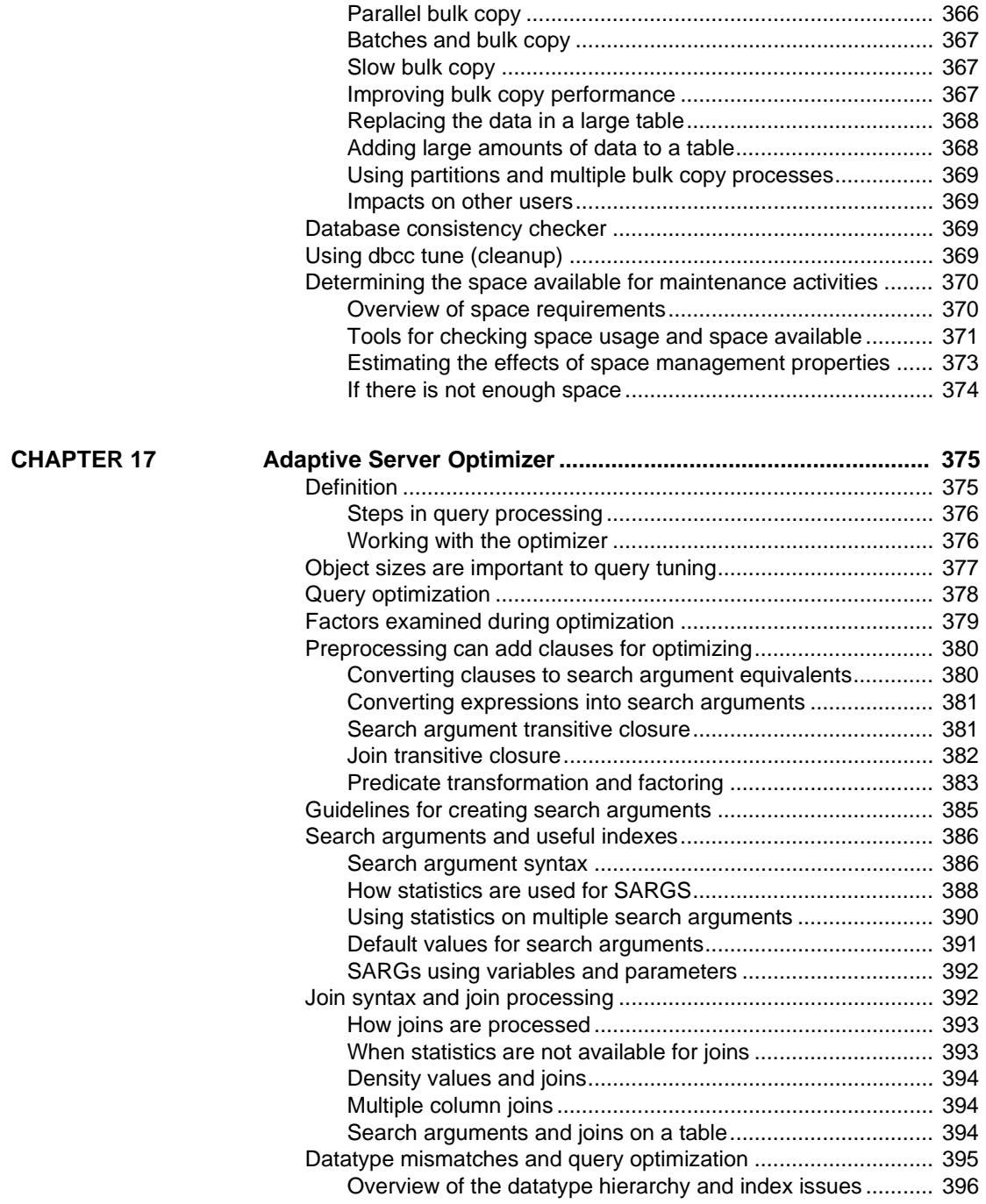

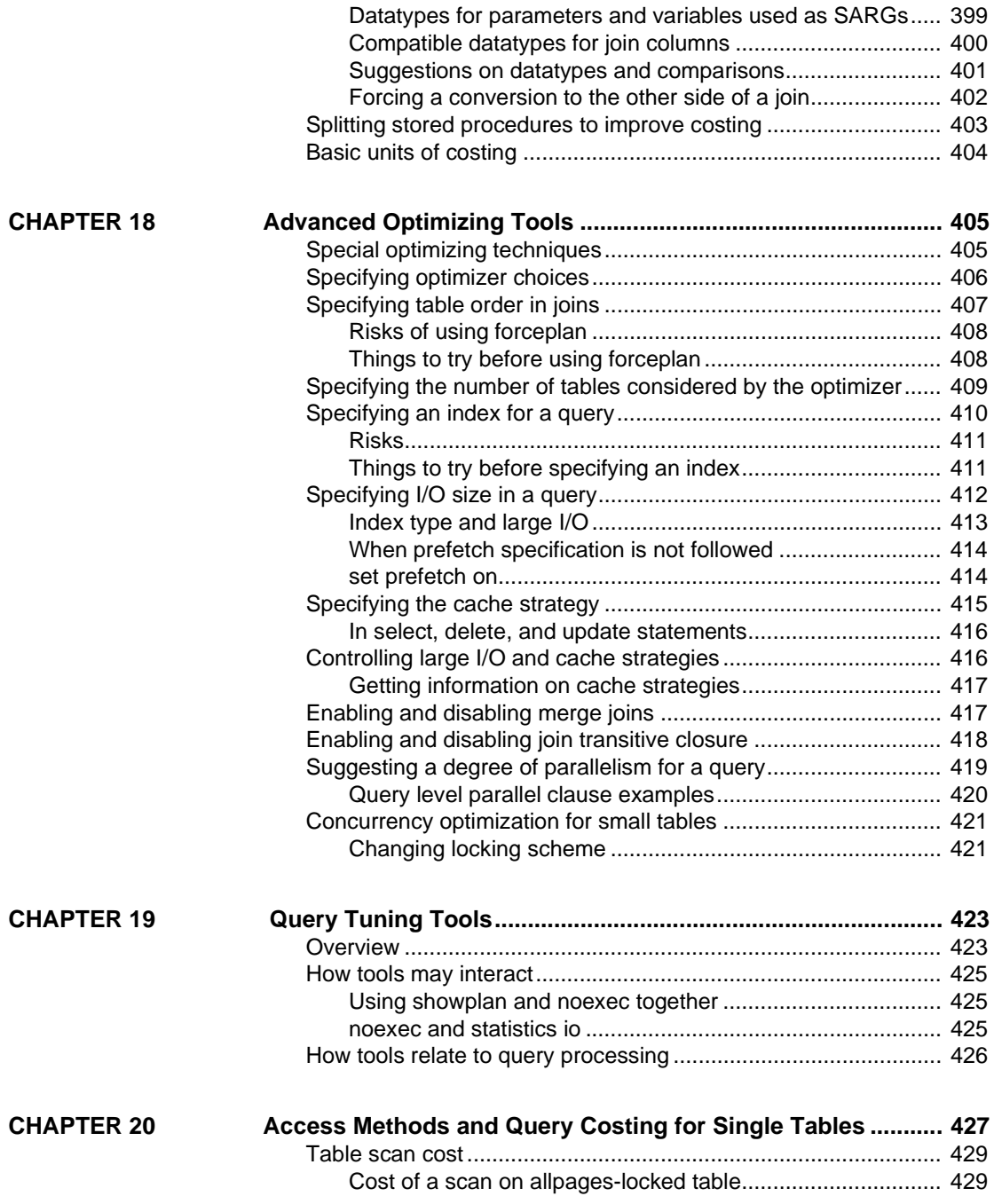

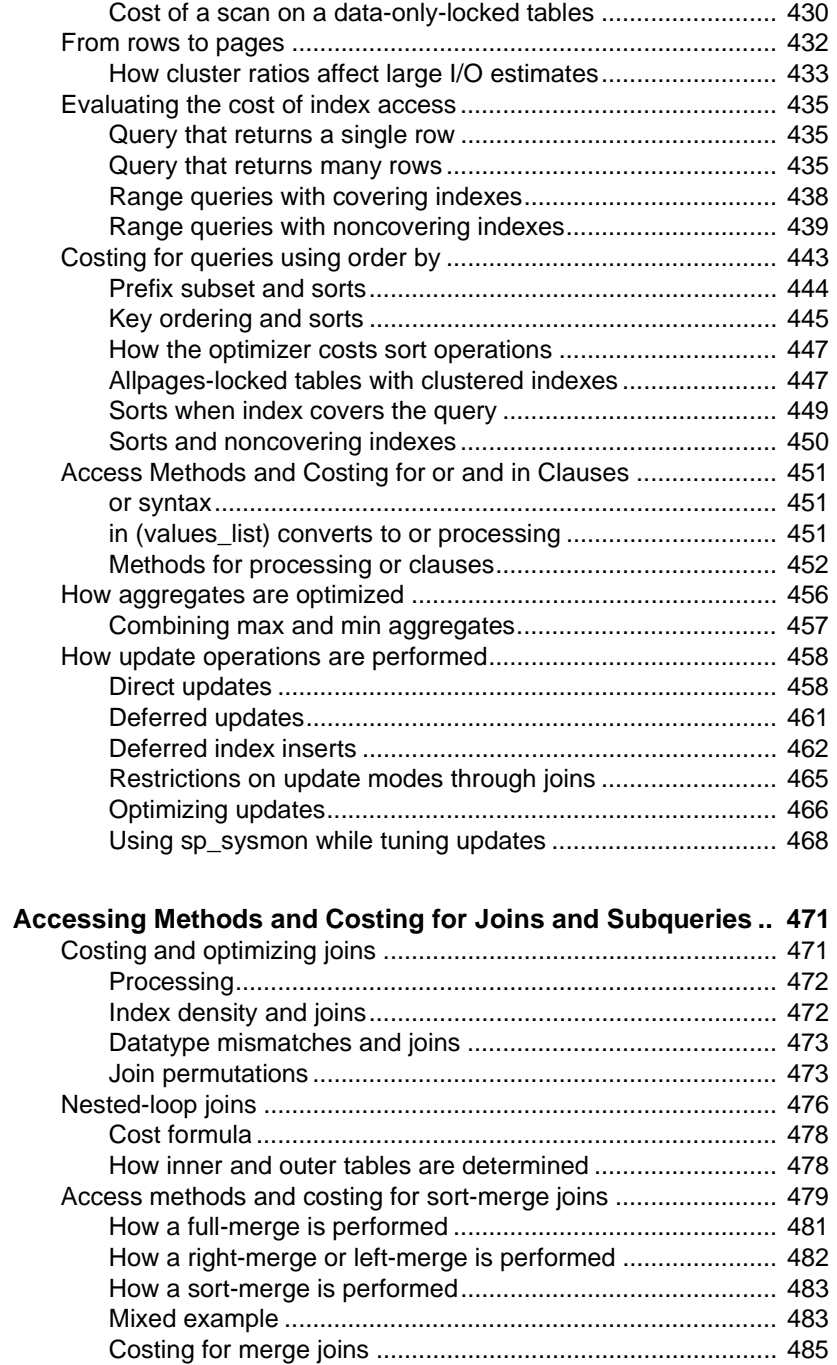

**CHAPTER 21** 

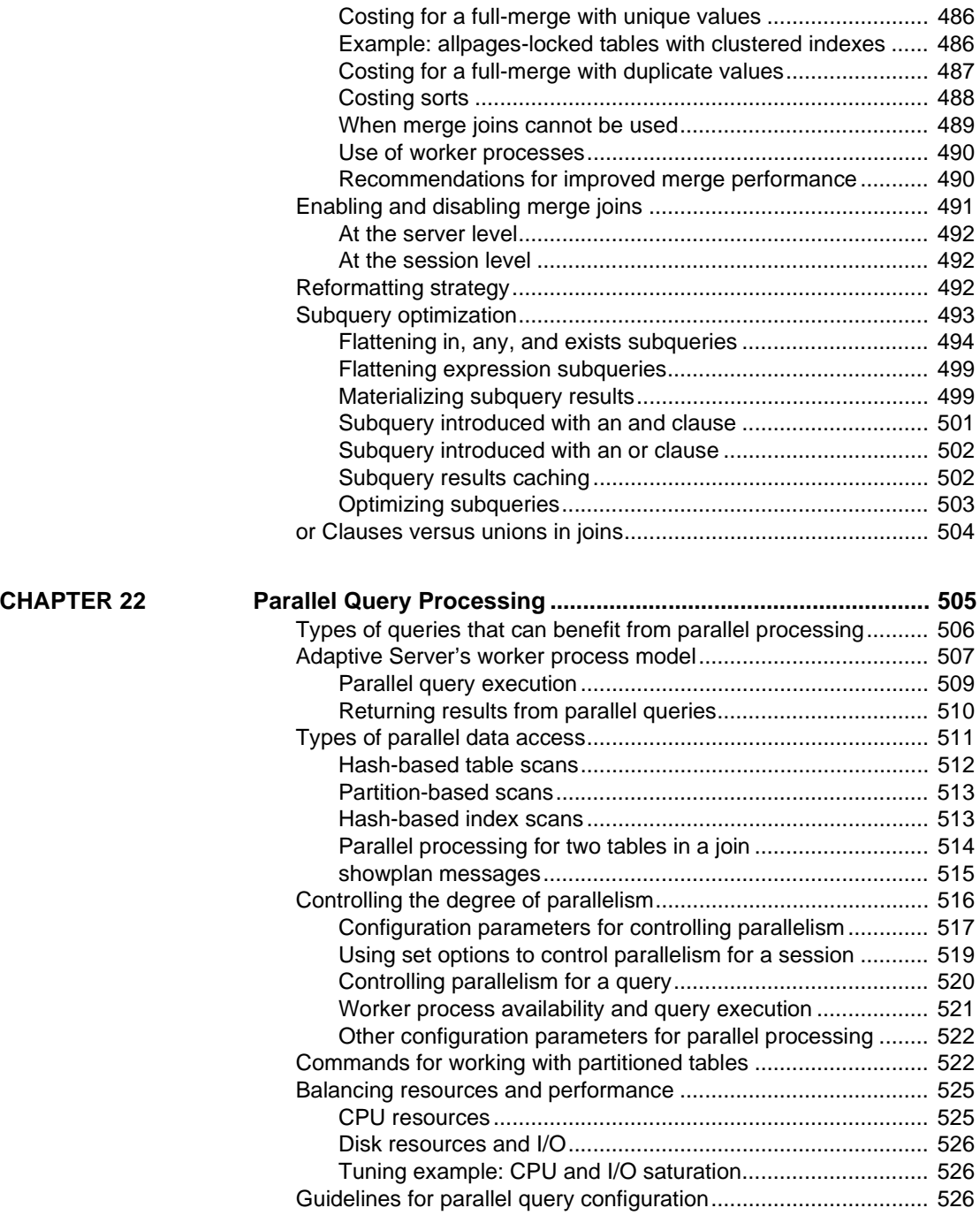

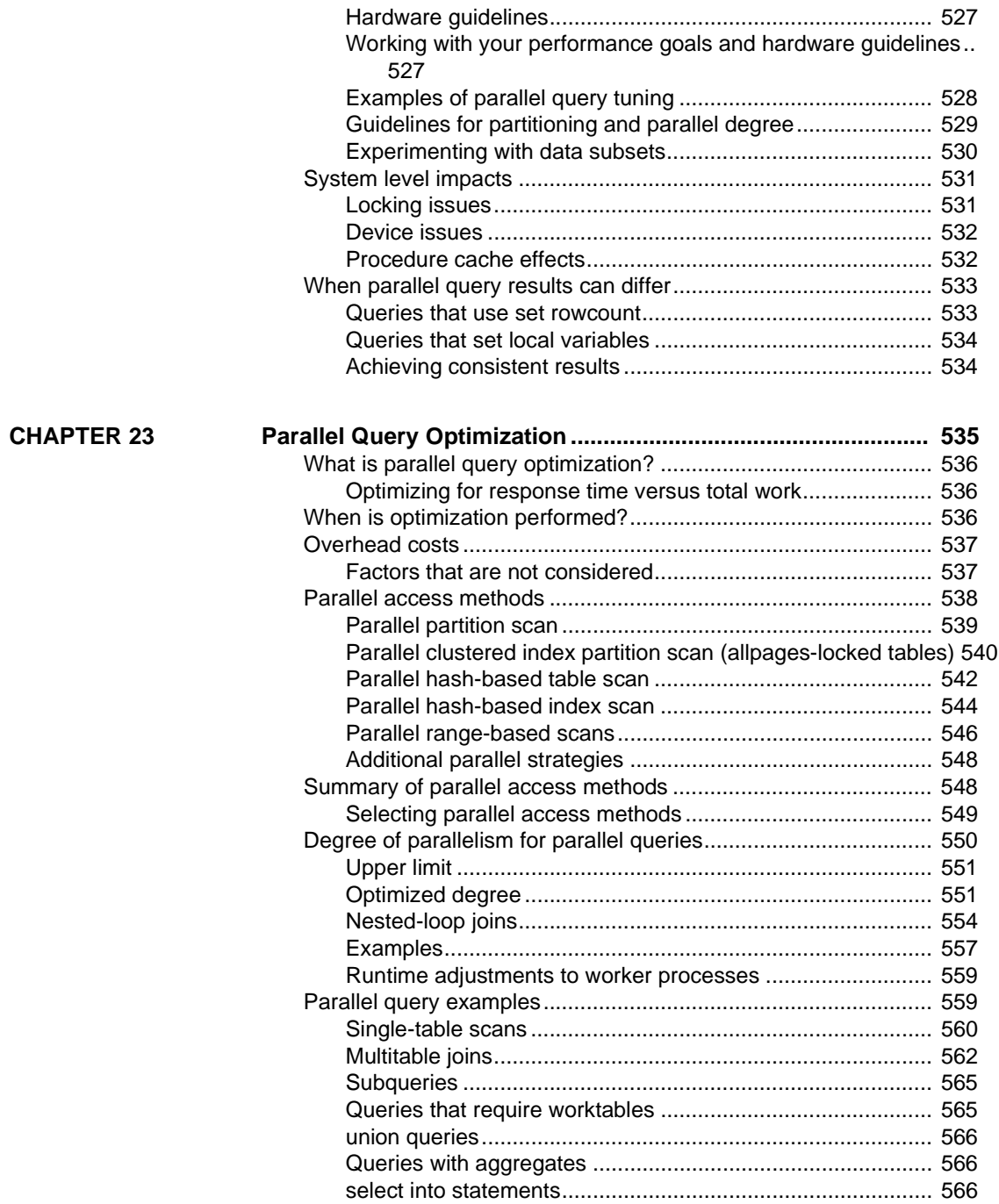

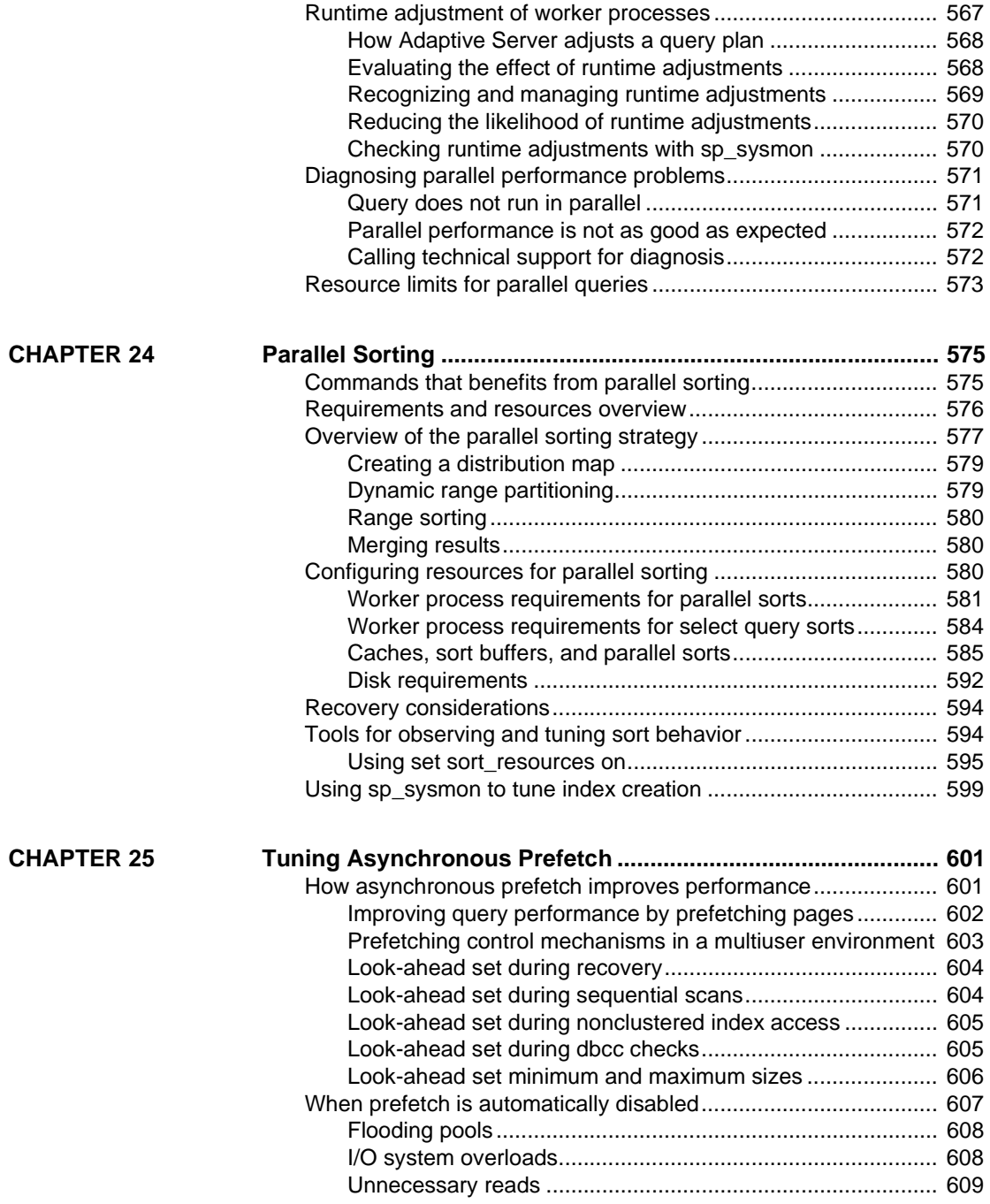

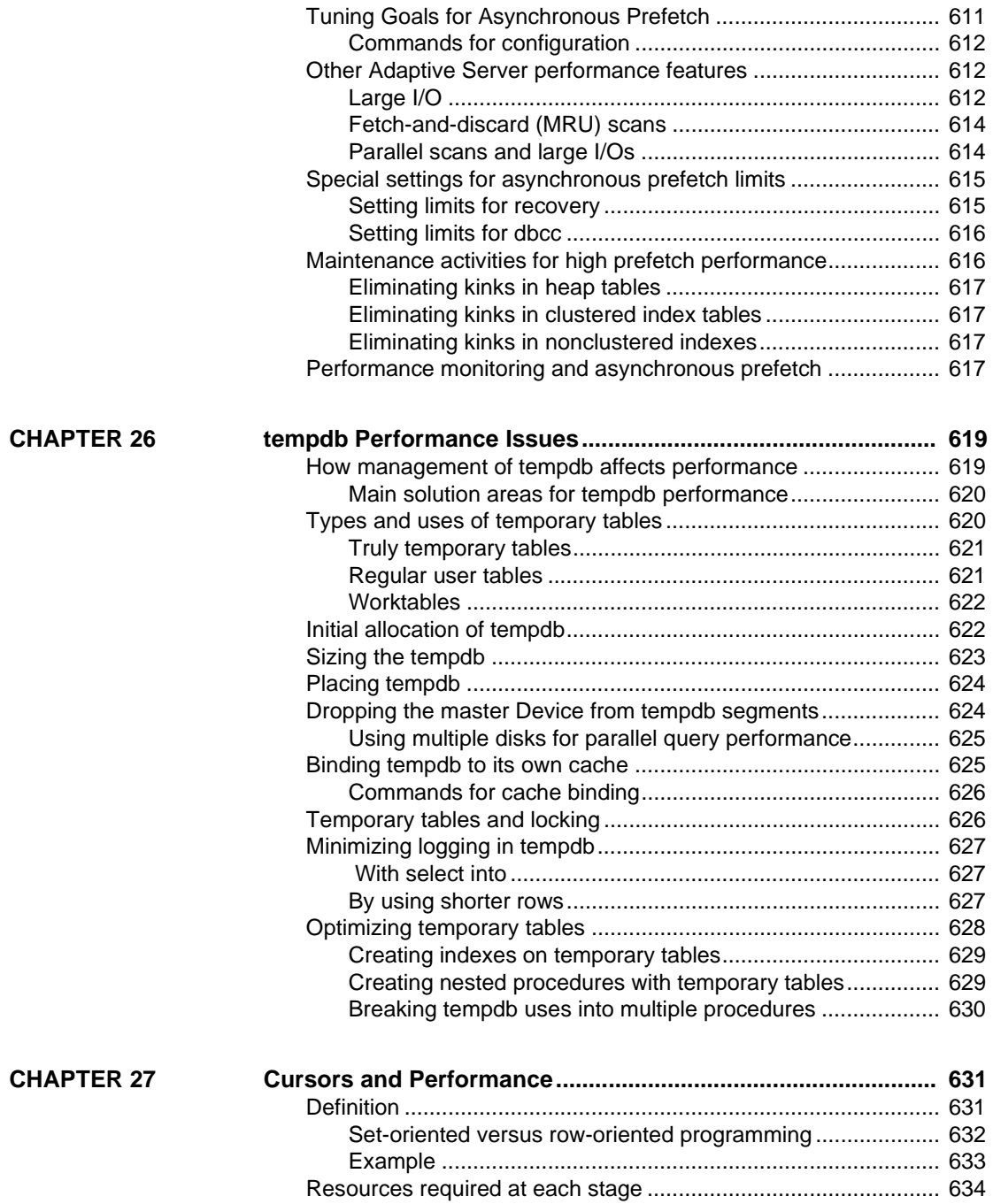

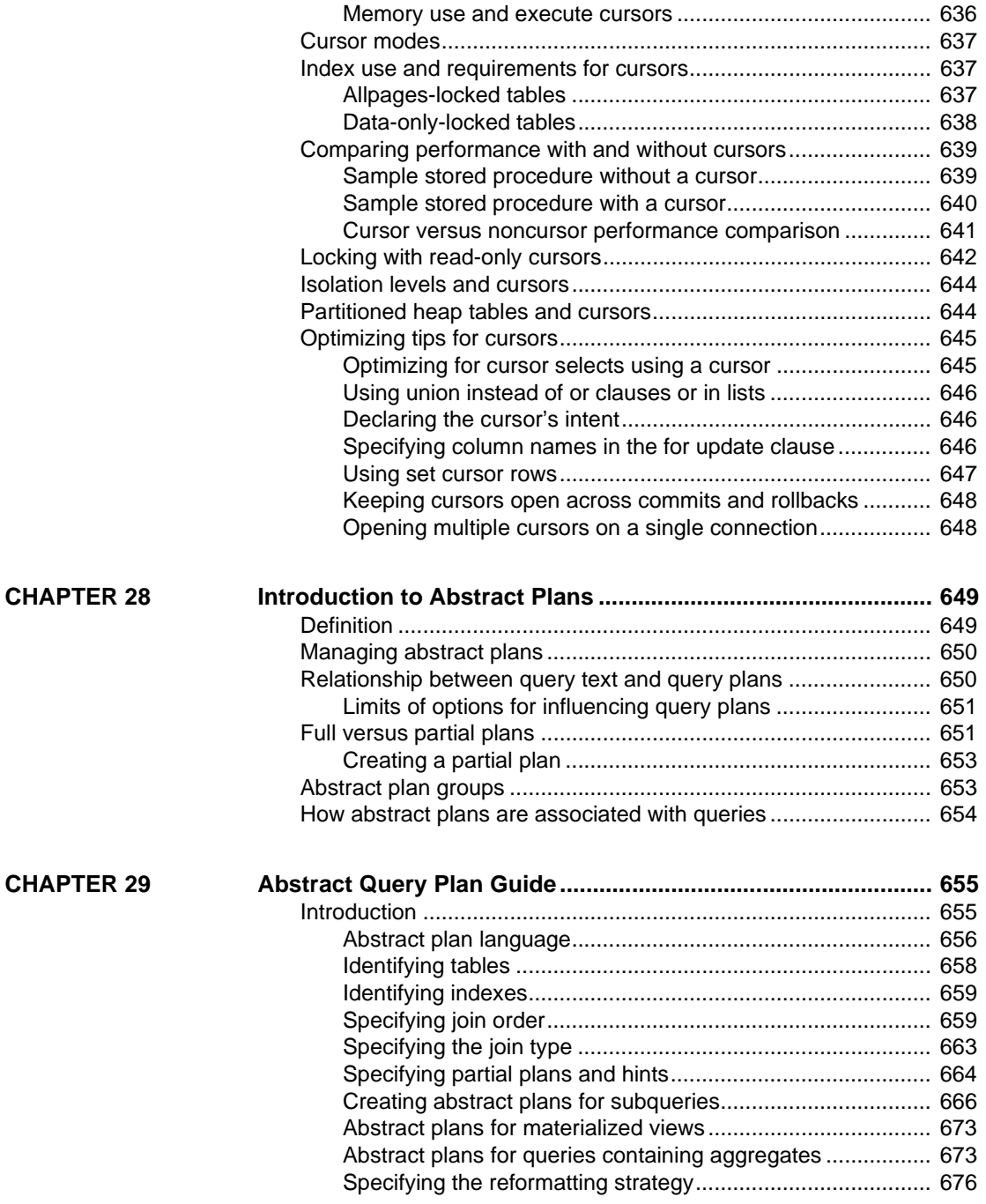

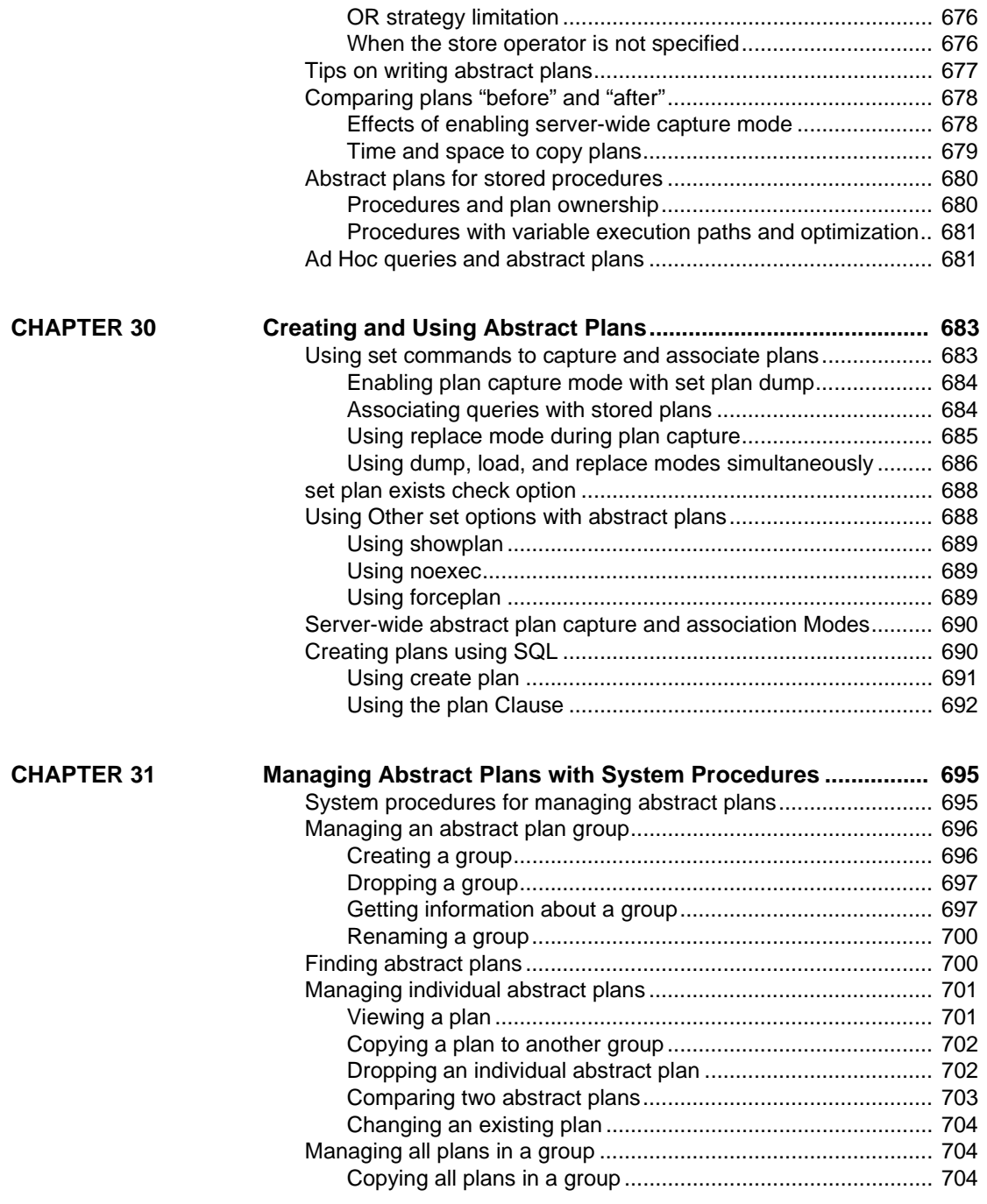

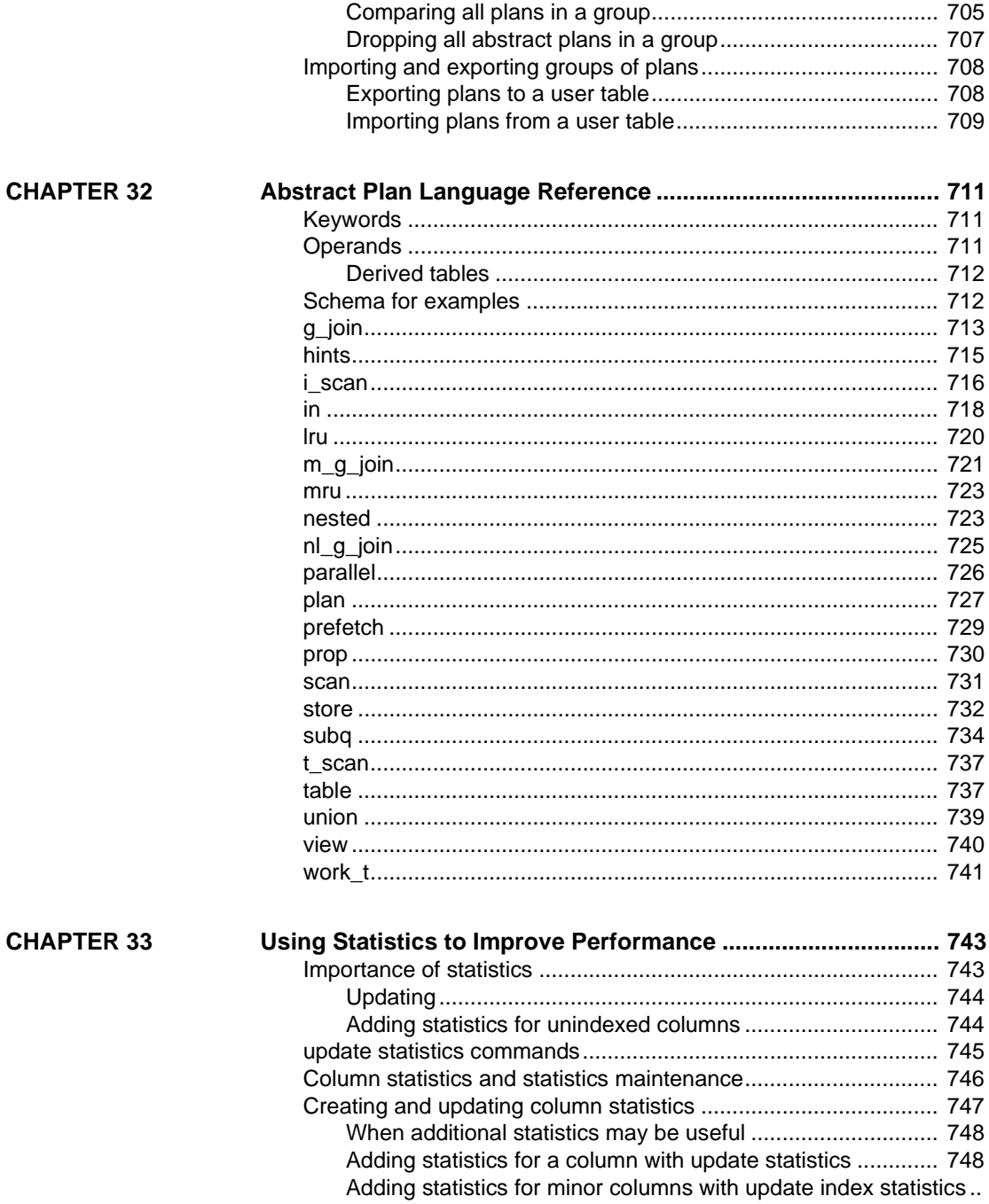

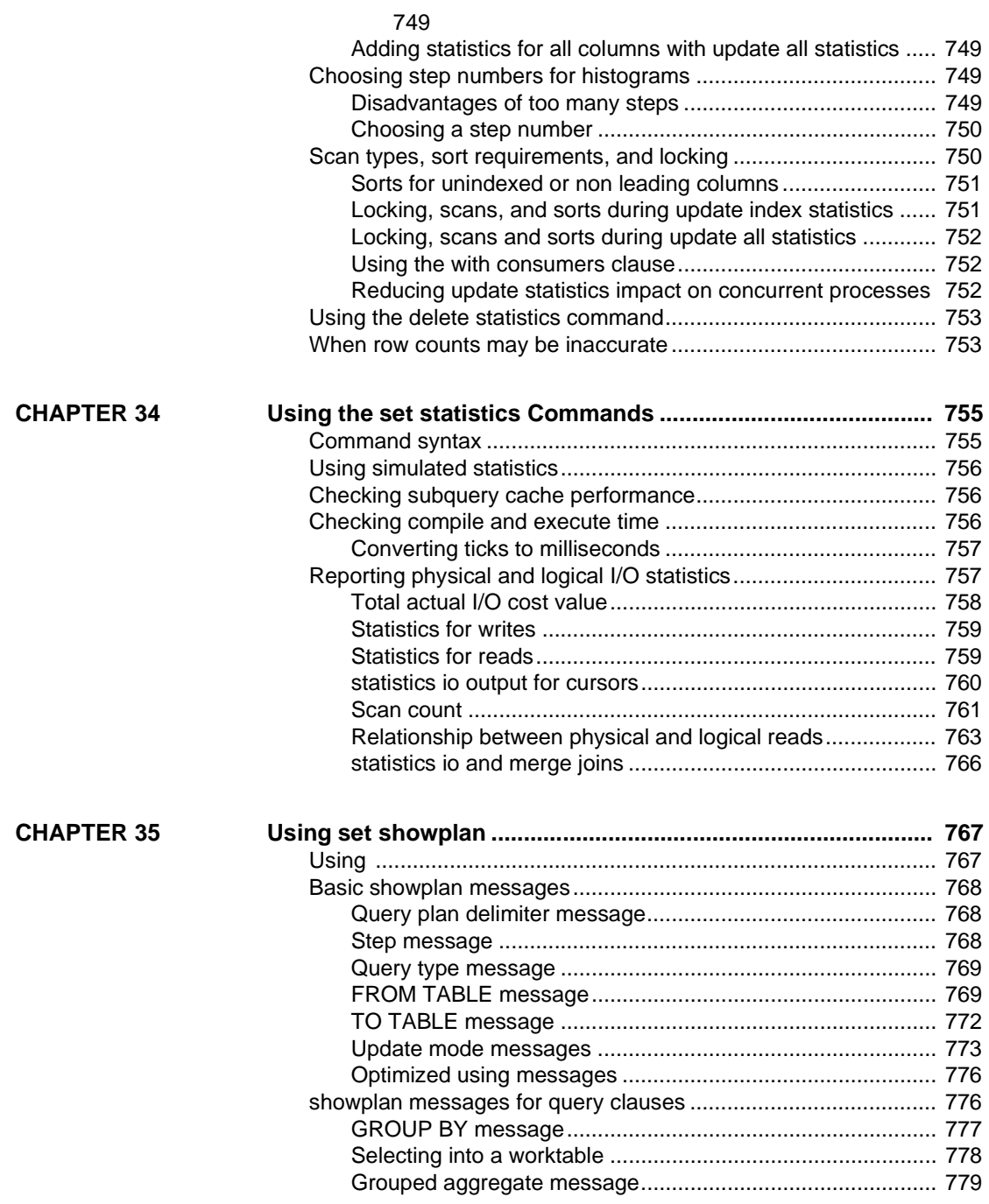

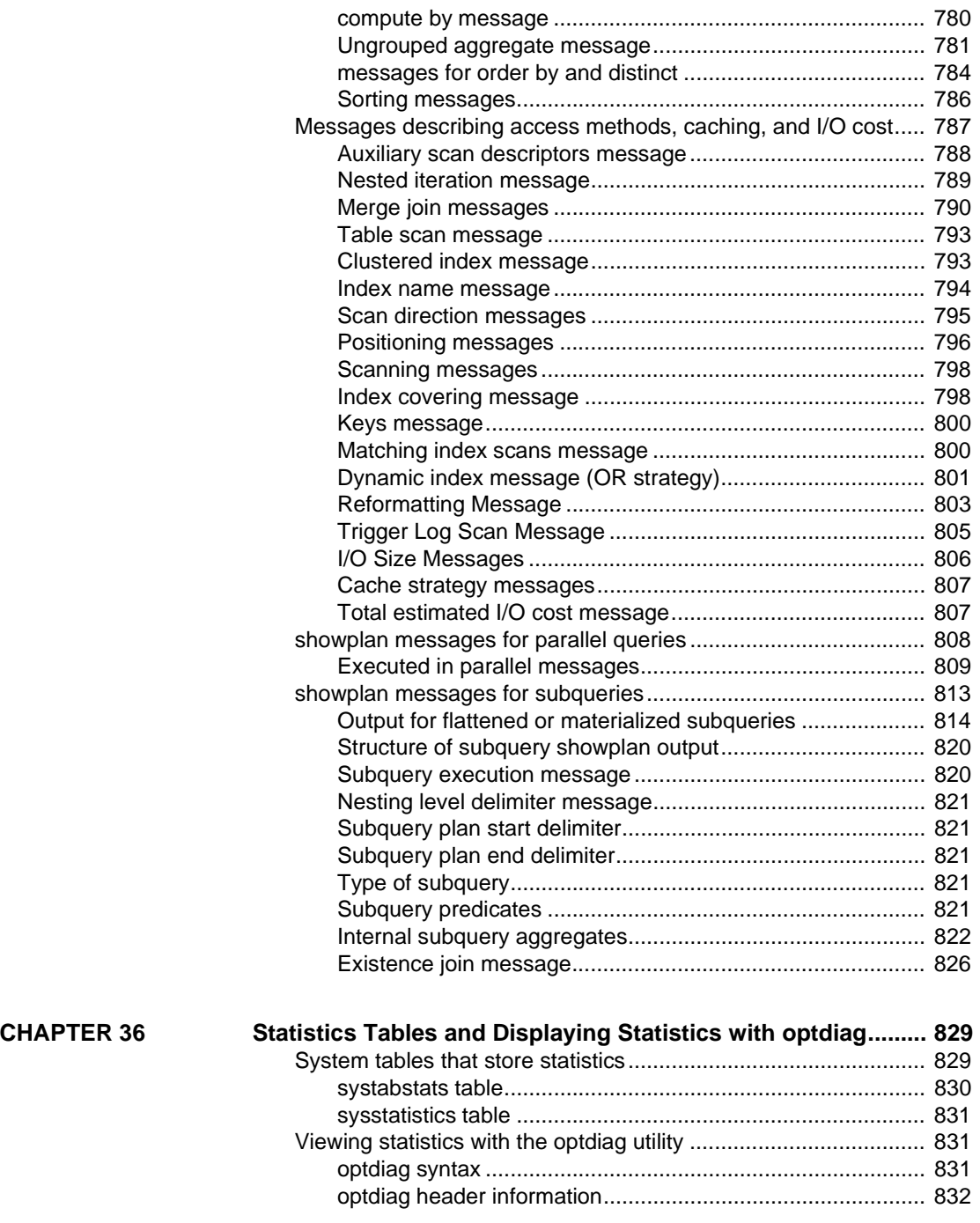

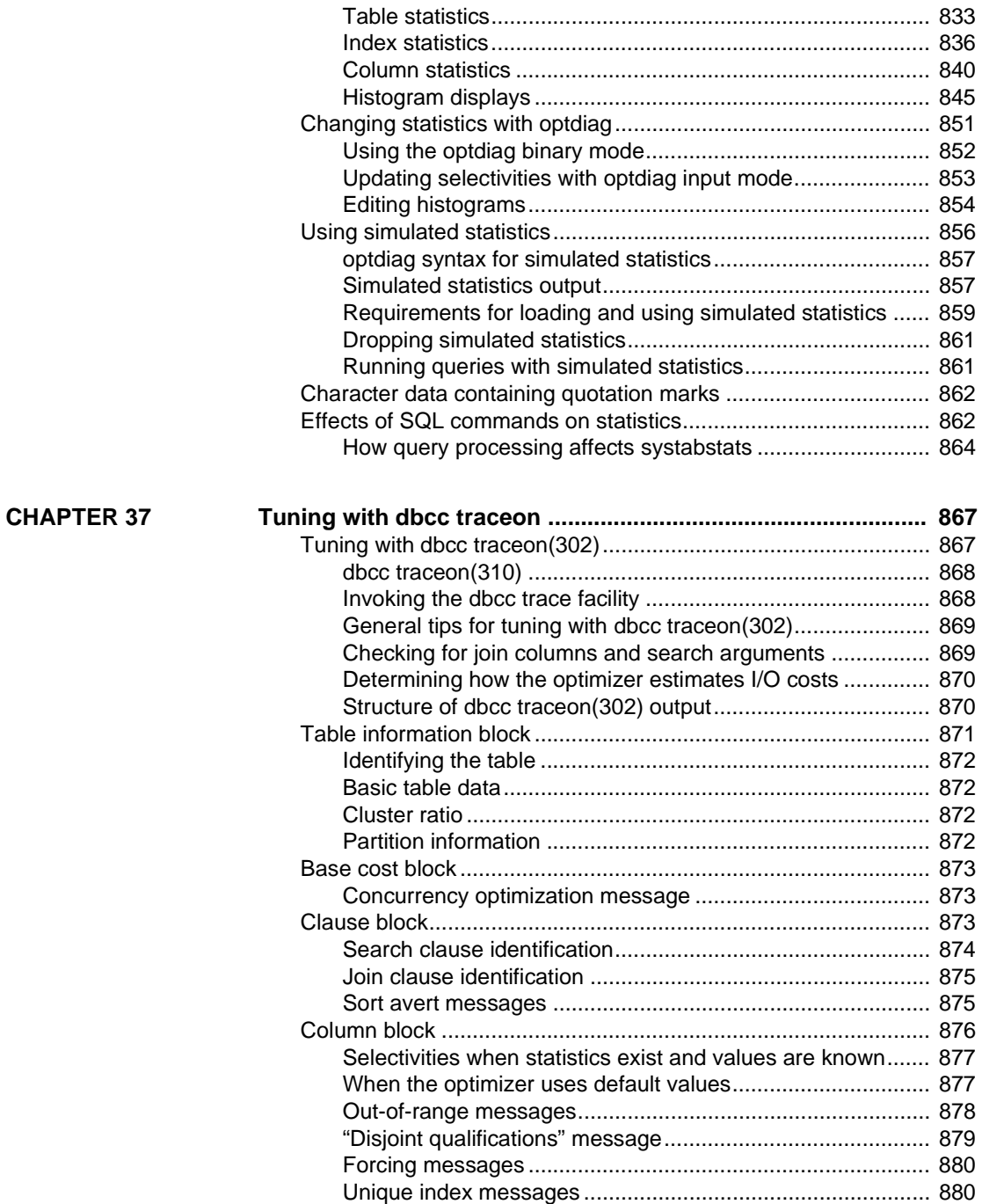

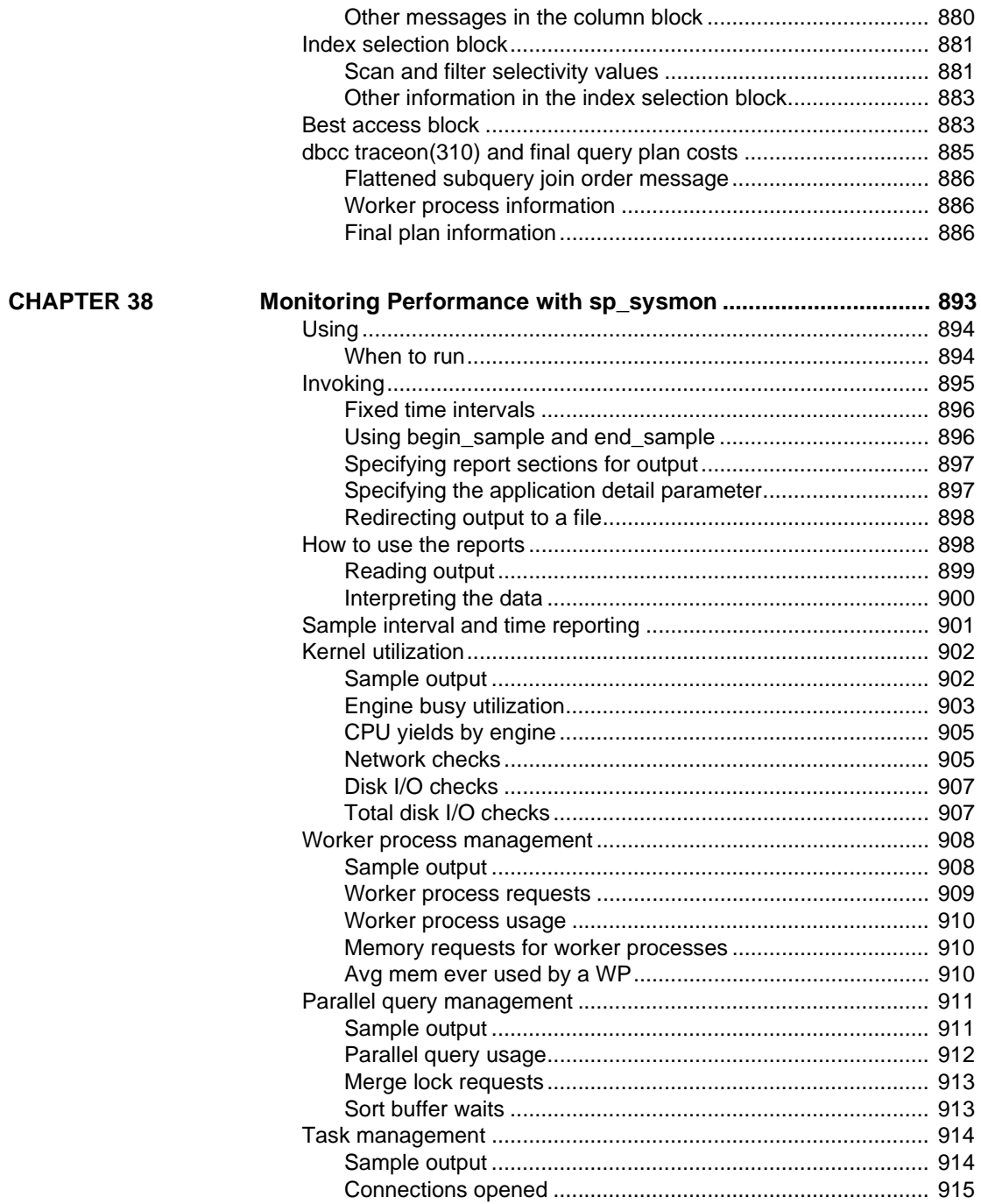

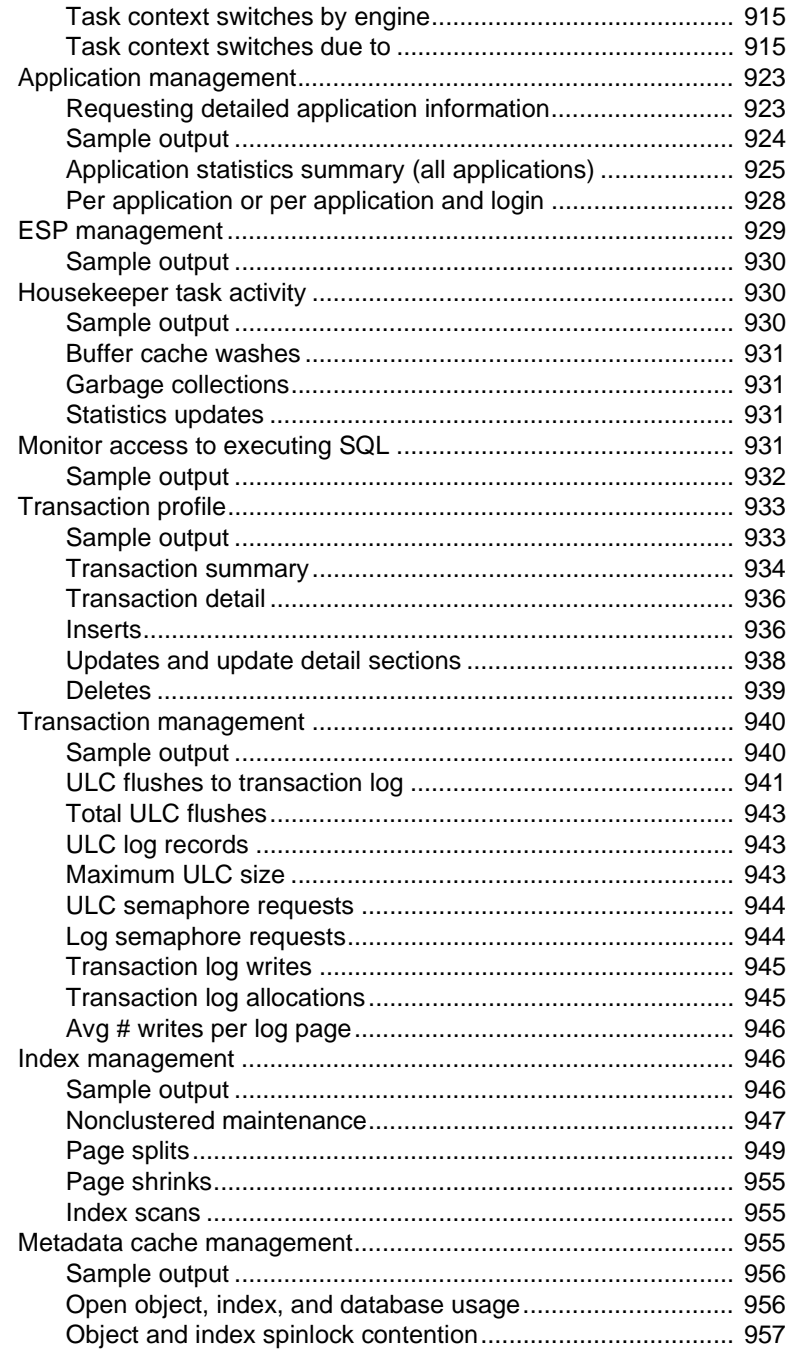

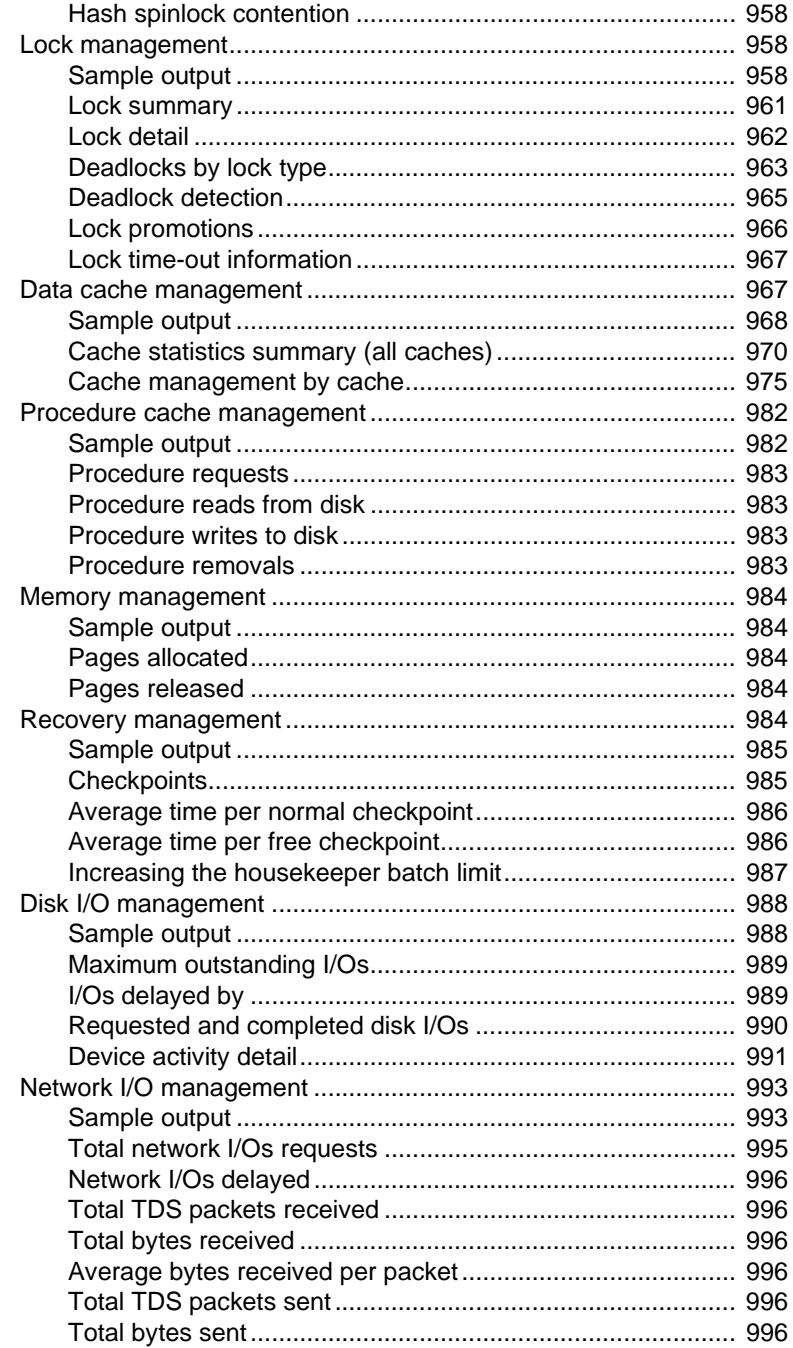

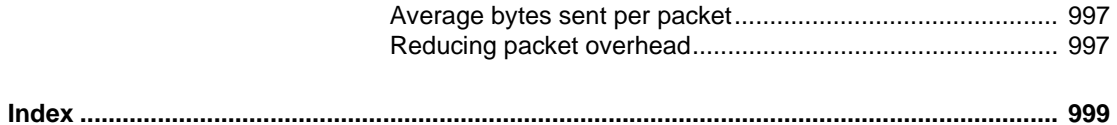

# **About This Book**

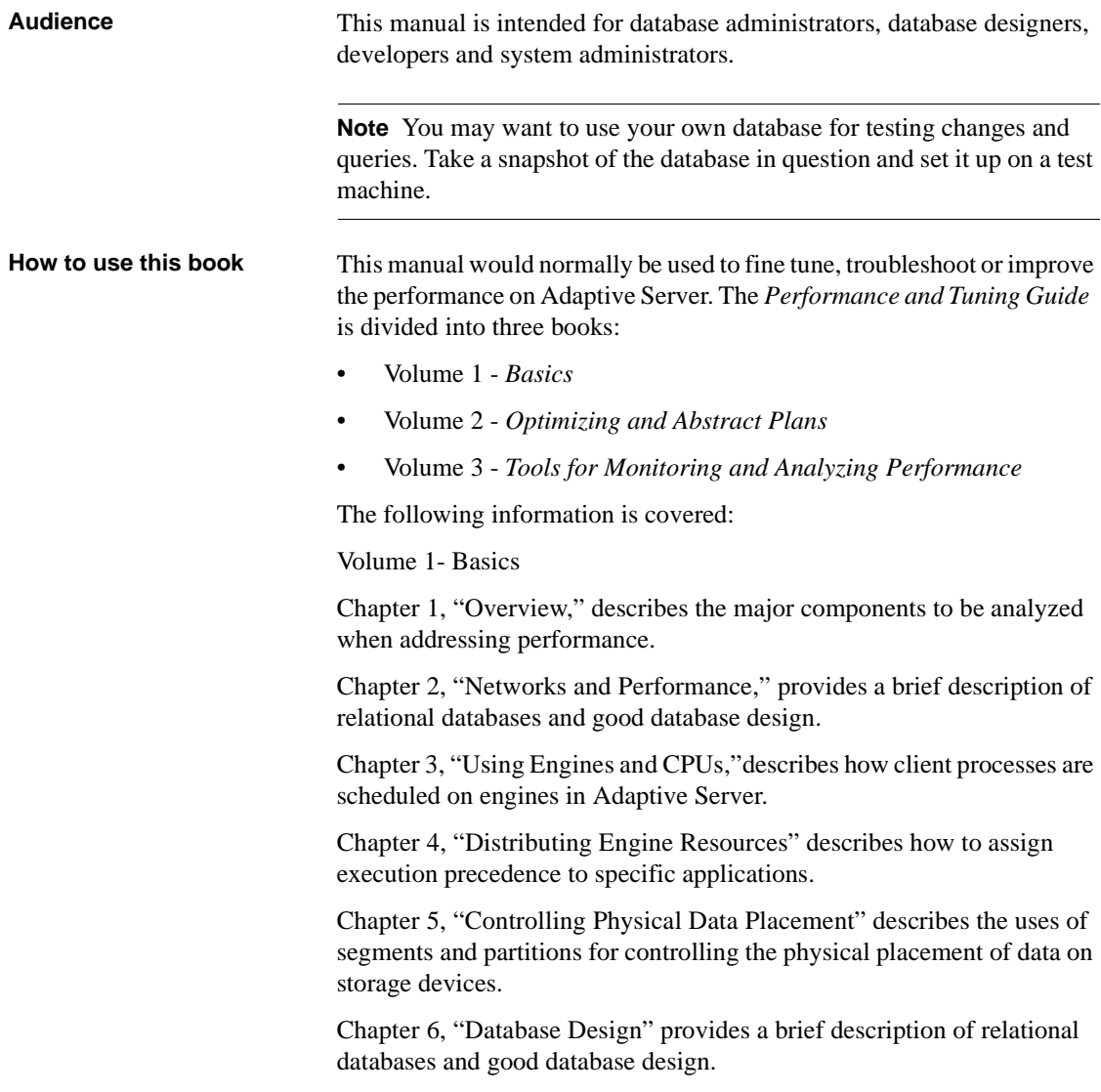

[Chapter 7, "Data Storage"](#page-178-0) describes Adaptive Server page types, how data is stored on pages, and how queries on heap tables are executed.

[Chapter 8, "Indexing for Performance"](#page-210-0) provides guidelines and examples for choosing indexes.

[Chapter 9, "How Indexes Work"](#page-230-0) provides information on how indexes are used to resolve queries.

[Chapter 10, "Locking Configuration and Tuning"](#page-256-0) describes the impact of locking on performance and describes the tools to analyze locking problems and configure locking.

[Chapter 11, "Using Locking Commands"](#page-276-0) describes the commands that set locking schemes for tables and control isolation levels and other locking behavior during query processing.

[Chapter 12, "Reporting on Locks"](#page-292-0) describes the system procedures that report on locks and lock contention.

[Chapter 13, "Setting Space Management Properties"](#page-306-0) describes how space management properties can be set for tables to improve performance and reduce the frequency of maintenance operations on tables and indexes.

[Chapter 14, "Memory Use and Performance"](#page-330-0) describes how Adaptive Server uses memory for the procedure and data caches.

[Chapter 15, "Determining Sizes of Tables and Indexes,"](#page-370-0) describes different methods for determining the current size of database objects and for estimating their future size.

[Chapter 16, "Maintenance Activities and Performance"](#page-396-0) describes the impact of maintenance activities on performance, and how some activities, such as recreating indexes, can improve performance.

Volume 2 - Optimizing and Abstract Plans

Chapter 17, "Adaptive Server Optimizer" explains the process of query optimization, how statistics are applied to search arguments and joins for queries.

Chapter 18, "Advanced Optimizing Tools" describes advanced tools for tuning query performance.

Chapter 19, "Query Tuning Tools" presents an overview of query tuning tools and describes how these tools can interact.

Chapter 20, "Access Methods and Query Costing for Single Tables" describes how Adaptive Server accesses tables in queries that only involve one table and how the costs are estimated for various access methods.

Chapter 21, "Accessing Methods and Costing for Joins and Subqueries" describes how Adaptive Server accesses tables during joins and subqueries, and how the costs are determined.

Chapter 22, "Parallel Query Processing" intoduces the concepts and resources required for parallel query processing.

Chapter 23, "Parallel Query Optimization" provides an indepth look at the optimization of parallel queries.

Chapter 24, "Parallel Sorting" describes the use of parallel sorting for queries and creating indexes.

Chapter 25, "Tuning Asynchronous Prefetch" describes how asynchronous prefetch improves performance for queries that perform large disk I/O.

Chapter 26, "tempdb Performance Issues" stresses the importance of the temporary database , *tempdb,* and provides suggestions for improving its performance.

Chapter 27, "Cursors and Performance" describes performance issues with cursors.

Chapter 28, "Introduction to Abstract Plans" provides an overview of abstract plans and how they can be used to solve query optimization problems.

Chapter 29, "Abstract Query Plan Guide" provides an introduction to writing abstract plans for specific types of queries and to using abstract plans to detect changes in query optimization due to configuration or system changes.

Chapter 30, "Creating and Using Abstract Plans" describes the commands that can be used to save and use abstract plans.

Chapter 31, "Managing Abstract Plans with System Procedures" describes the system procedures that manage abstract plans and abstract plan groups.

Chapter 32, "Abstract Plan Language Reference" describes the abstract plan language.

Volume 3 - Tools for Monitoring and Analyzing Performance

Chapter 33, "Using Statistics to Improve Performance" describes how to use the update statistics command to create and update statistics.

Chapter 34, "Using the set statistics Commands" explains the commands that provide information about execution.

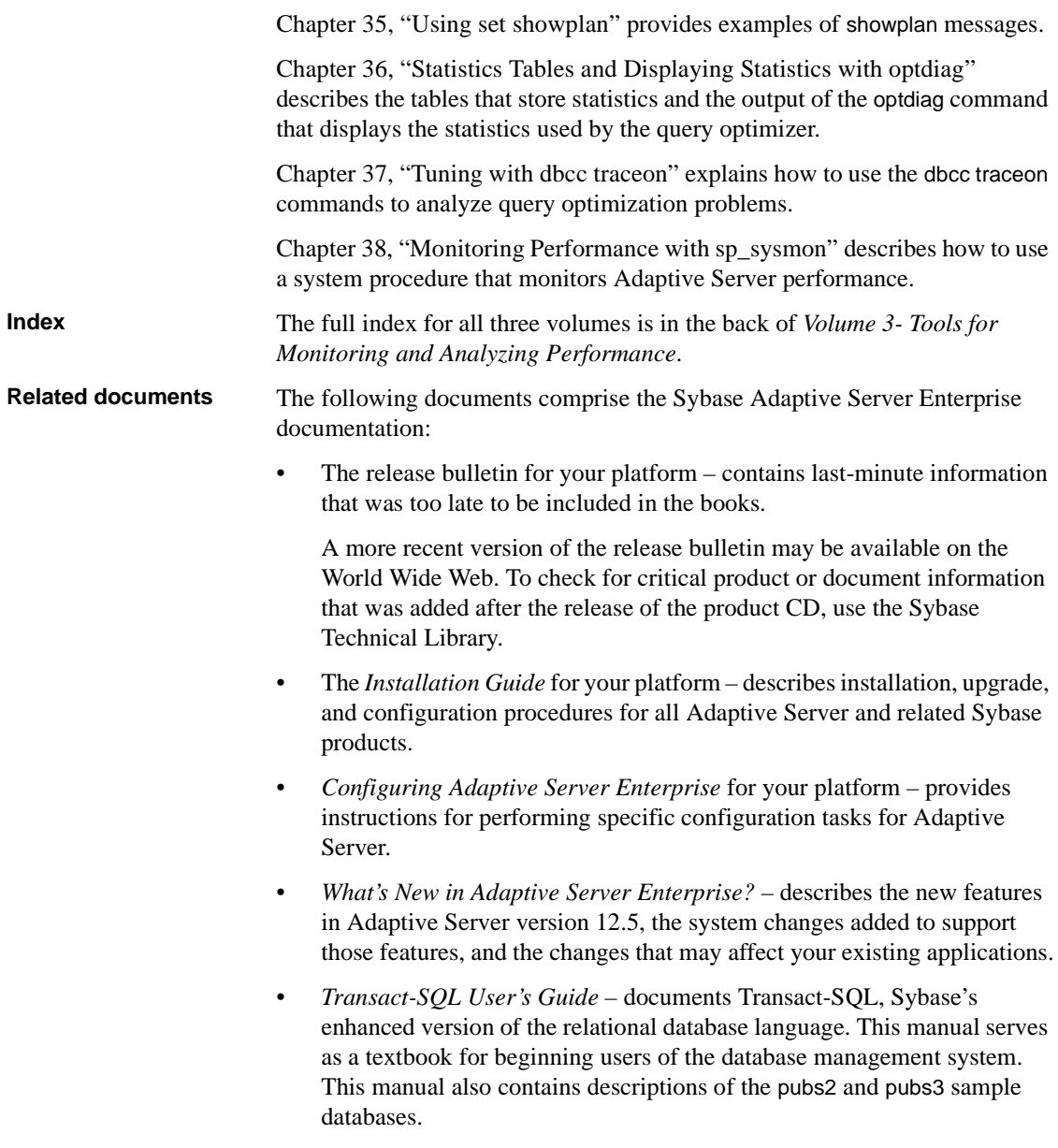

- *System Administration Guide* provides in-depth information about administering servers and databases. This manual includes instructions and guidelines for managing physical resources, security, user and system databases, and specifying character conversion, international language, and sort order settings.
- *Reference Manual* contains detailed information about all Transact-SQL commands, functions, procedures, and datatypes. This manual also contains a list of the Transact-SQL reserved words and definitions of system tables.
- *Performance and Tuning Guide* explains how to tune Adaptive Server for maximum performance. This manual includes information about database design issues that affect performance, query optimization, how to tune Adaptive Server for very large databases, disk and cache issues, and the effects of locking and cursors on performance.
- The *Utility Guide* documents the Adaptive Server utility programs, such as isql and bcp, which are executed at the operating system level.
- The *Quick Reference Guide* provides a comprehensive listing of the names and syntax for commands, functions, system procedures, extended system procedures, datatypes, and utilities in a pocket-sized book. Available only in print version.
- The *System Tables Diagram* illustrates system tables and their entity relationships in a poster format. Available only in print version.
- *Error Messages and Troubleshooting Guide* explains how to resolve frequently occurring error messages and describes solutions to system problems frequently encountered by users.
- *Component Integration Services User's Guide –* explains how to use the Adaptive Server Component Integration Services feature to connect remote Sybase and non-Sybase databases.
- *Java in Adaptive Server Enterprise* describes how to install and use Java classes as datatypes, functions, and stored procedures in the Adaptive Server database.
- *Using Sybase Failover in a High Availability System* provides instructions for using Sybase's Failover to configure an Adaptive Server as a companion server in a high availability system.
- *Using Adaptive Server Distributed Transaction Management Features* explains how to configure, use, and troubleshoot Adaptive Server DTM features in distributed transaction processing environments.

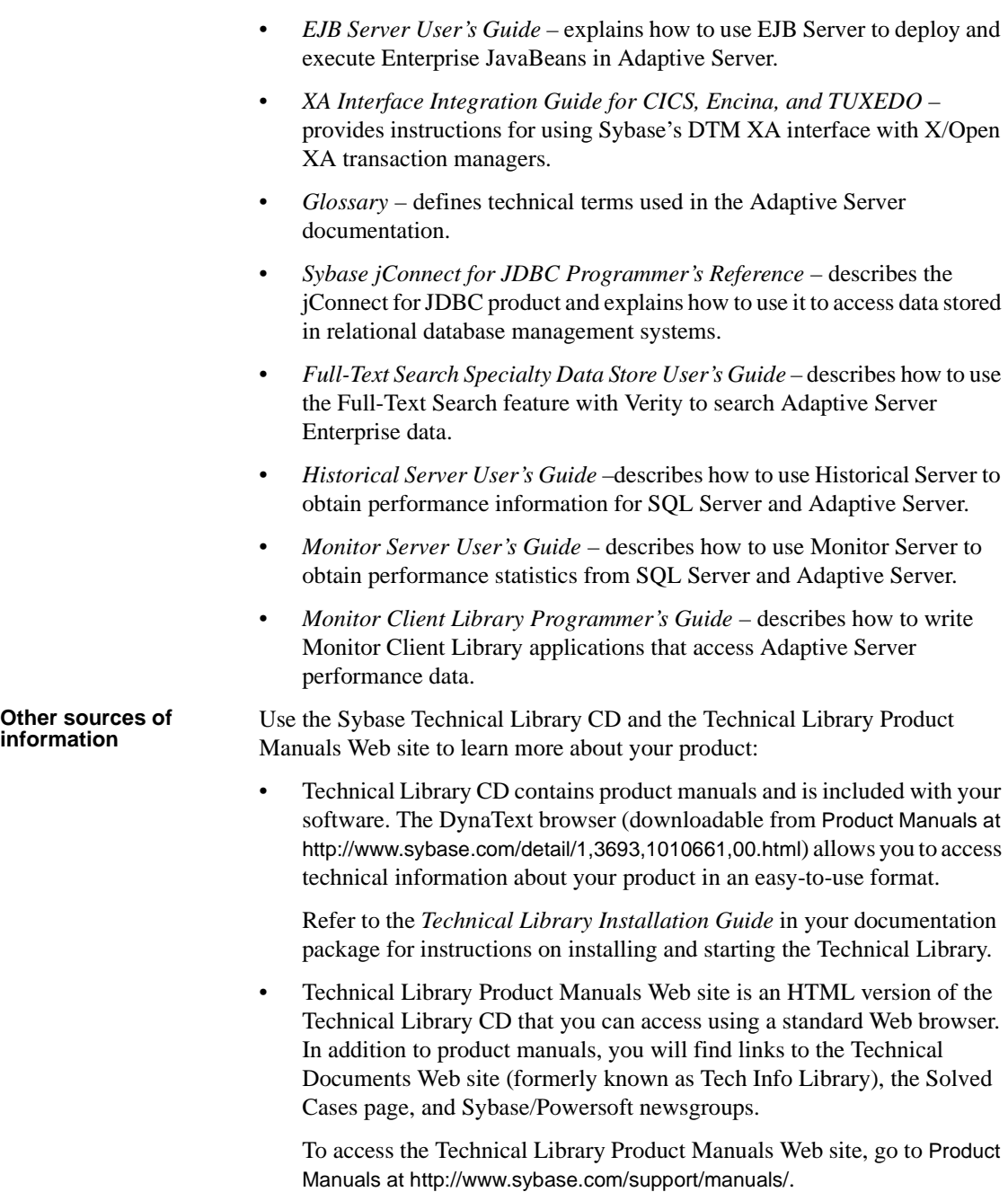
# **Sybase certifications**

**on the Web** Technical documentation at the Sybase Web site is updated frequently.

#### ❖ **For the latest information on product certifications**

- 1 Point your Web browser to Technical Documents at http://www.sybase.com/support/techdocs/.
- 2 Select Products from the navigation bar on the left.
- 3 Select a product name from the product list.
- 4 Select the Certification Report filter, specify a time frame, and click Go.
- 5 Click a Certification Report title to display the report.

#### ❖ **For the latest information on EBFs and Updates**

- 1 Point your Web browser to Technical Documents at http://www.sybase.com/support/techdocs/.
- 2 Select EBFs/Updates. Enter user name and password information, if prompted (for existing Web accounts) or create a new account (a free service).
- 3 Specify a time frame and click Go.
- 4 Select a product.
- 5 Click an EBF/Update title to display the report.

#### ❖ **To create a personalized view of the Sybase Web site (including support pages)**

Set up a MySybase profile. MySybase is a free service that allows you to create a personalized view of Sybase Web pages.

- 1 Point your Web browser to Technical Documents at http://www.sybase.com/support/techdocs/
- 2 Click MySybase and create a MySybase profile.

**Conventions** This section describes conventions used in this manual.

**Formatting SQL statements** SQL is a free-form language. There are no rules about the number of words you can put on a line or where you must break a line. However, for readability, all examples and syntax statements in this manual are formatted so that each clause of a statement begins on a new line. Clauses that have more than one part extend to additional lines, which are indented.

**Font and syntax Font and syntax** The font and syntax conventions used in this manual are shown in Table 1.0:<br> **conventions** 

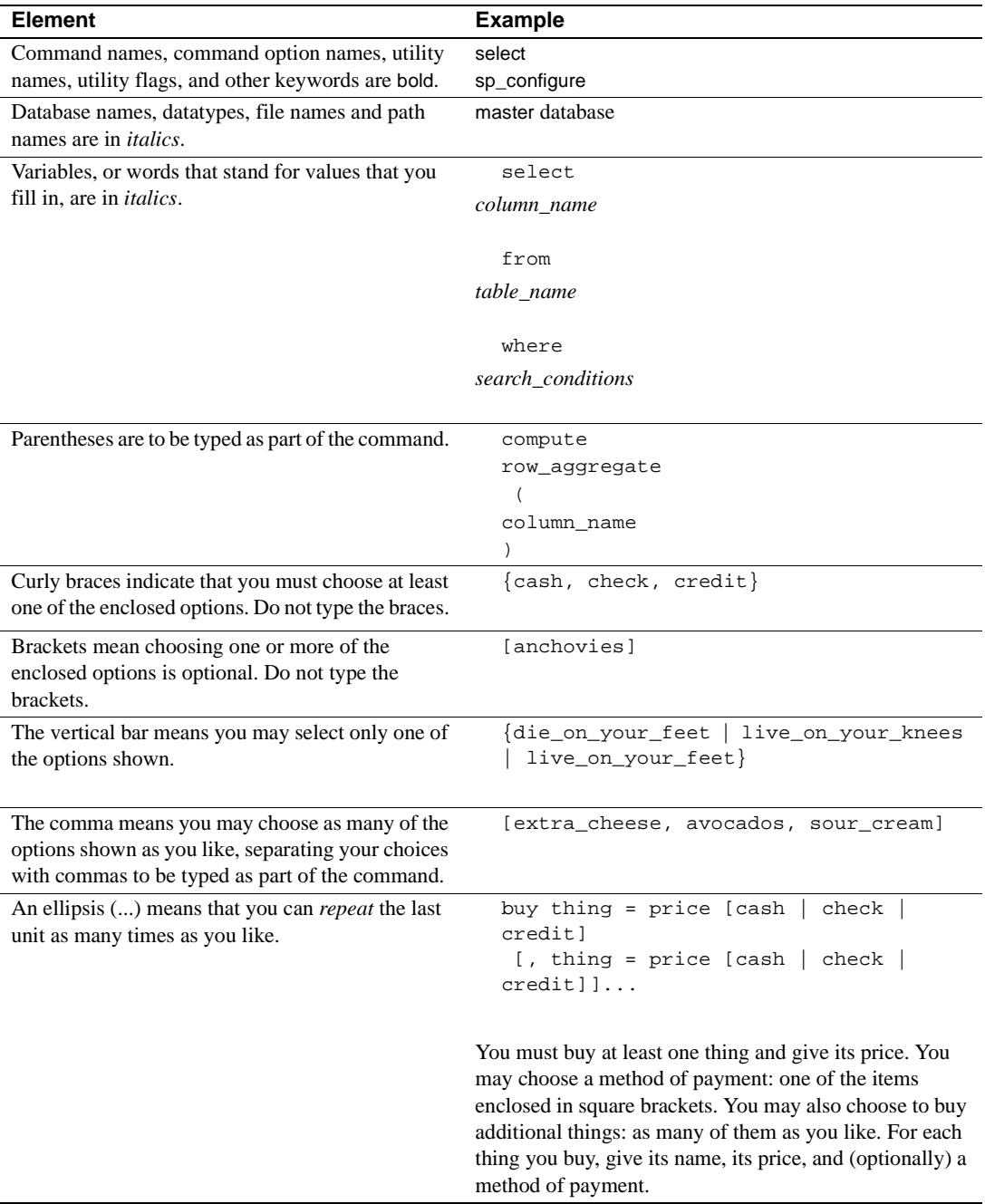

#### **Table 1: Font and syntax conventions in this manual**

• Syntax statements (displaying the syntax and all options for a command) appear as follows:

sp\_dropdevice [ device\_name]

or, for a command with more options:

select column\_name from table\_name

where search\_conditions

In syntax statements, keywords (commands) are in normal font and identifiers are in lowercase: normal font for keywords, italics for user-supplied words.

Examples of output from the computer appear as follows:

0736 New Age Books Boston MA 0877 Binnet & Hardley Washington DC 1389 Algodata Infosystems Berkeley CA

**Case** In this manual, most of the examples are in lowercase. However, you can disregard case when typing Transact-SQL keywords. For example, SELECT, Select, and select are the same. Note that Adaptive Server's sensitivity to the case of database objects, such as table names, depends on the sort order installed on Adaptive Server. You can change case sensitivity for single-byte character sets by reconfiguring the Adaptive Server sort order.

See in the *System Administration Guide* for more information.

#### **Expressions** Adaptive Server syntax statements use the following types of expressions:

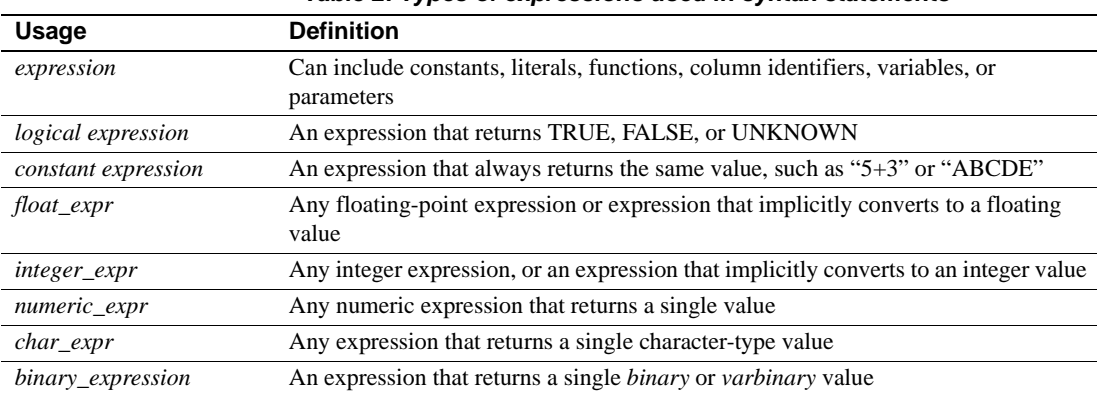

**Table 2: Types of expressions used in syntax statements**

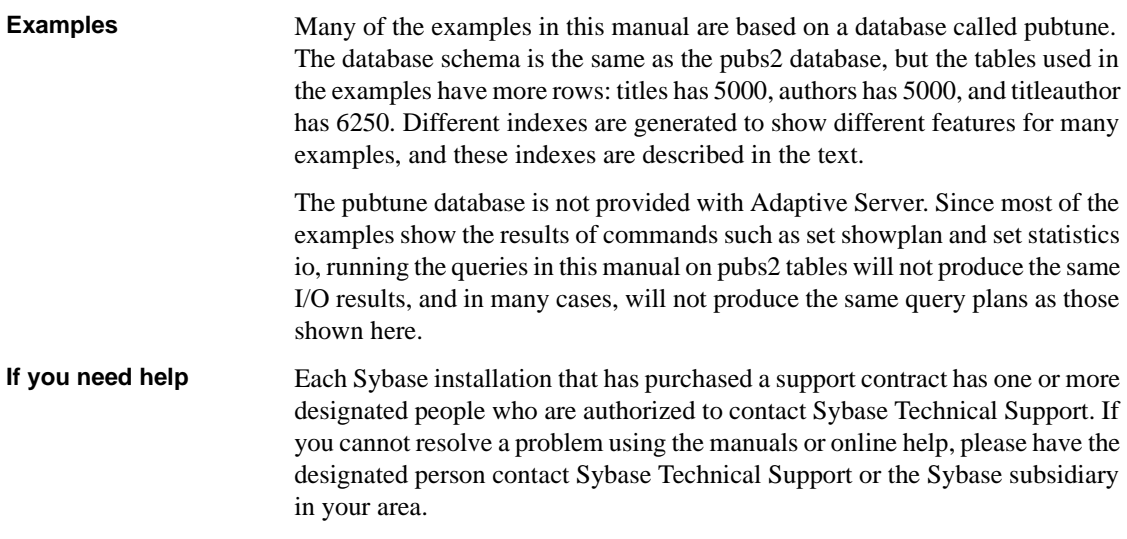

# CHAPTER 1 **Overview**

This chapter is an introduction to enhancing database performance.

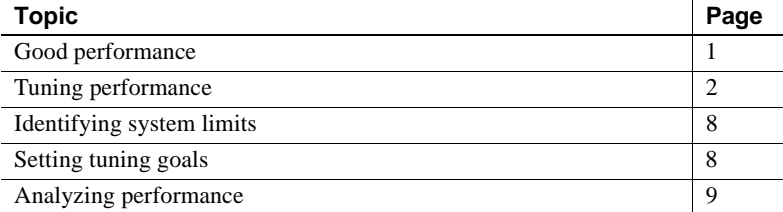

# <span id="page-40-0"></span>**Good performance**

Performance is the measure of efficiency for an application or multiple applications running in the same environment. Performance is usually measured in *response time* and *throughput*.

### **Response time**

Response time is the time that a single task takes to complete. The response time can be shortened by:

- Reducing contention and wait times, particularly disk I/O wait times
- Using faster components
- Reducing the amount of time the resources are needed

In some cases, Adaptive Server is optimized to reduce initial response time, that is, the time it takes to return the first row to the user.

This is especially useful in applications where a user may retrieve several rows with a query and then browse through them slowly with a front-end tool.

# **Throughput**

Throughput refers to the volume of work completed in a fixed time period. There are two ways of thinking of throughput:

- As a single transaction, for example, 5 UpdateTitle transactions per minute, or
- As the entire Adaptive Server, for example, 50 or 500 server-wide transactions per minute

Throughput is commonly measured in transactions per second (tps), but it can also be measured per minute, per hour, per day, and so on.

## **Designing for performance**

Most of the gains in performance derive from good database design, thorough query analysis, and appropriate indexing. The largest performance gains can be realized by establishing a good database design and by learning to work with the Adaptive Server query optimizer as you develop your applications.

Other considerations, such as hardware and network analysis, can locate performance bottlenecks in your installation.

# <span id="page-41-0"></span>**Tuning performance**

Tuning is optimizing performance. A system model of Adaptive Server and its environment can be used to identify performance problems at each layer.

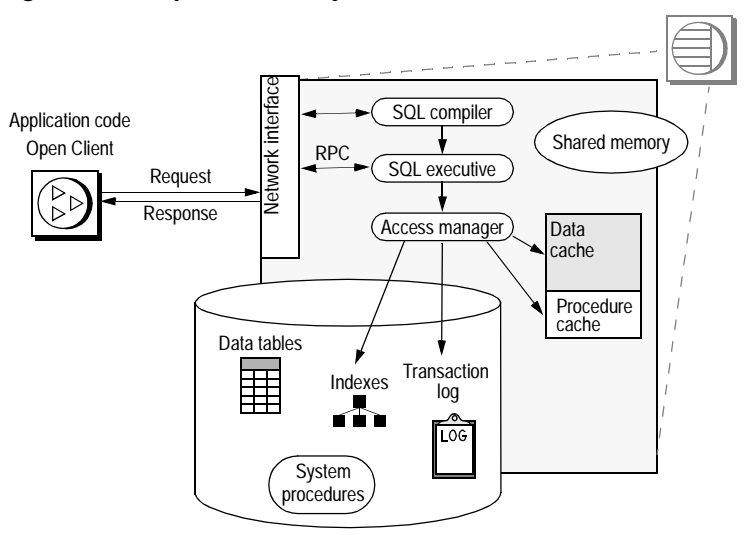

**Figure 1-1: Adaptive Server system model**

A major part of tuning is reducing the contention for system resources. As the number of users increases, contention for resources such as data and procedure caches, spinlocks on system resources, and the CPU(s) increases. The probability of locking data pages also increases.

### **Tuning levels**

Adaptive Server and its environment and applications can be broken into components, or tuning layers, to isolate certain components of the system for analysis. In many cases, two or more layers must be tuned so that they work optimally together.

In some cases, removing a resource bottleneck at one layer can reveal another problem area. On a more optimistic note, resolving one problem can sometimes alleviate other problems.

For example, if physical I/O rates are high for queries, and you add more memory to speed response time and increase your cache hit ratio, you may ease problems with disk contention.

The following information is on the tuning layers for Adaptive Server.

### **Application layer**

Most performance gains come from query tuning, based on good database design. This guide is devoted to an explanation of Adaptive Server internals with query processing techniques and tools to maintain high performance.

Issues at the application layer include the following:

- Decision Support System (DSS) and online transaction processing (OLTP) require different performance strategies.
- Transaction design can reduce performance, since long-running transactions hold locks, and reduce the access of other users to data.
- Relational integrity requires joins for data modification.
- Indexing to support selects increases time to modify data.
- Auditing for security purposes can limit performance.

Options to address these issues include:

- Using remote or replicated processing to move decision support off the OLTP machine
- Using stored procedures to reduce compilation time and network usage
- Using the minimum locking level that meets your application needs

#### **Database layer**

Applications share resources at the database layer, including disks, the transaction log, and data cache.

One database may have 2^31 (2,147,483,648) logical pages. These logical pages are divided among the various devices, up to the limit available on each device. Therefore, the maximum possible size of a database depends on the number and size of available devices.

The "overhead" is space reserved to the server, not available for

any user database. It is:

- size of the master database,
- plus size of the model database,
- plus size of tempdb
- (12.0 and beyond) plus size of sybsystemdb,
- plus 8k bytes for the server's configuration area.

Issues at the database layer include:

- Developing a backup and recovery scheme
- Distributing data across devices
- Auditing affects performance; audit only what you need
- Scheduling maintenance activities that can slow performance and lock users out of tables

Options to address these issues include:

- Using transaction log thresholds to automate log dumps and avoid running out of space
- Using thresholds for space monitoring in data segments
- Using partitions to speed loading of data
- Placing objects on devices to avoid disk contention or to take advantage of I/O parallel.
- Caching for high availability of critical tables and indexes

#### **Adaptive Server layer**

At the server layer, there are many shared resources, including the data and procedure caches, locks, and CPUs.

Issues at the Adaptive Server layer are as follows:

- The application types to be supported: OLTP, DSS, or a mix.
- The number of users to be supported can affect tuning decisions—as the number of users increases, contention for resources can shift.
- Network loads.
- Replication Server® or other distributed processing can be an issue when the number of users and transaction rate reach high levels.

Options to address these issues include:

• Tuning memory (the most critical configuration parameter) and other parameters.

- Deciding on client vs. server processing—can some processing take place at the client side?
- Configuring cache sizes and I/O sizes.
- Adding multiple CPUs.
- Scheduling batch jobs and reporting for off-hours.
- Reconfiguring certain parameters for shifting workload patterns.
- Determining whether it is possible to move DSS to another Adaptive Server.

#### **Devices layer**

This layer is for the disk and controllers that store your data. Adaptive Server can manage up to 256 devices.

Issues at the devices layer include:

- You mirror the master device, the devices that hold the user database, or the database logs?
- How do you distribute system databases, user databases, and database logs across the devices?
- Do you need partitions for parallel query performance or high insert performance on heap tables?

Options to address these issues include:

- Using more medium-sized devices and controllers may provide better I/O throughput than a few large devices
- Distributing databases, tables, and indexes to create even I/O load across devices
- Using segments and partitions for I/O performance on large tables used in parallel queries

#### **Network layer**

This layer has the network or networks that connect users to Adaptive Server.

Virtually all users of Adaptive Server access their data via the network. Major issues with the network layer are:

- The amount of network traffic
- Network bottlenecks
- Network speed

Options to address these issues include:

- Configuring packet sizes to match application needs
- Configuring subnets
- Isolating heavy network uses
- Moving to a higher-capacity network
- Configuring for multiple network engines
- Designing applications to limit the amount of network traffic required

#### **Hardware layer**

This layer concerns the CPUs available.

Issues at the hardware layer include:

- CPU throughput
- Disk access: controllers as well as disks
- Disk backup
- Memory usage

Options to address these issues include:

- Adding CPUs to match workload
- Configuring the housekeeper task to improve CPU utilization
- Following multiprocessor application design guidelines to reduce contention
- Configuring multiple data caches

#### **Operating – system layer**

Ideally, Adaptive Server is the only major application on a machine, and must share CPU, memory, and other resources only with the operating system, and other Sybase software such as Backup Server™ and Adaptive Server Monitor™.

At the operating system layer, the major issues are:

- The file systems available to Adaptive Server
- Memory management accurately estimating operating system overhead and other program memory use
- CPU availability and allocation to Adaptive Server

#### Options include:

- Network interface
- Choosing between files and raw partitions
- Increasing the memory size
- Moving client operations and batch processing to other machines
- Multiple CPU utilization for Adaptive Server

# <span id="page-47-0"></span>**Identifying system limits**

There are limits to maximum performance. The physical limits of the CPU, disk subsystems, and networks impose limits. Some of these can be overcome by adding memory, using faster disk drives, switching to higher bandwidth networks, and adding CPUs.

Given a set of components, any individual query has a minimum response time. Given a set of system limitations, the physical subsystems impose saturation points.

# <span id="page-47-1"></span>**Setting tuning goals**

For many systems, a performance specification developed early in the application life cycle sets out the expected response time for specific types of queries and the expected throughput for the system as a whole.

# <span id="page-48-0"></span>**Analyzing performance**

When there are performance problems, you need to determine the sources of the problems and your goals in resolving them. The steps for analyzing performance problems are:

- 1 Collect performance data to get baseline measurements. For example, you might use one or more of the following tools:
	- Benchmark tests developed in-house or industry-standard thirdparty tests.
	- sp\_sysmon, a system procedure that monitors Adaptive Server performance and provides statistical output describing the behavior of your Adaptive Server system.

See *Performance and Tuning Guide: Tools for Performance Statistics* for information on using sp sysmon.

- Adaptive Server Monitor provides graphical performance and tuning tools and object-level information on I/O and locks.
- Any other appropriate tools.
- 2 Analyze the data to understand the system and any performance problems. Create and answer a list of questions to analyze your Adaptive Server environment. The list might include questions such as:
	- What are the symptoms of the problem?
	- What components of the system model affect the problem?
	- Does the problem affect all users or only users of certain applications?
	- Is the problem intermittent or constant?
- 3 Define system requirements and performance goals:
	- How often is this query executed?
	- What response time is required?
- 4 Define the Adaptive Server environment—know the configuration and limitations at all layers.
- 5 Analyze application design—examine tables, indexes, and transactions.
- 6 Formulate a hypothesis about possible causes of the performance problem and possible solutions, based on performance data.
- 7 Test the hypothesis by implementing the solutions from the last step:
	- Adjust configuration parameters.
	- Redesign tables.
	- Add or redistribute memory resources.
- 8 Use the same tests used to collect baseline data in step 1 to determine the effects of tuning. Performance tuning is usually a repetitive process.

If the actions taken based on step 7 do not meet the performance requirements and goals set in step 3, or if adjustments made in one area cause new performance problems, repeat this analysis starting with step 2. You might need to reevaluate system requirements and performance goals.

9 If testing shows that your hypothesis is correct, implement the solution in your development environment.

## **Normal Forms**

Usually, several techniques are used to reorganize a database to minimize and avoid inconsistency and redundancy, such as Normal Forms.

Using the different levels of Normal Forms organizes the information in such a way that it promotes efficient maintenance, storage and updating. It simplifies query and update management, including the security and integrity of the database. However, such normalization usually creates a larger number of tables which may in turn increase the size of the database.

Database Administrators must decide the various techniques best suited their environment.

Use the *Adaptive Server Reference Manual* as a guide in setting up databases.

### **Locking**

Adaptive Server protects the tables, data pages, or data rows currently used by active transactions by locking them. Locking is needed in a multiuser environment, since several users may be working with the same data at the same time.

Locking affects performance when one process holds locks that prevent another process from accessing needed data. The process that is blocked by the lock sleeps until the lock is released. This is called *lock contention*.

A more serious locking impact on performance arises from deadlocks. A **deadlock** occurs when two user processes each have a lock on a separate page or table and each wants to acquire a lock on the same page or table held by the other process. The transaction with the least accumulated CPU time is killed and all of its work is rolled back.

Understanding the types of locks in Adaptive Server can help you reduce lock contention and avoid or minimize deadlocks.

See the *System Administration Guide* for an introduction on locking.

Locking for performance is discussed in [Chapter 10, "Locking](#page-256-0)  [Configuration and Tuning,"](#page-256-0)[Chapter 11, "Using Locking Commands,"](#page-276-0) and [Chapter 12, "Reporting on Locks."](#page-292-0)

### **Special Considerations**

Databases are allocated among the devices in fragments called "disk pieces", where each disk piece is represented by one entry in master.dbo.sysusages. Each disk piece:

- Represents a contiguous fragment of one device, up to the size of the device.
- Is an even multiple of 256 logical pages.

One device may be divided among many different databases. Many fragments of one device may be apportioned to one single database as different disk pieces.

There is no practical limit on the number of disk pieces in one database, except that the Adaptive Server's configured memory must be large enough to accommodate its in-memory representation.

Because disk pieces are multiples of 256 logical pages, portions of oddsized devices may remain unused. For example, if a device has 83 Mb and the server uses a 16k page size, 256 logical pages is  $256 * 16k = 4 Mb$ . The final 3 Mb of that device will not be used by any database because it's too small to make a group of 256 logical pages.

The master device sets aside its first 8k bytes as a configuration area. Thus, to avoid any wasted space, a correctly-sized master device should be an even number of 256 logical pages \*plus\* 8 kb.

# CHAPTER 2 **Networks and Performance**

This chapter discusses the role that the network plays in performance of applications using Adaptive Server.

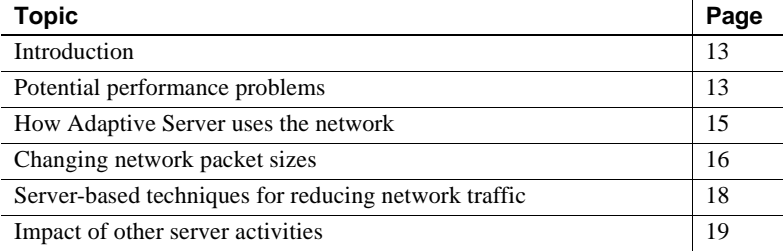

# <span id="page-52-0"></span>**Introduction**

Usually, the System Administrator is the first to recognize a problem on the network or in performance, including such things as:

- Process response times vary significantly for no apparent reason.
- Queries that return a large number of rows take longer than expected.
- Operating system processing slows down during normal Adaptive Server processing periods.
- Adaptive Server processing slows down during certain operating system processing periods.
- A particular client process seems to slow all other processes.

# <span id="page-52-1"></span>**Potential performance problems**

Some of the underlying problems that can be caused by networks are:

• Adaptive Server uses network services poorly.

- The physical limits of the network have been reached.
- Processes are retrieving unnecessary data values, increasing network traffic unnecessarily.
- Processes are opening and closing connections too often, increasing network load.
- Processes are frequently submitting the same SQL transaction, causing excessive and redundant network traffic.
- Adaptive Server does not have enough network memory.
- Adaptive Server's network packet sizes are not big enough to handle the type of processing needed by certain clients.

### **Basic questions on network performance**

When looking at problems that you think might be network-related, ask yourself these questions:

- Which processes usually retrieve a large amount of data?
- Are a large number of network errors occurring?
- What is the overall performance of the network?
- What is the mix of transactions being performed using SQL and stored procedures?
- Are a large number of processes using the two-phase commit protocol?
- Are replication services being performed on the network?
- How much of the network is being used by the operating system?

### **Techniques summary**

Once you have gathered the data, you can take advantage of several techniques that should improve network performance. These techniques include:

- Using small packets for most database activity
- Using larger packet sizes for tasks that perform large data transfers
- Using stored procedures to reduce overall traffic
- Filtering data to avoid large transfers
- Isolating heavy network users from ordinary users
- Using client control mechanisms for special cases

### **Using sp\_sysmon while changing network configuration**

Use sp\_sysmon while making network configuration changes to observe the effects on performance. Use Adaptive Server Monitor to pinpoint network contention on a particular database object.

For more information about using sp\_sysmon, see the *Performance and Tuning Guide: Tools for Monitoring and Analyzing Performance* book.

# <span id="page-54-0"></span>**How Adaptive Server uses the network**

All client/server communication occurs over a network via packets. Packets contain a header and routing information, as well as the data they carry.

Adaptive Server was one of the first database systems to be built on a network-based client/server architecture. Clients initiate a connection to the server. The connection sends client requests and server responses. Applications can have as many connections open concurrently as they need to perform the required task.

The protocol used between the client and server is known as the Tabular Data Stream<sup>™</sup> (TDS), which forms the basis of communication for many Sybase products.

# <span id="page-55-0"></span>**Changing network packet sizes**

By default, all connections to Adaptive Server use a default packet size of 512 bytes. This works well for clients sending short queries and receiving small result sets. However, some applications may benefit from an increased packet size.

Typically, OLTP sends and receives large numbers of packets that contain very little data. A typical insert statement or update statement may be only 100 or 200 bytes. A data retrieval, even one that joins several tables, may bring back only one or two rows of data, and still not completely fill a packet. Applications using stored procedures and cursors also typically send and receive small packets.

Decision support applications often include large batches of Transact-SQL and return larger result sets.

In both OLTP and DSS environments, there may be special needs such as batch data loads or text processing that can benefit from larger packets.

The *System Administration Guide* describes how to change these configuration parameters:

- The default network packet size, if most of your applications are performing large reads and writes
- The max network packet size and additional network memory, which provides additional memory space for large packet connections

Only a System Administrator can change these configuration parameters.

## **Large versus Default packet sizes for user connections**

Adaptive Server reserves enough space for all configured user connections to log in at the default packet size. Large network packets cannot use that space. Connections that use the default network packet size always have three buffers reserved for the connection.

Connections that request large packet sizes acquire the space for their network I/O buffers from the additional network memory region. If there is not enough space in this region to allocate three buffers at the large packet size, connections use the default packet size instead.

#### **Number of packets is important**

Generally, the number of packets being transferred is more important than the size of the packets. "Network" performance also includes the time needed by the CPU and operating system to process a network packet. This per-packet overhead affects performance the most. Larger packets reduce the overall overhead costs and achieve higher physical throughput, provided that you have enough data to be sent.

The following big transfer sources may benefit from large packet sizes:

- Bulk copy
- readtext and writetext commands
- select statements with large result sets

There is always a point at which increasing the packet size will not improve performance, and may in fact decrease performance, because the packets are not always full. Although there are analytical methods for predicting that point, it is more common to vary the size experimentally and plot the results. If you conduct such experiments over a period of time and conditions, you can determine a packet size that works well for a lot of processes. However, since the packet size can be customized for every connection, specific experiments for specific processes can be beneficial.

The results can be significantly different between applications. Bulk copy might work best at one packet size, while large image data retrievals might perform better at a different packet size.

If testing shows that some specific applications can achieve better performance with larger packet sizes, but that most applications send and receive small packets, clients need to request the larger packet size.

### **Evaluation tools with Adaptive Server**

The sp\_monitor system procedure reports on packet activity. This report shows only the packet-related output:

```
packets received packets sent packet err
---------------- ------------ ----------
10866(10580) 19991(19748) 0(0)
```
You can also use these global variables:

- *@@pack\_sent*  Number of packets sent by Adaptive Server
- *@@pack\_received*  Number of packets received
- *@@packet\_errors*  Number of errors

These SQL statements show how the counters can be used:

```
select "before" = @@pack_sent
select * from titles
select "after" = @@pack_sent
```
Both sp\_monitor and the global variables report all packet activity for all users since the last restart of Adaptive Server.

See the *Performance and Tuning Guide: Tools for Performance Statistics*  book for more information about sp\_monitor and these global variables.

### **Evaluation tools outside of Adaptive Server**

Operating system commands also provide information about packet transfers. See the documentation for your operating system for more information about these commands.

## <span id="page-57-0"></span>**Server-based techniques for reducing network traffic**

Using stored procedures, views, and triggers can reduce network traffic. These Transact-SQL tools can store large chunks of code on the server so that only short commands need to be sent across the network. If your applications send large batches of Transact-SQL commands to Adaptive Server, converting them to use stored procedures can reduce network traffic.

Stored procedures

Applications that send large batches of Transact-SQL can place less load on the network if the SQL is converted to stored procedures. Views can also help reduce the amount of network traffic.

You may be able to reduce network overhead by turning off "doneinproc" packets.

For more information, see "Reducing packet overhead" on page 997

Ask for only the information you need

Applications should request only the rows and columns they need, filtering as much data as possible at the server to reduce the number of packets that need to be sent. In many cases, this can also reduce the disk I/O load.

Large transfers

Large transfers simultaneously decrease overall throughput and increase the average response time. If possible, large transfers should be done during off-hours. If large transfers are common, consider acquiring network hardware that is suitable for such transfers. [Table](#page-58-1)  [2-1](#page-58-1) shows the characteristics of some network types.

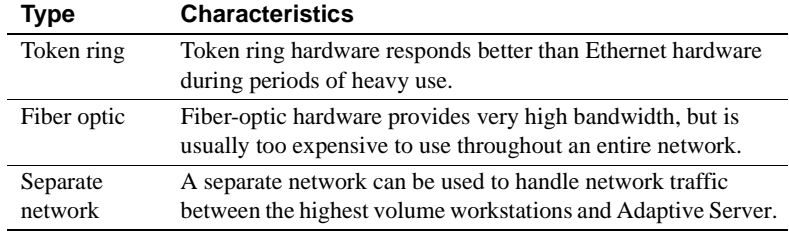

<span id="page-58-1"></span>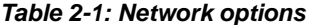

#### • Network overload

Overloaded networks are becoming increasingly common as more and more computers, printers, and peripherals are network equipped. Network managers rarely detect problems before database users start complaining to their System Administrator

Be prepared to provide local network managers with your predicted or actual network requirements when they are considering the adding resources. You should also keep an eye on the network and try to anticipate problems that result from newly added equipment or application requirements.

## <span id="page-58-0"></span>**Impact of other server activities**

You should be aware of the impact of other server activity and maintenance on network activity, especially:

- Two-phase commit protocol
- Replication processing

• Backup processing

These activities, especially replication processing and the two-phase commit protocol, involve network communication. Systems that make extensive use of these activities may see network-related problems. Accordingly, these activities should be done only as necessary. Try to restrict backup activity to times when other network activity is low.

### **Single user versus multiple users**

You must take the presence of other users into consideration before trying to solve a database problem, especially if those users are using the same network.

Since most networks can transfer only one packet at a time, many users may be delayed while a large transfer is in progress. Such a delay may cause locks to be held longer, which causes even more delays.

When response time is "abnormally" high, and normal tests indicate no problem, it could be due to other users on the same network. In such cases, ask the user when the process was being run, if the operating system was generally sluggish, if other users were doing large transfers, and so on.

In general, consider multiuser impacts, such as the delay caused by a long transaction, before digging more deeply into the database system to solve an abnormal response time problem.

# **Improving network performance**

### **Isolate heavy network users**

Isolate heavy network users from ordinary network users by placing them on a separate network, as shown in [Figure 2-1.](#page-60-0)

<span id="page-60-0"></span>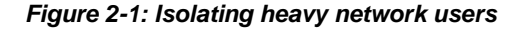

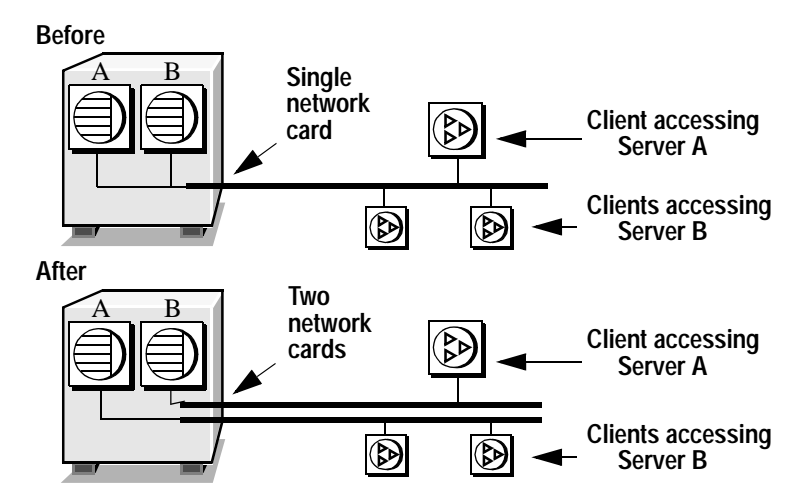

In the "Before" diagram, clients accessing two different Adaptive Servers use one network card. Clients accessing Servers A and B have to compete over the network and past the network card.

In the "After" diagram, clients accessing Server A use one network card and clients accessing Server B use another.

### **Set tcp no delay on TCP networks**

By default, the configuration parameter tcp no delay is set to "off," meaning that the network performs packet batching. It briefly delays sending partial packets over the network.

While this improves network performance in terminal-emulation environments, it can slow performance for Adaptive Server applications that send and receive small batches. To disable packet batching, a System Administrator can set the tcp no delay configuration parameter to 1.

## **Configure multiple network listeners**

Use two (or more) ports listening for a single Adaptive Server. Front-end software may be directed to any configured network ports by setting the DSQUERY environment variable.

Using multiple network ports spreads out the network load and eliminates or reduces network bottlenecks, thus increasing Adaptive Server throughput.

See the Adaptive Server configuration guide for your platform for information on configuring multiple network listeners.

# CHAPTER 3 **Using Engines and CPUs**

Adaptive Server's multithreaded architecture is designed for high performance in both uniprocessor and multiprocessor systems. This chapter describes how Adaptive Server uses engines and CPUs to fulfill client requests and manage internal operations. It introduces Adaptive Server's use of CPU resources, describes the Adaptive Server Symmetric MultiProcessing (SMP) model, and illustrates task scheduling with a processing scenario.

This chapter also gives guidelines for multiprocessor application design and describes how to measure and tune CPU- and engine-related features.

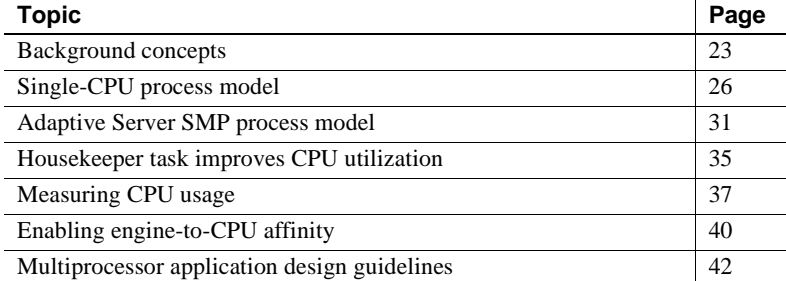

# <span id="page-62-0"></span>**Background concepts**

This section provides an overview of how Adaptive Server processes client requests. It also reviews threading and other related fundamentals.

Like an operating - system, a relational database must be able to respond to the requests of many concurrent users. Adaptive Server is based on a multithreaded, single-process architecture that allows it to manage thousands of client connections and multiple concurrent client requests without overburdening the operating - system.

In a system with multiple CPUs, you can enhance performance by configuring Adaptive Server to run using multiple Adaptive Server *engines*. Each engine is a single operating - system process that yields high performance when you configure one engine per CPU.

All engines are peers that communicate through shared memory as they act upon common user databases and internal structures such as data caches and lock chains. Adaptive Server engines service client requests. They perform all database functions, including searching data caches, issuing disk I/O read and write requests, requesting and releasing locks, updating, and logging.

Adaptive Server manages the way in which CPU resources are shared between the engines that process client requests. It also manages system services (such as database locking, disk I/O, and network I/O) that impact processing resources.

### **How Adaptive Server processes client requests**

Adaptive Server creates a new *client task* for every new connection. It fulfills a client request as outlined in the following steps:

- 1 The client program establishes a network socket connection to Adaptive Server.
- 2 Adaptive Server assigns a task from the pool of tasks, which are allocated at start-up time. The task is identified by the Adaptive Server process identifier, or spid, which is tracked in the sysprocesses system table.
- 3 Adaptive Server transfers the context of the client request, including information such as permissions and the current database, to the task.
- 4 Adaptive Server parses, optimizes, and compiles the request.
- 5 If parallel query execution is enabled, Adaptive Server allocates subtasks to help perform the parallel query execution. The subtasks are called *worker processes*, which are discussed in "Adaptive Server's worker process model" on page 507.
- 6 Adaptive Server executes the task. If the query was executed in parallel, the task merges the results of the subtasks.
- 7 The task returns the results to the client, using TDS packets.

For each new user connection, Adaptive Server allocates a private data storage area, a dedicated stack, and other internal data structures.

It uses the stack to keep track of each client task's state during processing, and it uses synchronization mechanisms such as queueing, locking, semaphores, and spinlocks to ensure that only one task at a time has access to any common, modifiable data structures. These mechanisms are necessary because Adaptive Server processes multiple queries concurrently. Without these mechanisms, if two or more queries were to access the same data, data integrity would be sacrificed.

The data structures require minimal memory resources and minimal system resources for context-switching overhead. Some of these data structures are connection-oriented and contain static information about the client.

Other data structures are command-oriented. For example, when a client sends a command to Adaptive Server, the executable query plan is stored in an internal data structure.

#### **Client task implementation**

Adaptive Server client tasks are implemented as subprocesses, or "lightweight processes," instead of operating - system processes, as subprocesses use only a small fraction of the resources that processes use.

Multiple processes executing concurrently require more memory and CPU time than multiple subprocesses. Processes also require operating – system resources to switch context (time-share) from one process to the next.

The use of subprocesses eliminates most of the overhead of paging, context switching, locking, and other operating - system functions associated with a one process-per-connection architecture. Subprocesses require no operating – system resources after they are launched, and they can share many system resources and structures.

[Figure 3-1](#page-65-1) illustrates the difference in system resources required by client connections implemented as processes and client connections implemented as subprocesses. Subprocesses exist and operate within a single instance of the executing program process and its address space in shared memory.

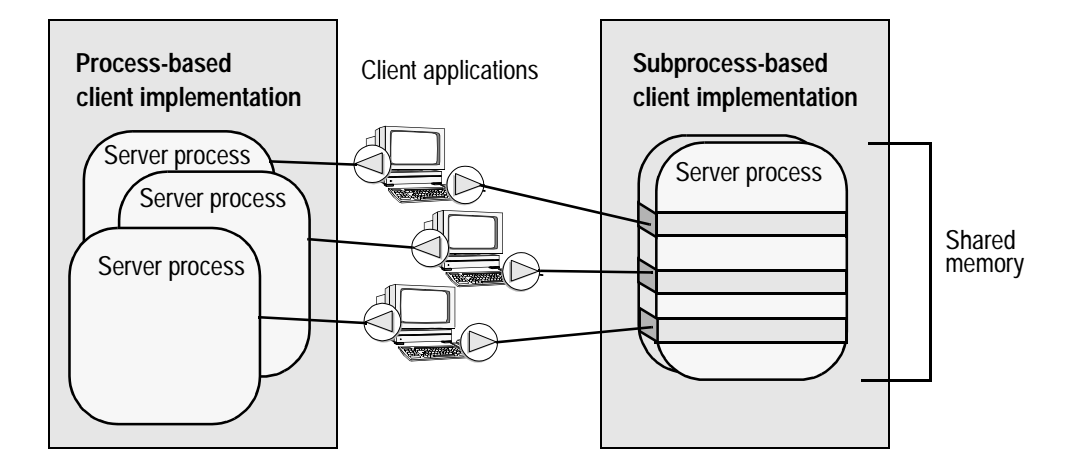

<span id="page-65-1"></span>**Figure 3-1: Process versus subprocess architecture**

To give Adaptive Server the maximum amount of processing power, run only essential non-Adaptive Server processes on the database machine.

# <span id="page-65-0"></span>**Single-CPU process model**

In a single-CPU system, Adaptive Server runs as a single process, sharing CPU time with other processes, as scheduled by the operating - system. This section is an overview of how an Adaptive Server system with a single CPU uses the CPU to process client requests.

["Adaptive Server SMP process model" on page 31](#page-70-0) expands on this discussion to show how an Adaptive Server system with multiple CPUs processes client requests.

## **Scheduling engines to the CPU**

[Figure 3-2](#page-66-0) shows a run queue for a single-CPU environment in which process 8 (proc 8) is running on the CPU and processes 6, 1, 7, and 4 are in the operating - system run queue waiting for CPU time. Process 7 is an Adaptive Server process; the others can be any operating - system process.

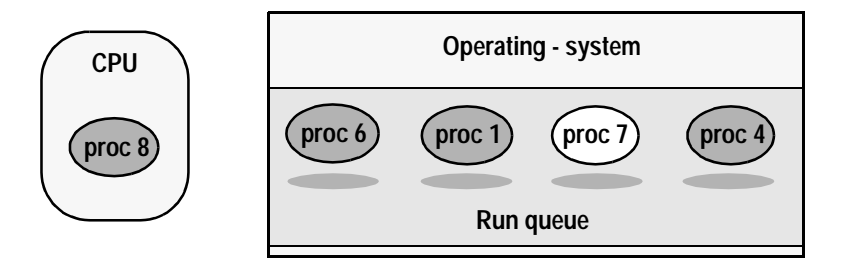

<span id="page-66-0"></span>**Figure 3-2: Processes queued in the run queue for a single CPU**

In a multitasking environment, multiple processes or subprocesses execute concurrently, alternately sharing CPU resources.

[Figure 3-3](#page-66-1) shows three subprocesses in a multitasking environment. The subprocesses are represented by the thick, dark arrows pointing down. The subprocesses share a single CPU by switching onto and off the engine over time. They are using CPU time when they are solid – near the arrowhead. They are in the run queue waiting to execute or sleeping while waiting for resources when they are represented by broken lines.

Note that, at any one time, only one process is executing. The others sleep in various stages of progress.

<span id="page-66-1"></span>**Figure 3-3: Multithreaded processing**

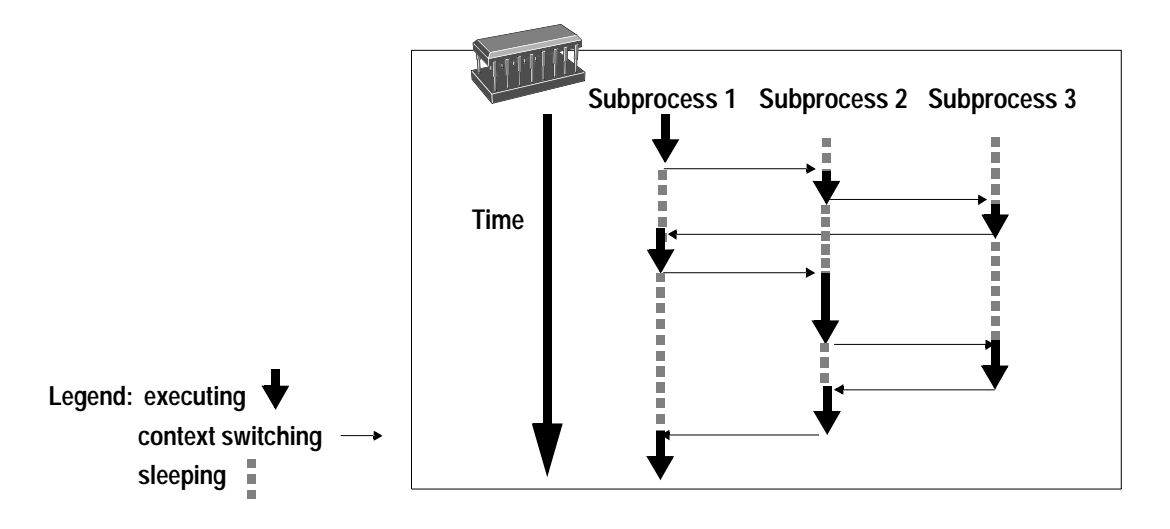

# <span id="page-67-0"></span>**Scheduling tasks to the engine**

[Figure 3-4](#page-68-0) shows tasks (or worker processes) queued up for an Adaptive Server engine in a single-CPU environment. This figure switches from Adaptive Server in the operating - system context (as shown in [Figure 3-](#page-66-0) [2 on page 27\)](#page-66-0) to Adaptive Server internal task processing. Adaptive Server, not the operating - system, dynamically schedules client tasks from the run queue onto the engine. When the engine finishes processing one task, it executes the task at the head of the run queue.

After a task begins running on the engine, the engine continues processing it until one of the following events occurs:

- The task needs a resource such as a page that is locked by another task, or it needs to perform a slow job such as disk I/O or network I/O. The task is put to sleep, waiting for the resource.
- The task runs for a configurable period of time and reaches a yield point. Then the task relinquishes the engine, and the next process in the queue starts to run. ["Scheduling client task processing time" on](#page-69-0)  [page 30](#page-69-0) discusses in more detail how this works.

When you execute sp\_who on a single-CPU system with multiple active tasks, the sp\_who output shows only a single task as "running"—it is the sp\_who task itself. All other tasks in the run queue have the status "runnable." The sp\_who output also shows the cause for any sleeping tasks.

[Figure 3-4](#page-68-0) also shows the sleep queue with two sleeping tasks, as well as other objects in shared memory. Tasks are put to sleep while they are waiting for resources or for the results of a disk I/O operation.

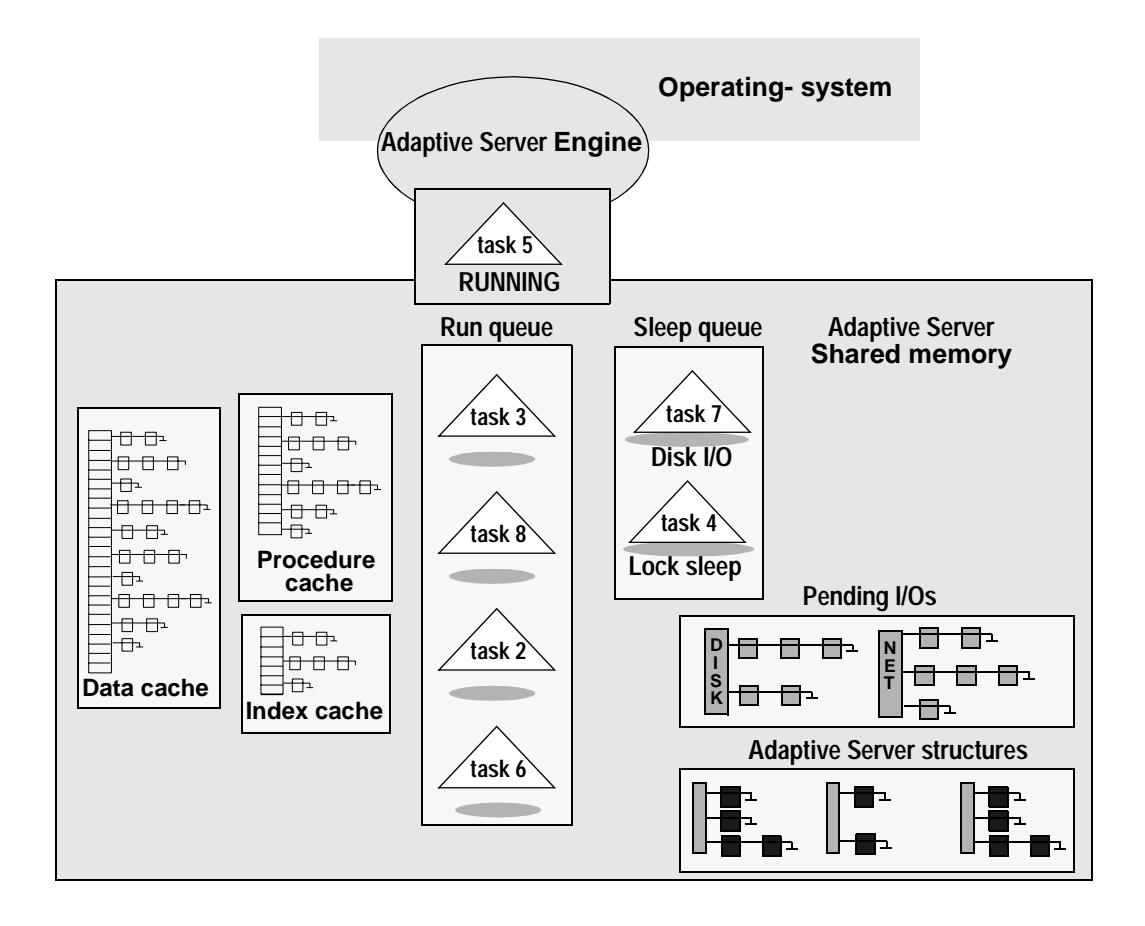

<span id="page-68-0"></span>**Figure 3-4: Tasks queue up for the Adaptive Server engine**

## **Execution task scheduling**

The scheduler manages processing time for client tasks and internal housekeeping.

#### <span id="page-69-0"></span>**Scheduling client task processing time**

The time slice configuration parameter prevents executing tasks from monopolizing engines during execution. The scheduler allows a task to execute on an Adaptive Server engine for a maximum amount of time that is equal to the time slice and cpu grace time values combined, using default times for time slice (100 milliseconds, 1/10 of a second, or equivalent to one clock tick) and cpu grace time (500 clock ticks, or 50 seconds).

Adaptive Server's scheduler does not force tasks off an Adaptive Server engine. Tasks voluntarily relinquish the engine at a *yield point*, when the task does not hold a vital resource such as a spinlock.

Each time the task comes to a yield point, it checks to see if time slice has been exceeded. If it has not, the task continues to execute. If execution time does exceed time slice, the task voluntarily relinquishes the engine within the cpu grace time interval and the next task in the run queue begins executing.

The default value for the time slice parameter is 100 clock milliseconds, and there is seldom any reason to change it. The default value for cpu grace time is 500 clock ticks. If time slice is set too low, an engine may spend too much time switching between tasks, which tends to increase response time.

If time slice is set too high, CPU-intensive processes may monopolize the CPU, which can increase response time for short tasks. If your applications encounter time slice errors, adjust cpu grace time, **not** time slice.

See [Chapter 4, "Distributing Engine Resources,"](#page-84-0) for more information.

Use sp\_sysmon to determine how many times tasks yield voluntarily.

If you want to increase the amount of time that CPU-intensive applications run on an engine before yielding, you can assign execution attributes to specific logins, applications, or stored procedures.

If the task has to relinquish the engine before fulfilling the client request, it goes to the end of the run queue, unless there are no other tasks in the run queue. If no tasks are in the run queue when an executing task reaches a yield point during grace time, Adaptive Server grants the task another processing interval.

If no other tasks are in the run queue, and the engine still has CPU time, Adaptive Server continues to grant time slice intervals to the task until it completes.

Normally, tasks relinquish the engine at yield points prior to completion of the cpu grace time interval. It is possible for a task not to encounter a yield point and to exceed the time slice interval. When the cpu grace time ends, Adaptive Server terminates the task with a time slice error. If you receive a time slice error, try doubling the value of cpu grace time. If the problem persists, call Sybase Technical Support.

#### **Maintaining CPU availability during idle time**

When Adaptive Server has no tasks to run, it loops (holds the CPU), looking for executable tasks. The configuration parameter runnable process search count controls the number of times that Adaptive Server loops.

With the default value of 2000, Adaptive Server loops 2000 times, looking for incoming client requests, completed disk I/Os, and new tasks in the run queue. If there is no activity for the duration of runnable process search count, Adaptive Server relinquishes the CPU to the operating - system.

The default for runnable process search count generally provides good response time, if the operating - system is not running clients other than Adaptive Server.

Use sp\_sysmon to determine how runnable process search count affects Adaptive Server's use of CPU cycles, engine yields to the operating system, and blocking network checks.

See *Performance and Tuning Guide: Tools for Monitoring and Analyzing Performance* on using the sp\_sysmon.

# <span id="page-70-0"></span>**Adaptive Server SMP process model**

Adaptive Server's Symmetric MultiProcessing (SMP) implementation extends the performance benefits of Adaptive Server's multithreaded architecture to multiprocessor systems. In the SMP environment, multiple CPUs cooperate to perform work faster than a single processor can.

SMP is intended for machines with the following features:

- A symmetric multiprocessing operating system
- Shared memory over a common bus
- Two to 128 processors
- Very high throughput

### **Scheduling engines to CPUs**

In a system with multiple CPUs, multiple processes can run concurrently. [Figure 3-5](#page-71-0) represents Adaptive Server engines as the nonshaded ovals waiting in the operating - system run queue for processing time on one of three CPUs. It shows two Adaptive Server engines, proc 3 and proc 8, being processed simultaneously.

#### <span id="page-71-0"></span>**Figure 3-5: Processes queued in the OS run queue for multiple CPUs**

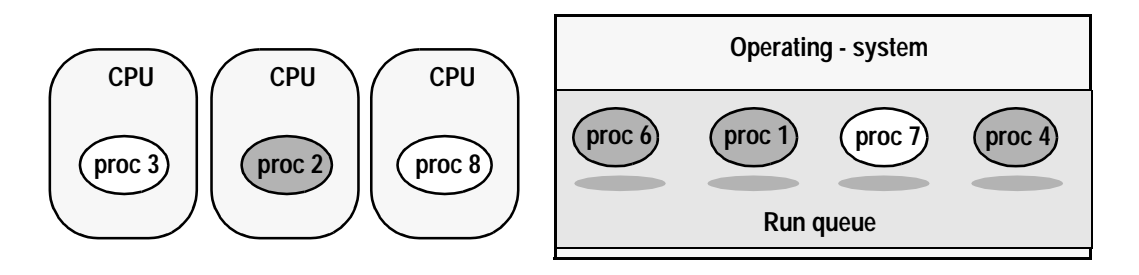

The *symmetric* aspect of SMP is a lack of affinity between processes and CPUs—processes are not attached to a specific CPU. Without CPU affinity, the operating - system schedules engines to CPUs in the same way as it schedules non-Adaptive Server processes to CPUs. If an Adaptive Server engine does not find any runnable tasks, it can either relinquish the CPU to the operating - system or continue to look for a task to run by looping for the number of times set in the runnable process search count configuration parameter.

## **Scheduling Adaptive Server tasks to engines**

Scheduling Adaptive Server tasks to engines in the SMP environment is similar to scheduling tasks in the single-CPU environment, as described in ["Scheduling tasks to the engine" on page 28.](#page-67-0) The difference is that in the SMP environment:
- Each engine has a run queue. Tasks have soft affinities to engines. When a task runs on an engine, it creates an affinity to the engine. If a task yields the engine and then is queued again, it tends to be queued on the same engine's run queue.
- Any engine can process the tasks in the global run queue (unless logical process management has been used to assign the task to a particular engine or set of engines).

## **Multiple network engines**

Each Adaptive Server engine handles the network I/O for its connections. Engines are numbered sequentially, starting with engine 0.

When a user logs in to Adaptive Server, the task is assigned in round-robin fashion to one of the engines that will serve as its *network engine*. This engine handles the login to establish packet size, language, character set, and other login settings. All network I/O for a task is managed by its network engine until the task logs out.

## **Task priorities and run queues**

At certain times, Adaptive Server increases the priority of some tasks, especially if they are holding an important resource or have had to wait for a resource. In addition, logical process management allows you to assign priorities to logins, procedures, or applications using sp\_bindexeclass and related system procedures.

See [Chapter 4, "Distributing Engine Resources,"](#page-84-0) for more information on performance tuning and task priorities.

Each task has a priority assigned to it; the priority can change over the life of the task. When an engine looks for a task to run, it first scans its own high-priority queue and then the high-priority global run queue.

If there are no high-priority tasks, it looks for tasks at medium priority, then at low priority. If it finds no tasks to run on its own run queues or the global run queues, it can examine the run queues for another engine, and steal a task from another engine. This combination of priorities, local and global queues, and the ability to move tasks between engines when workload is uneven provides load balancing.

Tasks in the global or engine run queues are all in a runnable state. Output from sp\_who lists tasks as "runnable" when the task is in any run queue.

# **Processing scenario**

The following steps describe how a task is scheduled in the SMP environment. The execution cycle for single-processor systems is very similar. A single-processor system handles task switching, putting tasks to sleep while they wait for disk or network I/O, and checking queues in the same way.

1 Assigning a network engine during login

When a connection logs in to Adaptive Server, it is assigned to an engine that will manage its network I/O. This engine then handles the login.

The engine assigns a task structure and establishes packet size, language, character set, and other login settings. A task sleeps while waiting for the client to send a request.

2 Checking for client requests

Another engine checks for incoming client requests once every clock tick.

When this engine finds a command (or query) from the connection for a task, it wakes up the task and places it on the end of its run queue.

3 Fulfilling a client request

When a task becomes first in the queue, the engine parses, compiles, and begins executing the steps defined in the task's query plan

4 Performing disk I/O

If the task needs to access a page locked by another user, it is put to sleep until the page is available. After such a wait, the task's priority is increased, and it is placed in the global run queue so that any engine can run it

5 Performing network I/O

When the task needs to return results to the user, the engine on which it is executing issues the network I/O request, and puts the tasks to sleep on a network write.

The engine checks once each clock tick to determine whether the network I/O has completed. When the I/O has completed, the task is placed on the run queue for the engine to which it is affiliated, or the global run queue.

# **Housekeeper task improves CPU utilization**

When Adaptive Server has no user tasks to process, a housekeeper task automatically begins writing dirty buffers to disk and performing other maintenance tasks. Because these writes are done during the server's idle cycles, they are known as *free writes*. They result in improved CPU utilization and a decreased need for buffer washing during transaction processing. They also reduce the number and duration of checkpoint spikes (times when the checkpoint process causes a short, sharp rise in disk writes).

The housekeeper is the garbage collector. It cleans up data that was logically deleted and resets the rows so the tables have space again.

## **Side effects of the housekeeper task**

If the housekeeper task can flush all active buffer pools in all configured caches, it wakes up the checkpoint task.

The checkpoint task determines whether it can checkpoint the database. If it can, it writes a checkpoint log record indicating that all dirty pages have been written to disk. The additional checkpoints that occur as a result of the housekeeper process may improve recovery speed for the database.

In applications that repeatedly update the same database page, the housekeeper task may initiate some database writes that are not necessary. Although these writes occur only during the server's idle cycles, they may be unacceptable on systems with overloaded disks.

# **Configuring the housekeeper task**

System Administrators can use the housekeeper free write percent configuration parameter to control the side effects of the housekeeper task. This parameter specifies the maximum percentage by which the housekeeper task can increase database writes. Valid values range from 0 to 100.

By default, the housekeeper free write percent parameter is set to 1. This allows the housekeeper task to continue to wash buffers as long as the database writes do not increase by more than 1 percent. The work done by the housekeeper task at the default parameter setting results in improved performance and recovery speed on most systems. However, setting housekeeper free write percent too high can degrade performance. If you want to increase the value, increase by only 1 or 2 percent each time.

A dbcc tune option, deviochar, controls the size of batches that the housekeeper can write to disk at one time.

See "Increasing the housekeeper batch limit" on page 987.

### **Changing the percentage by which writes can be increased**

Use sp\_configure to change the percentage by which database writes can be increased as a result of the housekeeper process:

```
sp_configure "housekeeper free write percent", value
```
For example, issue the following command to stop the housekeeper task from working when the frequency of database writes reaches 2 percent above normal:

sp\_configure "housekeeper free write percent", 2

### **Disabling the housekeeper task**

You may want to disable the housekeeper task to establish a controlled environment in which only specified user tasks are running. To disable the housekeeper task, set the value of the housekeeper free write percent parameter to 0:

sp\_configure "housekeeper free write percent", 0

**Warning!** In addition to buffer washing, the housekeeper periodically flushes statistics to system tables. These statistics are used for query optimization, and incorrect statistics can severely reduce query performance. Do not set the housekeeper free write percent to 0 on a system where data modification commands may be affecting the number of rows and pages in tables and indexes.

#### **Allowing the housekeeper task to work continuously**

To allow the housekeeper task to work whenever there are idle CPU cycles, regardless of the percentage of additional database writes, set the value of the housekeeper free write percent parameter to 100:

sp\_configure "housekeeper free write percent", 100

The"Recovery management" on page 984 section of sp\_sysmon shows checkpoint information to help you determine the effectiveness of the housekeeper.

# **Measuring CPU usage**

This section describes how to measure CPU usage on machines with a single processor and on those with multiple processors.

### **Single-CPU machines**

There is no correspondence between your operating - system's reports on CPU usage and Adaptive Server's internal "CPU busy" information. It is normal for an Adaptive Server to exhibit very high CPU usage while performing an I/O-bound task.

A multithreaded database engine is not allowed to block on I/O. While the asynchronous disk I/O is being performed, Adaptive Server services other user tasks that are waiting to be processed. If there are no tasks to perform, it enters a busy-wait loop, waiting for completion of the asynchronous disk I/O. This low-priority busy-wait loop can result in very high CPU usage, but because of its low priority, it is harmless.

### **Using sp\_monitor to measure CPU usage**

Use sp\_monitor to see the percentage of time Adaptive Server uses the CPU during an elapsed time interval:

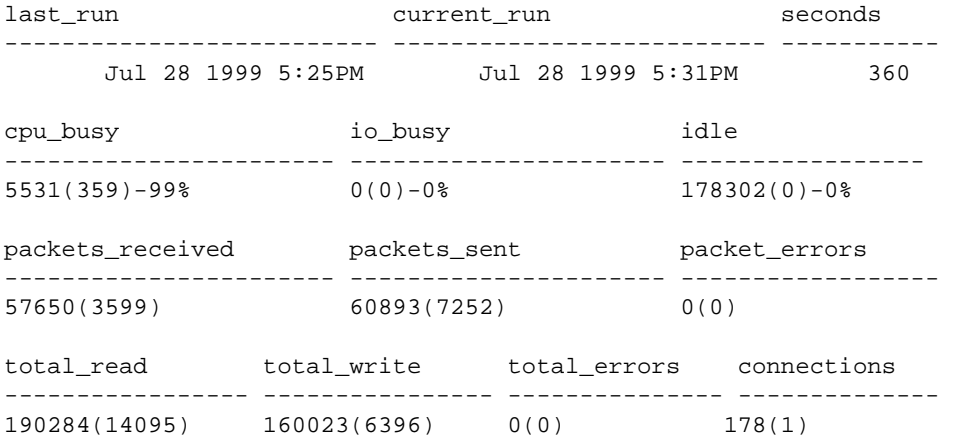

For more information about sp\_monitor, see the *Adaptive Server Reference Manual*.

## **Using sp\_sysmon to measure CPU usage**

sp\_sysmon gives more detailed information than sp\_monitor. The "Kernel Utilization" section of the sp\_sysmon report displays how busy the engine was during the sample run. The percentage in this output is based on the time that CPU was allocated to Adaptive Server; it is not a percentage of the total sample interval.

The "CPU Yields by engine" section displays information about how often the engine yielded to the operating - system during the interval.

See Chapter 38, "Monitoring Performance with sp\_sysmon," for more information about sp\_sysmon.

### **Operating - system commands and CPU usage**

Operating - system commands for displaying CPU usage are documented in the Adaptive Server installation and configuration guides.

If your operating - system tools show that CPU usage is more than 85 percent most of the time, consider using a multi-CPU environment or offloading some work to another Adaptive Server.

# **Determining when to configure additional engines**

When you are determining whether to add additional engines, the major factors to consider are the:

- Load on existing engines
- Contention for resources such as locks on tables, disks, and cache spinlocks
- Response time

If the load on existing engines is more than 80 percent, adding an engine should improve response time, unless contention for resources is high or the additional engine causes contention.

Before configuring more engines, use sp\_sysmon to establish a baseline. Look at the sp\_sysmon output for the following sections in Chapter 38, "Monitoring Performance with sp\_sysmon."

In particular, study the lines or sections in the output that may reveal points of contention:

- "Logical lock contention" on page 917.
- "Address lock contention" on page 918.
- "ULC semaphore requests" on page 944.
- "Log semaphore requests" on page 944.
- "Page splits" on page 949.
- "Lock summary" on page 961.
- "Cache spinlock contention" on page 975.
- "I/Os delayed by" on page 989.

After increasing the number of engines, run sp\_sysmon again under similar load conditions, and check the "Engine Busy Utilization" section in the report along with the possible points of contention listed above.

## **Taking engines offline**

dbcc (engine) can be used to take engines offline. The syntax is:

dbcc engine(offline, [enginenum])

dbcc engine("online")

If *enginenum* is not specified, the highest-numbered engine is taken offline. For more information, see the *System Administration Guide*.

# **Enabling engine-to-CPU affinity**

By default, there is no affinity between CPUs and engines in Adaptive Server. You may see slight performance gains in high-throughput environments by establishing affinity of engines to CPUs.

Not all operating - systems support CPU affinity. The dbcc tune command is silently ignored on systems that do not support engine-to-CPU affinity. The dbcc tune command must be reissued each time Adaptive Server is restarted. Each time CPU affinity is turned on or off, Adaptive Server prints a message in the error log indicating the engine and CPU numbers affected:

Engine 1, cpu affinity set to cpu 4. Engine 1, cpu affinity removed.

The syntax is:

dbcc tune(cpuaffinity, start\_cpu [, on | off])

*start cpu* specifies the CPU to which engine 0 is to be bound. Engine 1 is bound to the CPU numbered (*start\_cpu* + 1). The formula for determining the binding for engine *n* is:

((start\_cpu + n) % number\_of\_cpus

CPU numbers range from 0 through the number of CPUs minus 1.

On a four-CPU machine (with CPUs numbered 0–3) and a four-engine Adaptive Server, this command:

dbcc tune(cpuaffinity, 2, "on")

The command gives this result:

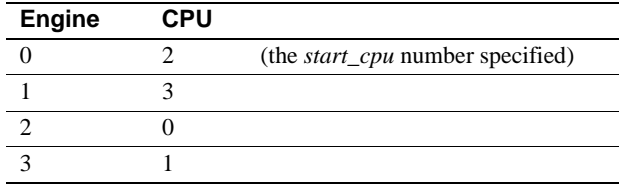

On the same machine, with a three-engine Adaptive Server, the same command causes the following affinity:

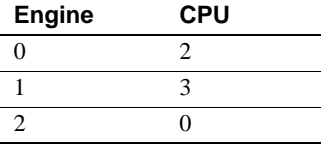

In this example, CPU 1 is not used by Adaptive Server.

To disable CPU affinity, use -1 in place of *start\_cpu*, and specify off for the setting:

dbcc tune(cpuaffinity, -1, "off")

You can enable CPU affinity without changing the value of *start\_cpu* by using -1 and on for the setting:

dbcc tune(cpuaffinity, -1, "on")

The default value for *start cpu* is 1 if CPU affinity has not been previously set.

To specify a new value of *start\_cpu* without changing the on/off setting, use:

dbcc tune (cpuaffinity, start cpu)

If CPU affinity is currently enabled, and the new *start\_cpu* is different from its previous value, Adaptive Server changes the affinity for each engine.

If CPU affinity is off, Adaptive Server notes the new *start\_cpu* value, and the new affinity takes effect the next time CPU affinity is turned on.

To see the current value and whether affinity is enabled, use:

dbcc tune(cpuaffinity, -1)

This command only prints current settings to the error log and does not change the affinity or the settings.

# **Multiprocessor application design guidelines**

If you are moving applications from a single-CPU environment to an SMP environment, this section offers some issues to consider.

Increased throughput on multiprocessor Adaptive Servers makes it more likely that multiple processes may try to access a data page simultaneously. It is especially important to adhere to the principles of good database design to avoid contention. Following are some of the application design considerations that are especially important in an SMP environment.

Multiple indexes

The increased throughput of SMP may result in increased lock contention when allpages-locked tables with multiple indexes are updated. Allow no more than two or three indexes on any table that will be updated often.

For information about the effects of index maintenance on performance, see "Index management" on page 946.

• Managing disks

The additional processing power of SMP may increase demands on the disks. Therefore, it is best to spread data across multiple devices for heavily used databases.

See "Disk I/O management" on page 988 for information about sp\_sysmon reports on disk utilization.

• Adjusting the fillfactor for create index commands

You may need to adjust the fillfactor in create index commands. Because of the added throughput with multiple processors, setting a lower fillfactor may temporarily reduce contention for the data and index pages.

• Transaction length

Transactions that include many statements or take a long time to run may result in increased lock contention. Keep transactions as short as possible, and avoid holding locks – especially exclusive or update locks – while waiting for user interaction

• Temporary tables

Temporary tables (tables in tempdb) do not cause contention, because they are associated with individual users and are not shared. However, if multiple user processes use tempdb for temporary objects, there can be some contention on the system tables in tempdb.

See "Temporary tables and locking" on page 626 for information on ways to reduce contention.

# CHAPTER 4 **Distributing Engine Resources**

<span id="page-84-0"></span>This chapter explains how to assign execution attributes, how Adaptive Server interprets combinations of execution attributes, and how to help you predict the impact of various execution attribute assignments on the system.

Understanding how Adaptive Server uses CPU resources is a prerequisite for understanding this chapter.

For more information, see [Chapter 3, "Using Engines and CPUs."](#page-62-0)

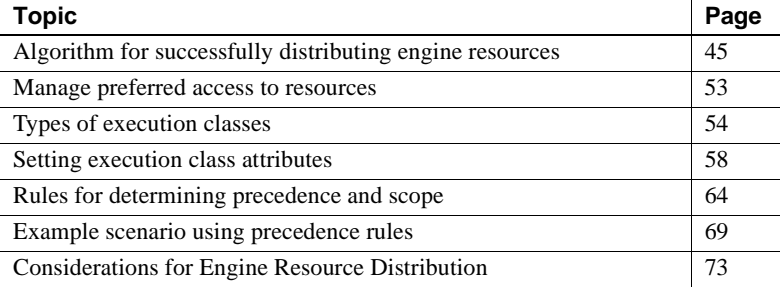

# <span id="page-84-1"></span>**Algorithm for successfully distributing engine resources**

This section gives an approach for successful tuning on the task level.

The interactions among execution objects in an Adaptive Server environment are complex. Furthermore, every environment is different: Each involves its own mix of client applications, logins, and stored procedures and is characterized by the interdependencies between these entities.

Implementing execution precedence without having studied the environment and the possible implications can lead to unexpected (and negative) results.

For example, say you have identified a critical execution object and you want to raise its execution attributes to improve performance either permanently or on a per-session basis ("on the fly"). If this execution object accesses the same set of tables as one or more other execution objects, raising its execution priority can lead to performance degradation due to lock contention among tasks at different priority levels.

Because of the unique nature of every Adaptive Server environment, it is impossible to provide a detailed procedure for assigning execution precedence that makes sense for all systems. However, this section provides guidelines with a progression of steps to use and to discuss the issues commonly related to each step.

The steps involved with assigning execution attributes are illustrated in [Figure 4-1](#page-86-0). A discussion of the steps follows the figure.

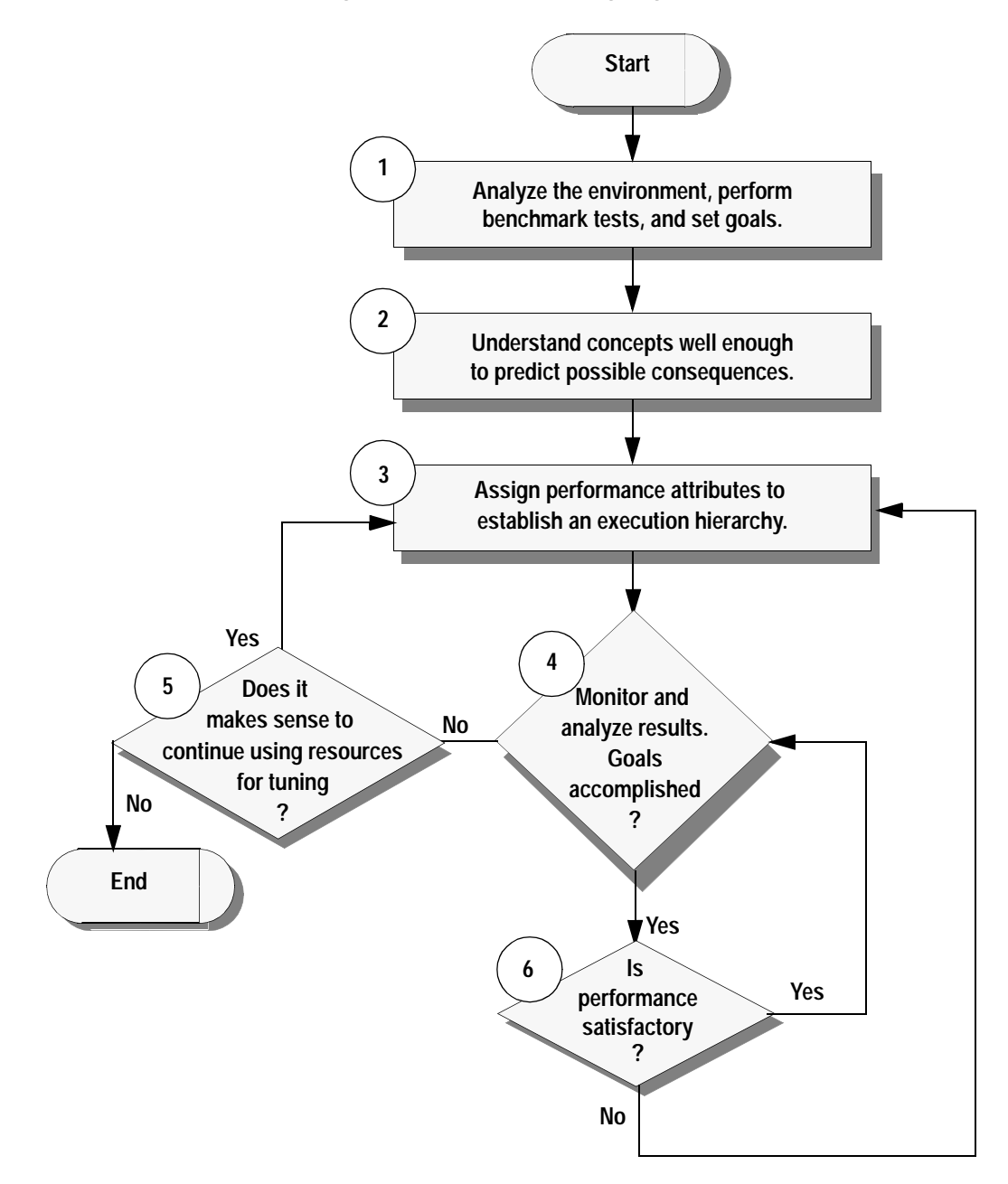

<span id="page-86-0"></span>**Figure 4-1: Process for assigning execution precedence**

# **Algorithm guidelines**

1 Study the Adaptive Server environment.

See ["Environment analysis and planning" on page 49](#page-88-0) for details.

- Analyze the behavior of all execution objects and categorize them as well as possible.
- Understand interdependencies and interactions between execution objects.
- Perform benchmark tests to use as a baseline for comparison after establishing precedence.
- Think about how to distribute processing in a multiprocessor environment.
- Identify the critical execution objects for which you will enhance performance.
- Identify the noncritical execution objects that can afford decreased performance.
- Establish a set of quantifiable performance goals for the execution objects identified in the last two items.
- 2 Understand the effects of using execution classes.

See ["Execution class attributes" on page 55](#page-94-0) for details.

- Understand the basic concepts associated with execution class assignments.
- Decide whether you need to create one or more user definedexecution classes.
- Understand the implications of different class level assignments—how do assignments affect the environment in terms of performance gains, losses, and interdependencies?
- 3 Assign execution classes and any independent engine affinity attributes.
- 4 After making execution precedence assignments. analyze the running Adaptive Server environment.

See ["Results analysis and tuning" on page 52](#page-91-0) for details.

• Run the benchmark tests you used in step 1 and compare the results.

- If the results are not what you expect, take a closer look at the interactions between execution objects, as outlined in step 1.
- Investigate dependencies that you might have missed.
- 5 Fine tune the results by repeating steps 3 and 4 as many times as necessary.
- 6 Monitor the environment over time.

## <span id="page-88-0"></span>**Environment analysis and planning**

This section elaborates on step 1 of ["Algorithm for successfully](#page-84-1)  [distributing engine resources" on page 45.](#page-84-1)

Environment analysis and planning involves the following actions:

- Analyzing the environment
- Performing benchmark tests to use as a baseline
- Setting performance goals

### **Analyzing**

The degree to which your execution attribute assignments enhance an execution object's performance is a function of the execution object's characteristics and its interactions with other objects in the Adaptive Server environment. It is essential to study and understand the Adaptive Server environment in detail so that you can make decisions about how to achieve the performance goals you set.

#### **Where to start**

Analysis involves these two phases:

- Phase 1 analyze the behavior of each execution object.
- Phase  $2$  use the results from the object analysis to make predictions about interactions between execution objects within the Adaptive Server system.

First, make a list containing every execution object that can run in the environment. Then, classify each execution object and its characteristics. Categorize the execution objects with respect to each other in terms of importance. For each, decide which one of the following applies:

- It is a highly critical execution object needing enhanced response time,
- It is an execution object of medium importance, or
- It is a noncritical execution object that can afford slower response time.

### **Example: phase 1 – execution object behavior**

Typical classifications include intrusive/unintrusive, I/O-intensive, and CPU-intensive. For example, identify each object as intrusive or unintrusive, I/O intensive or not, and CPU intensive or not. You will probably need to identify additional issues specific to the environment to gain useful insight.

#### **Intrusive and unintrusive**

Two or more execution objects running on the same Adaptive Server are *intrusive* when they use or access a common set of resources.

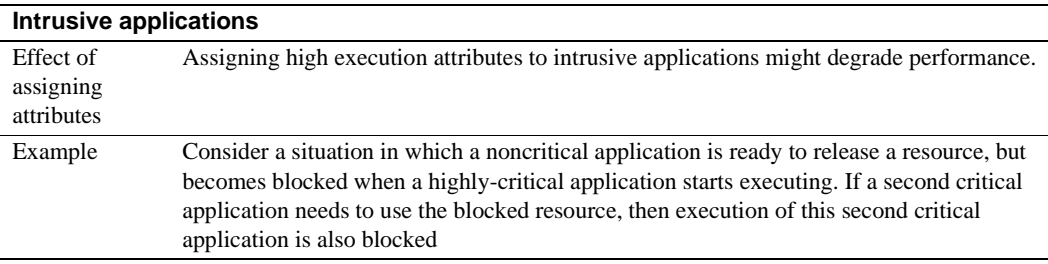

If the applications in the Adaptive Server environment use different resources, they are *unintrusive*.

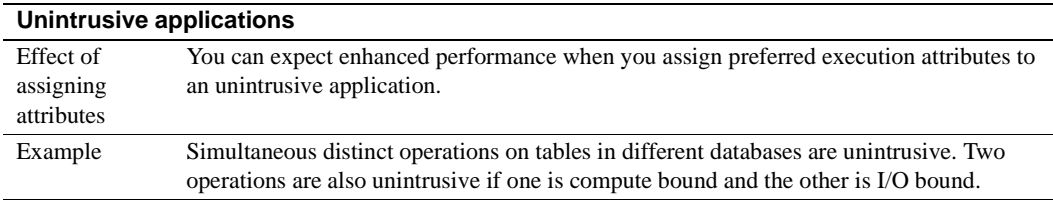

#### **I/O-intensive and CPU-intensive execution objects**

When an execution object is I/O intensive, it might help to give it EC1 attributes and, at the same time, assign EC3 attributes to any computebound execution objects. This can help because an object performing I/O will not normally use an entire time quantum, and will give up the CPU before waiting for I/O to complete.

By giving preference to I/O-bound Adaptive Server tasks, Adaptive Server ensures that these tasks are runnable as soon as the I/O is finished. By letting the I/O take place first, the CPU should be able to accommodate both types of applications and logins.

#### **Example: phase 2 – the environment as a whole**

Follow up on phase 1, in which you identified the behavior of the execution objects, by thinking about how applications will interact.

Typically, a single application behaves differently at different times; that is, it might be alternately intrusive and unintrusive, I/O bound, and CPU intensive. This makes it difficult to predict how applications will interact, but you can look for trends.

Organize the results of the analysis so that you understand as much as possible about each execution object with respect to the others. For example, you might create a table that identifies the objects and their behavior trends.

Using Adaptive Server monitoring tools is one of the best ways to understand how execution objects affect the environment.

## **Performing benchmark tests**

Perform benchmark tests before assigning any execution attributes so that you have the results to use as a baseline after making adjustments.

Two tools that can help you understand system and application behavior are:

• Adaptive Server Monitor provides a comprehensive set of performance statistics. It offers graphical displays through which you can isolate performance problems.

• sp\_sysmon is a system procedure that monitors system performance for a specified time interval and then prints out an ASCII text-based report.

For information on using sp\_sysmon see *Performance and Tuning Guide: Tools for Monitoring and Analyzing Performance.* In particular, see "Application management" on page 923.

# **Setting goals**

Establish a set of quantifiable performance goals. These should be specific numbers based on the benchmark results and your expectations for improving performance. You can use these goals to direct you while assigning execution attributes.

# <span id="page-91-0"></span>**Results analysis and tuning**

Here are some suggestions for analyzing the running Adaptive Server environment after you configure the execution hierarchy:

- 1 Run the same benchmark tests you ran before assigning the execution attributes, and compare the results to the baseline results. See ["Environment analysis and planning" on page 49.](#page-88-0)
- 2 Ensure that there is good distribution across all the available engines using Adaptive Server Monitor or sp\_sysmon. Check the "Kernel Utilization" section of the sp\_sysmon report.

Also see "Application management" on page 923.

3 If the results are not what you expected, take a closer look at the interactions between execution objects.

As described in ["Environment analysis and planning" on page 49,](#page-88-0) look for inappropriate assumptions and dependencies that you might have missed.

- 4 Make adjustments to the performance attributes.
- 5 Finetune the results by repeating these steps as many times as necessary.

### **Monitoring the environment over time**

Adaptive Server has several stored procedures for example sp\_sysmon, optdiag, sp\_spaceused, that are used to monitor performance and will give valid information on the status of the system.

See *Performance and Tuning Guide: Tools for Monitoring and Analyzing Performance* for information on monitoring the system.

# <span id="page-92-0"></span>**Manage preferred access to resources**

Most performance-tuning techniques give you control either at the system level or the specific query level. Adaptive Server also gives you control over the relative performance of simultaneously running tasks.

Unless you have unlimited resources, the need for control at the task level is greater in parallel execution environments because there is more competition for limited resources.

You can use system procedures to assign *execution attributes* that indicate which tasks should be given preferred access to resources. The Logical Process Manager uses the execution attributes when it assigns priorities to tasks and tasks to engines.

Execution attributes also affect how long a process can use an engine each time the process runs. In effect, assigning execution attributes lets you suggest to Adaptive Server how to distribute engine resources between client applications, logins, and stored procedures in a mixed workload environment.

Each client application or login can initiate many Adaptive Server tasks. In a single-application environment, you can distribute resources at the login and task levels to enhance performance for chosen connections or sessions. In a multiple-application environment, you can distribute resources to improve performance for selected applications and for chosen connections or sessions.

 **Warning!** Assign execution attributes with caution.

Arbitrary changes in the execution attributes of one client application, login, or stored procedure can adversely affect the performance of others.

# <span id="page-93-0"></span>**Types of execution classes**

An *execution class* is a specific combination of execution attributes that specify values for task priority, time slice, and task-to-engine affinity. You can bind an execution class to one or more *execution objects*, which are client applications, logins, and stored procedures.

There are two types of execution classes – *predefined* and *user-defined*. Adaptive Server provides three predefined execution classes. You can create user-defined execution classes by combining execution attributes.

# **Predefined execution classes**

Adaptive Server provides the following predefined execution classes:

- $EC1 has the most preferred attributes.$
- EC2 has average values of attributes.
- EC3 has non-preferred values of attributes.

Objects associated with EC2 are given average preference for engine resources. If an execution object is associated with EC1, Adaptive Server considers it to be critical and tries to give it preferred access to engine resources.

Any execution object associated with EC3 is considered to be least critical and does not receive engine resources until execution objects associated with EC1 and EC2 are executed. By default, execution objects have EC2 attributes.

To change an execution object's execution class from the EC2 default, use sp\_bindexeclass, described in ["Assigning execution classes" on page 58.](#page-97-1)

# **User-Defined execution classes**

In addition to the predefined execution classes, you can define your own execution classes. Reasons for doing this include:

- EC1, EC2, and EC3 do not accommodate all combinations of attributes that might be useful.
- Associating execution objects with a particular group of engines would improve performance.

The system procedure sp\_addexeclass creates a user-defined execution class with a name and attributes that you choose. For example, the following statement defines a new execution class called DS with a low– priority value and allows it to run on any engine:

sp\_addexeclass DS, LOW, 0, ANYENGINE

You associate a user-defined execution class with an execution object using sp bindexeclass just as you would with a predefined execution class.

# <span id="page-94-0"></span>**Execution class attributes**

Each predefined or user-defined execution class is composed of a combination of three attributes: base priority, time slice, and an engine affinity. These attributes determine performance characteristics during execution.

The attributes for the predefined execution classes, EC1, EC2, and EC3, are fixed, as shown in [Table 4-1.](#page-94-1) You specify the mix of attribute values for user-defined execution classes when you create them, using sp\_addexeclass.

| <b>Execution class</b><br>level | <b>Base priority</b><br>attribute* | Time slice<br>attribute ** | <b>Engine affinity</b><br>attribute***      |
|---------------------------------|------------------------------------|----------------------------|---------------------------------------------|
| EC <sub>1</sub>                 | High                               | Time slice $> t$           | None                                        |
| EC <sub>2</sub>                 | Medium                             | Time slice $=$ t           | None                                        |
| EC <sub>3</sub>                 | Low                                | Time slice $<$ t           | Engine with the highest<br>engine ID number |

<span id="page-94-1"></span>**Table 4-1: Fixed-attribute composition of predefined execution classes**

See ["Base priority" on page 56,](#page-95-0) ["Time slice" on page 56](#page-95-1) and ["Task-to](#page-96-0)[engine affinity" on page 57](#page-96-0) for more information.

By default, a task on Adaptive Server operates with the same attributes as EC2: its base priority is medium, its time slice is set to one tick, and it can run on any engine.

# <span id="page-95-0"></span>**Base priority**

Base priority is the priority you assign to a task when you create it. The values are "high," "medium," and "low." There is a run queue for each priority for each engine, and the global run queue also has a queue for each priority.

When an engine looks for a task to run, it first checks its own high-priority run queue, then the high-priority global run queue, then its own mediumpriority run queue, and so on. The effect is that runnable tasks in the highpriority run queues are scheduled onto engines more quickly, than tasks in the other queues.

During execution, Adaptive Server can temporarily change a task's priority if it needs to. It can be greater than or equal to, but never lower than, its base priority.

When you create a user-defined execution class, you can assign the values high, medium or low to the task.

# <span id="page-95-1"></span>**Time slice**

Adaptive Server handles several processes concurrently by switching between them, allowing one process to run for a fixed period of time (a time slice) before it lets the next process run.

As shown in [Table 4-1 on page 55](#page-94-1), the time slice attribute is different for each predefined execution class. EC1 has the longest time slice value, EC3 has the shortest time slice value, and EC2 has a time slice value that is between the values for EC1 and EC3.

More precisely, the time period that each task is allowed to run is based on the value for the time slice configuration parameter, as described in ["Scheduling client task processing time" on page 30.](#page-69-0) Using default values for configuration parameters, EC1 execution objects may run for double the time slice value; the time slice of an EC2 execution object is equivalent to the configured value; and an EC3 execution object yields at the first yield point it encounters, often not running for an entire time slice.

If tasks do not yield the engine for other reasons (such as needing to perform I/O or being blocked by a lock) the effect is that EC1 clients run longer and yield the engine fewer times over the life of a given task. EC3 execution objects run for very short periods of time when they have access to the engine, so they yield much more often over the life of the task. EC2 tasks fall between EC1 and EC3 in runtime and yields.

Currently, you cannot assign time slice values when you create userdefined execution classes with sp\_addexeclass. Adaptive Server assigns the EC1, EC2, and EC3 time slice values for high, medium, and low priority tasks, respectively.

## <span id="page-96-0"></span>**Task-to-engine affinity**

In a multiengine environment, any available engine can process the next task in the global run queue. The engine affinity attribute lets you assign a task to an engine or to a group of engines. There are two ways to use taskto-engine affinity:

- Associate less critical execution objects with a defined group of engines to restrict the object to a subset of the total number of engines. This reduces processor availability for those objects. The more critical execution objects can execute on any Adaptive Server engine, so performance for them improves because they have the benefit of the resources that the less critical ones are deprived of.
- Associate more critical execution objects with a defined group of engines to which less critical objects do not have access. This ensures that the critical execution objects have access to a known amount of processing power.

EC1 and EC2 do not set engine affinity for the execution object; however, EC3 sets affinity to the Adaptive Server engine with the highest engine number in the current configuration.

You can create engine groups with sp\_addengine and bind execution objects to an engine group with sp\_addexeclass. If you do not want to assign engine affinity for a user-defined execution class, using ANYENGINE as the engine group parameter allows the task to run on any engine.

**Note** The engine affinity attribute is not used for stored procedures.

# <span id="page-97-0"></span>**Setting execution class attributes**

You implement and manage execution hierarchy for client applications, logins, and stored procedures using the five categories of system procedures listed in the following table.

| Category                               | <b>Description</b>                                                                                               | <b>System procedures</b>                              |
|----------------------------------------|----------------------------------------------------------------------------------------------------|-------------------------------------------------------|
| User-defined execution<br>class        | Create and drop a user-defined class with<br>custom attributes or change the attributes<br>of an existing class. | sp addexeclass<br>sp_dropexeclass                     |
| Execution class binding                | Bind and unbind predefined or user-<br>defined classes to client applications and<br>logins.                     | sp_bindexeclass<br>sp_unbindexeclass                  |
| For the session only<br>("on the fly") | Set and clear attributes of an active session<br>only.                                                           | sp_setpsexe<br>sp_clearpsexe                          |
| Engines                                | Add engines to and drop engines from<br>engine groups; create and drop engine<br>groups.                         | sp addengine<br>sp_dropengine                         |
| Reporting                              | Report on engine group assignments,<br>application bindings, execution class<br>attributes.                      | sp_showcontrolinfo<br>sp_showexeclass<br>sp_showpsexe |

<span id="page-97-2"></span>**Table 4-2: System procedures for managing execution object precedence**

See the *Adaptive Server Reference Manual* for complete descriptions of the system procedures in [Table 4-2](#page-97-2).

## <span id="page-97-1"></span>**Assigning execution classes**

The following example illustrates how to assign preferred access to resources to an execution object by associating it with EC1. In this case, the execution object is a combination of application and login.

The syntax for the sp\_bindexeclass is:

sp\_bindexeclass object\_name, object\_type, scope, class\_name

Suppose you decide that the "sa" login must get results from isql as fast as possible. You can tell Adaptive Server to give execution preference to login "sa" when it executes isql by issuing sp\_bindexeclass with the preferred execution class EC1. For example:

sp\_bindexeclass sa, LG, isql, EC1

This statement stipulates that whenever a login (LG) called "sa" executes the isql application, the "sa" login task executes with EC1 attributes. Adaptive Server improves response time for the "sa" login by:

- Placing it in a high-priority run queue, so it is assigned to an engine more quickly
- Allowing it to run for a longer period of time than the default value for time slice, so it accomplishes more work when it has access to the engine

## **Engine groups and establishing task-to-engine affinity**

The following steps illustrate how you can use system procedures to create an engine group associated with a user-defined execution class and bind that execution class to user sessions. In this example, the server is used by technical support staff, who must respond as quickly as possible to customer needs, and by managers who are usually compiling reports, and can afford slower response time.

The example uses sp\_addengine and sp\_addexeclass.

You create engine groups and add engines to existing groups with sp\_addengine. The syntax is:

sp\_addengine engine\_number, engine\_group

You set the attributes for user-defined execution classes using sp\_addexeclass. The syntax is:

sp\_addexeclass class\_name, base\_priority, time\_slice, engine\_group

The steps are:

1 Create an engine group using sp\_addengine. This statement creates a group called DS\_GROUP, consisting of engine 3:

sp\_addengine 3, DS\_GROUP

To expand the group so that it also includes engines 4 and 5, execute sp\_addengine two more times for those engine numbers:

sp\_addengine 4, DS\_GROUP sp\_addengine 5, DS\_GROUP

2 Create a user-defined execution class and associate it with the DS\_GROUP engine group using sp\_addexeclass.

This statement defines a new execution class called DS with a priority value of "LOW" and associates it with the engine group DS\_GROUP:

sp\_addexeclass DS, LOW, 0, DS\_GROUP

3 Bind the less critical execution objects to the new execution class using sp\_bindexeclass.

For example, you can bind the manager logins, "mgr1", "mgr2", and "mgr3", to the DS execution class using sp\_bindexeclass three times:

```
sp_bindexeclass mgr1, LG, NULL, DS
sp_bindexeclass mgr2, LG, NULL, DS
sp_bindexeclass mgr3, LG, NULL, DS
```
The second parameter, *"*LG*"*, indicates that the first parameter is a login name. The third parameter, NULL, indicates that the association applies to any application that the login might be running. The fourth parameter, DS, indicates that the login is bound to the DS execution class.

The result of this example is that the technical support group (not bound to an engine group) is given access to more immediate processing resources than the managers.

[Figure 4-2](#page-100-0) illustrates the associations in this scenario:

- Logins "mgr1", "mgr2", and "mgr3" have affinity to the DS engine group consisting of engines 3, 4, and 5.
- Logins "ts1", "ts2", "ts3", and "ts4" can use all six Adaptive Server engines.

<span id="page-100-0"></span>**Figure 4-2: An example of engine affinity**

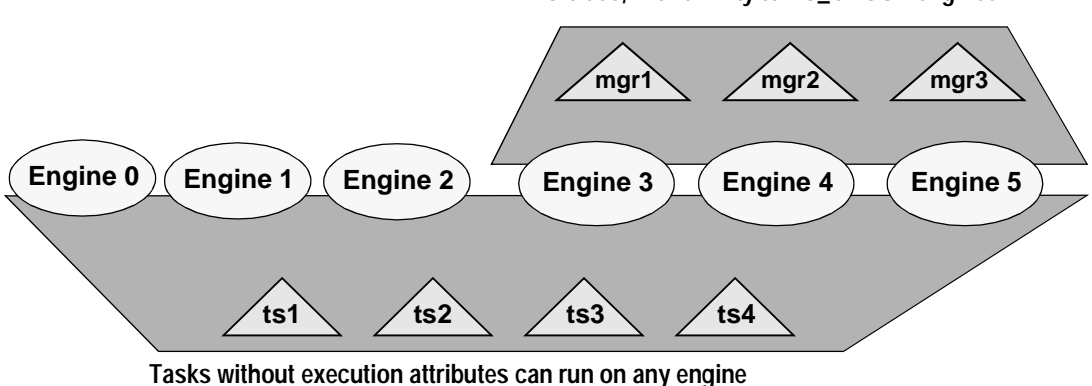

**DS class, with affinity to DS\_GROUP engines**

## **How execution class bindings affect scheduling**

You can use logical process management to increase the priority of specific logins, of specific applications, or of specific logins executing specific applications. This example looks at:

- An order\_entry application, an OLTP application critical to taking customer orders.
- A sales\_report application, that can prepare various reports. Some managers run this application with default characteristics, but other managers run the report at lower priority.
- Other users, who are running various other applications at default priorities (no assignment of execution classes or priorities).

#### **Execution class bindings**

The following statement binds order\_entry with EC1 attributes, giving higher priority to the tasks running it:

sp\_bindexeclass order\_entry, AP, NULL, EC1

The following sp\_bindexeclass statement specifies EC3 when "mgr" runs the sales\_report application:

sp\_bindexeclass mgr, LG, sales\_report, EC3

This task can execute only when tasks with EC1 and EC2 attributes are idle or in a sleep state.

[Figure 4-3](#page-101-0) shows four execution objects running tasks. Several users are running the order\_entry and sales\_report applications. Two other logins are active, "mgr" (logged in once using the sales\_report application, and twice using isql) and "cs3" (not using the affected applications).

<span id="page-101-0"></span>**Figure 4-3: Execution objects and their tasks**

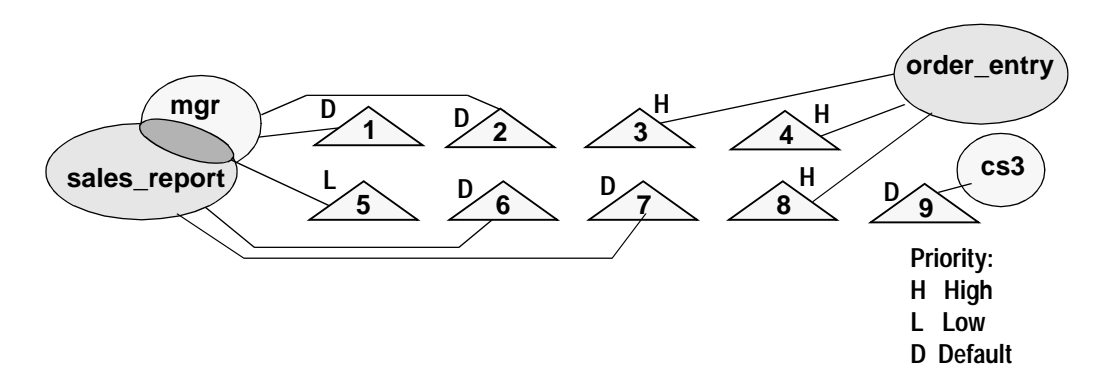

When the "mgr" login uses isql (tasks 1 and 2), the task runs with default attributes. But when the "mgr" login uses sales\_report, the task runs at EC3. Other managers running sales\_report (tasks 6 and 7) run with the default attributes. All tasks running order\_entry run at high priority, with EC1 attributes (tasks 3, 4 and 8). "cs3" runs with default attributes.

### **Engine affinity can affect scheduling**

Each execution class is associated with a different priority:

- Tasks assigned to EC1 are placed in a high-priority run queue.
- Tasks assigned to EC2 are placed in a medium-priority run queue.
- Tasks assigned to EC3 are place in a low-priority run queue.

An engine looking for a task to run first looks in its own high-priority run queues, then in the high-priority global run queue. If there are no highpriority tasks, it checks for medium-priority tasks in its own run queue, then in the medium-priority global run queue, and finally for low-priority tasks.

What happens if a task has affinity to a particular engine? Assume that task 7 in [Figure 4-3 on page 62](#page-101-0), a high-priority task in the global run queue, has a user-defined execution class with high priority and affinity to engine 2. Engine 2 currently has high-priority tasks queued and is running another task.

If engine 1 has no high-priority tasks queued when it finishes processing task 8 in [Figure 4-3 on page 62,](#page-101-0) it checks the global run queue, but cannot process task 7 due to the engine binding. Engine 1 then checks its own medium-priority queue, and runs task 15. Although a System Administrator assigned the preferred execution class EC1, engine affinity temporarily lowered task 7's execution precedence to below that of a task with EC2.

This effect might be highly undesirable or it might be what the performance tuner intended. You can assign engine affinity and execution classes in such a way that task priority is not what you intended. You can also make assignments in such a way that tasks with low priority might not ever run, or might wait for extremely long times – another reason to plan and test thoroughly when assigning execution classes and engine affinity.

## **Setting attributes for a session only**

If you need to change any attribute value temporarily for an active session, you can do so using sp\_setpsexe.

The change in attributes is valid only for the specified spid and is in effect only for the duration of the session, whether it ends naturally or is terminated. Setting attributes using sp\_setpsexe neither alters the definition of the execution class for any other process nor does it apply to the next invocation of the active process on which you use it.

To clear attributes set for a session, use sp\_clearpsexe.

## **Getting information**

Adaptive Server stores the information about execution class assignments in the system tables sysattributes and sysprocesses and supports several system procedures for determining what assignments have been made.

You can use sp\_showcontrolinfo to display information about the execution objects bound to execution classes, the Adaptive Server engines in an engine group, and session-level attribute bindings. If you do not specify parameters, sp\_showcontrolinfo displays the complete set of bindings and the composition of all engine groups.

sp\_showexeclass displays the attribute values of an execution class or all execution classes.

You can also use sp\_showpsexe to see the attributes of all running processes.

# <span id="page-103-0"></span>**Rules for determining precedence and scope**

Determining the ultimate execution hierarchy between two or more execution objects can be complicated. What happens when a combination of dependent execution objects with various execution attributes makes the execution order unclear?

For example, an EC3 client application can invoke an EC1 stored procedure. Do both execution objects take EC3 attributes, EC1 attributes, or EC2 attributes?

Understanding how Adaptive Server determines execution precedence is important for getting what you want out of your execution class assignments. Two fundamental rules, the *precedence rule* and the *scope rule*, can help you determine execution order.

## **Multiple execution objects and ECs**

Adaptive Server uses *precedence* and *scope rules* to determine which specification, among multiple conflicting ones, to apply.

Use the rules in this order:

- 1 Use the precedence rule when the process involves multiple execution object types.
- 2 Use the scope rule when there are multiple execution class definitions for the same execution object.

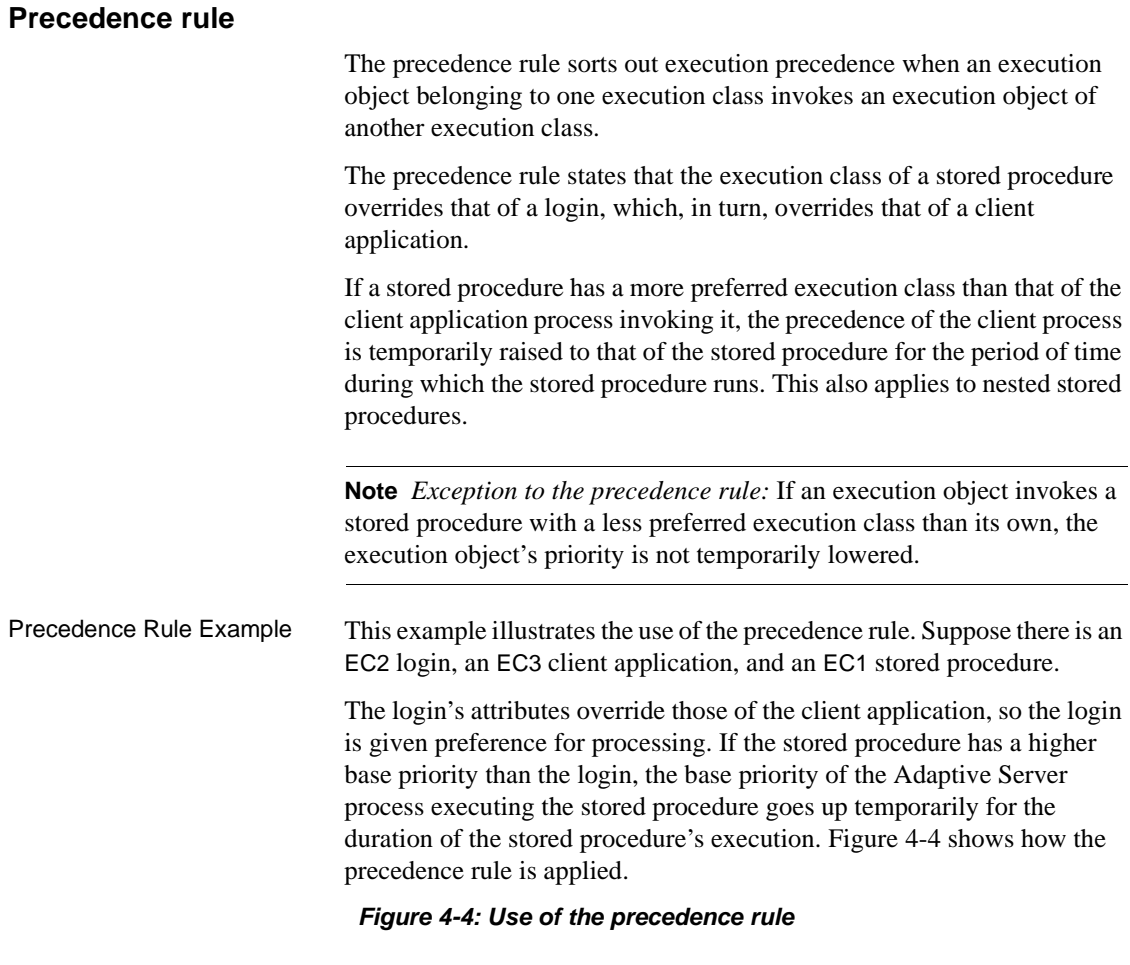

<span id="page-104-0"></span>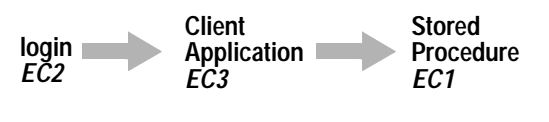

**Stored procedure runs with** *EC2*

What happens when a login with EC2 invokes a client application with EC1 and the client application calls a stored procedure with EC3? The stored procedure executes with the attributes of EC2 because the execution class of a login precedes that of a client application.

#### **Scope rule**

In addition to specifying the execution attributes for an object, you can define its scope when you use sp\_bindexeclass. The scope specifies the entities for which the execution class bindings will be effective. The syntax is:

sp\_bindexeclass object\_name, object\_type, scope, class\_name

For example, you can specify that an isql client application run with EC1 attributes, but only when it is executed by an "sa" login. This statement sets the scope of the EC1 binding to the isql client application as the "sa" login:

sp\_bindexeclass isql, AP, sa, EC1

Conversely, you can specify that the "sa" login run with EC1 attributes, but only when it executes the isql client application. In this case, the scope of the EC1 binding to the "sa" login is the isql client application:

sp\_bindexeclass sa, LG, isql, EC1

The execution object's execution attributes apply to all of its interactions if the scope is NULL.

When a client application has no scope, the execution attributes bound to it apply to any login that invokes the client application.

When a login has no scope, the attributes apply to the login for any process that the login invokes.

The following command specifies that Transact-SQL applications execute with EC3 attributes for any login that invokes isql, unless the login is bound to a higher execution class:

sp\_bindexeclass isql, AP, NULL, EC3

Combined with the bindings above that grant the "sa" user of isql EC1 execution attributes, and using the precedence rule, an isql request from the "sa" login executes with EC1 attributes. Other processes servicing isql requests from non-"sa" logins execute with EC3 attributes.

The scope rule states that when a client application, login, or stored procedure is assigned multiple execution class levels, the one with the narrowest scope has precedence. Using the scope rule, you can get the same result if you use this command:

```
sp_bindexeclass isql, AP, sa, EC1
```
### **Resolving a precedence conflict**

Adaptive Server uses the following rules to resolve conflicting precedence when multiple execution objects and execution classes have the same scope.

Execution objects not bound to a specific execution class are assigned these default values:

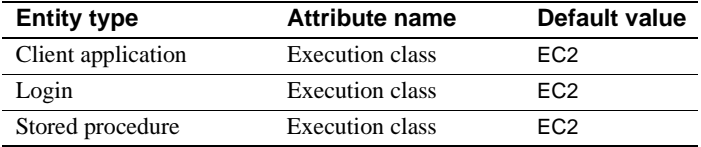

- An execution object for which an execution class is assigned has higher precedence than defaults. (An assigned EC3 has precedence over an unassigned EC2).
- If a client application and a login have different execution classes, the login has higher execution precedence than the client application (from the precedence rule).
- If a stored procedure and a client application or login have different execution classes, Adaptive Server uses the one with the higher execution class to derive the precedence when it executes the stored procedure (from the precedence rule).
- If there are multiple definitions for the same execution object, the one with a narrower scope has the highest priority (from the scope rule). For example, the first statement gives precedence to the "sa" login running isql over "sa" logins running any other task:

sp\_bindexeclass sa, LG, isql, EC1 sp\_bindexeclass sa, LG, NULL, EC2

#### **Examples: determining precedence**

Each row in [Table 4-3](#page-107-0) contains a combination of execution objects and their conflicting execution attributes.

The "Execution Class Attributes" columns show execution class values assigned to a process application "AP" belonging to login "LG".

The remaining columns show how Adaptive Server resolves precedence.

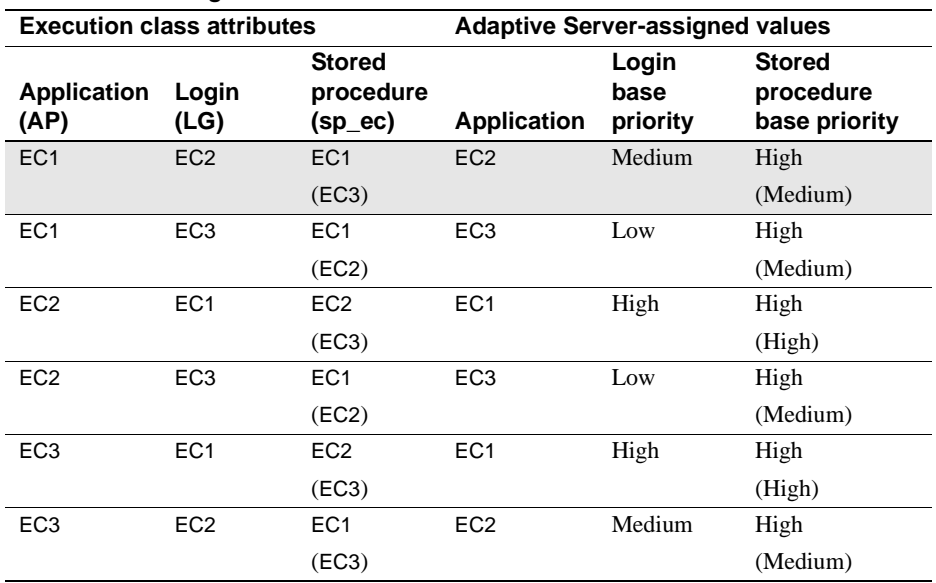

#### <span id="page-107-0"></span>**Table 4-3: Conflicting attribute values and Adaptive Server assigned values**

To test your understanding of the rules of precedence and scope, cover the "Adaptive Server-Assigned Values" columns in [Table 4-3,](#page-107-0) and predict the values in those columns. Following is a description of the scenario in the first row, to help get you started:

- Column 1 certain client application, AP, is specified as EC1.
- Column 2 particular login, "LG", is specified as EC2.
- Column 3 stored procedure, sp\_ec, is specified as EC1.

At run time:

- Column  $4$  task belonging to the login," LG", executing the client application AP, uses EC2 attributes because the class for a login precedes that of an application (precedence rule).
- Column 5 value of column 5 implies a medium base priority for the login.
- Column 6 execution priority of the stored procedure sp\_ec is raised to high from medium (because it is EC1).
If the stored procedure is assigned EC3 (as shown in parentheses in column 3), then the execution priority of the stored procedure is medium (as shown in parentheses in column 6) because Adaptive Server uses the highest execution priority of the client application or login and stored procedure.

# **Example scenario using precedence rules**

This section presents an example that illustrates how Adaptive Server interprets the execution class attributes.

[Figure 4-5](#page-109-0) shows two client applications, OLTP and isql, and three Adaptive Server logins, "L1", "sa", and "L2".

sp\_xyz is a stored procedure that both the OLTP application and the isql application need to execute.

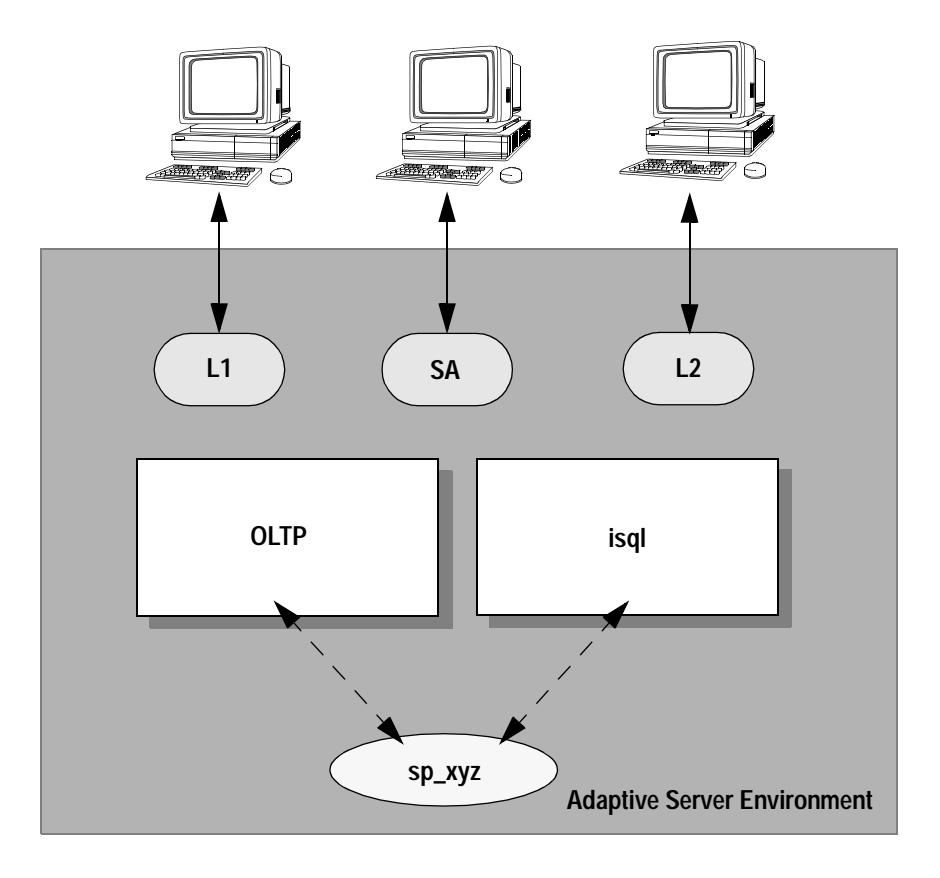

<span id="page-109-0"></span>**Figure 4-5: Conflict resolution**

The rest of this section describes one way to implement the steps discussed in Algorithm Guidelines.

## **Planning**

The System Administrator performs the analysis described in steps 1 and 2 of the algorithm in ["Algorithm for successfully distributing engine](#page-84-0)  [resources" on page 45](#page-84-0) and decides on the following hierarchy plan:

• The OLTP application is an EC1 application and the isql application is an EC3 application.

- Login "L1" can run different client applications at different times and has no special performance requirements.
- Login "L2" is a less critical user and should always run with low performance characteristics.
- Login "sa" must always run as a critical user.
- Stored procedure sp\_xyz should always run with high performance characteristics. Because the isql client application can execute the stored procedure, giving sp\_xyz a high-performance characteristics is an attempt to avoid a bottleneck in the path of the OLTP client application.

[Table 4-1](#page-94-0) summarizes the analysis and specifies the execution class to be assigned by the System Administrator. Notice that the tuning granularity gets finer as you descend the table. Applications have the greatest granularity, or the largest scope. The stored procedure has the finest granularity, or the narrowest scope.

| <b>Identifier</b> | Interactions and comments | <b>Execution</b><br>class |
|-------------------|---------------------------|---------------------------|
| <b>OLTP</b>       | Same tables as isgl       | EC <sub>1</sub>           |
|                   | Highly critical           |                           |
| isgl              | Same tables as OLTP       | EC <sub>3</sub>           |
|                   | • Low priority            |                           |
| L1                | • No priority assignment  | None                      |
| sa                | Highly critical           | EC <sub>1</sub>           |
| L2                | • Not critical            | EC <sub>3</sub>           |
| Sp_xyz            | Avoid "hot spots"         | EC <sub>1</sub>           |
|                   |                           |                           |

**Table 4-4: Example analysis of an Adaptive Server environment**

## **Configuration**

The System Administrator executes the following system procedures to assign execution classes (algorithm step 3):

```
sp_bindexeclass OLTP, AP, NULL, EC1
sp_bindexeclass ISQL, AP, NULL, EC3
sp_bindexeclass L2, LG, NULL, EC3
sp_bindexeclass sa, LG, NULL, EC1
sp_bindexeclass SP_XYZ, PR, sp_owner, EC1
```
## **Execution characteristics**

Following is a series of events that could take place in an Adaptive Server environment with the configuration described in this example:

- 1 A client logs in to Adaptive Server as "L1" using OLTP.
	- Adaptive Server determines that OLTP is EC1.
	- "L1"does not have an execution class, so Adaptive Server assigns the default class EC2. "L1"gets the characteristics defined by EC1 when it invokes OLTP.
	- If "L1"executes stored procedure sp\_xyz, its priority remains unchanged while sp\_xyz executes. During execution, "L1"has EC1 attributes throughout.
- 2 A client logs in to Adaptive Server as "L1" using isql.
	- Because isql is EC3, and the "L1"execution class is undefined, "L1"executes with EC3 characteristics. This means it runs at low priority and has affinity with the highest numbered engine (as long as there are multiple engines).
	- When "L1" executes sp\_xyz, its priority is raised to high because the stored procedure is EC1.
- 3 A client logs in to Adaptive Server as "sa" using isql.
	- Adaptive Server determines the execution classes for both isql and the "sa", using the precedence rule. Adaptive Server runs the System Administrator's instance of isql with EC1 attributes. When the System Administrator executes sp\_xyz, the priority does not change.
- 4 A client logs in to Adaptive Server as "L2" using isql.
	- Because both the application and login are EC3, there is no conflict. "L2" executes sp\_xyz at high priority.

# **Considerations for Engine Resource Distribution**

Making execution class assignments indiscriminately does not usually yield what you expect. Certain conditions yield better performance for each execution object type. [Table 4-5](#page-112-0) indicates when assigning an execution precedence might be advantageous for each type of execution object.

| <b>Execution</b><br>object | <b>Description</b>                                                          |
|----------------------------|-----------------------------------------------------------------------------|
| Client application         | There is little contention for non-CPU resources among client applications. |
| Adaptive Server login      | One login should have priority over other logins for CPU resources.         |
| Stored procedure           | There are well-defined stored procedure "hot spots."                        |

<span id="page-112-0"></span>**Table 4-5: When assigning execution precedence is useful**

It is more effective to lower the execution class of less-critical execution objects than to raise the execution class of a highly critical execution object. The sections that follow give more specific consideration to improving performance for the different types of execution objects.

## **Client applications: OLTP and DSS**

Assigning higher execution preference to client applications can be particularly useful when there is little contention for non-CPU resources among client applications.

For example, if an OLTP application and a DSS application execute concurrently, you might be willing to sacrifice DSS application performance if that results in faster execution for the OLTP application. You can assign non-preferred execution attributes to the DSS application so that it gets CPU time only after OLTP tasks are executed.

#### **Unintrusive client applications**

Inter-application lock contention is not a problem for an unintrusive application that uses or accesses tables that are not used by any other applications on the system.

Assigning a preferred execution class to such an application ensures that whenever there is a runnable task from this application, it is first in the queue for CPU time.

#### **I/O-bound client applications**

If a highly-critical application is I/O bound and the other applications are compute bound, the compute-bound process can use the CPU for the full time quantum if it is not blocked for some other reason.

An I/O-bound process, on the other hand, gives up the CPU each time it performs an I/O operation. Assigning a non-preferred execution class to the compute-bound application enables Adaptive Server to run the I/Obound process sooner.

#### **Highly critical applications**

If there are one or two critical execution objects among several noncritical ones, try setting engine affinity to a specific engine or group of engines for the less critical applications. This can result in better throughput for the highly critical applications.

## **Adaptive Server logins: high-priority users**

If you assign preferred execution attributes to a critical user and maintain default attributes for other users, Adaptive Server does what it can to execute all tasks associated with the high-priority user first.

## **Stored procedures: "hot spots"**

Performance issues associated with stored procedures arise when a stored procedure is heavily used by one or more applications. When this happens, the stored procedure is characterized as a *hot spot* in the path of an application.

Usually, the execution priority of the applications executing the stored procedure is in the medium to low range, so assigning more preferred execution attributes to the stored procedure might improve performance for the application that calls it.

# CHAPTER 5 **Controlling Physical Data Placement**

This describes how controlling the location of tables and indexes can improve performance.

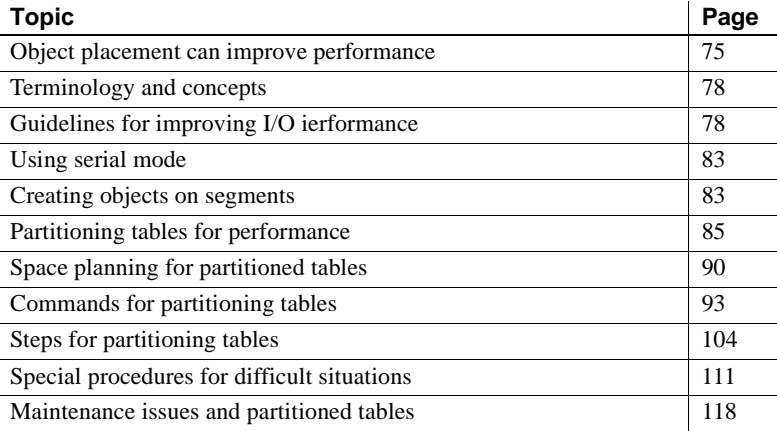

## <span id="page-114-0"></span>**Object placement can improve performance**

Adaptive Server allows you to control the placement of databases, tables, and indexes across your physical storage devices. This can improve performance by equalizing the reads and writes to disk across many devices and controllers. For example, you can:

- Place a database's data segments on a specific device or devices, storing the database's log on a separate physical device. This way, reads and writes to the database's log do not interfere with data access
- Spread large, heavily used tables across several devices.
- Place specific tables or nonclustered indexes on specific devices. For example, you might place a table on a segment that spans several devices and its nonclustered indexes on a separate segment.
- Place the text and image page chain for a table on a separate device from the table itself. The table stores a pointer to the actual data value in the separate database structure, so each access to a text or image column requires at least two I/Os.
- Distribute tables evenly across partitions on separate physical disks to provide optimum parallel query performance.

For multiuser systems and multi-CPU systems that perform a lot of disk I/O, pay special attention to physical and logical device issues and the distribution of I/O across devices:

- Plan balanced separation of objects across logical and physical devices.
- Use enough physical devices, including disk controllers, to ensure physical bandwidth.
- Use an increased number of logical devices to ensure minimal contention for internal I/O queues.
- Use a number of partitions that will allow parallel scans, to meet query performance goals.
- Make use of the ability of create database to perform parallel I/O on as many as six devices at a time, to gain a significant performance leap for creating multi gigabyte databases.

## **Symptoms of poor object placement**

The following symptoms may indicate that your system could benefit from attention to object placement:

- Single-user performance is satisfactory, but response time increases significantly when multiple processes are executed.
- Access to a mirrored disk takes twice as long as access to an unmirrored disk.
- Query performance degrades as system table activity increases.
- Maintenance activities seem to take a long time.
- Stored procedures seem to slow down as they create temporary tables.
- Insert performance is poor on heavily used tables.

• Queries that run in parallel perform poorly, due to an imbalance of data pages on partitions or devices, or they run in serial, due to extreme imbalance.

## **Underlying problems**

If you are experiencing problems due to disk contention and other problems related to object placement, check for these underlying problems:

- Random-access (I/O for data and indexes) and serial-access (log I/O) processes are using the same disks.
- Database processes and operating system processes are using the same disks.
- Serial disk mirroring is being used because of functional requirements.
- Database maintenance activity (logging or auditing) is taking place on the same disks as data storage.
- tempdb activity is on the same disk as heavily used tables.

## **Using sp\_sysmon while changing data placement**

Use sp\_sysmon to determine whether data placement across physical devices is causing performance problems. Check the entire sp\_sysmon output during tuning to verify how the changes affect all performance categories.

For more information about using sp\_sysmon, see Chapter 38, "Monitoring Performance with sp\_sysmon."

Pay special attention to the output associated with the discussions:

- I/O device contentions
- APL heap tables
- Last page locks on heaps
- Disk I.O management

Adaptive Server Monitor can also help pinpoint problems.

# <span id="page-117-0"></span>**Terminology and concepts**

You should understand the following distinctions between logical or database devices and physical devices:

- The *physical disk* or *physical device* is the actual hardware that stores the data.
- A *database device* or *logical device* is a piece of a physical disk that has been initialized (with the disk init command) for use by Adaptive Server. A database device can be an operating system file, an entire disk, or a disk partition.

See the Adaptive Server installation and configuration guides for information about specific operating system constraints on disk and file usage.

- A *segment* is a named collection of database devices used by a database. The database devices that make up a segment can be located on separate physical devices.
- A *partition* is block of storage for a table. Partitioning a table splits it so that multiple tasks can access it simultaneously. When partitioned tables are placed on segments with a matching number of devices, each partition starts on a separate database device.

Use sp\_helpdevice to get information about devices, sp\_helpsegment to get information about segments, and sp\_helpartition to get information about partitions.

# <span id="page-117-1"></span>**Guidelines for improving I/O ierformance**

The major guidelines for improving I/O performance in Adaptive Server are as follows:

- Spreading data across disks to avoid I/O contention.
- Isolating server-wide I/O from database I/O.
- Separating data storage and log storage for frequently updated databases.
- Keeping random disk I/O away from sequential disk I/O.
- Mirroring devices on separate physical disks.

Partitioning tables to match the number of physical devices in a segment.

## **Spreading data across disks to avoid I/O contention**

You can avoid bottlenecks by spreading data storage across multiple disks and multiple disk controllers:

- Put databases with critical performance requirements on separate devices. If possible, also use separate controllers from those used by other databases. Use segments as needed for critical tables and partitions as needed for parallel queries.
- Put heavily used tables on separate disks.
- Put frequently joined tables on separate disks.
- Use segments to place tables and indexes on their own disks.

### **Avoiding physical contention in parallel join queries**

The example in [Figure 5-1](#page-119-0) illustrates a join of two partitioned tables, orders\_tbl and stock\_tbl. There are ten worker process available: orders\_tbl has ten partitions on ten different physical devices and is the outer table in the join; stock\_tbl is nonpartitioned. The worker processes will not have a problem with access contention on orders\_tbl, but each worker process must scan stock\_tbl. There could be a problem with physical I/O contention if the entire table does not fit into a cache. In the worst case, ten worker processes attempt to access the physical device on which stock\_tbl resides. You can avoid physical I/O contention by creating a named cache that contains the entire table stock\_tbl.

Another way to reduce or eliminate physical I/O contention is to partition both orders\_tbl and stock\_tbl and distribute those partitions on different physical devices.

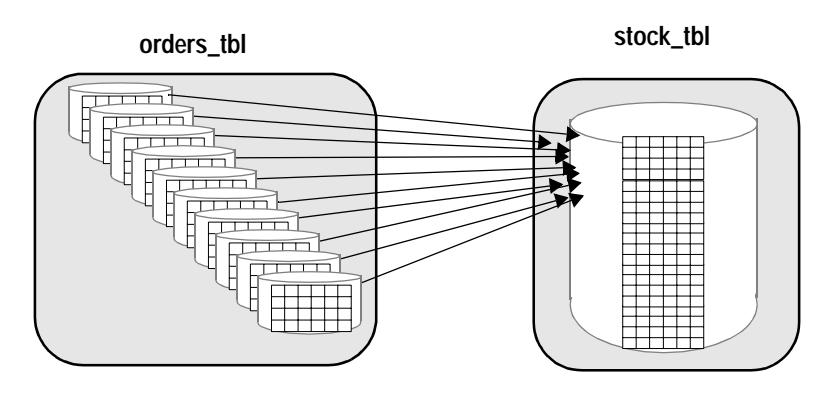

<span id="page-119-0"></span>**Figure 5-1: Joining tables on different physical devices**

## **Isolating server-wide I/O from database I/O**

Place system databases with heavy I/O requirements on separate physical disks and controllers than your application databases.

#### **Where to place tempdb**

tempdb is automatically installed on the master device. If more space is needed, tempdb can be expanded to other devices. If tempdb is expected to be quite active, place it on a disk that is not used for other important database activity. Use the fastest disk available for tempdb. It is a heavily used database that affects all processes on the server.

On some UNIX systems, I/O to operating system files is significantly faster than I/O to raw devices. Since tempdb is always re-created, rather than recovered, after a shutdown, you may be able to improve performance by altering tempdb onto an operating system file instead of a raw device. You should test this on your own system.

See Chapter 26, "tempdb Performance Issues," for more placement issues and performance tips for tempdb.

#### **Where to place sybsecurity**

If you use auditing on your Adaptive Server, the auditing system performs frequent I/O to the sysaudits table in the sybsecurity database. If your applications perform a significant amount of auditing, place sybsecurity on a disk that is not used for tables where fast response time is critical. Placing sybsecurity on its own device is optimal.

Also, use the threshold manager to monitor its free space to avoid suspending user transactions if the audit database fills up.

### **Keeping transaction logs on a separate disk**

You can limit the size of the transaction logs by placing them on a separate segment, this keeps it from competing with other objects for disk space. Placing the log on a separate physical disk:

- Improves performance by reducing I/O contention
- Ensures full recovery in the event of hard disk crashes on the data device
- Speeds recovery, since simultaneous asynchronous prefetch requests can read ahead on both the log device and the data device without contention

Placing the transaction log on the same device as the data itself causes such a dangerous reliability problem that both create database and alter database require the use of the with override option to put the transaction log on the same device as the data itself.

The log device can experience significant I/O on systems with heavy update activity. Adaptive Server writes log pages to disk when transactions commit and may need to read log pages into memory for deferred updates or transaction rollbacks.

If your log and data are on the same database devices, the extents allocated to store log pages are not contiguous; log extents and data extents are mixed. When the log is on its own device, the extents tend to be allocated sequentially, reducing disk head travel and seeks, thereby maintaining a higher I/O rate.

Also, if log and data are on separate devices, Adaptive Server buffers log records for each user in a user log cache, reducing contention for writing to the log page in memory. If log and data are on the same devices, user log cache buffering is disabled, which results in serious performance penalty on SMP systems.

If you have created a database without its log on a separate device, see the *System Administration Guide*.

## **Mirroring a device on a separate disk**

If you mirror data, put the mirror on a separate physical disk Thanthe device that it mirrors. Disk hardware failure often results in whole physical disks being lost or unavailable. Mirroring on separate disks also minimizes the performance impact of mirroring.

#### **Device mirroring performance issues**

Disk mirroring is a secure and high availability feature that allows Adaptive Server to duplicate the contents of an entire database device.

See the *System Administration Guide* for more information on mirroring.

If you do not use mirroring, or use operating system mirroring, set the configuration parameter disable disk mirroring to 1. This may yield slight performance improvements.

Mirroring can slow the time taken to complete disk writes, since writes go to both disks, either serially or simultaneously. Reads always come from the primary side. Disk mirroring has no effect on the time required to read data.

Mirrored devices use one of two modes for disk writes:

- *Nonserial* mode can require more time to complete a write than an unmirrored write requires. In nonserial mode, both writes are started at the same time, and Adaptive Server waits for both to complete. The time to complete nonserial writes is *max(W1 ,W2)* – the greater of the two I/O times.
- *Serial* mode increases the time required to write data even more than nonserial mode. Adaptive Server starts the first write and waits for it to complete before starting the second write. The time required is  $W1+W2$  – the sum of the two I/O times.

#### <span id="page-122-0"></span>**Using serial mode**

Despite its performance impact, serial mode is important for reliability. In fact, serial mode is the default, because it guards against failures that occur while a write is taking place.

Since serial mode waits until the first write is complete before starting the second write, it is impossible for a single failure to affect both disks. Specifying nonserial mode improves performance, but you risk losing data if a failure occurs that affects both writes.

**Warning!** Unless you are sure that your mirrored database system does not need to be absolutely reliable, do not use nonserial mode.

## <span id="page-122-1"></span>**Creating objects on segments**

A segment is a label that points to one or more database devices.

Each database can use up to 32 segments, including the 3 segments that are created by the system (system, log segment, and default) when a database is created. Segments label space on one or more logical devices.

Tables and indexes are stored on segments. If no segment is named in the create table or create index statement, then the objects are stored on the default segment for the database. Naming a segment in either of these commands creates the object on the segment. The sp\_placeobject system procedure causes all future space allocations to take place on a specified segment, so tables can span multiple segments.

A System Administrator must initialize the device with disk init, and the disk must be allocated to the database by the System Administrator or the Database Owner with create database or alter database.

Once the devices are available to the database, the database owner or object owners can create segments and place objects on the devices.

If you create a user-defined segment, you can place tables or indexes on that segment with the create table or create index commands:

```
create table tableA(...) on seg1
create nonclustered index myix on tableB(...) 
       on seg2
```
By controlling the location of critical tables, you can arrange for these tables and indexes to be spread across disks.

## **Using segments**

Segments can improve throughput by:

- Splitting large tables across disks, including tables that are partitioned for parallel query performance
- Separating tables and their nonclustered indexes across disks
- Placing the text and image page chain on a separate disk from the table itself, where the pointers to the text values are stored

In addition, segments can control space usage, as follows:

- A table can never grow larger than its segment allocation; You can use segments to limit table size.
- Tables on other segments cannot impinge on the space allocated to objects on another segment.
- The threshold manager can monitor space usage.

## **Separating tables and indexes**

Use segments to isolate tables on one set of disks and nonclustered indexes on another set of disks. You cannot place a clustered index on a separate segment than its data pages. When you create a clustered index, using the on *segment\_name* clause, the entire table is moved to the specified segment, and the clustered index tree is built there.

You can improve performance by placing nonclustered indexes on a separate segment.

### **Splitting large tables across devices**

Segments can span multiple devices, so they can be used to spread data across one or more disks. For large, extremely busy tables, this can help balance the I/O load. For parallel queries, creating segments that include multiple devices is essential for I/O parallelism during partitioned-based scans.

See the *System Administration Guide* for more information.

## **Moving text storage to a separate device**

When a table includes a text, image, or Java off-row datatype, the table itself stores a pointer to the data value. The actual data is stored on a separate linked list of pages called a LOB (large object) chain.

Writing or reading a LOB value requires at least two disk accesses, one to read or write the pointer and one for subsequent reads or writes for the data. If your application frequently reads or writes these values, you can improve performance by placing the LOB chain on a separate physical device. Isolate LOB chains on disks that are not busy with other application-related table or index access.

When you create a table with LOB columns, Adaptive Server creates a row in sysindexes for the object that stores the LOB data. The value in the name column is the table name prefixed with a "t"; the indid is always 255. Note that if you have multiple LOB columns in a single table, there is only one object used to store the data. By default, this object is placed on the same segment as the table.

You can use sp\_placeobject to move all future allocations for the LOB columns to a separate segment.

See the *System Administraton Guide* for more information.

## <span id="page-124-0"></span>**Partitioning tables for performance**

Partitioning a table can improve performance for several types of processes. The reasons for partitioning a table are:

- Partitioning allows parallel query processing to access each partition of the table. Each worker process in a partitioned-based scan reads a separate partition.
- Partitioning makes it possible to load a table in parallel with bulk copy.

For more information on parallel bcp, see the *Utility Programs*  manual.

- Partitioning makes it possible to distribute a table's I/O over multiple database devices.
- Partitioning provides multiple insertion points for a heap table.

The tables you choose to partition depend on the performance issues you encounter and the performance goals for the queries on the tables.

The following sections explain the commands needed to partition tables and to maintain partitioned tables, and outline the steps for different situations.

See "Guidelines for parallel query configuration" on page 526 for more information and examples of partitioning to meet specific performance goals.

## **User transparency**

Adaptive Server's management of partitioned tables is transparent to users and applications. Partitioned tables do not appear different from nonpartitioned tables when queried or viewed with most utilities. Exceptions are:

- If queries do not include order by or other commands that require a sort, data returned by a parallel query may not in the same order as data returned by serial queries.
- The dbcc checktable and dbcc checkdb commands list the number of data pages in each partition.

See the *System Administration Guide* for information about dbcc.

sp\_helpartition lists information about a table's partitions.

- showplan output displays messages indicating the number of worker processes uses for queries that are executed in parallel, and the statistics io "Scan count" shows the number of scans performed by worker processes.
- Parallel bulk copy allows you to copy to a particular partition of a heap table.

## **Partitioned tables and parallel query processing**

Parallel query processing on partitioned tables can potentially produce dramatic improvements in query performance. Partitions increase simultaneous access by worker processes. When enough worker processes are available, and the value for the max parallel degree configuration parameter is set equal to or greater than the number of partitions, one worker process scans each of the table's partitions.

When the partitions are distributed across physical disks, the reduced I/O contention further speeds parallel query processing and achieves a high level of parallelism.

The optimizer can choose to use parallel query processing for a query against a partitioned table when parallel query processing is enabled. The optimizer considers a parallel partition scan for a query when the base table for the query is partitioned, and it considers a parallel index scan for a useful index.

See Chapter 23, "Parallel Query Optimization," for more information on how parallel queries are optimized.

#### **Distributing data across partitions**

Creating a clustered index on a partitioned table redistributes the table's data evenly over the partitions. Adaptive Server determines the index key ranges for each partition so that it can distribute the rows equally in the partition. Each partition is assigned at least one exclusive device if the number of devices in the segment is equal to or greater than the number of partitions.

If you create the clustered index on an empty partitioned table, Adaptive Server prints a warning advising you to re-create the clustered index after loading data into the table, as all the data will be inserted into the first partition until you re-create the clustered index.

If you partition a table that already has a clustered index, all pages in the table are assigned to the first partition. The alter table...partition command succeeds and prints a warning. You must drop and recreate the index to redistribute the data.

## **Improving insert performance with partitions**

All insert commands on an allpages-locked heap table attempt to insert the rows on the last page of the table. If multiple users insert data simultaneously, each new insert transaction must wait for the previous transaction to complete in order to proceed.

Partitioning an allpages-locked heap table improves the performance of concurrent inserts by reducing contention for the last page of a page chain.

For data-only-locked tables, Adaptive Server stores one or more hints that point to a page where an insert was recently performed. Blocking during inserts on data-only-locked tables occurs only with high rates of inserts.

Partitioning data-only-locked heap tables increases the number of hints, and can help if inserts are blocking.

#### **How partitions address page contention**

When a transaction inserts data into a partitioned heap table, Adaptive Server randomly assigns the transaction to one of the table's partitions. Concurrent inserts are less likely to block, since multiple last pages are available for inserts.

#### **Selecting heap tables to partition**

Allpages-locked heap tables that have large amounts of concurrent insert activity will benefit from partitioning. Insert rates must be very high before significant blocking takes place on data-only-locked tables. If you are not sure whether the tables in your database system might benefit from partitioning:

Use sp\_sysmon to look for last page locks on heap tables.

See "Lock management" on page 958.

Use sp\_object\_stats to report on lock contention.

See ["Identifying tables where concurrency is a problem" on page](#page-303-0)  [264.](#page-303-0)

## **Restrictions on partitioned tables**

You cannot partition Adaptive Server system tables or tables that are already partitioned. Once you have partitioned a table, you cannot use any of the following Transact-SQL commands on the table until you unpartition it:

- sp\_placeobject
- truncate table
- alter table *table\_name* partition *n*

See ["alter table...unpartition Syntax" on page 94](#page-133-0) for more information.

## **Partition-related configuration parameters**

If you require a large number of partitions, you may want to change the default values for the partition groups and partition spinlock ratio configuration parameters.

See the *System Administration Guide* for more information.

## **How Adaptive Server distributes partitions on devices**

When you issue an alter table...partition command, Adaptive Server creates the specified number of partitions in the table and distributes those partitions over the database devices in the table's segment. Adaptive Server assigns partitions to devices so that they are distributed evenly across the devices in the segment.

[Table 5-1](#page-129-1) illustrates how Adaptive Server assigns 5 partitions to 3, 5, and 12 devices, respectively.

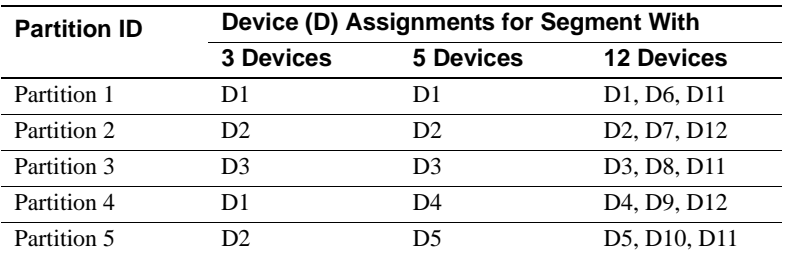

<span id="page-129-1"></span>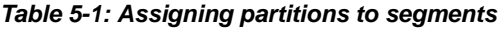

Matching the number of partitions to the number of devices in the segment provides the best I/O performance for parallel queries.

You can partition tables that use the text, image, or Java off-row data types. However, the columns themselves are not partitioned—they remain on a single page chain.

#### **RAID devices and partitioned tables**

[Table 5-1](#page-129-1) and other statements in this chapter describe the Adaptive Server logical devices that map to a single physical device.

A striped RAID device may contain multiple physical disks, but it appears to Adaptive Server as a single logical device. For a striped RAID device, you can use multiple partitions on the single logical device and achieve good parallel query performance.

To determine the optimum number of partitions for your application mix, start with one partition for each device in the stripe set. Use your operating system utilities (vmstat, sar, and iostat on UNIX; Performance Monitor on Windows NT) to check utilization and latency.

To check maximum device throughput, use select count(\*), using the (index *table\_name*) clause to force a table scan if a nonclustered index exists. This command requires minimal CPU effort and creates very little contention for other resources.

# <span id="page-129-0"></span>**Space planning for partitioned tables**

When planning for partitioned tables, the two major issues are:

- Maintaining load balance across the disk for partition-based scan performance and for I/O parallelism
- Maintaining clustered indexes requires approximately 120% of the space occupied by the table to drop and re-create the index or to run reorg rebuild

How you make these decisions depends on:

- The availability of disk resources for storing tables
- The nature of your application mix

You need to estimate how often your partitioned tables need maintenance: some applications need frequent index re-creation to maintain balance, while others need little maintenance.

For those applications that need frequent load balancing for performance, having space to re-create a clustered index or run reorg rebuild provides the speediest and easiest method. However, since creating clustered indexes requires copying the data pages, the space available on the segment must be equal to approximately 120% of the space occupied by the table.

See ["Determining the space available for maintenance activities" on page](#page-409-0)  [370](#page-409-0) for more information.

The following descriptions of read-only, read-mostly, and random data modification provide a general picture of the issues involved in object placement and in maintaining partitioned tables.

See ["Steps for partitioning tables" on page 104](#page-143-0) for more information about the specific tasks required during maintenance.

### **Read-only tables**

Tables that are read only, or that are rarely changed, can completely fill the space available on a segment, and do not require maintenance. If a table does not require a clustered index, you can use parallel bulk copy to completely fill the space on the segment.

If a clustered index is needed, the table's data pages can occupy up to 80% of the space in the segment. The clustered index tree requires about 20% of the space used by the table.

This size varies, depending on the length of the key. Loading the data into the table initially and creating the clustered index requires several steps, but once you have performed these steps, maintenance is minimal.

## **Read-mostly tables**

The guidelines above for read-only tables also apply to read-mostly tables with very few inserts. The only exceptions are as follows:

If there are inserts to the table, and the clustered index key does not balance new space allocations evenly across the partitions, the disks underlying some partitions may become full, and new extent allocations will be made to a different physical disk. This process is called *extent stealing*.

In huge tables spread across many disks, a small percentage of allocations to other devices is not a problem. Extent stealing can be detected by using sp\_helpsegment to check for devices that have no space available and by using sp\_helpartition to check for partitions that have disproportionate numbers of pages.

If the imbalance in partition size leads to degradation in parallel query response times or optimization, you may want to balance the distribution by using one of the methods described in ["Steps for](#page-143-0)  [partitioning tables" on page 104.](#page-143-0)

If the table is a heap, the random nature of heap table inserts should keep partitions balanced.

Take care with large bulk copy in operations. You can use parallel bulk copy to send rows to the partition with the smallest number of pages to balance the data across the partitions. See ["Using bcp to](#page-138-0)  [correct partition balance" on page 99.](#page-138-0)

## **Tables with random data modification**

Tables with clustered indexes that experience many inserts, updates, and deletes over time tend to lead to data pages that are approximately 70 to 75% full. This can lead to performance degradation in several ways:

- More pages must be read to access a given number of rows, requiring additional I/O and wasting data cache space.
- On tables that use allpages locking, the performance of large I/O and asynchronous prefetch suffers because the page chain crosses extents and allocation units.

Buffers brought in by large I/O may be flushed from cache before all of the pages are read. The asynchronous prefetch look-ahead set size is reduced by cross-allocation unit hops while following the page chain.

Once the fragmentation starts to take its toll on application performance, you need to perform maintenance. If that requires dropping and re-creating the clustered index, you need 120% of the space occupied by the table.

IF space is unavailable, maintenance becomes more complex and takes longer. The best, and often cheapest, solution is to add enough disk capacity to provide room for the index creation.

# <span id="page-132-0"></span>**Commands for partitioning tables**

Creating and maintaining partitioned tables involves using a mix of the following types of commands:

- Commands to partition and unpartition the table
- Commands to drop and re-create clustered indexes to maintain data distribution on the partitions and/or on the underlying physical devices
- Parallel bulk copy commands to load data into specific partitions
- Commands to display information about data distribution on partitions and devices
- Commands to update partition statistics

This section presents the syntax and examples for the commands you use to create and maintain partitioned tables.

For different scenarios that require different combinations of these commands, see ["Steps for partitioning tables" on page 104](#page-143-0).

Use the alter table command to partition and unpartition a table.

## **alter table...partition syntax**

The syntax for using the partition clause to alter table is:

alter table table\_name partition n

where *table\_name* is the name of the table and *n* is the number of partitions you are creating.

Any data that is in the table before you invoke alter table remains in the first partition. Partitioning a table does not move the table's data – it will still occupy the same space on the physical devices.

If you are creating partitioned tables for parallel queries, you may need to redistribute the data, either by creating a clustered index or by copying the data out, truncating the table, and then copying the data back in.

You cannot include the alter table...partition command in a user-defined transaction.

The following command creates 10 partitions for a table named historytab:

```
alter table historytab partition 10
```
## <span id="page-133-0"></span>**alter table...unpartition Syntax**

Unpartitioning a table concatenates the table's multiple partitions into a single partition. Unpartitioning a table does not change the location of the data.

The syntax for using the unpartition clause to alter table is:

alter table *table\_name* unpartition

For example, to unpartition a table named historytab, enter:

alter table historytab unpartition

## **Changing the number of partitions**

To change the number of partitions in a table, first unpartition the table using alter table...unpartition.

Then use alter table...partition, specifying the new number of partitions. This does not move the existing data in the table.

You cannot use the partition clause with a table that is already partitioned.

For example, if a table named historytab contains 10 partitions, and you want the table to have 20 partitions, enter these commands:

alter table historytab unpartition alter table historytab partition 20

## **Distributing data evenly across partitions**

Good parallel performance depends on a fairly even distribution of data on a table's partitions. The two major methods to achieve this distribution are:

- Creating a clustered index on a partitioned table. The data should already be in the table.
- Using parallel bulk copy, specifying the partitions where the data is to be loaded.

sp\_helpartition *tablename* reports the number of pages on each partition in a table.

#### **Commands to create and drop clustered indexes**

You can create a clustered index using the create clustered index command or by creating a primary or foreign key constraint with alter table...add constraint. The steps to drop and re-create it are slightly different, depending on which method you used to create the existing clustered index.

Creating a clustered index on a partitioned table requires a parallel sort. Set configuration parameters and set options as shown before you issue the command to create the index:

- Set number of worker processes and max parallel degree to at least the number of partitions in the table, plus 1.
- Execute sp\_dboption "select into/bulkcopy/pllsort", true, and run checkpoint in the database.

For more information on configuring Adaptive Server to allow parallel execution, see "Controlling the degree of parallelism" on page 516.

See Chapter 24, "Parallel Sorting," for additional information on parallel sorting.

If your queries do not use the clustered index, you can drop the index without affecting the distribution of data. Even if you do not plan to retain the clustered index, be sure to create it on a key that has a very high number of data values. For example, a column such as "sex", which has only the values "M" and "F", will not provide a good distribution of pages across partitions.

Creating an index using parallel sort is a minimally logged operation and is not recoverable. You should dump the database when the command completes.

#### **Using reorg rebuild on data-only-locked tables**

The reorg rebuild command copies data rows in data-only-locked tables to new data pages. If there is a clustered index, rows are copied in clustered key order.

Running reorg rebuild redistributes data evenly on partitions. The clustered index and any nonclustered indexes are rebuilt. To run reorg rebuild on the table, provide only the table name:

reorg rebuild titles

#### **Using drop index and create clustered index**

If the index on the table was created with create index:

1 Drop the index:

drop index huge\_tab.cix

2 Create the clustered index, specifying the segment:

```
create clustered index cix 
     on huge_tab(key_col)
     on big_demo_seg
```
#### **Using constraints and alter table**

If the index on the table was created using a constraint, follow these steps to re-create a clustered index:

1 Drop the constraint:

alter table huge\_tab drop constraint prim\_key

2 Re-create the constraint, thereby re-creating the index:

alter table huge\_tab add constraint prim\_key primary key clustered (key\_col) on big\_demo\_seg

#### **Special concerns for partitioned tables and clustered indexes**

Creating a clustered index on a partitioned table is the only way to redistribute data on partitions without reloading the data by copying it out and back into the table.

When you are working with partitioned tables and clustered indexes, there are two special concerns:

- Remember that the data in a clustered index "follows" the index, and that if you do not specify a segment in create index or alter table, the default segment is used as the target segment.
- You can use the with sorted\_data clause to avoid sorting and copying data while you are creating a clustered index. This saves time when the data is already in clustered key order. However, when you need to create a clustered index to load balance the data on partitions, do not use the sorted\_data clause.

See ["Creating an index on sorted data" on page 359](#page-398-0) for options.

## **Using parallel bcp to copy data into partitions**

Loading data into a partitioned table using parallel bcp lets you direct the data to a particular partition in the table.

- Before you run parallel bulk copy, the table should be located on the segment, and it should be partitioned.
- You should drop all indexes, so that you do not experience failures due to index deadlocks.
- Use alter table...disable trigger so that fast, minimally-logged bulk copy is used, instead of slow bulk copy, which is completely logged.
- You may also want to set the database option trunc log on chkpt to keep the log from filling up during large loads.
- You can use operating system commands to split the file into separate files, and then copy each file, or use the -F (first row) and -L (last row) command-line flags for bcp.

Whichever method you choose, be sure that the number of rows sent to each partition is approximately the same.

Here is an example using separate files:

```
bcp mydb..huge_tab:1 in bigfile1
bcp mydb..huge_tab:2 in bigfile2
...
bcp mydb..huge_tab:10 in bigfile10
```
This example uses the first row and last row command-line arguments on a single file:

```
bcp mydb..huge_tab:1 in bigfile -F1 -L100000 
bcp mydb..huge_tab:2 in bigfile -F100001 -L200000
```
bcp mydb..huge\_tab:10 in bigfile -F900001 -L1000000

If you have space to split the file into multiple files, copying from separate files is much faster than using the first row and last row command-line arguments, since bcp needs to parse each line of the input file when using -F and -L. This parsing process can be very slow, almost negating the benefits from parallel copying.

#### **Parallel copy and locks**

Starting many current parallel bcp sessions may cause Adaptive Server to run out of locks.

When you copy in to a table, bcp acquires an exclusive intent lock on the table, and either page or row locks, depending on the locking scheme. If you are copying in very large tables, and especially if you are performing simultaneous copies into a partitioned table, this can require a very large number of locks.

To avoid running out of locks:

...

- Set the number of locks configuration parameter high enough, or
- Use the -b *batchsize* bcp flag to copy smaller batches. If you do not use the -b flag, the entire copy operation is treated as a single batch.

For more information on bcp, see the *Utility Programs* manual.

## **Getting information about partitions**

sp helpartition prints information about table partitions. For partitioned tables, it shows the number of data pages in the partition and summary information about data distribution. Issue sp\_helpartition, giving the table name. This example shows data distribution immediately after creating a clustered index:

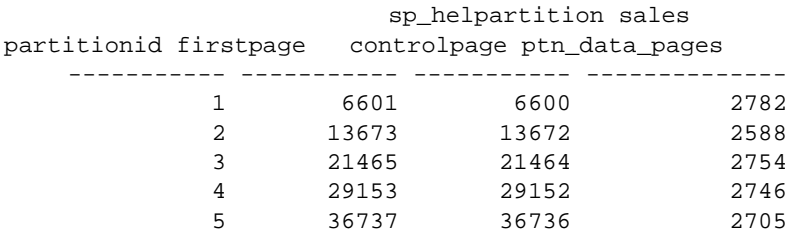

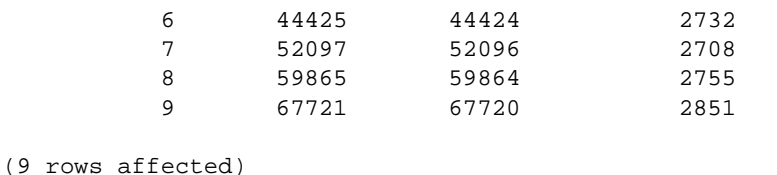

Partitions Average Pages Maximum Pages Minimum Pages Ratio (Max/Avg)

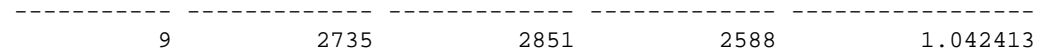

sp\_helpartition shows how evenly data is distributed between partitions. The final column in the last row shows the ratio of the average column size to the maximum column size. This ratio is used to determine whether a query can be run in parallel. If the maximum is twice as large as the average, the optimizer does not choose a parallel plan.

Uneven distribution of data across partitions is called **partition skew**.

If a table is not partitioned, sp\_helpartition prints the message "Object is not partitioned." When used without a table name, sp\_helpartition prints the names of all user tables in the database and the number of partitions for each table. sp\_help calls sp\_helpartition when used with a table name.

## <span id="page-138-0"></span>**Using bcp to correct partition balance**

If you need to load additional data into a partitioned table that does not have clustered indexes, and sp\_helpartition shows that some partitions contain many more pages than others, you can use the bulk copy session to help balance number of rows on each partition.

The following example shows that the table has only 487 pages on one partition, and 917 on another:

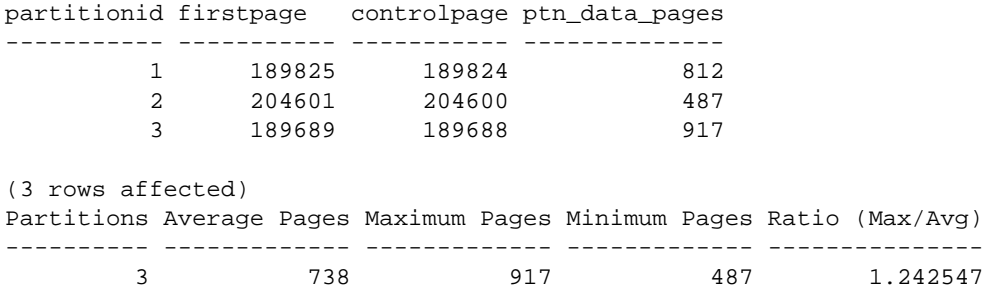

The number of rows to add to each partition can be computed by:

- Determining the average number of rows that would be in each partition if they were evenly balanced, that is, the sum of the current rows and the rows to be added, divided by the number of partitions
- Estimating the current number of rows on each partition, and subtracting that from the target average

The formula can be summarized as:

```
Rows to add = (total old rows + total new rows)/#_of_partitions
        - rows_in_this_partition
```
This sample procedure uses values stored in systabstats and syspartitions to perform the calculations:

```
create procedure help_skew @object_name varchar(30), @newrows int
   as
   declare @rows int, @pages int, @rowsperpage int,
            @num_parts int
   select @rows = rowcnt, @pages = pagecnt
        from systabstats
       where id = object_id(@object_name) and indid in (0,1)select @rowsperpage = floor(@rows/@pages)
   select @num_parts = count(*) from syspartitions 
        where id = object_id(@object_name)
   select partitionid, (@rows + @newrows)/@num_parts - 
        ptn_data_pgs(id, partitionid)*@rowsperpage as rows_to_add
        from syspartitions
        where id = object_id (@object_name)
```
Use this procedure to determine how many rows to add to each partition in the customer table, such as when 18,000 rows need to be copied in. The results are shown below the syntax.

```
help_skew customer, 18000
partitionid rows_to_add------------------ 
          1 5255 
          2 9155 
          3 3995
```
**Note** If the partition skew is large, and the number of rows to be added is small, this procedure returns negative numbers for those rows that contain more than the average number of final rows.

Query results are more accurate if you run update statistics and update partition statistics so that table and partition statistics are current.

With the results from help\_skew, you can then split the file containing the data to be loaded into separate files of that length, or use the -F (first) and -L (last) flags to bcp.

See ["Using bcp to correct partition balance" on page 99.](#page-138-0)

## **Checking data distribution on devices with sp\_helpsegment**

At times, the number of data pages in a partition can be balanced, while the number of data pages on the devices in a segment becomes unbalanced.

You can check the free space on devices with sp\_helpsegment. This portion of the sp\_helpsegment report for the same table shown in the sp\_helpartition example above shows that the distribution of pages on the devices remains balanced:

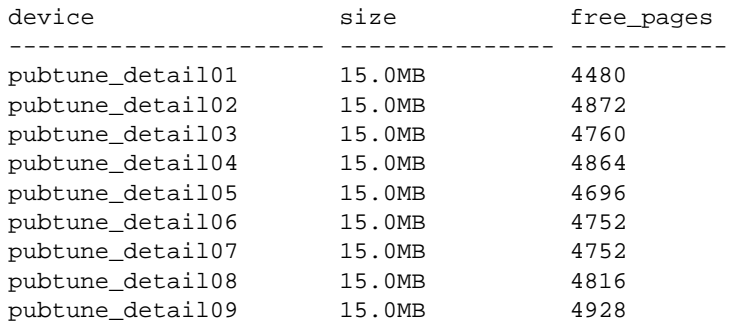

#### **Effects of imbalance of data on segments and partitions**

An imbalance of pages in partitions usually occurs when partitions have run out of space on the device, and extents have been allocated on another physical device. This is called **extent stealing**.

Extent stealing can take place when data is being inserted into the table with insert commands or bulk copy and while clustered indexes are being created.

The effects of an imbalance of pages in table partitions is:

The partition statistics used by the optimizer are based on the statistics displayed by sp\_helpartition.

As long as data distribution is balanced across the partitions, parallel query optimization will not be affected. The optimizer chooses a partition scan as long as the number of pages on the largest partition is less than twice the average number of pages per partition.

- I/O parallelism may be reduced, with additional I/Os to some of the physical devices where extent stealing placed data.
- Re-creating a clustered index may not produce the desired rebalancing across partitions when some partitions are nearly or completely full.

See ["Problems when devices for partitioned tables are full" on page](#page-154-0)  [115](#page-154-0) for more information.

### **Determining the number of pages in a partition**

You can use the ptn\_data\_pgs function or the dbcc checktable and dbcc checkdb commands to determine the number of data pages in a table's partitions.

See the *System Administration Guide* for information about dbcc.

The ptn\_data\_pgs function returns the number of data pages on a partition. Its syntax is:

ptn\_data\_pgs(object\_id, partition\_id)

This example prints the number of pages in each partition of the sales table:

```
select partitionid, 
ptn_data_pgs(object_id("sales"), partitionid) Pages
from syspartitions 
where id = object_id("sales")
```
For a complete description of ptn\_data\_pgs, see the *Adaptive Server Reference Manual*.

The value returned by ptn\_data\_pgs may be inaccurate. If you suspect that the value is incorrect, run update partition statistics, dbcc checktable, dbcc checkdb, or dbcc checkalloc first, and then use ptn\_data\_pgs.

## **Updating partition statistics**

Adaptive Server keeps statistics about the distribution of pages within a partitioned table and uses these statistics when considering whether to use a parallel scan in query processing. When you partition a table, Adaptive Server stores information about the data pages in each partition in the control page.

The statistics for a partitioned table may become inaccurate if any of the following occurs:

- The table is unpartitioned and then immediately repartitioned.
- A large number of rows are deleted.
- A large number of rows are updated, and the updates are not in-place updates.
- A large number of rows are bulk copied into some of the partitions using parallel bulk copy.
- Inserts are frequently rolled back.

If you suspect that query plans may be less than optimal due to incorrect statistics, run the update partition statistics command to update the information in the control page.

The update partition statistics command updates information about the number of pages in each partition for a partitioned table.

The update all statistics command also updates partition statistics.

Re-creating the clustered index or running reorg rebuild automatically redistributes the data within partitions and updates the partition statistics. dbcc checktable, dbcc checkdb, and dbcc checkalloc also update partition statistics as they perform checks.

#### **Syntax for update partition statistics**

Its syntax is:

update partition statistics table\_name [partition\_number]

Use sp helpartition to see the partition numbers for a table.

For a complete description of update partition statistics, see the *Adaptive Server Reference Manual*.

# <span id="page-143-0"></span>**Steps for partitioning tables**

You should plan the number of devices for the table's segment to balance I/O performance. For best performance, use dedicated physical disks, rather than portions of disks, as database devices, and make sure that no other objects share the devices with the partitioned table.

See the *System Administration Guide* for guidelines for creating segments.

The steps to follow for partitioning a table depends on where the table is when you start. This section provides examples for the following situations:

- The table has not been created and populated yet.
- The table exists, but it is not on the database segment where you want the table to reside.
- The table exists on the segment where you want it to reside, and you want to redistribute the data to improve performance, or you want to add devices to the segment.

**Note** The following sections provide procedures for a number of situations, including those in which severe space limitations in the database make partitioning and creating clustered indexes very difficult. These complex procedures are needed only in special cases. If you have ample room on your database devices, the process of partitioning and maintaining partitioned table performance requires only a few simple steps.

## **Backing up the database after partitioning tables**

Using fast bulk copy and creating indexes in parallel both make minimally logged changes to the database, and require a full database dump.

If you change the segment mapping while you are working with partitioned tables, you should also dump the master database, since segment mapping information is stored in sysusages.

## **Table does not exist**

To create a new partitioned table and load the data with bcp:
- 1 Create the table on the segment, using the on *segment\_name* clause. For information on creating segments, see ["Creating objects on](#page-122-0)  [segments" on page 83](#page-122-0).
- 2 Partition the table, with one partition for each physical device in the segment.

See ["alter table...partition syntax" on page 93.](#page-132-0)

**Note** If the input data file is not in clustered key order, and the table will occupy more than 40% of the space on the segment, and you need a clustered index.

See ["Special procedures for difficult situations" on page 111.](#page-150-0)

3 Copy the data into the table using parallel bulk copy.

See ["Using parallel bcp to copy data into partitions" on page 97](#page-136-0) for examples using bcp.

4 If you do not need a clustered index, use sp\_helpartition to verify that the data is distributed evenly on the partitions.

See ["Getting information about partitions" on page 98.](#page-137-0)

If you need a clustered index, the next step depends on whether the data is already in sorted order and whether the data is well balanced on your partitions.

If the input data file is in index key order and the distribution of data across the partitions is satisfactory, you can use the sorted\_data option and the segment name when you create the index. This combination of options runs in serial, checking the order of the keys, and simultaneously building the index tree. It does not need to copy the data into key order, so it does not perform load balancing. If you do not need referential integrity constraints, you can use create index.

See ["Using drop index and create clustered index" on page 96](#page-135-0).

To create a clustered index with referential integrity constraints, use alter table...add constraint.

See ["Using constraints and alter table" on page 96.](#page-135-1)

If your data was not in index key order when it was copied in, verify that there is enough room to create the clustered index while copying the data.

Use sp\_spaceused to see the size of the table and sp\_helpsegment to see the size of the segment. Creating a clustered index requires approximately 120% of the space occupied by the table.

If there is not enough space, follow the steps in ["If there is not enough](#page-147-0)  [space to re-create the clustered index" on page 108](#page-147-0).

- 5 Create any nonclustered indexes.
- 6 Dump the database.

### **Table exists elsewhere in the database**

If the table exists on the default segment or some other segment in the database, follow these steps to move the data to the partition and distribute it evenly:

1 If the table is already partitioned, but has a different number of partitions than the number of devices on the target segment, unpartition the table.

See ["alter table...unpartition Syntax" on page 94.](#page-133-0)

2 Partition the table, matching the number of devices on the target segment.

See ["alter table...partition syntax" on page 93](#page-132-0).

3 If a clustered index exists, drop the index. Depending on how your index was created, use either drop index or alter table...drop constraint.

See ["Using drop index and create clustered index" on page 96](#page-135-0) or alter table...drop constraint and ["Using constraints and alter table" on page](#page-135-1)  [96](#page-135-1).

4 Create or re-create the clustered index with the on *segment\_name* clause. When the segment name is different from the current segment where the table is stored, creating the clustered index performs a parallel sort and distributes the data evenly on the partitions as it copies the rows to match the index order. This step re-creates the nonclustered indexes on the table.

See ["Distributing data evenly across partitions" on page 95](#page-134-0).

- 5 If you do not need the clustered index, you can drop it.
- 6 Dump the database.

## **Table exists on the segment**

If the table exists on the segment, you may need to:

- Redistribute the data by re-creating a clustered index or by using bulk copy, or
- Increase the number of devices in the segment.

### **Redistributing data**

If you need to redistribute data on partitions, your choice of method depends on how much space the data occupies on the partition. If the space the table occupies is less than 40 to 45% of the space in the segment, you can create a clustered index to redistribute the data.

If the table occupies more than 40 to 45% of the space on the segment, you need to bulk copy the data out, truncate the table, and copy the data in again. The steps you take depend on whether you need a clustered index and whether the data is already in clustered key order.

Use sp\_helpsegment and sp\_spaceused to see if there is room to create a clustered index on the segment.

### **If there is enough space to create or re-create the clustered index**

If there is enough space, see ["Distributing data evenly across partitions"](#page-134-0) [on page 95](#page-134-0) for the steps to follow. If you do not need the clustered index, you can drop it without affecting the data distribution.

Dump the database after creating the clustered index.

### **If there is not enough space on the segment, but space exists elsewhere on the server**

If there is enough space for a copy of the table, you can copy the table to another location and then re-create the clustered index to copy the data back to the target segment.

The steps vary, depending on the location of the temporary storage space:

- On the default segment of the database or in tempdb
- On other segments in the database

### **Using the default segment or tempdb**

1 Use select into to copy the table to the default segment or to tempdb.

select \* into temp\_sales from sales

or

select \* into tempdb..temp\_sales from sales

- 2 Drop the original table.
- 3 Partition the copy of the table.
- 4 Create the clustered index on the segment where you want the table to reside.
- 5 Use sp\_rename to change the table's name back to the original name.
- 6 Dump the database.

#### **Using space on another segment**

If there is space available on another segment:

- 1 Create a clustered index, specifying the segment where the space exists. This moves the table to that location.
- 2 Drop the index.
- 3 Re-create the clustered index, specifying the segment where you want the data to reside.
- 4 Dump the database.

#### <span id="page-147-0"></span>**If there is not enough space to re-create the clustered index**

If there is not enough space, and you need a to re-create a clustered index on the tables:

- 1 Copy out the data using bulk copy.
- 2 Unpartition the table.

See ["alter table...unpartition Syntax" on page 94.](#page-133-0)

- 3 Truncate the table with truncate table.
- 4 Drop the clustered index using drop index or alter table...drop constraint.

Then, drop nonclustered indexes, to avoid deadlocking during the parallel bulk copy sessions.

See ["Distributing data evenly across partitions" on page 95](#page-134-0).

5 Repartition the table.

See ["alter table...partition syntax" on page 93](#page-132-0).

6 Copy the data into the table using parallel bulk copy. You must take care to copy the data to each segment in index key order, and specify the number of rows for each partition to get good distribution.

See ["Using parallel bcp to copy data into partitions" on page 97.](#page-136-0)

7 Re-create the index using the with sorted\_data and on *segment\_name* clauses. This command performs a serial scan of the table and builds the index tree, but does not copy the data.

Do not specify any of the clauses that require data copying (fillfactor, ignore\_dup\_row, and max\_rows\_per\_page).

- 8 Re-create any nonclustered indexes.
- 9 Dump the database.

#### **If there is not enough space, and no clustered index is required**

If there is no clustered index, and you do not need to create one:

- 1 Copy the data out using bulk copy.
- 2 Unpartition the table.

See ["alter table...unpartition Syntax" on page 94](#page-133-0).

- 3 Truncate the table with truncate table.
- 4 Drop nonclustered indexes, to avoid deadlocking during the parallel bulk copy in sessions.
- 5 Repartition the table.

See ["alter table...partition syntax" on page 93](#page-132-0).

6 Copy the data in using parallel bulk copy.

See ["Using parallel bcp to copy data into partitions" on page 97.](#page-136-0)

- 7 Re-create any nonclustered indexes.
- 8 Dump the database.

#### **If there is no clustered index, not enough space, and a clustered index is needed**

To change index keys on the clustered index of a partitioned table, or if you want to create an index on a table that has been stored as a heap, performing an operating system level sort can speed the process.

Creating a clustered index requires 120% of the space used by the table to create a copy of the data and build the index tree.

If you have access to a sort utility at the operating system level:

- 1 Copy the data out using bulk copy.
- 2 Unpartition the table.

See ["alter table...unpartition Syntax" on page 94.](#page-133-0)

- 3 Truncate the table with truncate table.
- 4 Drop nonclustered indexes, to avoid deadlocking during the parallel bulk copy in sessions.
- 5 Repartition the table.

See ["alter table...partition syntax" on page 93](#page-132-0).

- 6 Perform an operating system sort on the file.
- 7 Copy the data in using parallel bulk copy.

See ["Using parallel bcp to copy data into partitions" on page 97](#page-136-0).

8 Re-create the index using the sorted\_data and on *segment\_name* clauses. This command performs a serial scan of the table and builds the index tree, but does not copy the data.

Do not specify any of the clauses that require data copying (fillfactor, ignore\_dup\_row, and max\_rows\_per\_page).

- 9 Re-create any nonclustered indexes.
- 10 Dump the database.

### **Adding devices to a segment**

To add a device to a segment, follow these steps:

1 Use sp\_helpsegment to check the amount of free space available on the devices in the segment with.

If space on any device is extremely low, see ["Problems when devices](#page-154-0)  [for partitioned tables are full" on page 115](#page-154-0).

You may need to copy the data out and back in again to get good data distribution.

2 Initialize each device with disk init, and make it available to the database with alter database.

- 3 Use sp\_extendsegment *segment\_name*, *device\_name* to extend the segment to each device. Drop the default and system segment from each device.
- 4 Unpartition the table.

See ["alter table...unpartition Syntax" on page 94](#page-133-0).

5 Repartition the table, specifying the new number of devices in the segment.

See ["alter table...partition syntax" on page 93.](#page-132-0)

6 If a clustered index exists, drop and re-create it. Do not use the sorted\_data option.

See ["Distributing data evenly across partitions" on page 95.](#page-134-0)

7 Dump the database.

# <span id="page-150-0"></span>**Special procedures for difficult situations**

These techniques are more complex than those presented earlier in the chapter.

### <span id="page-150-1"></span>**Clustered indexes on large tables**

To create a clustered index on a table that will fill more than 40 to 45% of the segment, and the input data file is not in order by clustered index key, these steps yield good data distribution, as long as the data that you copy in during step 6 contains a representative sample of the data.

- 1 Copy the data out.
- 2 Unpartition the table.

See ["alter table...unpartition Syntax" on page 94](#page-133-0).

- 3 Truncate the table.
- 4 Repartition the table.

See ["alter table...partition syntax" on page 93](#page-132-0).

5 Drop the clustered index and any nonclustered indexes. Depending on how your index was created, use either drop index.

See ["Using drop index and create clustered index" on page 96](#page-135-0)) or alter table...drop constraint and ["Using constraints and alter table" on](#page-135-1)  [page 96.](#page-135-1)

6 Use parallel bulk copy to copy in enough data to fill approximately 40% of the segment. This must be a representative sample of the values in the key column(s) of the clustered index.

Copying in 40% of the data is much more likely to yield good results than smaller amounts of data, you can perform this portion of the bulk copy can be performed in parallel; you must use nonparallel bcp for the second buld copy operation.

See ["Using parallel bcp to copy data into partitions" on page 97](#page-136-0).

- 7 Create the clustered index on the segment, do not use the sorted\_data clause.
- 8 Use nonparallel bcp, in a single session, to copy in the rest of the data. The clustered index directs the rows to the correct partitions.
- 9 Use sp\_helppartition to check the distribution of data pages on partitions and sp\_helpsegment to check the distribution of pages on the segment.
- 10 Create any nonclustered indexes.
- 11 Dump the database.

One drawback of this method is that once the clustered index exists, the second bulk copy operation can cause page splitting on the data pages, taking slightly more room in the database. However, once the clustered index exists, and all the data is loaded, future maintenance activities can use simpler and faster methods.

# **Alternative for clustered indexes**

This set of steps may be useful when:

- The table data occupies more than 40 to 45% of the segment.
- The table data is not in clustered key order, and you need to create a clustered index.

• You do not get satisfactory results trying to load a representative sample of the data, as explained in ["Clustered indexes on large](#page-150-1)  [tables" on page 111.](#page-150-1)

This set of steps successfully distributes the data in almost all cases, but requires careful attention:

1 Find the minimum value for the key column for the clustered index:

select min(order\_id) from orders

2 If the clustered index exists, drop it. Drop any nonclustered indexes.

See ["Using drop index and create clustered index" on page 96](#page-135-0) or ["Using constraints and alter table" on page 96.](#page-135-1)

3 Execute the command:

set sort\_resources on

This command disables create index commands. Subsequent create index commands print information about how the sort will be performed, but do not create the index.

4 Issue the command to create the clustered index, and record the partition numbers and values in the output. This example shows the values for a table on four partitions:

```
create clustered index order_cix 
     on orders(order_id)
The Create Index is done using Parallel Sort
Sort buffer size: 1500
Parallel degree: 25
Number of output devices: 3
Number of producer threads: 4
Number of consumer threads: 4
The distribution map contains 3 element(s) for 4 
partitions.
Partition Element: 1
450977
```

```
Partition Element: 2
```

```
903269
```

```
Partition Element: 3
```
#### **1356032**

Number of sampled records: 2449

These values, together with the minimum value from step 1, are the key values that the sort uses as diameters when assigning rows to each partition.

- 5 Bulk copy the data out, using character mode.
- 6 Unpartition the table.

See ["alter table...unpartition Syntax" on page 94](#page-133-0).

- 7 Truncate the table.
- 8 Repartition the table.

See ["alter table...partition syntax" on page 93.](#page-132-0)

- 9 In the resulting output data file, locate the minimum key value and each of the key values identified in step 4. Copy these values out to another file, and delete them from the output file.
- 10 Copy into the table, using parallel bulk copy to place them on the correct segment. For the values shown above, the file might contain:

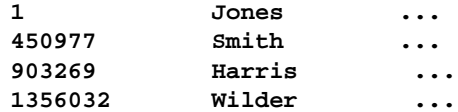

The bcp commands look like this:

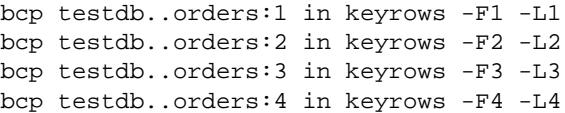

At the end of this operation, you will have one row on the first page of each partition – the same row that creating the index would have allocated to that position.

11 Turn set sort resources off, and create the clustered index on the segment, using the with sorted\_data option.

Do not include any clauses that force the index creation to copy the data rows.

12 Use bulk copy to copy the data into the table.

Use a single, nonparallel session. You cannot specify a partition for bulk copy when the table has a clustered index, and running multiple sessions runs the risk of deadlocking.

The clustered index forces the pages to the correct partition.

- 13 Use sp\_helpartition to check the balance of data pages on the partitions and sp\_helpsegment to balance of pages on the segments.
- 14 Create any nonclustered indexes.
- 15 Dump the database.

While this method can successfully make use of nearly all of the pages in a partition, it has some disadvantages:

- The entire table must be copied by a single, slow bulk copy
- The clustered index is likely to lead to page splitting on the data pages if the table uses allpages locking, so more space might be required.

# <span id="page-154-0"></span>**Problems when devices for partitioned tables are full**

Simply adding disks and re-creating indexes when partitions are full may not solve load-balancing problems. If a physical device that underlies a partition becomes completely full, the data-copy stage of re-creating an index cannot copy data to that physical device.

If a physical device is almost completely full, re-creating the clustered index does not always succeed in establishing a good load balance.

### **Adding disks when devices are full**

The result of creating a clustered index when a physical device is completely full is that two partitions are created on one of the other physical devices. [Figure 5-2](#page-155-0) and [Figure 5-3](#page-155-1) show one such situation.

Devices 2 and 3 are completely full, as shown in [Figure 5-2.](#page-155-0)

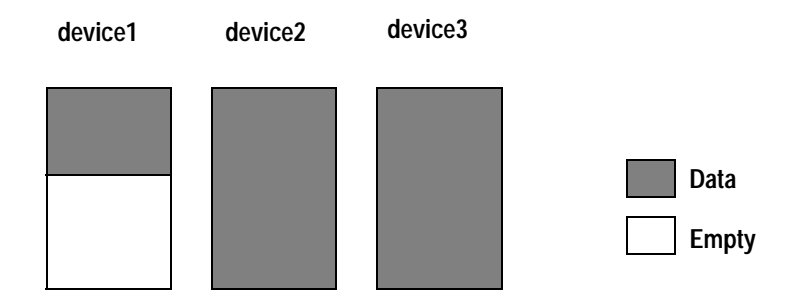

<span id="page-155-0"></span>**Figure 5-2: A table with 3 partitions on 3 devices**

Adding two devices, repartitioning the table to use five partitions, and dropping and re-creating the clustered index produces the following results:

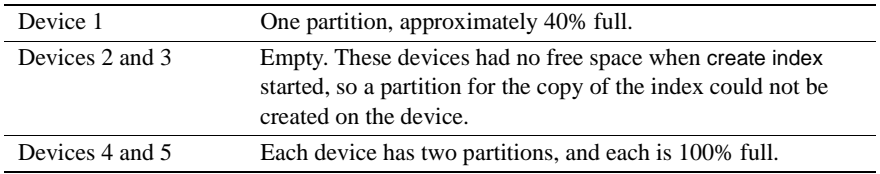

[Figure 5-3](#page-155-1) shows these results.

### <span id="page-155-1"></span>**Figure 5-3: Devices and partitions after create index**

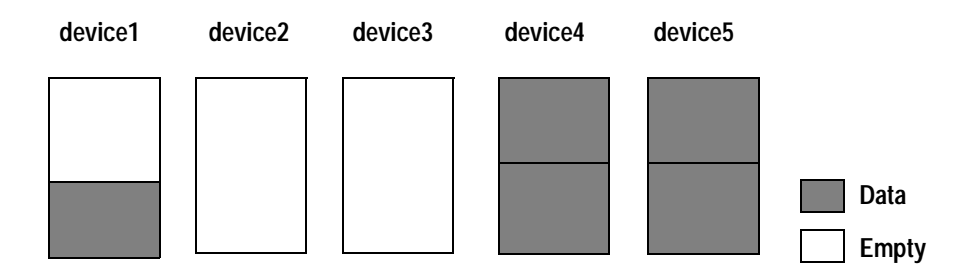

The only solution, once a device becomes completely full, is to bulk copy the data out, truncate the table, and copy the data into the table again.

## **Adding disks when devices are nearly full**

If a device is nearly full, re-creating a clustered index does not balance data across devices. Instead, the device that is nearly full stores a small portion of the partition, and the other space allocations for the partition steals extents on other devices. [Figure 5-4](#page-156-0) shows a table with nearly full data devices.

<span id="page-156-0"></span>**Figure 5-4: Partitions almost completely fill the devices**

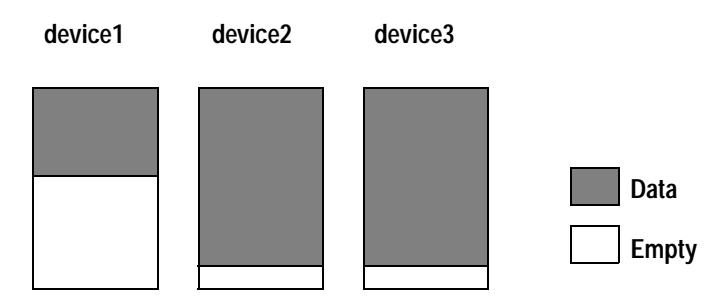

After adding devices and re-creating the clustered index, the result might be similar to the results shown in [Figure 5-5.](#page-156-1)

<span id="page-156-1"></span>**Figure 5-5: Extent stealing and unbalanced data distribution**

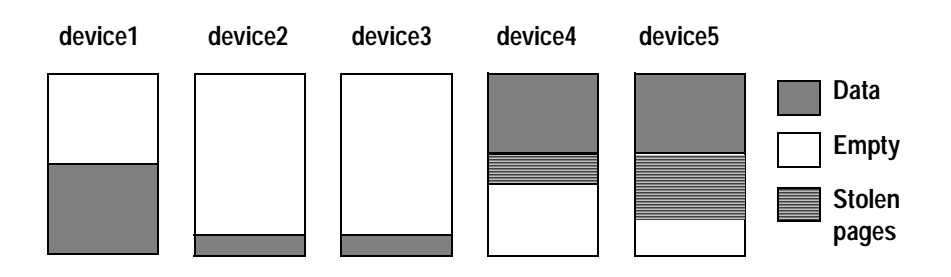

Once the partitions on device2 and device3 use the small amount of space available, they start stealing extents from device4 and device5.

In this case, a second index re-creation step might lead to a more balanced distribution. However, if one of the devices is nearly filled by extent stealing, another index creation does not solve the problem.

Using bulk copy to copy the data out and back in again is the only sure solution to this form of imbalance.

To avoid situations such as these, monitor space usage on the devices, and add space early.

# **Maintenance issues and partitioned tables**

Partitioned table maintenance activity requirements depend on the frequency and type of updates performed on the table.

Partitioned tables that require little maintenance include:

- Tables that are read-only or that experience very few updates. In the second case, only periodic checks for balance are required
- Tables where inserts are well-distributed across the partitions. Random inserts to partitioned heap tables and inserts that are evenly distributed due to a clustered index key that places rows on different partitions do not develop skewed distribution of pages.

If data modifications lead to space fragmentation and partially filled data pages, you may need to re-create the clustered index.

• Heap tables where inserts are performed by bulk copy. You can use parallel bulk copy to direct the new data to specific partitions to maintain load balancing.

Partitioned tables that require frequent monitoring and maintenance include tables with clustered indexes that tend to direct new rows to a subset of the partitions. An ascending key index is likely to require more frequent maintenance.

# **Regular maintenance checks for partitioned tables**

Routine monitoring for partitioned tables should include the following types of checks, in addition to routine database consistency checks:

Use sp\_helpartition to check the balance on partitions.

If some partitions are significantly larger or smaller than the average, re-create the clustered index to redistribute data.

Use sp\_helpsegment to check the balance of space on underlying disks.

• If you re-create the clustered index to redistribute data for parallel query performance, check for devices that are nearing 50% full.

Adding space before devices become too full avoids the complicated procedures described earlier in this chapter.

Use sp\_helpsegment to check the space available as free pages on each device, or sp\_helpdb for free kilobytes.

In addition, run update partition statistics, if partitioned tables undergo the types of activities described in ["Updating partition statistics" on page 103.](#page-142-0)

You might need to re-create the clustered index on partitioned tables because:

- Your index key tends to assign inserts to a subset of the partitions.
- Delete activity tends to remove data from a subset of the partitions, leading to I/O imbalance and partition-based scan imbalances.
- The table has many inserts, updates, and deletes, leading to many partially filled data pages. This condition leads to wasted space, both on disk and in the cache, and increases I/O because more pages need to read for many queries.

# CHAPTER 6 **Database Design**

This covers some basic information on database design that database administrators and designers would find useful as a resource. It also covers the Normal Forms for database normalization and denormalization.

There are some major database design concepts and other tips in moving from the logical database design to the physical design for Adaptive Server.

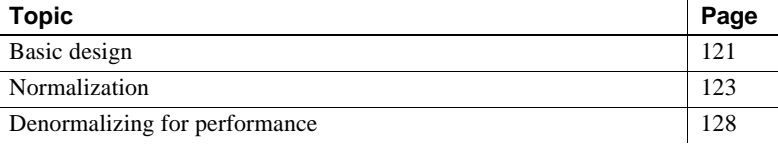

# <span id="page-160-0"></span> **Basic design**

Database design is the process of moving from real-world business models and requirements to a database model that meets these requirements.

Normalization in a relational database, is an approach to structuring information in order to avoid redundancy and inconsistency and to promote efficient maintenance, storage, and updating. Several "rules" or levels of normalization are accepted, each a refinement of the preceding one.

Of these, three forms are commonly used: first normal, second normal, and third normal. First normal forms, the least structured, are groups of records in which each field (column) contains unique and nonrepeating information. Second and third normal forms break down first normal forms, separating them into different tables by defining successively finer interrelationships between fields.

For relational databases such as Adaptive Server, the standard design creates tables in Third Normal Form.

When you translate an Entity-Relationship model in Third Normal Form (3NF) to a relational model:

- Relations become tables.
- Attributes become columns.
- Relationships become data references (primary and foreign key references).

## **Physical database design for Adaptive Server**

Based on access requirements and constraints, implement your physical database design as follows:

- Denormalize where appropriate
- Partition tables where appropriate
- Group tables into databases where appropriate
- Determine use of segments
- Determine use of devices
- Implement referential integrity of constraints

### **Logical Page Sizes**

In Adaptive Servers page size are variable. You have to exercise caution when setting the page sizes.

There are hazards in using larger devices on a 2Gb-limit platform. If you attempt to configure a logical device larger than 2Gb where Adaptive Server does not support large devices, you may experience the following problems:

- Data corruption on databases (some releases give no error message).
- Inability to dump or load data from the database

# <span id="page-162-0"></span>**Normalization**

When a table is normalized, the non-key columns depend on the key used.

From a relational model point of view, it is standard to have tables that are in Third Normal Form. Normalized physical design provides the greatest ease of maintenance, and databases in this form are clearly understood by developers.

However, a fully normalized design may not always yield the best performance. Sybase recommends that you design databases for Third Normal Form, however, if performance issues arise, you may have to denormalize to solve them.

# **Levels of normalization**

Each level of normalization relies on the previous level. For example, to conform toSecond Normal Form, entities must be in first Normal Form.

You may have to look closely at the tables within a database to verify if the database is normalized. You may have to change the way the normalization was done by going through a denormalization on given data before you can apply a different setup for normalization.

Use the following information to verify whether or not a database was normalized, and then use it to set up the Normal Forms you may want to use.

# **Benefits of normalization**

Normalization produces smaller tables with smaller rows:

- More rows per page (less logical I/O)
- More rows per I/O (more efficient)
- More rows fit in cache (less physical I/O)

The benefits of normalization include:

- Searching, sorting, and creating indexes is faster, since tables are narrower, and more rows fit on a data page.
- You usually have more tables.

You can have more clustered indexes (one per table), so you get more flexibility in tuning queries.

- Index searching is often faster, since indexes tend to be narrower and shorter.
- More tables allow better use of segments to control physical placement of data.
- You usually have fewer indexes per table, so data modification commands are faster.
- Fewer null values and less redundant data, making your database more compact.
- Triggers execute more quickly if you are not maintaining redundant data.
- Data modification anomalies are reduced.
- Normalization is conceptually cleaner and easier to maintain and change as your needs change.

While fully normalized databases require more joins, joins are generally very fast if indexes are available on the join columns.

Adaptive Server is optimized to keep higher levels of the index in cache, so each join performs only one or two physical I/Os for each matching row.

The cost of finding rows already in the data cache is extremely low.

# **First Normal Form**

The rules for First Normal Form are:

- Every column must be atomic. It cannot be decomposed into two or more subcolumns.
- You cannot have multivalued columns or repeating groups.
- Each row and column position can have only one value.

The table in [Figure 6-1](#page-164-0) violates First Normal Form, since the dept\_no column contains a repeating group:

### <span id="page-164-0"></span>**Figure 6-1: A table that violates first Normal Form**

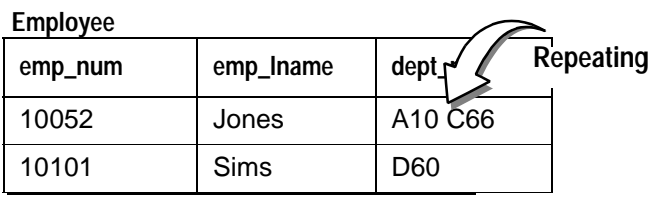

**Employee (emp\_num, emp\_lname, dept\_\_no)**

Normalization creates two tables and moves dept\_no to the second table:

#### **Figure 6-2: Correcting First Normal Form violations by creating two tables**

**Employee (emp\_num, emp\_lname)**

**Emp\_dept (emp\_num, dept\_no)**

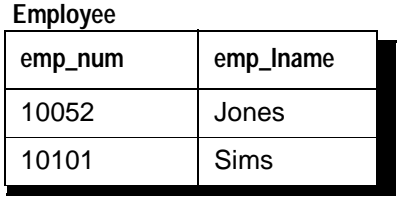

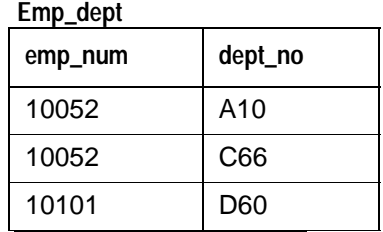

# **Second Normal Form**

For a table to be in Second Normal Form, every non-key field must depend on the entire primary key, not on part of a composite primary key. If a database has only single-field primary keys, it is automatically in Second Normal Form.

In [Figure 6-3,](#page-165-0) the primary key is a composite key on emp\_num and dept\_no. But the value of dept\_name depends only on dept\_no, not on the entire primary key.

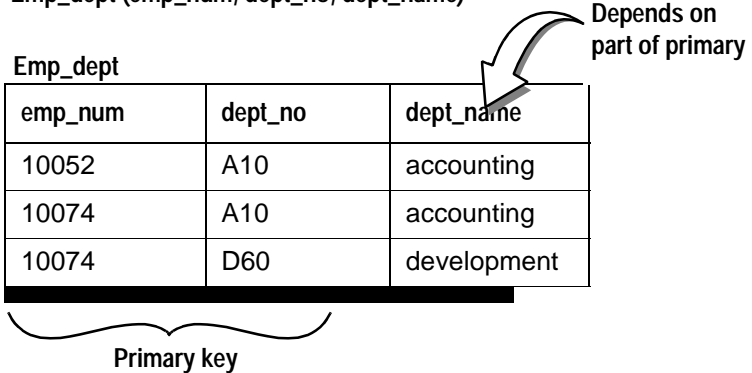

<span id="page-165-0"></span>**Figure 6-3: A table that violates Second Normal Form**

**Emp\_dept (emp\_num, dept\_no, dept\_name)** 

To normalize this table, move dept\_name to a second table, as shown in [Figure 6-4](#page-165-1).

#### <span id="page-165-1"></span>**Figure 6-4: Correcting Second Normal Form violations by creating two tables**

**Emp\_dept (emp\_num, dept\_no)**

**Dept (dept\_no, dept\_name)**

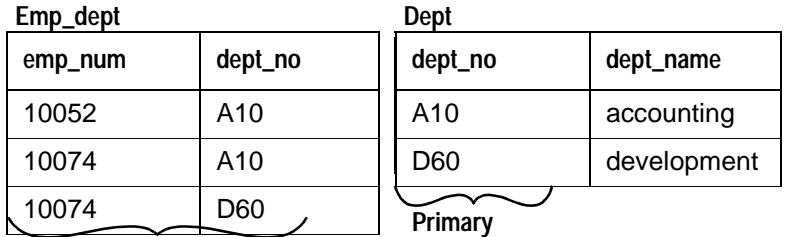

**Primary** 

# **Third Normal Form**

For a table to be in Third Normal Form, a non-key field cannot depend on another non-key field.

The table in [Figure 6-5](#page-166-0) violates Third Normal Form because the mgr\_lname field depends on the mgr\_emp\_num field, which is not a key field.

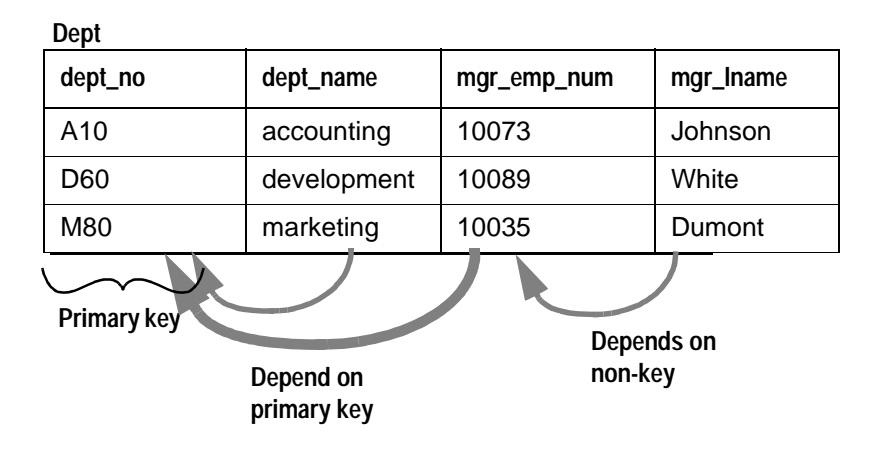

<span id="page-166-0"></span>**Figure 6-5: A table that violates Third Normal Form Dept (dept\_no, dept\_name, mgr\_emp\_num, mgr\_lname)**

The solution is to split the Dept table into two tables, as shown in [Figure 6-](#page-167-1) [6](#page-167-1). In this case, the Employees table, already stores this information, so removing the mgr\_lname field from Dept brings the table into Third Normal Form.

#### <span id="page-167-1"></span>**Figure 6-6: Correcting Third Normal Form violations by creating two tables**

**Dept (dept\_no, dept\_name, mgr\_emp\_num)**

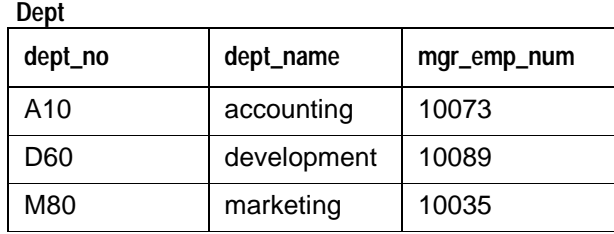

**Primary** 

### **Employee (emp\_num, emp\_lname)**

**Employee**

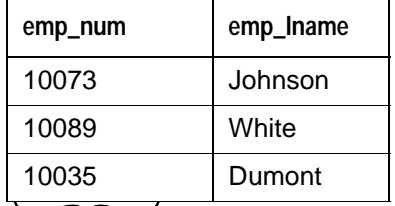

**Primary** 

# <span id="page-167-0"></span>**Denormalizing for performance**

Once you have normalized your database, you can run benchmark tests to verify performance. You may have to denormalize for specific queries and/or applications.

Denormalizing:

- Can be done with tables or columns
- Assumes prior normalization
- Requires a thorough knowledge of how the data is being used

You may want to denormalize if:

All or nearly all of the most frequent queries require access to the full set of joined data.

- A majority of applications perform table scans when joining tables.
- Computational complexity of derived columns requires temporary tables or excessively complex queries.

### **Risks**

To denormalize you should have a thorough knowledge of the application. Additionally, you should denormalize only if performance issues indicate that it is needed.

For example, the ytd\_sales column in the titles table of the pubs2 database is a denormalized column that is maintained by a trigger on the salesdetail table. You can obtain the same values using this query:

```
select title id, sum(qty)
     from salesdetail
     group by title_id
```
Obtaining the summary values and the document title requires a join with the titles table:

```
select title, sum(qty)
     from titles t, salesdetail sd
    where t.title_id = sd.title_id
    group by title
```
If you run this query frequently, it makes sense to denormalize this table. But there is a price to pay: you must create an insert/update/delete trigger on the salesdetail table to maintain the aggregate values in the titles table.

Executing the trigger and performing the changes to titles adds processing cost to each data modification of the qty column value in salesdetail.

This situation is a good example of the tension between decision support applications, which frequently need summaries of large amounts of data, and transaction processing applications, which perform discrete data modifications.

Denormalization usually favors one form of processing at a cost to others.

Any form of denormalization has the potential for data integrity problems that you must document carefully and address in application design.

### **Disadvantages**

Denormalization has these disadvantages:

- It usually speeds retrieval but can slow data modification.
- It is always application-specific and must be reevaluated if the application changes.
- It can increase the size of tables.
- In some instances, it simplifies coding; in others, it makes coding more complex.

### **Performance advantages**

Denormalization can improve performance by:

- Minimizing the need for joins
- Reducing the number of foreign keys on tables
- Reducing the number of indexes, saving storage space, and reducing data modification time
- Precomputing aggregate values, that is, computing them at data modification time rather than at select time
- Reducing the number of tables (in some cases)

# **Denormalization input**

When deciding whether to denormalize, you need to analyze the data access requirements of the applications in your environment and their actual performance characteristics.

Often, good indexing and other solutions solve many performance problems rather than denormalizing.

Some of the issues to examine when considering denormalization include:

- What are the critical transactions, and what is the expected response time?
- How often are the transactions executed?
- What tables or columns do the critical transactions use? How many rows do they access each time?
- What is the mix of transaction types: select, insert, update, and delete?
- What is the usual sort order?
- What are the concurrency expectations?
- How big are the most frequently accessed tables?
- Do any processes compute summaries?
- Where is the data physically located?

### **Techniques**

The most prevalent denormalization techniques are:

- Adding redundant columns
- Adding derived columns
- Collapsing tables

In addition, you can duplicate or split tables to improve performance. While these are not denormalization techniques, they achieve the same purposes and require the same safeguards.

### **Adding redundant columns**

You can add redundant columns to eliminate frequent joins.

For example, if you are performing frequent joins on the titleauthor and authors tables to retrieve the author's last name, you can add the au\_lname column to titleauthor.

Adding redundant columns eliminates joins for many queries. The problems with this solution are that it:

- Requires maintenance of new columns. you must make changes to two tables, and possibly to many rows in one of the tables.
- Requires more disk space, since au\_lname is duplicated.

### **Adding derived columns**

Adding derived columns can eliminate some joins and reduce the time needed to produce aggregate values. The total\_sales column in the titles table of the pubs2 database provides one example of a derived column used to reduce aggregate value processing time.

The example in [Figure 6-7](#page-171-0) shows both benefits. Frequent joins are needed between the titleauthor and titles tables to provide the total advance for a particular book title.

#### <span id="page-171-0"></span>**Figure 6-7: Denormalizing by adding derived columns**

**select title, sum(advance) from titleauthor ta, titles t where ta.title\_id = t.title\_id group by title\_id**

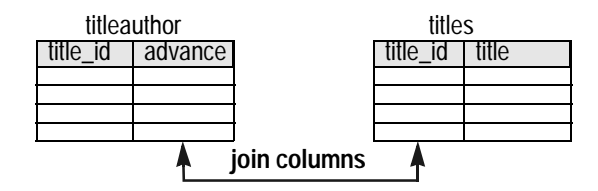

**select title, sum\_adv from titles**

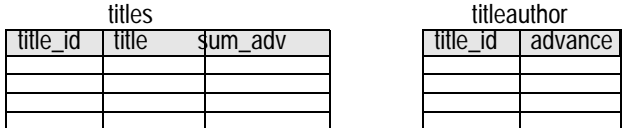

You can create and maintain a derived data column in the titles table, eliminating both the join and the aggregate at runtime. This increases storage needs, and requires maintenance of the derived column whenever changes are made to the titles table.

### **Collapsing tables**

If most users need to see the full set of joined data from two tables, collapsing the two tables into one can improve performance by eliminating the join.

For example, users frequently need to see the author name, author ID, and the blurbs copy data at the same time. The solution is to collapse the two tables into one. The data from the two tables must be in a one-to-one relationship to collapse tables.

Collapsing the tables eliminates the join, but loses the conceptual separation of the data. If some users still need access to just the pairs of data from the two tables, this access can be restored by using queries that select only the needed columns or by using views.

### **Duplicating tables**

If a group of users regularly needs only a subset of data, you can duplicate the critical table subset for that group.

#### <span id="page-172-0"></span>**Figure 6-8: Denormalizing by duplicating tables**

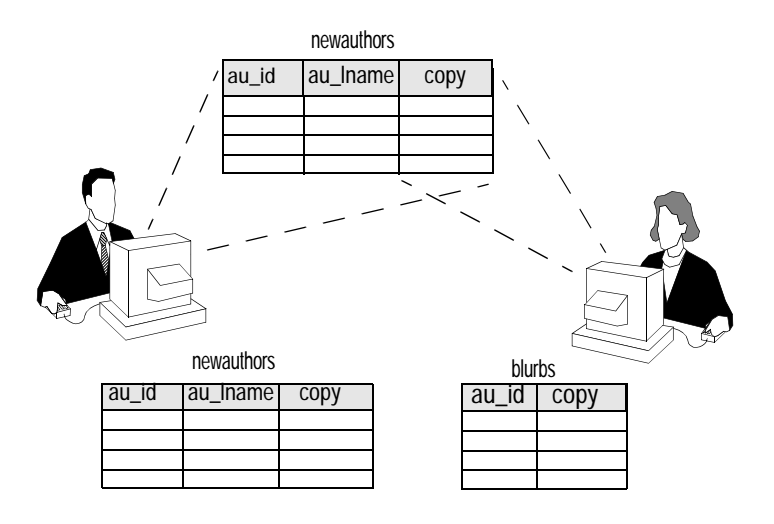

The kind of split shown in [Figure 6-8](#page-172-0) minimizes contention, but requires that you manage redundancy. There may be issues of latency for the group of users who see only the copied data.

## **Splitting tables**

Sometimes splitting normalized tables can improve performance. You can split tables in two ways:

- Horizontally, by placing rows in two separate tables, depending on data values in one or more columns
- Vertically, by placing the primary key and some columns in one table, and placing other columns and the primary key in another table

Keep in mind that splitting tables, either horizontally or vertically, adds complexity to your applications.

### **Horizontal splitting**

Use horizontal splitting if:

• A table is large, and reducing its size reduces the number of index pages read in a query.

B-tree indexes, however, are generally very flat, and you can add large numbers of rows to a table with small index keys before the B-tree requires more levels.

An excessive number of index levels may be an issue with tables that have very large keys.

The table split corresponds to a natural separation of the rows, such as different geographical sites or historical versus current data.

You might choose horizontal splitting if you have a table that stores huge amounts of rarely used historical data, and your applications have high performance needs for current data in the same table.

Table splitting distributes data over the physical media, however, there are other ways to accomplish this goal.

Generally, horizontal splitting requires different table names in queries, depending on values in the tables. In most database applications this complexity usually far outweighs the advantages of table splitting .

As long as the index keys are short and indexes are used for queries on the table, doubling or tripling the number of rows in the table may increase the number of disk reads required for a query by only one index level. If many queries perform table scans, horizontal splitting may improve performance enough to be worth the extra maintenance effort.

[Figure 6-9](#page-174-0) shows how you might split the authors table to separate active and inactive authors:

### <span id="page-174-0"></span>**Figure 6-9: Horizontal partitioning of active and inactive data**

**Problem: Usually only active records are accessed**

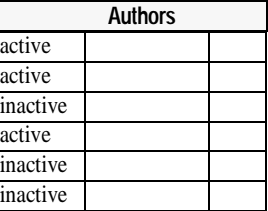

**Solution: Partition horizontally into active and inactive data**

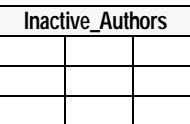

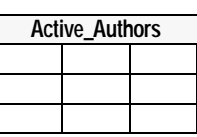

### **Vertical splitting**

Use vertical splitting if:

- Some columns are accessed more frequently than other columns.
- The table has wide rows, and splitting the table reduces the number of pages that need to be read.

Vertical table splitting makes even more sense when both of the above conditions are true. When a table contains very long columns that are accessed infrequently, placing them in a separate table can greatly speed the retrieval of the more frequently used columns. With shorter rows, more data rows fit on a data page, so for many queries, fewer pages can be accessed.

### **Managing denormalized data**

Whatever denormalization techniques you use, you need to ensure data integrity by using:

• Triggers, which can update derived or duplicated data anytime the base data changes

- Application logic, using transactions in each application that update denormalized data, to ensure that changes are atomic
- Batch reconciliation, run at appropriate intervals, to bring the denormalized data back into agreement

From an integrity point of view, triggers provide the best solution, although they can be costly in terms of performance.

# **Using triggers**

In [Figure 6-10,](#page-175-0) the sum\_adv column in the titles table stores denormalized data. A trigger updates the sum\_adv column whenever the advance column in titleauthor changes.

<span id="page-175-0"></span>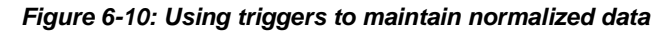

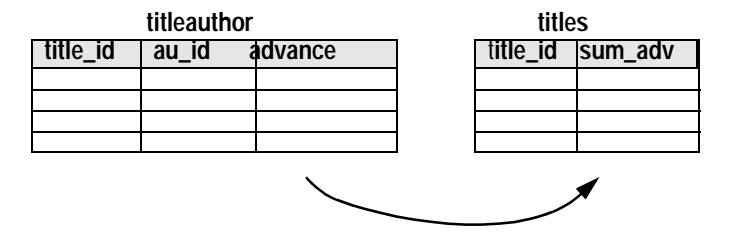

# **Using application logic**

If your application has to ensure data integrity, it must ensure that the inserts, deletes, or updates to both tables occur in a single transaction.

If you use application logic, be very sure that the data integrity requirements are well documented and well known to all application developers and to those who must maintain applications.

**Note** Using application logic to manage denormalized data is risky. The same logic must be used and maintained in all applications that modify the data.

## **Batch reconciliation**

If 100 percent consistency is not required at all times, you can run a batch job or stored procedure during off-hours to reconcile duplicate or derived data.

This chapter explains how Adaptive Server stores data rows on pages and how those pages are used in select and data modification statements, when there are no indexes.

It lays the foundation for understanding how to improve Adaptive Server's performance by creating indexes, tuning your queries, and addressing object storage issues.

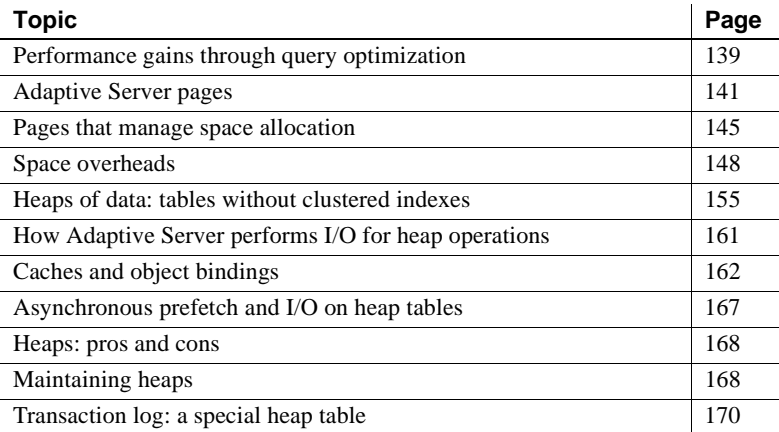

# <span id="page-178-0"></span>**Performance gains through query optimization**

The Adaptive Server optimizer attempts to find the most efficient access path to your data for each table in the query, by estimating the cost of the physical I/O needed to access the data, and the number of times each page needs to be read while in the data cache.

In most database applications, there are many tables in the database, and each table has one or more indexes. Depending on whether you have created indexes, and what kind of indexes you have created, the optimizer's access method options include:

- A table scan reading all the table's data pages, sometimes hundreds or thousands of pages.
- Index access using the index to find only the data pages needed, sometimes as few as three or four page reads in all.
- Index covering using only a non clustered index to return data, without reading the actual data rows, requiring only a fraction of the page reads required for a table scan.

Having the proper set of indexes on your tables should allow most of your queries to access the data they need with a minimum number of page reads.

# **Query processing and page reads**

Most of a query's execution time is spent reading data pages from disk. Therefore, most of your performance improvement — more than 80%, according to many performance and tuning experts — comes from reducing the number of disk reads needed for each query.

When a query performs a table scan, Adaptive Server reads every page in the table because no useful indexes are available to help it retrieve the data. The individual query may have poor response time, because disk reads take time. Queries that incur costly table scans also affect the performance of other queries on your server.

Table scans can increase the time other users have to wait for a response, since they consume system resources such as CPU time, disk I/O, and network capacity.

Table scans use a large number of disk reads (I/Os) for a given query. When you have become familiar with the access methods, tuning tools, the size and structure of your tables, and the queries in your applications, you should be able to estimate the number of I/O operations a given join or select operation will perform, given the indexes that are available.

If you know what the indexed columns on your tables are, along with the table and index sizes, you can often look at a query and predict its behavior. For different queries on the same table, you might be able to draw these conclusions:

This point query returns a single row or a small number of rows that match the where clause condition.
The condition in the where clause is indexed; it should perform two to four I/Os on the index and one more to read the correct data page.

All columns in the select list and where clause for this query are included in a non clustered index. This query will probably perform a scan on the leaf level of the index, about 600 pages.

Adding an unindexed column to the select list, would force the query to scan the table, which would require 5000 disk reads.

• No useful indexes are available for this query; it is going to do a table scan, requiring at least 5000 disk reads.

This chapter describes how tables are stored, and how access to data rows takes place when indexes are not being used.

[Chapter 9, "How Indexes Work,"](#page-230-0) describes access methods for indexes. Other chapters explain how to determine which access method is being used for a query, the size of the tables and indexes, and the amount of I/O a query performs. These chapters provide a basis for understanding how the optimizer models the cost of accessing the data for your queries.

# **Adaptive Server pages**

The basic unit of storage for Adaptive Server is a **page**. Page sizes can be 2K, 4K, 8K to 16K. The server's page size is established when you first build the source. Once the server is build the this value cannot be changed. These types of pages store database objects:

- Data pages store the data rows for a table.
- Index pages store the index rows for all levels of an index.
- Large object (LOB) pages store the data for text and image columns, and for Java off-row columns.

Adaptive Server may have to handle large volumes of data for a single query, DML operation, or command. For example, if you use a data-onlylocked (DOL) table with a char(2000) column, Adaptive Server must allocate memory to perform column copying while scanning the table. Increased memory requests during the life of a query or command means a potential reduction in throughput.

The size of Adaptive Server's logical pages (2K, 4K, 8K, or 16K) determines the server's space allocation. Each allocation page, object allocation map (OAM) page, data page, index page, text page, and so on are built on a logical page. For example, if the logical page size of Adaptive Server is 8K, each of these page types are 8K in size. All of these pages consume the entire size specified by the size of the logical page. OAM pages have a greater number of OAM entries for larger logical pages (for example, 8K) than for smaller pages (2K).

# **Page headers and page sizes**

All pages have a header that stores information such as the object ID that the page belongs to and other information used to manage space on the page. [Table 7-1](#page-181-0) shows the number of bytes of overhead and usable space on data and index pages.

<span id="page-181-0"></span>

| Table 7-1: Overnead and user data space on data and index pages |          |                            |  |  |
|-----------------------------------------------------------------|----------|----------------------------|--|--|
| <b>Locking Scheme</b>                                           | Overhead | <b>Bytes for User Data</b> |  |  |
| Allpages                                                        | 32       | 2016                       |  |  |
| Data-only                                                       | 46       | 2002                       |  |  |

**Table 7-1: Overhead and user data space on data and index pages**

The rest of the page is available to store data and index rows.

For information on how text, image, and Java columns are stored, see ["Large Object \(LOB\) Pages" on page 143](#page-182-0).

## **Varying logical page sizes**

The dataserver command allows you to create master devices and databases with logical pages of size 2K, 4K, 8K, or 16K. Larger logical pages allow you to create larger rows, which can improve your performance because Adaptive Server accesses more data each time it reads a page. For example, a 16K page can hold 8 times the amount of data as a 2K page, an 8K page holds 4 times as much data as a 2K page, and so on, for all the sizes for logical pages.

The logical page size is a server-wide setting; you cannot have databases with varying size logical pages within the same server. All tables are appropriately sized so that the row size is no greater than the current page size of the server. That is, rows cannot span multiple pages.

See the *Utilities Guide* for specific information about using the dataserver command to build your master device.

## **Data and index pages**

Data pages and index pages on data-only-locked tables have a row offset table that stores pointers to the starting byte for each row on the page. Each pointer takes 2 bytes.

Data and index rows are inserted on a page starting just after the page header, and fill in contiguously down the page. For all tables and indexes on data-only-locked tables, the row offset table begins at the last byte on the page, and grows upward.

The information stored for each row consists of the actual column data plus information such as the row number and the number of variablelength and null columns in the row. Index pages for allpages-locked tables do not have a row offset table.

Rows cannot cross page boundaries, except for *text*, *image*, and Java offrow columns. Each data row has at least 4 bytes of overhead; rows that contain variable-length data have additional overhead.

See [Chapter 15, "Determining Sizes of Tables and Indexes,"](#page-370-0) for more information on data and index row sizes and overhead.

The row offset table stores pointers to the starting location for each data row on the page.

# <span id="page-182-0"></span>**Large Object (LOB) Pages**

*text*, *image*, and Java off-row columns (LOB columns) for a table are stored as a separate data structure, consisting of a set of pages. Each table with a text or image column has one of these structures. If a table has multiple LOB columns, it still has only one of these separate data structures.

The table itself stores a 16-byte pointer to the first page of the value for the row. Additional pages for the value are linked by next and previous pointers. Each value is stored in its own, separate page chain. The first page stores the number of bytes in the text value. The last page in the chain for a value is terminated with a null next-page pointer.

Reading or writing a LOB value requires at least two page reads or writes:

- One for the pointer
- One for the actual location of the text in the text object

Each LOB page stores up to 1800 bytes. Every non-null value uses at least one full page.

LOB structures are listed separately in sysindexes. The ID for the LOB structure is the same as the table's ID. The index ID column, indid, is always 255, and the name is the table name, prefixed with the letter "t".

## **Extents**

Adaptive Server pages are always allocated to a table, index, or LOB structure. A block of 8 pages is called an **extent**. The size of an extent depends on the page size the server uses. The extent size on a 2K server is 16K where on an 8K it is 64K, etc. The smallest amount of space that a table or index can occupy is 1 extent, or 8 pages. Extents are deallocated only when all the pages in an extent are empty.

The use of extents in Adaptive Server is transparent to the user except when examining reports on space usage.

For example, reports from sp\_spaceused display the space allocated (the reserved column) and the space used by data and indexes. The unused column displays the amount of space in extents that are allocated to an object, but not yet used to store data.

```
sp_spaceused titles
name rowtotal reserved data index_size unused
------ -------- -------- ------- ---------- ------
titles 5000 1392 KB 1250 KB 94 KB 48 KB
```
In this report, the titles table and its indexes have 1392K reserved on various extents, including 48K (24 data pages) unallocated in those extents.

# **Pages that manage space allocation**

In addition to data, index, and LOB pages used for data storage, Adaptive Server uses other types of pages to manage storage, track space allocation, and locate database objects. The sysindexes table also stores pointers that are used during data access.

The pages that manage space allocation and the sysindexes pointers are used to:

- Speed the process of finding objects in the database
- Speed the process of allocating and deallocating space for objects.
- Provide a means for Adaptive Server to allocate additional space for an object that is near the space already used by the object. This helps performance by reducing disk-head travel.

The following types of pages track the disk space use by database objects:

- Global allocation map (GAM) pages contain allocation bitmaps for an entire database.
- Allocation pages track space usage and objects within groups of 256 pages, or 1/2MB.
- Object allocation map (OAM) pages contain information about the extents used for an object. Each table and index has at least one OAM page that tracks where pages for the object are stored in the database.
- Control pages manage space allocation for partitioned tables. Each partition has one control page.

## **Global allocation map pages**

Each database has a Global Allocation Map Pages (GAM). It stores a bitmap for all allocation units of a database, with 1 bit per allocation unit. When an allocation unit has no free extents available to store objects, its corresponding bit in the GAM is set to 1.

This mechanism expedites allocating new space for objects. Users cannot view the GAM page; it appears in the system catalogs as the sysgams table.

## **Allocation pages**

When you create a database or add space to a database, the space is divided into allocation units of 256 data pages. The first page in each **allocation unit** is the allocation page. Page 0 and all pages that are multiples of 256 are allocation pages.

The allocation page tracks space in each extent on the allocation unit by recording the object ID and index ID for the object that is stored on the extent, and the number of used and free pages. The allocation page also stores the page ID for the table or index's OAM page.

## **Object allocation map pages**

Each table, index, and text chain has one or more Object Allocation Map (OAM) pages stored on pages allocated to the table or index. If a table has more than one OAM page, the pages are linked in a chain. OAM pages store pointers to the allocation units that contain pages for the object.

The first page in the chain stores allocation hints, indicating which OAM page in the chain has information about allocation units with free space. This provides a fast way to allocate additional space for an object and to keep the new space close to pages already used by the object.

## **How OAM pages and allocation pages manage object storage**

[Figure 7-1](#page-186-0) shows how allocation units, extents, and objects are managed by OAM pages and allocation pages.

- Two allocation units are shown, one starting at page 0 and one at page 256. The first page of each is the allocation page.
- A table is stored on four extents, starting at pages 1 and 24 on the first allocation unit and pages 272 and 504 on the second unit.
- The first page of the table is the table's OAM page. It points to the allocation page for each allocation unit where the object uses pages, so it points to pages 0 and 256.
- Allocation pages 0 and 256 store the table's object ID and information about the extents and pages used on the extent. So, allocation page 0 points to page 1 and 24 for the table, and allocation page 256 points to pages 272 and 504.

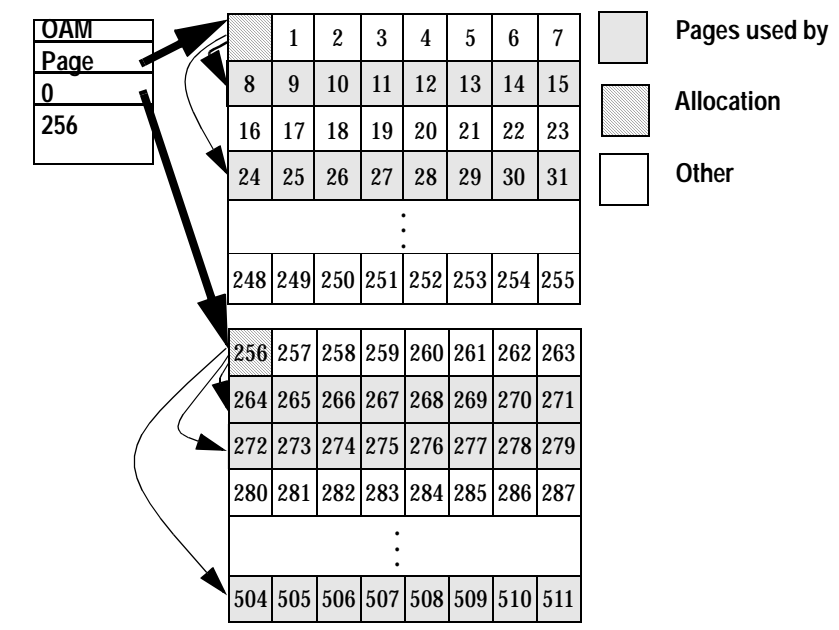

<span id="page-186-0"></span>**Figure 7-1: OAM page and allocation page pointers**

## **Page allocation keeps an object's pages together**

Adaptive Server tries to keep the page allocations close together for objects. In most cases:

- If there is an unallocated page in the current extent, that page is assigned to the object.
- If there is no free page in the current extent, but there is an unallocated page on another of the object's extents, that extent is used.
- If all the object's extents are full, but there are free extents on the allocation unit, the new extent is allocated in a unit already used by the object.

# **sysindexes table and data access**

The sysindexes table stores information about indexed and unindexed tables. sysindexes has one row for each:

- Allpages-locked table, the indid column is 0 if the table does not have a clustered index, and 1 if the table does have a clustered index.
- Data-only-locked tables, the indid is always 0 for the table.
- Nonclustered index, and for each clustered index on a data-onlylocked table, index IDs are between 2 and 250.
- Table with one or more LOB columns, the index ID is always 255 for the LOB structure.

Each row in sysindexes stores pointers to a table or index to speed access to objects. [Table 7-2](#page-187-0) shows how these pointers are used during data access.

| Column | Use for table access                                                                                                | Use for index access                                                                                                 |
|--------|----------------------------------------------------------------------------------------------------|----------------------------------------------------------------------------------------------------|
| root   | If indid is 0 and the table is a partitioned<br>allpages-locked table, root points to the<br>last page of the heap. | Used to find the root page of the index<br>tree.                                                                     |
| first  | Points to the first data page in the page.<br>chain for allpages-locked tables.                                     | Points to the first leaf-level page in a<br>non clustered index or a clustered index<br>on a data-only-locked table. |
| doampg | Points to the first OAM page for the<br>table.                                                                      |                                                                                                    |
| ioampg |                                                                                                    | Points to the first OAM page for an<br>index.                                                                        |

<span id="page-187-0"></span>**Table 7-2: Use of sysindexes pointers in data access**

# **Space overheads**

Regardless of the logical page size it is configured for, Adaptive Server allocates space for objects (tables, indexes, text page chains) in extents, each of which is eight logical pages. That is, if a server is configured for 2K logical pages, it allocates one extent, 16K, for each of these objects; if a server is configured for 16K logical pages, it allocates one extent, 128K, for each of these objects.

This is also true for system tables. If your server has many small tables, space consumption can be quite large if the server uses larger logical pages.

For example, for a server configured for 2K logical pages, systypes – with approximately 31 short rows, a clustered and a non-clustered index – reserves 3 extents, or 48K of memory. If you migrate the server to use 8K pages, the space reserved for systypes is still 3 extents, 192K of memory.

For a server configured for 16K, systypes requires 384K of disk space. For small tables, the space unused in the last extent can become significant on servers using larger logical page sizes.

Databases are also affected by larger page sizes. Each database includes the system catalogs and their indexes. If you migrate from a smaller to larger logical page size, you must account for the amount of disk space each database requires.

## **Number of columns and size**

The maximum number of columns you can create in a table is:

- 1024 for fixed-length columns in both all-pages-locked (APL) and data-only- locked (DOL) tables
- 254 for variable-length columns in an APL table
- 1024 for variable-length columns in an DOL table

The maximum size of a column depends on:

- Whether the table includes any variable- or fixed-length columns.
- The logical page size of the database. For example, in a database with 2K logical pages, the maximum size of a column in an APL table can be as large as a single row, about 1962 bytes, less the row format overheads. Similarly, for a 4K page, the maximum size of a column in a APL table can be as large as 4010 bytes, less the row format overheads. See Table 0-1 for more information.
- If you attempt to create a table with a fixed-length column that is greater than the limits of the logical page size, create table issues an error message.

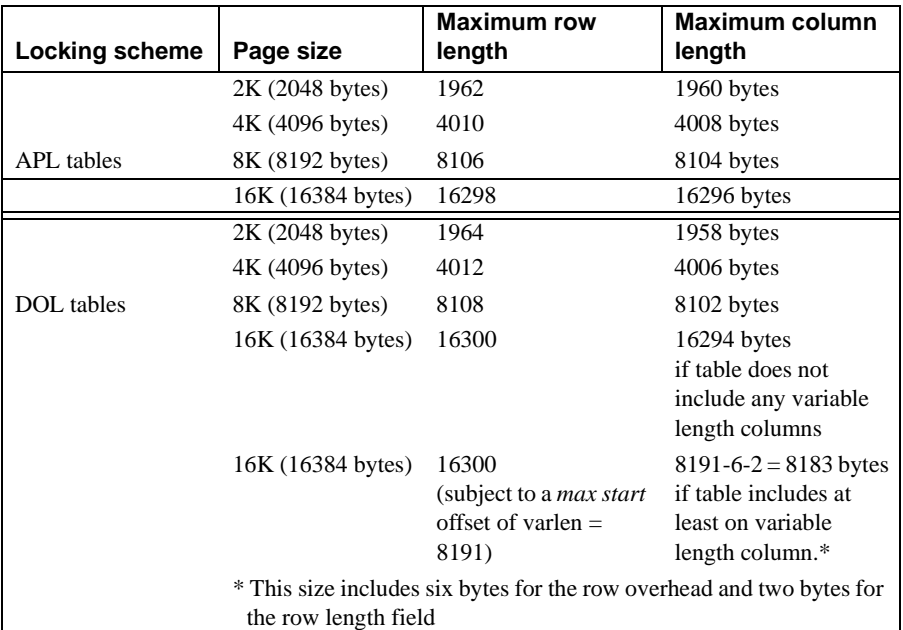

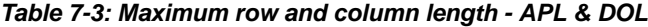

The maximum size of a fixed-length column in a DOL table with a 16K logical page size depends on whether the table contains variable-length columns. The maximum possible starting offset of a variable-length column is 8191. If the table has any variable-length columns, the sum of the fixed-length portion of the row, plus overheads, cannot exceed 8191 bytes, and the maximum possible size of all the fixed-length columns is restricted to 8183 bytes, when the table contains any variable-length columns.

### **Variable-length columns in APL tables**

APL tables that contain one variable-length column (for example, varchar, varbinary and so on) have the following minimum overhead for each row:

- Two bytes for the initial row overhead.
- Two bytes for the row length.
- Two bytes for the column-offset table at the end of the row. This is always  $n+1$  bytes, where *n* is the number of variable-length columns in the row.

A single-column table has an overhead of at least six bytes, plus additional overhead for the adjust table. The maximum column size, after all the overhead is taken into consideration, is less than or equal to the column length + number of bytes for adjust table + six-byte overhead.

| Page size         | <b>Maximum row</b><br>length | <b>Maximum column</b><br>length |
|-------------------|------------------------------|---------------------------------|
| 2K (2048 bytes)   | 1962                         | 1948                            |
| 4K (4096 bytes)   | 4010                         | 3988                            |
| 8K (8192 bytes)   | 8096                         | 8058                            |
| 16K (16384 bytes) | 16298                        | 16228                           |

**Table 7-4: Maximum size for variable-length columns in an APL table**

#### **Variable-length columns that exceed the logical page size**

If your table uses 2K logical pages, you can create some variable-length columns whose total row-length exceeds the maximum row-length for a 2K page size. This allows you to create tables where some, but not all, variable-length columns contain the maximum possible size. However, when you issue create table, you receive a warning message that says the resulting row size may exceed the maximum possible row size, and cause a future insert or update to fail.

For example, if you create a table that uses a 2K page size, and contains a variable-length column with a length of 1975 bytes, Adaptive Server creates the table but issues a warning message. However, an insert fails if you attempt to insert data that exceeds the maximum length of the row (1962 bytes).

### **Variable length columns in DOL tables**

For a single, variable-length column in a DOL table, the minimum overhead for each row is:

- Six bytes for the initial row overhead.
- Two bytes for the row length.
- Two bytes for the column offset table at the end of the row. Each column offset entry is two bytes. There are *n* such entries, where n is the number of variable-length columns in the row.

The total overhead is 10 bytes. There is no adjust table for DOL rows. The actual variable-length column size is:

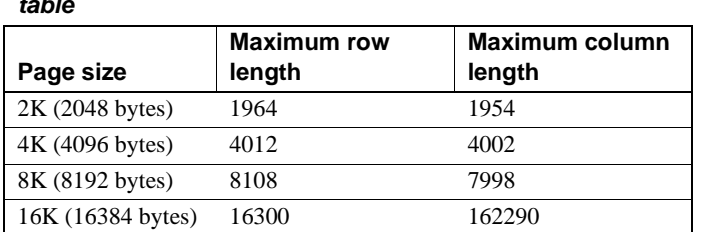

column length + 10 bytes overhead

**Table 7-5: Maximum size for variable-length columns in an DOL table**

DOL tables with variable-length columns must have an offset of less than 8191 bytes for all inserts to succeed. For example, this insert fails because the offset totals more than 8191 bytes:

```
create table t1(
   c1 int not null,
   c2 varchar(5000) not null
   c3 varchar(4000) not null
   c4 varchar(10) not null
   ... more fixed length columns)
cvarlen varchar(nnn)) lock datarows
```
The offset for columns c2, c3, and c4 is 9010, so the entire insert fails.

#### **Restrictions for converting locking schemes or using select into**

The following restrictions apply whether you are using alter table to change a locking scheme or using select into to copy data into a new table.

For servers that use page sizes other than 16K pages, the maximum length of a variable length column in an APL table is less than that for a DOL table, so you can convert the locking scheme of an APL table with a maximum sized variable length column to DOL. Conversion of a DOL table containing at least one maximum sized variable length column to allpages modeis restricted. Adaptive Server raises an error message and the operation is aborted.

On servers that use 16K pages, APL tables can store substantially larger sized variable length columns than can be stored in DOL tables.You can convert tables from DOL to APL, but lock scheme conversion from APL to DOL is restricted. Adaptive Server raises an error message and the operation is aborted.

Note that these restrictions on lock scheme conversions occur only if there is data in the source table that goes beyond the limits of the target table. If this occurs, Adaptive Server raises an error message while transforming the row format from one locking scheme to the other. If the table is empty, no such data transformation is required, and the lock change operation succeeds. But, then, on a subsequent insert or update of the table, users might run into errors due to limitations on the column or row-size for the target schema of the altered table.

#### **Organizing columns in DOL tables by size of variable-length columns**

For DOL tables that use variable-length columns, arrange the columns so the longest columns are placed toward the end of the table definition. This allows you to create tables with much larger rows than if the large columns appear at the beginning of the table definition. For instance, in a 16K page server, the following table definition is acceptable:

```
create table t1 (
   c1 int not null,
   c2 varchar(1000) null,
   c3 varchar(4000) null,
   c4 varchar(9000) null) lock datarows
```
However, the following table definition typically is unacceptable for future inserts. The potential start offset for column c2 is greater than the 8192-byte limit because of the proceeding 9000-byte c4 column:

```
create table t2 (
   c1 int not null,
   c4 varchar(9000) null,
   c3 varchar(4000) null,
   c2 varchar(1000) null) lock datarows
```
The table is created, but future inserts may fail.

## **Number of rows per data page**

The number of rows allowed for a DOL data page is determined by:

The page size.

• A 10 – byte overhead for the row ID, which specifies a rowforwarding address.

[Table 7-6](#page-193-0) displays the maximum number of datarows that can fit on a DOL data page:

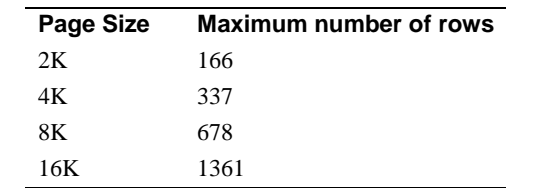

<span id="page-193-0"></span>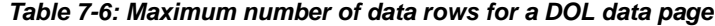

APL data pages can have a maximum of 256 rows. Because each page requires a one-byte row number specifier, large pages with short rows incur some unused space.

For example, if Adaptive Server is configured with 8K logical pages and rows that are 25 bytes long, the page will have 1275 bytes of unused space, after accounting for the row-offset table, and the page header.

# **Maximum numbers**

### **Arguments for stored procedures**

The maximum number of arguments for stored procedures is 2048. See the *Transact - SQL User's Guide* for more information.

### **Retrieving data with enhanced limits**

Adaptive Server version 12.5 and later can store data that has different limits than data stored in previous versions. Clients also must be able to handle the new limits the data can use. If you are using older versions of Open Client and Open Server, they cannot process the data if you:

- Upgrade to Adaptive Server version 12.5.
- Drop and re-create the tables with wide columns.
- Insert wide data.

See the Open Client section in this guide for more information.

# **Heaps of data: tables without clustered indexes**

If you create a table on Adaptive Server, but do not create a clustered index, the table is stored as a *heap*. The data rows are not stored in any particular order. This section describes how select, insert, delete, and update operations perform on heaps when there is no "useful" index to aid in retrieving data.

The phrase "no useful index" is important in describing the optimizer's decision to perform a table scan. Sometimes, an index exists on the columns named in a where clause, but the optimizer determines that it would be more costly to use the index than to perform a table scan.

Other chapters in this book describe how the optimizer costs queries using indexes and how you can get more information about why the optimizer makes these choices.

Table scans are always used when you select all rows in a table. The only exception is when the query includes only columns that are keys in a nonclustered index.

For more information, see ["Index covering" on page 210](#page-249-0).

The following sections describe how Adaptive Server locates rows when a table has no useful index.

# **Lock schemes and differences between heaps**

The data pages in an allpages-locked table are linked into a doubly-linked list of pages by pointers on each page. Pages in data-only-locked tables are not linked into a page chain.

In an allpages-locked table, each page stores a pointer to the next page in the chain and to the previous page in the chain. When new pages need to be inserted, the pointers on the two adjacent pages change to point to the new page. When Adaptive Server scans an allpages-locked table, it reads the pages in order, following these page pointers.

Pages are also doubly-linked at each index level of allpages-locked tables, and the leaf level of indexes on data-only-locked tables. If an allpageslocked table is partitioned, there is one page chain for each partition.

Another difference between allpages-locked tables and data-only-locked tables is that data-only-locked tables use fixed row IDs. This means that row IDs (a combination of the page number and the row number on the page) do not change in a data-only-locked table during normal query processing.

Row IDs change only when one of the operations that require data-row copying is performed, for example, during reorg rebuild or while creating a clustered index.

For information on how fixed row IDs affect heap operations, see ["Deleting from a data-only locked heap table" on page 159](#page-198-0) and ["Data](#page-199-0)[only-locked heap tables" on page 160.](#page-199-0)

# **Select operations on heaps**

When you issue a select query on a heap, and there is no useful nonclustered index, Adaptive Server must scan every data page in the table to find every row that satisfies the conditions in the query. There may be one row, many rows, or no rows that match.

## **Allpages-locked heap tables**

For allpages-locked tables, Adaptive Server reads the first column in sysindexes for the table, reads the first page into cache, and follows the next page pointers until it finds the last page of the table.

## **Data-only locked heap tables**

Since the pages of data-only-locked tables are not linked in a page chain, a select query on a heap table uses the table's OAM and the allocation pages to locate all the rows in the table. The OAM page points to the allocation pages, which point to the extents and pages for the table.

## **Inserting data into an allpages-locked heap table**

When you insert data into an allpages-locked heap table, the data row is always added to the last page of the table. If there is no clustered index on a table, and the table is not partitioned, the sysindexes.root entry for the heap table stores a pointer to the last page of the heap to locate the page where the data needs to be inserted.

If the last page is full, a new page is allocated in the current extent and linked onto the chain. If the extent is full, Adaptive Server looks for empty pages on other extents being used by the table. If no pages are available, a new extent is allocated to the table.

### **Conflicts during heap inserts**

One of the severe performance limits on heap tables that use allpages locking is that the page must be locked when the row is added, and that lock is held until the transaction completes. If many users are trying to insert into an allpages-locked heap table at the same time, each insert must wait for the preceding transaction to complete.

This problem of last-page conflicts on heaps is true for:

- Single row inserts using insert
- Multiple row inserts using select into or insert...select, or several insert statements in a batch
- Bulk copy into the table

Some workarounds for last-page conflicts on heaps include:

- Switching to datapages or datarows locking
- Creating a clustered index that directs the inserts to different pages
- Partitioning the table, which creates multiple insert points for the table, giving you multiple "last pages" in an allpages-locked table

Other guidelines that apply to all transactions where there may be lock conflicts include:

- Keeping transactions short
- Avoiding network activity and user interaction whenever possible, once a transaction acquires locks

# **Inserting data into a data-only-locked heap table**

When users insert data into a data-only-locked heap table, Adaptive Server tracks page numbers where the inserts have recently occurred, and keeps the page number as a hint for future tasks that need space. Subsequent inserts to the table are directed to one of these pages. If the page is full, Adaptive Server allocates a new page and replaces the old hint with the new page number.

Blocking while many users are simultaneously inserting data is much less likely to occur during inserts to data-only-locked heap tables. When blocking occurs, Adaptive Server allocates a small number of empty pages and directs new inserts to those pages using these newly allocated pages as hints.

For datarows-locked tables, blocking occurs only while the actual changes to the data page are being written; although row locks are held for the duration of the transaction, other rows can be inserted on the page. The row-level locks allow multiple transaction to hold locks on the page.

There may be slight blocking on data-only-locked tables, because Adaptive Server allows a small amount of blocking after many pages have just been allocated, so that the newly allocated pages are filled before additional pages are allocated.

## **If conflicts occur during heap inserts**

Conflicts during inserts to heap tables are greatly reduced for data-onlylocked tables, but can still take place. If these conflicts slow inserts, some workarounds can be used, including:

- Switching to datarows locking, if the table uses datapages locking
- Using a clustered index to spread data inserts
- Partitioning the table, which provides additional hints and allows new pages to be allocated on each partition when blocking takes place

# **Deleting data from a heap table**

When you delete rows from a heap table, and there is no useful index, Adaptive Server scans the data rows in the table to find the rows to delete. It has no way of knowing how many rows match the conditions in the query without examining every row.

### **Deleting from an allpages-locked heap table**

When a data row is deleted from a page in an allpages-locked table, the rows that follow it on the page move up so that the data on the page remains contiguous.

### <span id="page-198-0"></span>**Deleting from a data-only locked heap table**

When you delete rows from a data-only-locked heap table, a table scan is required if there is no useful index. The OAM and allocation pages are used to locate the pages.

The space on the page is not recovered immediately. Rows in data-onlylocked tables must maintain fixed row IDs, and need to be reinserted in the same place if the transaction is rolled back.

After a delete transaction completes, one of the following processes shifts rows on the page to make the space usage contiguous:

- The housekeeper process
- An insert that needs to find space on the page
- The reorg reclaim space command

#### **Deleting the last row on a page**

If you delete the last row on a page, the page is deallocated. If other pages on the extent are still in use by the table, the page can be used again by the table when a page is needed.

If all other pages on the extent are empty, the entire extent is deallocated. It can be allocated to other objects in the database. The first data page for a table or an index is never deallocated.

## **Updating data on a heap table**

Like other operations on heaps, an update that has no useful index on the columns in the where clause performs a table scan to locate the rows that need to be changed.

### **Allpages-locked heap tables**

Updates on allpages-locked heap tables can be performed in several ways:

- If the length of the row does not change, the updated row replaces the existing row, and no data moves on the page.
- If the length of the row changes, and there is enough free space on the page, the row remains in the same place on the page, but other rows move up or down to keep the rows contiguous on the page.

The row offset pointers at the end of the page are adjusted to point to the changed row locations.

If the row does not fit on the page, the row is deleted from its current page, and the "new" row is inserted on the last page of the table.

This type of update can cause a conflict on the last page of the heap, just as inserts do. If there are any nonclustered indexes on the table, all index references to the row need to be updated.

## <span id="page-199-0"></span>**Data-only-locked heap tables**

One of the requirements for data-only-locked tables is that the row ID of a data row never changes (except during intentional rebuilds of the table). Therefore, updates to data-only-locked tables can be performed by the first two methods described above, as long as the row fits on the page.

But when a row in a data-only-locked table is updated so that it no longer fits on the page, a process called **row forwarding** performs the following steps:

- The row is inserted onto a different page, and
- A pointer to the row ID on the new page is stored in the original location for the row.

Indexes do not need to be modified when rows are forwarded. All indexes still point to the original row ID.

If the row needs to be forwarded a second time, the original location is updated to point to the new page—the forwarded row is never more than one hop away from its original location.

Row forwarding increases concurrency during update operations because indexes do not have to be updated. It can slow data retrieval, however, because a task needs to read the page at the original location and then read the page where the forwarded data is stored.

Forwarded rows can be cleared from a table using the reorg command.

For more information on updates, see "How update operations are performed" on page 458.

# **How Adaptive Server performs I/O for heap operations**

When a query needs a data page, Adaptive Server first checks to see if the page is available in a data cache. If the page is not available, then it must be read from disk. A newly installed Adaptive Server has a single data cache configured for 2K I/O. Each I/O operation reads or writes a single Adaptive Server data page. A System Administrator can:

- Configure multiple caches
- Bind tables, indexes, or text chains to the caches
- Configure data caches to perform I/O in page-sized multiples, up to eight data pages (one extent)

To use these caches most efficiently, and reduce I/O operations, the Adaptive Server optimizer can:

- Choose to prefetch up to eight data pages at a time
- Choose between different caching strategies

## **Sequential prefetch, or large I/O**

Adaptive Server's data caches can be configured by a System Administrator to allow large I/Os. When a cache is configured to allow large I/Os, Adaptive Server can choose to prefetch data pages.

Caches have buffer pools that depend on the logical page sizes, allowing Adaptive Server to read up to an entire extent (eight data pages) in a single I/O operation.

Since much of the time required to perform I/O operations is taken up in seeking and positioning, reading eight pages in a 16K I/O performs nearly eight times as fast as a single-page, 2K I/O, so queries that table scan should perform much better using large I/O.

When several pages are read into cache with a single I/O, they are treated as a unit: they age in cache together, and if any page in the unit has been changed while the buffer was in cache, all pages are written to disk as a unit.

For more information on configuring memory caches for large I/O, see [Chapter 14, "Memory Use and Performance."](#page-330-0)

# **Caches and object bindings**

A table can be bound to a specific cache. If a table is not bound to a specific cache, but its database is bound to a cache, all of its I/O takes place in that cache.

Otherwise, its I/O takes place in the default data cache. The default data cache can be configured for large I/O. If your applications include some heap tables, they will probably perform best when they use a cache configured for 16K I/O.

## **Heaps, I/O, and cache strategies**

Each Adaptive Server data cache is managed as an MRU/LRU (most recently used/least recently used) chain of buffers. As buffers age in the cache, they move from the MRU end toward the LRU end.

When changed pages in the cache pass a point called the **wash marker**, on the MRU/LRU chain, Adaptive Server initiates an asynchronous write on any pages that changed while they were in cache. This helps ensure that when the pages reach the LRU end of the cache, they are clean and can be reused.

### **Overview of cache strategies**

Adaptive Server has two major strategies for using its data cache efficiently:

• LRU replacement strategy, usually used for pages that a query needs to access more than once or pages that must be updated

• MRU, or *fetch-and-discard* replacement strategy, used for pages that a query needs to read only once

### **LRU replacement strategy**

LRU replacement strategy reads the data pages sequentially into the cache, replacing a "least recently used" buffer. The buffer is placed on the MRU end of the data buffer chain. It moves toward the LRU end as more pages are read into the cache.

#### **Figure 7-2: LRU strategy takes a clean page from the LRU end of the cache**

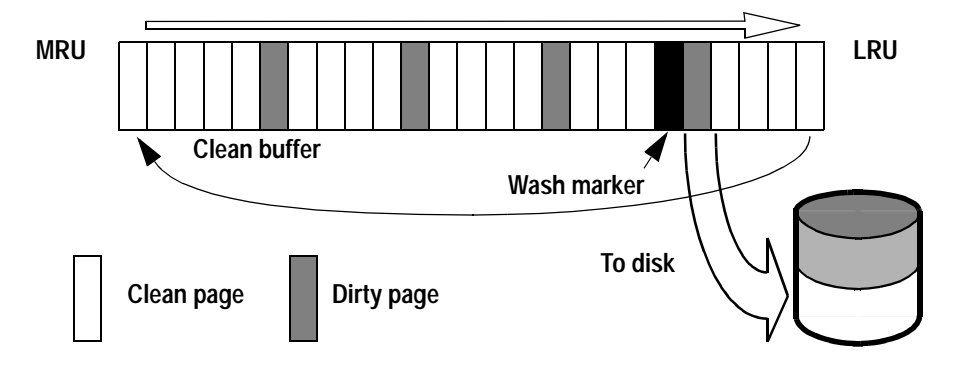

## **When LRU strategy is used**

Adaptive Server uses LRU strategy for:

- Statements that modify data on pages
- Pages that are needed more than once by a single query
- OAM pages
- Most index pages
- Any query where LRU strategy is specified

### **MRU replacement strategy**

MRU (fetch-and-discard) replacement strategy is used for table scanning on heaps. This strategy places pages into the cache just before the wash marker, as shown in [Figure 7-3](#page-203-0).

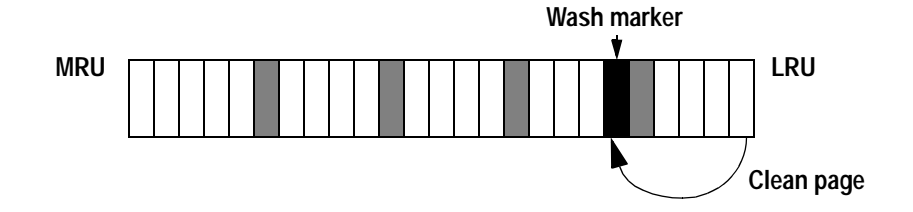

<span id="page-203-0"></span>**Figure 7-3: MRU strategy places pages just before the wash marker**

Fetch-and-discard is most often used for queries where a page is needed only once by the query. This includes:

- Most table scans in queries that do not use joins
- One or more tables in a join query

Placing the pages needed only once at the wash marker means that they do not push other pages out of the cache.

The fetch-and-discard strategy is used only on pages actually read from the disk for the query. If a page is already in cache due to earlier activity on the table, the page is placed at the MRU end of the cache.

**Figure 7-4: Finding a needed page in cache**

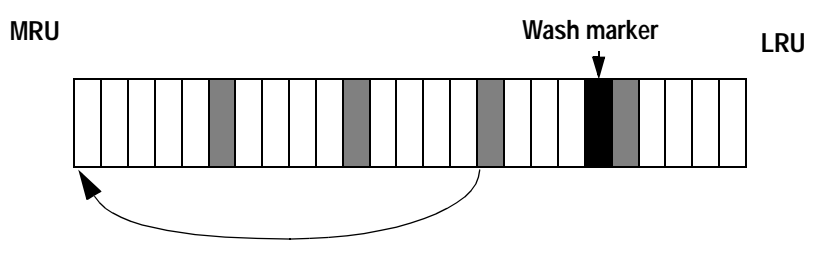

# **Select operations and caching**

Under most conditions, single-table select operations on a heap use:

- The largest I/O available to the table and
- Fetch-and-discard (MRU) replacement strategy

For heaps, select operations performing large I/O can be very effective. Adaptive Server can read sequentially through all the extents in a table. Unless the heap is being scanned as the inner table of a nested-loop join, the data pages are needed only once for the query, so MRU replacement strategy reads and discards the pages from cache.

**Note** Large I/O on allpages-locked heaps is effective only when the page chains are not fragmented.

See ["Maintaining heaps" on page 168](#page-207-0) for information on maintaining heaps.

## **Data modification and caching**

Adaptive Server tries to minimize disk writes by keeping changed pages in cache. Many users can make changes to a data page while it resides in the cache. The changes are logged in the transaction log, but the changed data and index pages are not written to disk immediately.

### **Caching and inserts on heaps**

For inserts to heap tables, the insert takes place:

- On the last page of a table that uses allpages locking
- On a page that was recently used for a successful insert, on a table that uses data-only-locking

If an insert is the first row on a new page for the table, a clean data buffer is allocated to store the data page, as shown in [Figure 7-5.](#page-205-0) This page starts to move down the MRU/LRU chain in the data cache as other processes read pages into memory.

If a second insert to the page takes place while the page is still in memory, the page is located in cache, and moves back to the top of the MRU/LRU chain.

<span id="page-205-0"></span>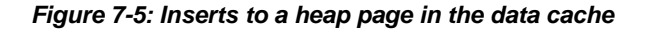

**First insert on a page takes a clean page from the LRU and puts it on the** 

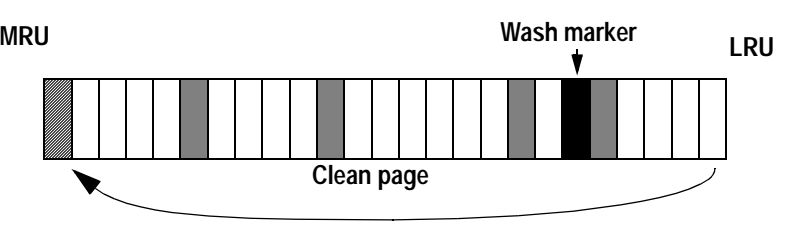

**Second insert on a page finds the page in cache, and puts in back at the MRU**

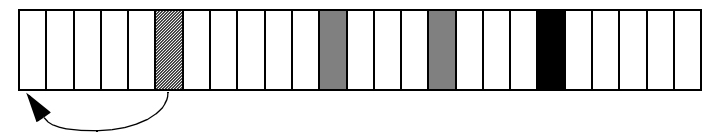

The changed data page remains in cache until it reaches the LRU end of the chain of pages. The page may be changed or referenced many times while it is in the cache, but it is written to disk only when one of the following takes place:

- The page moves past the wash marker.
- A checkpoint or the housekeeper task writes it to disk.

["Data cache" on page 298](#page-337-0) explains more about these processes.

### **Caching, update and delete operations on heaps**

When you update or delete a row from a heap table, the effects on the data cache are similar to the process for inserts. If a page is already in the cache, the row is changed and then the whole buffer (a single page or more, depending on the I/O size) is placed on the MRU end of the chain.

If the page is not in cache, it is read from disk into cache and examined to determine whether the rows on the page match query clauses. Its placement on the MRU/LRU chain depends on whether data on the page needs to be changed:

If data on the page needs to be changed, the buffer is placed on the MRU end. It remains in cache, where it can be updated repeatedly or read by other users before being flushed to disk.

• If data on the page does not need to be changed, the buffer is placed just before the wash marker in the cache.

# **Asynchronous prefetch and I/O on heap tables**

Asynchronous prefetch helps speed the performance of queries that perform table scans. Any task that needs to perform a physical I/O relinquishes the server's engine (CPU) while it waits for the I/O to complete.

If a table scan needs to read 1000 pages, and none of those pages are in cache, performing 2K I/O with no asynchronous prefetch means that the task would make 1000 loops, executing on the engine, and then sleeping to wait for I/O. Using 16K I/O would required only 125 such loops.

Asynchronous prefetch can request all of the pages on an allocation unit that belong to a table when the task fetches the first page from the allocation unit. If the 1000-page table resides on just 4 allocation units, the task requires many fewer cycles through the execution and sleep loops.

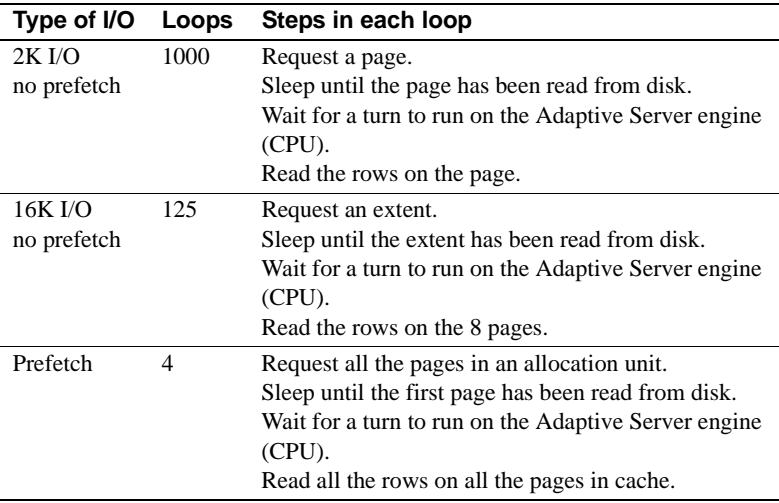

Actual performance depends on cache size and other activity in the data cache.

For more information on asynchronous prefetching, see Chapter 25, "Tuning Asynchronous Prefetch."

# **Heaps: pros and cons**

Sequential disk access is efficient, especially with large I/O and asynchronous prefetch. However, the entire table must always be scanned to find any value, having a potentially large impact in the data cache and other queries.

Batch inserts can do efficient sequential I/O. However, there is a potential bottleneck on the last page if multiple processes try to insert data concurrently.

Heaps work well for small tables and tables where changes are infrequent, but they do not work well for most large tables for queries that need to return a subset of the rows.

Heaps can be useful for tables that:

- Are fairly small and use only a few pages
- Do not require direct access to a single, random row
- Do not require ordering of result sets

Partitioned heaps are useful for tables with frequent, large volumes of batch inserts where the overhead of dropping and creating clustered indexes is unacceptable. With this exception, there are very few justifications for heap tables. Most applications perform better with clustered indexes on the tables.

# <span id="page-207-0"></span>**Maintaining heaps**

Over time, I/O on heaps can become inefficient as storage becomes fragmented. Deletes and updates can result in:

- Many partially filled pages
- Inefficient large I/O, since extents may contain many empty pages
- Forwarded rows in data-only-locked tables

# **Methods**

After deletes and updates have left empty space on pages or have left empty pages on extents, use one of the following techniques to reclaim space in heap tables:

- Use the reorg rebuild command (data-only-locked tables only).
- Create and then drop a clustered index.
- Use bcp (the bulk copy utility) and truncate table.

### **Using reorg rebuild to reclaim space**

reorg rebuild copies all data rows to new pages and rebuilds any nonclustered indexes on the heap table. reorg rebuild can be used only on data-only-locked tables.

### **Reclaiming space by creating a clustered index**

You can create and drop a clustered index on a heap table to reclaim space if updates and deletes have created many partially full pages in the table. To create a clustered index, you must have free space in the database of at least 120% of the table size.

See ["Determining the space available for maintenance activities" on page](#page-409-0)  [370](#page-409-0) for more information.

### **Reclaiming space using bcp**

To reclaim space with bcp:

- 1 Copy the table out to a file using bcp.
- 2 Truncate the table with the truncate table command.
- 3 Copy the table back in again with bcp.

See ["Steps for partitioning tables" on page 104](#page-143-0) for procedures for working with partitioned tables.

For more information on bcp, see the *Utility Guide* manual for your platform.

# **Transaction log: a special heap table**

Adaptive Server's transaction log is a special heap table that stores information about data modifications in the database. The transaction log is always a heap table; each new transaction record is appended to the end of the log. The transaction log does not have any indexes.

Other chapters in this book describe ways to enhance the performance of the transaction log. The most important technique is to use the log on clause to create database to place your transaction log on a separate device from your data.

See the *System Administration Guide* for more information on creating databases.

Transaction log writes occur frequently. Do not let them contend with other I/O in the database, which usually happens at scattered locations on the data pages.

Place logs on separate physical devices from the data and index pages. Since the log is sequential, the disk head on the log device rarely needs to perform seeks, and you can maintain a high I/O rate to the log.

Besides recovery, these kinds of operations require reading the transaction log:

- Any data modification that is performed in deferred mode.
- Triggers that contain references to the inserted and deleted tables. These tables are built from transaction log records when the tables are queried.
- Transaction rollbacks.

In most cases, the transaction log pages for these kinds of queries are still available in the data cache when Adaptive Server needs to read them, and disk I/O is not required.

# CHAPTER 8 **Indexing for Performance**

This chapter introduces the basic query analysis tools that can help you choose appropriate indexes and discusses index selection criteria for point queries, range queries, and joins.

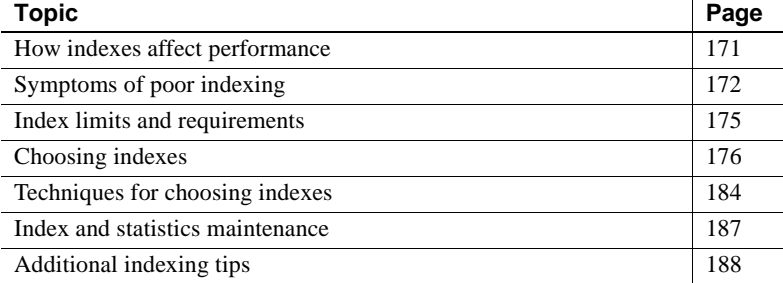

# <span id="page-210-0"></span>**How indexes affect performance**

Carefully considered indexes, built on top of a good database design, are the foundation of a high-performance Adaptive Server installation. However, adding indexes without proper analysis can reduce the overall performance of your system. Insert, update, and delete operations can take longer when a large number of indexes need to be updated.

Analyze your application workload and create indexes as necessary to improve the performance of the most critical processes.

The Adaptive Server query optimizer uses a probabilistic costing model. It analyzes the costs of possible query plans and chooses the plan that has the lowest estimated cost. Since much of the cost of executing a query consists of disk I/O, creating the correct indexes for your applications means that the optimizer can use indexes to:

- Avoid table scans when accessing data
- Target specific data pages that contain specific values in a point query
- Establish upper and lower bounds for reading data in a range query
- Avoid data page access completely, when an index covers a query
- Use ordered data to avoid sorts or to favor merge joins over nestedloop joins

In addition, you can create indexes to enforce the uniqueness of data and to randomize the storage location of inserts.

# **Detecting indexing problems**

Some of the major indicationsof insufficient or incorrect indexing include:

- A select statement takes too long.
- A join between two or more tables takes an extremely long time.
- Select operations perform well, but data modification processes perform poorly.
- Point queries (for example, "where colvalue  $= 3$ ") perform well, but range queries (for example, "where colvalue  $> 3$  and colvalue  $< 30$ ") perform poorly.

These underlying problems are described in the following sections.

# <span id="page-211-0"></span>**Symptoms of poor indexing**

A primary goal of improving performance with indexes is avoiding table scans. In a table scan, every page of the table must be read from disk.

A query searching for a unique value in a table that has 600 data pages requires 600 physical and logical reads. If an index points to the data value, the same query can be satisfied with 2 or 3 reads, a performance improvement of 200 to 300 percent.

On a system with a 12-ms. disk, this is a difference of several seconds compared to less than a second. Heavy disk I/O by a single query has a negative impact on overall throughput.

#### **Lack of indexes is causing table scans**

If select operations and joins take too long, it probably indicates that either an appropriate index does not exist or, it exists, but is not being used by the optimizer.

showplan output reports whether the table is being accessed via a table scan or index. If you think that an index should be used, but showplan reports a table scan, dbcc traceon(302) output can help you determine the reason. It displays the costing computations for all optimizing query clauses.

If there is no clause is included in dbcc traceon(302) output, there may be problems with the way the clause is written. If a clause that you think should limit the scan is included in dbcc traceon(302) output, look carefully at its costing, and that of the chosen plan reported with dbcc traceon(310).

#### **Index is not selective enough**

An index is selective if it helps the optimizer find a particular row or a set of rows. An index on a unique identifier such as a Social Security Number is highly selective, since it lets the optimizer pinpoint a single row. An index on a nonunique entry such as sex (M, F) is not very selective, and the optimizer would use such an index only in very special cases.

#### **Index does not support range queries**

Generally, clustered indexes and covering indexes provide good performance for range queries and for search arguments (SARG) that match many rows. Range queries that reference the keys of noncovering indexes use the index for ranges that return a limited number of rows.

As the number of rows the query returns increases, however, using a nonclustered index or a clustered index on a data-only-locked table can cost more than a table scan.

#### **Too many indexes slow data modification**

If data modification performance is poor, you may have too many indexes.While indexes favor select operations, they slow down data modifications.

Every insert or delete operation affects the leaf level, (and sometimes higher levels) of a clustered index on a data-only-locked table, and each nonclustered index, for any locking scheme.

Updates to clustered index keys on allpages-locked tables can move the rows to different pages, requiring an update of every nonclustered index. Analyze the requirements for each index and try to eliminate those that are unnecessary or rarely used.

### **Index entries are too large**

Try to keep index entries as small as possible. You can create indexes with keys up to 600 bytes, but those indexes can store very few rows per index page, which increases the amount of disk I/O needed during queries. The index has more levels, and each level has more pages.

The following example uses values reported by sp\_estspace to demonstrate how the number of index pages and leaf levels required increases with key size. It creates nonclustered indexes using 10-, 20, and 40-character keys.

```
create table demotable (c10 char(10), 
                        c20 char(20), 
                       c40 char(40)create index t10 on demotable(c10)
create index t20 on demotable(c20)
create index t40 on demotable(c40)
sp_estspace demotable, 500000
```
[Table 8-1](#page-213-0) shows the results.

| Index, key size                      | Leaf-level pages | <b>Index levels</b> |
|--------------------------------------|------------------|---------------------|
| t <sub>10</sub> , $10 \text{ bytes}$ | 4311             |                     |
| t20, $20$ bytes                      | 6946             |                     |
| t40, $40$ bytes                      | 12501            |                     |

<span id="page-213-0"></span>**Table 8-1: Effects of key size on index size and levels**

The output shows that the indexes for the 10-column and 20-column keys each have three levels, while the 40-column key requires a fourth level.

The number of pages required is more than 50 percent higher at each level.

## **Exception for wide data rows and wide index rows**

Indexes with wide rows may be useful when:

- The table has very wide rows, resulting in very few rows per data page.
- The set of queries run on the table provides logical choices for a covering index.
- Queries return a sufficiently large number of rows.

For example, if a table has very long rows, and only one row per page, a query that needs to return 100 rows needs to access 100 data pages. An index that covers this query, even with long index rows, can improve performance.

For example, if the index rows were 240 bytes, the index would store 8 rows per page, and the query would need to access only 12 index pages.

# <span id="page-214-0"></span>**Index limits and requirements**

The following limits apply to indexes in Adaptive Server:

- You can create only one clustered index per table, since the data for a clustered index is ordered by index key.
- You can create a maximum of 249 nonclustered indexes per table.
- A key can be made up of as many as 31 columns. The maximum number of bytes per index key is 600.
- When you create a clustered index, Adaptive Server requires empty free space to copy the rows in the table and allocate space for the clustered index pages. It also requires space to re-create any nonclustered indexes on the table.

The amount of space required can vary, depending on how full the table's pages are when you begin and what space management properties are applied to the table and index pages.

See ["Determining the space available for maintenance activities" on](#page-409-0)  [page 370](#page-409-0) for more information.

The referential integrity constraints unique and primary key create unique indexes to enforce their restrictions on the keys. By default, unique constraints create nonclustered indexes and primary key constraints create clustered indexes.

# <span id="page-215-0"></span>**Choosing indexes**

When you are working with index selection you may want to ask these questions:

- What indexes are associated currently with a given table?
- What are the most important processes that make use of the table?
- What is the ratio of select operations to data modifications performed on the table?
- Has a clustered index been created for the table?
- Can the clustered index be replaced by a nonclustered index?
- Do any of the indexes cover one or more of the critical queries?
- Is a composite index required to enforce the uniqueness of a compound primary key?
- What indexes can be defined as unique?
- What are the major sorting requirements?
- Do some queries use descending ordering of result sets?
- Do the indexes support joins and referential integrity checks?
- Does indexing affect update types (direct versus deferred)?
- What indexes are needed for cursor positioning?
- If dirty reads are required, are there unique indexes to support the scan?
- Should IDENTITY columns be added to tables and indexes to generate unique indexes? Unique indexes are required for updatable cursors and dirty reads.

When deciding how many indexes to use, consider:

- Space constraints
- Access paths to table
- Percentage of data modifications versus select operations
- Performance requirements of reports versus OLTP
- Performance impacts of index changes
- How often you can use update statistics
#### **Index keys and logical keys**

Index keys need to be differentiated from logical keys. Logical keys are part of the database design, defining the relationships between tables: primary keys, foreign keys, and common keys.

When you optimize your queries by creating indexes, the logical keys may or may not be used as the physical keys for creating indexes. You can create indexes on columns that are not logical keys, and you may have logical keys that are not used as index keys.

Choose index keys for performance reasons. Create indexes on columns that support the joins, search arguments, and ordering requirements in queries.

A common error is to create the clustered index for a table on the primary key, even though it is never used for range queries or ordering result sets.

#### **Guidelines for clustered indexes**

These are general guidelines for clustered indexes:

• Most allpages-locked tables should have clustered indexes or use partitions to reduce contention on the last page of heaps.

In a high-transaction environment, the locking on the last page severely limits throughput.

If your environment requires a lot of inserts, do not place the clustered index key on a steadily increasing value such as an IDENTITY column.

Choose a key that places inserts on random pages to minimize lock contention while remaining useful in many queries. Often, the primary key does not meet this condition.

This problem is less severe on data-only-locked tables, but is a major source of lock contention on allpages-locked tables.

• Clustered indexes provide very good performance when the key matches the search argument in range queries, such as:

where colvalue >= 5 and colvalue < 10

In allpages-locked tables, rows are maintained in key order and pages are linked in order, providing very fast performance for queries using a clustered index.

In data-only-locked tables, rows are in key order after the index is created, but the clustering can decline over time.

- Other good choices for clustered index keys are columns used in order by clauses and in joins.
- If possible, do not include frequently updated columns as keys in clustered indexes on allpages-locked tables.

When the keys are updated, the rows must be moved from the current location to a new page. Also, if the index is clustered, but not unique, updates are done in deferred mode.

#### **Choosing clustered indexes**

Choose indexes based on the kinds of where clauses or joins you perform. Choices for clustered indexes are:

- The primary key, if it is used for where clauses and if it randomizes inserts
- Columns that are accessed by range, such as:

col1 between 100 and 200  $col12 > 62$  and < 70

- Columns used by order by
- Columns that are not frequently changed
- Columns used in joins

If there are several possible choices, choose the most commonly needed physical order as a first choice.

As a second choice, look for range queries. During performance testing, check for "hot spots" due to lock contention.

### **Candidates for nonclustered indexes**

When choosing columns for nonclustered indexes, consider all the uses that were not satisfied by your clustered index choice. In addition, look at columns that can provide performance gains through index covering.

On data-only-locked tables, clustered indexes can perform index covering, since they have a leaf level above the data level.

On allpages-locked tables, noncovered range queries work well for clustered indexes, but may or may not be supported by nonclustered indexes, depending on the size of the range.

Consider using composite indexes to cover critical queries and to support less frequent queries:

- The most critical queries should be able to perform point queries and matching scans.
- Other queries should be able to perform nonmatching scans using the index, which avoids table scans.

## **Other indexing guidelines**

Here are some other considerations for choosing indexes:

- If an index key is unique, define it as unique so the optimizer knows immediately that only one row matches a search argument or a join on the key.
- If your database design uses referential integrity (the references keyword or the foreign key...references keywords in the create table statement), the referenced columns *must* have a unique index, or the attempt to create the referential integrity constraint fails.

However, Adaptive Server does not automatically create an index on the referencing column. If your application updates primary keys or deletes rows from primary key tables, you may want to create an index on the referencing column so that these lookups do not perform a table scan.

- If your applications use cursors, see "Index use and requirements for cursors" on page 637.
- If you are creating an index on a table where there will be a lot of insert activity, use fillfactor to temporarily minimize page splits and improve concurrency and minimize deadlocking.
- If you are creating an index on a read-only table, use a fillfactor of 100 to make the table or index as compact as possible.
- Keep the size of the key as small as possible. Your index trees remain flatter, accelerating tree traversals.
- Use small datatypes whenever it fits your design.
- Numerics compare slightly faster than strings internally.
- Variable-length character and binary types require more row overhead than fixed-length types, so if there is little difference between the average length of a column and the defined length, use fixed length. Character and binary types that accept null values are variable-length by definition.
- Whenever possible, use fixed-length, non-null types for short columns that will be used as index keys.
- Be sure that the datatypes of the join columns in different tables are compatible. If Adaptive Server has to convert a datatype on one side of a join, it may not use an index for that table.

See"Datatype mismatches and query optimization" on page 395 for more information.

### **Choosing nonclustered indexes**

When you consider adding nonclustered indexes, you must weigh the improvement in retrieval time against the increase in data modification time. In addition, you need to consider these questions:

- How much space will the indexes use?
- How volatile is the candidate column?
- How selective are the index keys? Would a scan be better?
- Are there a lot of duplicate values?

Because of data modification overhead, add nonclustered indexes only when your testing shows that they are helpful.

#### **Performance price for data modification**

Each nonclustered index needs to be updated, for all locking schemes:

- For each insert into the table
- For each delete from the table

An update to the table that changes part of an index's key requires updating just that index.

For tables that use allpages locking, all indexes need to be updated:

- For any update that changes the location of a row by updating a clustered index key so that the row moves to another page
- For every row affected by a data page split

For allpages-locked tables, exclusive locks are held on affected index pages for the duration of the transaction, increasing lock contention as well as processing overhead.

Some applications experience unacceptable performance impacts with only three or four indexes on tables that experience heavy data modification. Other applications can perform well with many more tables.

#### <span id="page-220-0"></span>**Choosing composite indexes**

If your analysis shows that more than one column is a good candidate for a clustered index key, you may be able to provide clustered-like access with a composite index that covers a particular query or set of queries. These include:

- Range queries.
- Vector (grouped) aggregates, if both the grouped and grouping columns are included. Any search arguments must also be included in the index.
- Queries that return a high number of duplicates.
- Queries that include order by.
- Queries that table scan, but use a small subset of the columns on the table.

Tables that are read-only or read-mostly can be heavily indexed, as long as your database has enough space available. If there is little update activity and high select activity, you should provide indexes for all of your frequent queries. Be sure to test the performance benefits of index covering.

#### **Key order and performance in composite indexes**

Covered queries can provide excellent response time for specific queries when the leading columns are used.

With the composite nonclustered index on au\_lname, au\_fname, au\_id, this query runs very quickly:

```
select au_id
     from authors
where au_fname = "Eliot" and au_lname = "Wilk"
```
This covered point query needs to read only the upper levels of the index and a single page in the leaf-level row in the nonclustered index of a 5000 row table.

This similar-looking query (using the same index) does not perform quite as well. This query is still covered, but searches on au\_id:

```
select au_fname, au_lname 
     from authors
where au_id = "A1714224678"
```
Since this query does not include the leading column of the index, it has to scan the entire leaf level of the index, about 95 reads.

Adding a column to the select list in the query above, which may seem like a minor change, makes the performance even worse:

```
select au_fname, au_lname, phone
     from authors
where au id = "A1714224678"
```
This query performs a table scan, reading 222 pages. In this case, the performance is noticeably worse. For any search argument that is not the leading column, Adaptive Server has only two possible access methods: a table scan, or a covered index scan.

It does not scan the leaf level of the index for a non-leading search argument and then access the data pages. A composite index can be used only when it covers the query or when the first column appears in the where clause.

For a query that includes the leading column of the composite index, adding a column that is not included in the index adds only a single data page read. This query must read the data page to find the phone number:

```
select au_id, phone
     from authors
where au fname = "Eliot" and au lname = "Wilk"
```
[Table 8-2](#page-222-0) shows the performance characteristics of different where clauses with a nonclustered index on au\_lname, au\_fname, au\_id and no other indexes on the table.

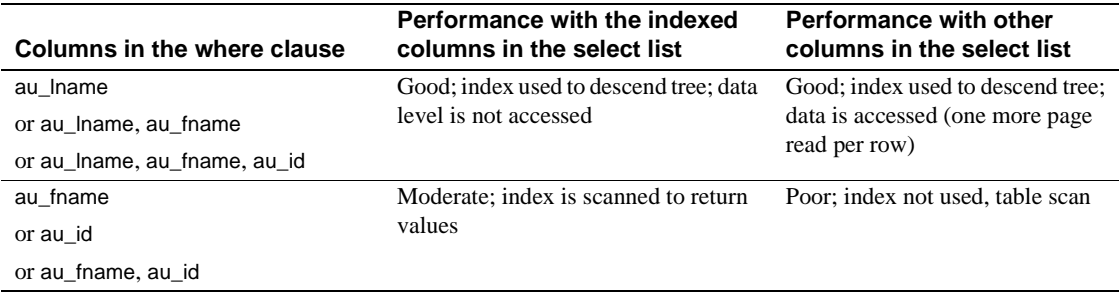

#### <span id="page-222-0"></span>**Table 8-2: Composite nonclustered index ordering and performance**

Choose the ordering of the composite index so that most queries form a prefix subset.

#### **Advantages and disadvantages of composite indexes**

Composite indexes have these advantages:

- A composite index provides opportunities for index covering.
- If queries provide search arguments on each of the keys, the composite index requires fewer I/Os than the same query using an index on any single attribute.
- A composite index is a good way to enforce the uniqueness of multiple attributes.

Good choices for composite indexes are:

- Lookup tables
- Columns that are frequently accessed together
- Columns used for vector aggregates
- Columns that make a frequently used subset from a table with very wide rows

The disadvantages of composite indexes are:

- Composite indexes tend to have large entries. This means fewer index entries per index page and more index pages to read.
- An update to any attribute of a composite index causes the index to be modified. The columns you choose should not be those that are updated often.

Poor choices are:

- Indexes that are nearly as wide as the table
- Composite indexes where only a minor key is used in the where clause

# **Techniques for choosing indexes**

This section presents a study of two queries that must access a single table, and the indexing choices for these two queries. The two queries are:

- A range query that returns a large number of rows
- A point query that returns only one or two rows

### **Choosing an index for a range query**

Assume that you need to improve the performance of the following query:

```
select title
from titles
where price between $20.00 and $30.00
```
Some basic statistics on the table are:

- The table has  $1,000,000$  rows, and uses allpages locking.
- There are 10 rows per page; pages are 75 percent full, so the table has approximately 135,000 pages.
- 190,000 (19%) of the titles are priced between \$20 and \$30.

With no index, the query would scan all 135,000 pages.

With a clustered index on price, the query would find the first \$20 book and begin reading sequentially until it gets to the last \$30 book. With pages about 75 percent full, the average number of rows per page is 7.5. To read 190,000 matching rows, the query would read approximately 25,300 pages, plus 3 or 4 index pages.

With a nonclustered index on price and random distribution of price values, using the index to find the rows for this query requires reading about 19 percent of the leaf level of the index, about 1,500 pages.

If the price values are randomly distributed, the number of data pages that must be read is likely to be high, perhaps as many data pages as there are qualifying rows, 190,000. Since a table scan requires only 135,000 pages, you would not want to use this nonclustered.

Another choice is a nonclustered index on price, title. The query can perform a matching index scan, using the index to find the first page with a price of \$20, and then scanning forward on the leaf level until it finds a price of more than \$30. This index requires about 35,700 leaf pages, so to scan the matching leaf pages requires reading about 19 percent of the pages of this index, or about 6,800 reads.

For this query, the covering nonclustered index on price, title is best.

### **Adding a point query with different indexing requirements**

The index choice for the range query on price produced a clear performance choice when all possibly useful indexes were considered. Now, assume this query also needs to run against titles:

```
select price
from titles
where title = "Looking at Leeks"
```
You know that there are very few duplicate titles, so this query returns only one or two rows.

Considering both this query and the previous query, [Table 8-3](#page-224-0) shows four possible indexing strategies and estimate costs of using each index. The estimates for the numbers of index and data pages were generated using a fillfactor of 75 percent with sp\_estspace:

sp\_estspace titles, 1000000, 75

The values were rounded for easier comparison.

| Possible index choice |                                             | Index pages   | Range query on price                                  | Point query on title       |
|-----------------------|---------------------------------------------|---------------|-------------------------------------------------------|----------------------------|
|                       | Nonclustered on title<br>Clustered on price | 36,800<br>650 | Clustered index, about 26,600<br>pages (135,000 *.19) | Nonclustered index, 6 I/Os |
|                       |                                             |               | With 16K I/O: 3,125 I/Os                              |                            |
|                       | Clustered on title                          | 3.770         | Table scan, 135,000 pages                             | Clustered index, 6 I/Os    |
|                       | Nonclustered on price                       | 6,076         | With 16K I/O: 17,500 I/Os                             |                            |

<span id="page-224-0"></span>**Table 8-3: Comparing index strategies for two queries**

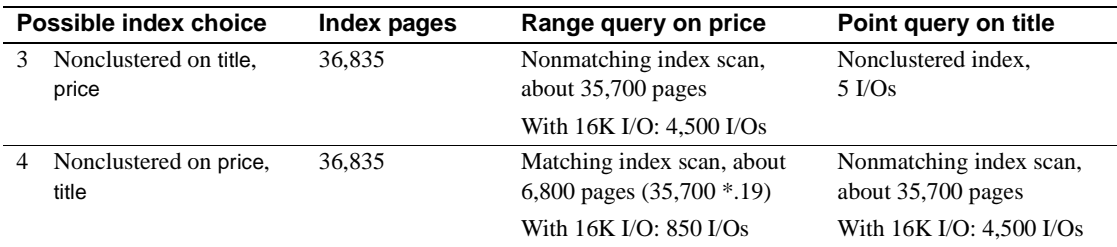

Examining the figures in [Table 8-3](#page-224-0) shows that:

- For the range query on price, choice 4 is best; choices 1 and 3 are acceptable with 16K I/O.
- For the point query on titles, indexing choices 1, 2, and 3 are excellent.

The best indexing strategy for a combination of these two queries is to use two indexes:

- Choice 4, for range queries on price.
- Choice 2, for point queries on title, since the clustered index requires very little space.

You may need additional information to help you determine which indexing strategy to use to support multiple queries. Typical considerations are:

- What is the frequency of each query? How many times per day or per hour is the query run?
- What are the response time requirements? Is one of them especially time critical?
- What are the response time requirements for updates? Does creating more than one index slow updates?
- Is the range of values typical? Is a wider or narrower range of prices, such as \$20 to \$50, often used? How do different ranges affect index choice?
- Is there a large data cache? Are these queries critical enough to provide a 35,000-page cache for the nonclustered composite indexes in index choice 3 or 4? Binding this index to its own cache would provide very fast performance.
- What other queries and what other search arguments are used? Is this table frequently joined with other tables?

## **Index and statistics maintenance**

To ensure that indexes evolve with your system:

• Monitor queries to determine if indexes are still appropriate for your applications.

Periodically, check the query plans, as described in Chapter 35, "Using set showplan," and the I/O statistics for your most frequent user queries. Pay special attention to noncovering indexes that support range queries. They are most likely to switch to table scans if the data distribution changes

- Drop and rebuild indexes that hurt performance.
- Keep index statistics up to date.
- Use space management properties to reduce page splits and to reduce the frequency of maintenance operations.

### **Dropping indexes that hurt performance**

Drop indexes that hurt performance. If an application performs data modifications during the day and generates reports at night, you may want to drop some indexes in the morning and re-create them at night.

Many system designers create numerous indexes that are rarely, if ever, actually used by the query optimizer. Make sure that you base indexes on the current transactions and processes that are being run, not on the original database design.

Check query plans to determine whether your indexes are being used.

Foe more information on maintaining indexes see ["Maintaining index and](#page-399-0)  [column statistics" on page 360](#page-399-0) and ["Rebuilding indexes" on page 361](#page-400-0).

#### <span id="page-226-0"></span>**Choosing space management properties for indexes**

Space management properties can help reduce the frequency of index maintenance. In particular, fillfactor can reduce the number of page splits on leaf pages of nonclustered indexes and on the data pages of allpageslocked tables with clustered indexes.

See [Chapter 13, "Setting Space Management Properties,"](#page-306-0) for more information on choosing fillfactor values for indexes.

# **Additional indexing tips**

Here are some additional suggestions that can lead to improved performance when you are creating and using indexes:

- Modify the logical design to make use of an artificial column and a lookup table for tables that require a large index entry.
- Reduce the size of an index entry for a frequently used index.
- Drop indexes during periods when frequent updates occur and rebuild them before periods when frequent selects occur.
- If you do frequent index maintenance, configure your server to speed up the sorting.

See ["Configuring Adaptive Server to speed sorting" on page 358](#page-397-0) for information about configuration parameters that enable faster sorting.

#### **Creating artificial columns**

When indexes become too large, especially composite indexes, it is beneficial to create an artificial column that is assigned to a row, with a secondary lookup table that is used to translate between the internal ID and the original columns.

This may increase response time for certain queries, but the overall performance gain due to a more compact index and shorter data rows is usually worth the effort.

#### **Keeping index entries short and avoiding overhead**

Avoid storing purely numeric IDs as character data. Use integer or numeric IDs whenever possible to:

- Save storage space on the data pages
- Make index entries more compact

• Improve performance, since internal comparisons are faster

Index entries on varchar columns require more overhead than entries on char columns. For short index keys, especially those with little variation in length in the column data, use char for more compact index entries.

#### **Dropping and rebuilding indexes**

You might drop nonclustered indexes prior to a major set of inserts, and then rebuild them afterwards. In that way, the inserts and bulk copies go faster, since the nonclustered indexes do not have to be updated with every insert.

For more information, see ["Rebuilding indexes" on page 361.](#page-400-0)

This chapter describes how Adaptive Server stores indexes and how it uses indexes to speed data retrieval for select, update, delete, and insert operations.

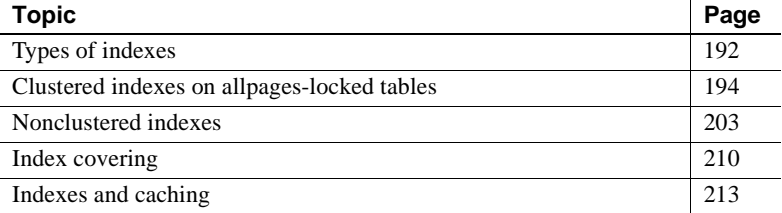

Indexes are the most important physical design element in improving database performance:

- Indexes help prevent table scans. Instead of reading hundreds of data pages, a few index pages and data pages can satisfy many queries.
- For some queries, data can be retrieved from a nonclustered index without ever accessing the data rows.
- Clustered indexes can randomize data inserts, avoiding insert "hot spots" on the last page of a table.
- Indexes can help avoid sorts, if the index order matches the order of columns in an order by clause.

In addition to their performance benefits, indexes can enforce the uniqueness of data.

Indexes are database objects that can be created for a table to speed direct access to specific data rows. Indexes store the values of the key(s) that were named when the index was created, and logical pointers to the data pages or to other index pages.

Although indexes speed data retrieval, they can slow down data modifications, since most changes to the data also require updating the indexes. Optimal indexing demands:

- An understanding of the behavior of queries that access unindexed heap tables, tables with clustered indexes, and tables with nonclustered indexes
- An understanding of the mix of queries that run on your server
- An understanding of the Adaptive Server optimizer

## <span id="page-231-0"></span>**Types of indexes**

Adaptive Server provides two types of indexes:

- Clustered indexes, where the table data is physically stored in the order of the keys on the index:
	- For allpages-locked tables, rows are stored in key order on pages, and pages are linked in key order.
	- For data-only-locked tables, indexes are used to direct the storage of data on rows and pages, but strict key ordering is not maintained.
- Nonclustered indexes, where the storage order of data in the table is not related to index keys

You can create only one clustered index on a table because there is only one possible physical ordering of the data rows. You can create up to 249 nonclustered indexes per table.

A table that has no clustered index is called a heap. The rows in the table are in no particular order, and all new rows are added to the end of the table. [Chapter 7, "Data Storage,"](#page-178-0) discusses heaps and SQL operations on heaps.

#### **Index pages**

Index entries are stored as rows on index pages in a format similar to the format used for data rows on data pages. Index entries store the key values and pointers to lower levels of the index, to the data pages, or to individual data rows.

Adaptive Server uses B-tree indexing, so each node in the index structure can have multiple children.

Index entries are usually much smaller than a data row in a data page, and index pages are much more densely populated than data pages. If a data row has 200 bytes (including row overhead), there are 10 rows per page.

An index on a 15-byte field has about 100 rows per index page (the pointers require 4–9 bytes per row, depending on the type of index and the index level).

Indexes can have multiple levels:

- Root level
- Leaf level
- Intermediate level

#### **Root level**

The root level is the highest level of the index. There is only one root page. If an allpages-locked table is very small, so that the entire index fits on a single page, there are no intermediate or leaf levels, and the root page stores pointers to the data pages.

Data-only-locked tables always have a leaf level between the root page and the data pages.

For larger tables, the root page stores pointers to the intermediate level index pages or to leaf-level pages.

#### **Leaf level**

The lowest level of the index is the leaf level. At the leaf level, the index contains a key value for each row in the table, and the rows are stored in sorted order by the index key:

- For clustered indexes on allpages-locked tables, the leaf level is the data. No other level of the index contains one index row for each data row.
- For nonclustered indexes and clustered indexes on data-only-locked tables, the leaf level contains the index key value for each row, a pointer to the page where the row is stored, and a pointer to the rows on the data page.

The leaf level is the level just above the data; it contains one index row for each data row. Index rows on the index page are stored in key value order.

#### **Intermediate level**

All levels between the root and leaf levels are intermediate levels. An index on a large table or an index using long keys may have many intermediate levels. A very small allpages-locked table may not have an intermediate level at all; the root pages point directly to the leaf level.

### **Index Size**

[Table 9-1](#page-233-1) describes the new limits for index size for APL and DOL tables:

| Page size         | User-visible index row-size<br>limit | Internal index row-<br>size limit |
|-------------------|--------------------------------------|-----------------------------------|
| 2K (2048 bytes)   | 600                                  | 650                               |
| 4K (4096bytes)    | 1250                                 | 1310                              |
| 8K (8192 bytes)   | 2600                                 | 2670                              |
| 16K (16384 bytes) | 5300                                 | 5390                              |

<span id="page-233-1"></span>**Table 9-1: Index row-size limit**

Because you can create tables with columns wider than the limit for the index key, these columns become non-indexable. For example, if you perform the following on a 2K page server, then try to create an index on c3, the command fails and Adaptive Server issues an error message because column c3 is larger than the index row-size limit (600 bytes).

```
create table t1 (
c1 int
c2 int
c3 char(700))
```
"Non-indexable" does not mean that you cannot use these columns in search clauses. Even though a column is non-indexable (as in c3, above), you can still create statistics for it. Also, if you include the column in a where clause, it will be evaluated during optimization.

# <span id="page-233-0"></span>**Clustered indexes on allpages-locked tables**

In clustered indexes on allpages-locked tables, leaf-level pages are also the data pages, and all rows are kept in physical order by the keys.

Physical ordering means that:

- All entries on a data page are in index key order.
- By following the "next page" pointers on the data pages, Adaptive Server reads the entire table in index key order.

On the root and intermediate pages, each entry points to a page on the next level.

## **Clustered indexes and select operations**

To select a particular last name using a clustered index, Adaptive Server first uses sysindexes to find the root page. It examines the values on the root page and then follows page pointers, performing a binary search on each page it accesses as it traverses the index. See [Figure 9-1](#page-234-0) below.

<span id="page-234-0"></span>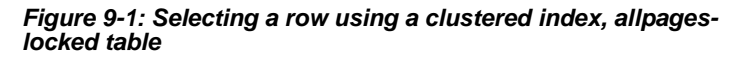

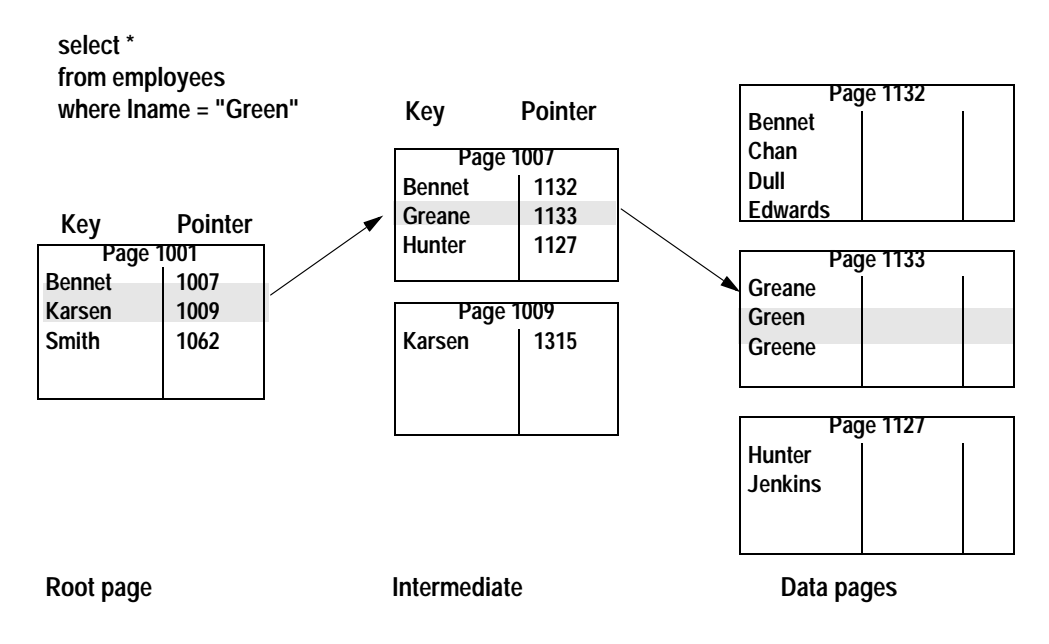

On the root level page, "Green" is greater than "Bennet," but less than Karsen, so the pointer for "Bennet" is followed to page 1007. On page 1007, "Green" is greater than "Greane," but less than "Hunter," so the pointer to page 1133 is followed to the data page, where the row is located and returned to the user.

This retrieval via the clustered index requires:

- One read for the root level of the index
- One read for the intermediate level
- One read for the data page

These reads may come either from cache (called a **logical read**) or from disk (called a **physical read**). On tables that are frequently used, the higher levels of the indexes are often found in cache, with lower levels and data pages being read from disk.

#### **Clustered indexes and insert operations**

When you insert a row into an allpages-locked table with a clustered index, the data row must be placed in physical order according to the key value on the table.

Other rows on the data page move down on the page, as needed, to make room for the new value. As long as there is room for the new row on the page, the insert does not affect any other pages in the database.

The clustered index is used to find the location for the new row.

[Figure 9-2](#page-236-0) shows a simple case where there is room on an existing data page for the new row. In this case, the key values in the index do not need to change.

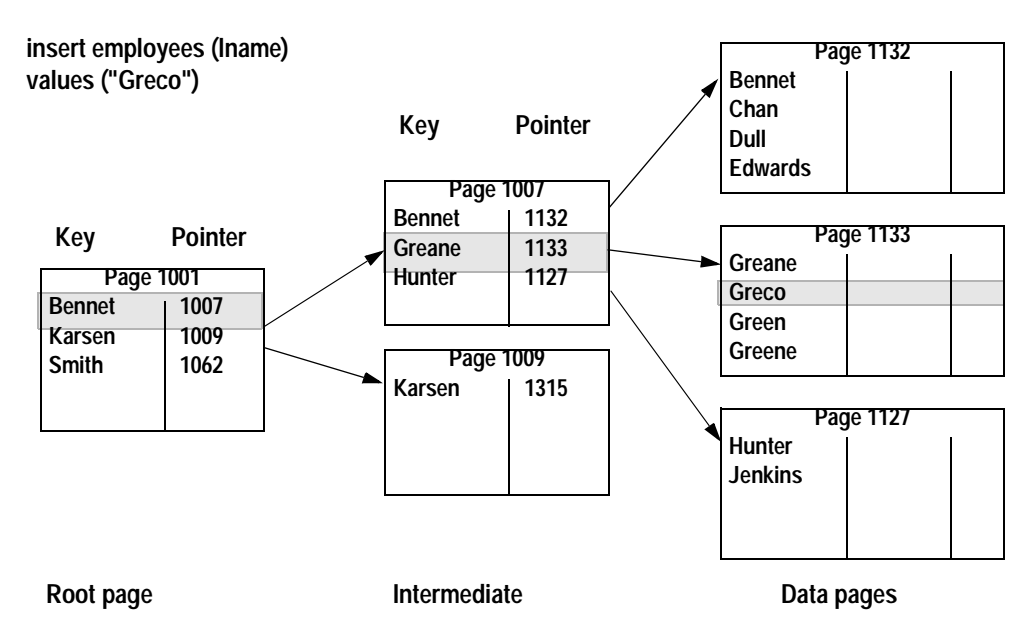

#### <span id="page-236-0"></span>**Figure 9-2: Inserting a row into an allpages-locked table with a clustered index**

#### **Page splitting on full data pages**

If there is not enough room on the data page for the new row, a page split must be performed.

- A new data page is allocated on an extent already in use by the table. If there is no free page available, a new extent is allocated.
- The next and previous page pointers on adjacent pages are changed to incorporate the new page in the page chain. This requires reading those pages into memory and locking them.
- Approximately half of the rows are moved to the new page, with the new row inserted in order.
- The higher levels of the clustered index change to point to the new page.
- If the table also has nonclustered indexes, all pointers to the affected data rows must be changed to point to the new page and row locations.

In some cases, page splitting is handled slightly differently.

See ["Exceptions to page splitting" on page 198.](#page-237-0)

In [Figure 9-3,](#page-237-1) the page split requires adding a new row to an existing index page, page 1007.

<span id="page-237-1"></span>**Figure 9-3: Page splitting in an allpages-locked table with a clustered index**

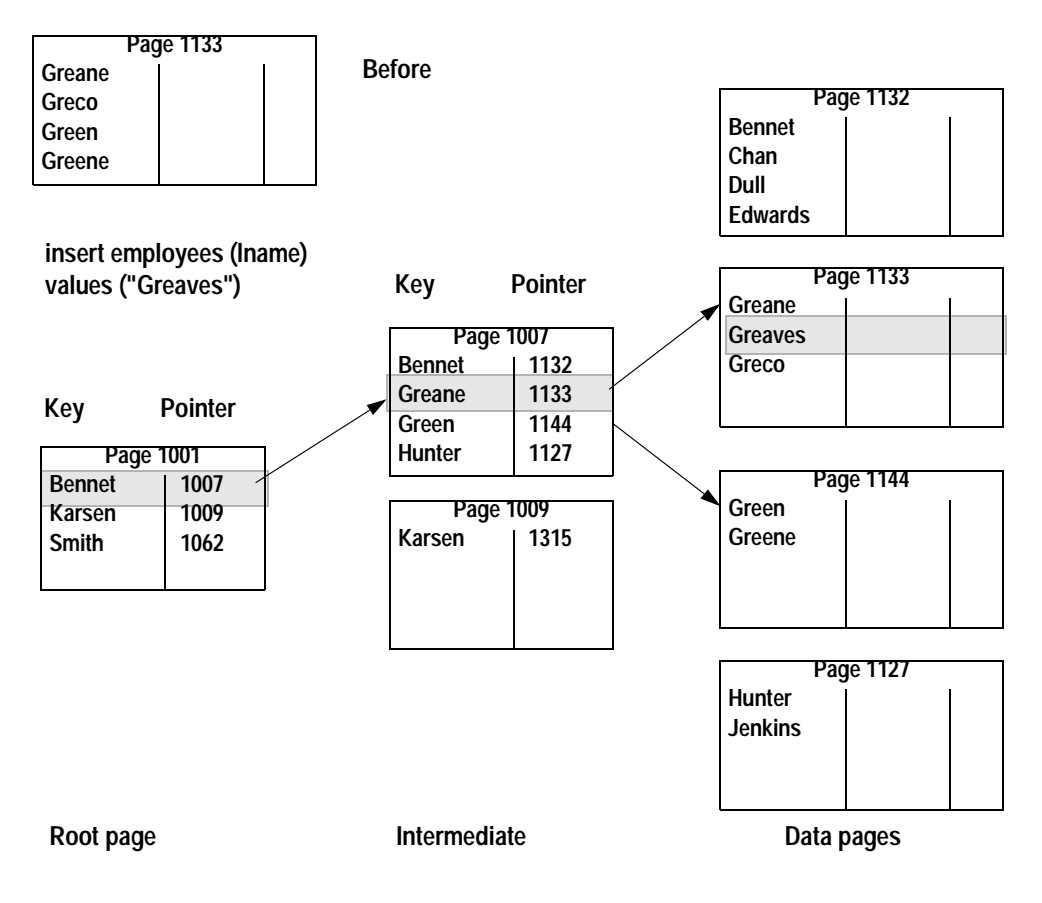

#### <span id="page-237-0"></span>**Exceptions to page splitting**

There are exceptions to 50-50 page splits:

If you insert a huge row that cannot fit on either the page before or the page after the page that requires splitting, two new pages are allocated, one for the huge row and one for the rows that follow it.

- If possible, Adaptive Server keeps duplicate values together when it splits pages.
- If Adaptive Server detects that all inserts are taking place at the end of the page, due to a increasing key value, the page is not split when it is time to insert a new row that does not fit at the bottom of the page. Instead, a new page is allocated, and the row is placed on the new page.
- If Adaptive Server detects that inserts are taking place in order at other locations on the page, the page is split at the insertion point.

### **Page splitting on index pages**

If a new row needs to be added to a full index page, the page split process on the index page is similar to the data page split.

A new page is allocated, and half of the index rows are moved to the new page.

A new row is inserted at the next highest level of the index to point to the new index page.

## **Performance impacts of page splitting**

Page splits are expensive operations. In addition to the actual work of moving rows, allocating pages, and logging the operations, the cost is increased by:

- Updating the clustered index itself
- Updating the page pointers on adjacent pages to maintain page linkage
- Updating all nonclustered index entries that point to the rows affected by the split

When you create a clustered index for a table that will grow over time, you may want to use fillfactor to leave room on data pages and index pages. This reduces the number of page splits for a time.

See ["Choosing space management properties for indexes" on page 187](#page-226-0).

### **Overflow pages**

Special overflow pages are created for nonunique clustered indexes on allpages-locked tables when a newly inserted row has the same key as the last row on a full data page. A new data page is allocated and linked into the page chain, and the newly inserted row is placed on the new page (see [Figure 9-4](#page-239-0)).

#### <span id="page-239-0"></span>**Figure 9-4: Adding an overflow page to a clustered index, allpageslocked table**

**insert employees (lname) values("Greene")** 

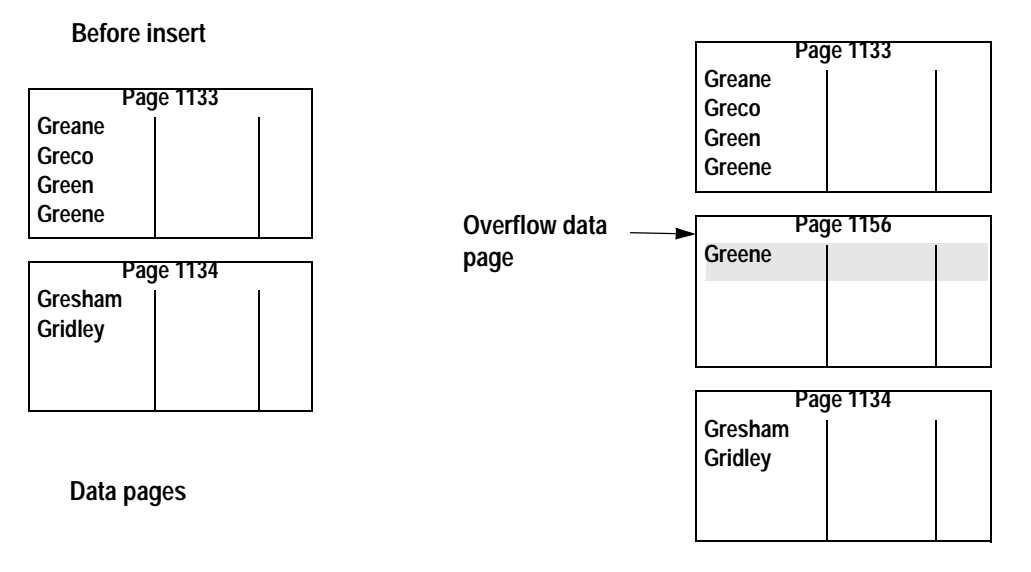

**After insert**

The only rows that will be placed on this overflow page are additional rows with the same key value. In a nonunique clustered index with many duplicate key values, there can be numerous overflow pages for the same value.

The clustered index does not contain pointers directly to overflow pages. Instead, the next page pointers are used to follow the chain of overflow pages until a value is found that does not match the search value.

## **Clustered indexes and delete operations**

When you delete a row from an allpages-locked table that has a clustered index, other rows on the page move up to fill the empty space so that the data remains contiguous on the page.

[Figure 9-5](#page-240-0) shows a page that has four rows before a delete operation removes the second row on the page. The two rows that follow the deleted row are moved up.

<span id="page-240-0"></span>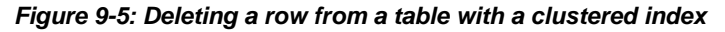

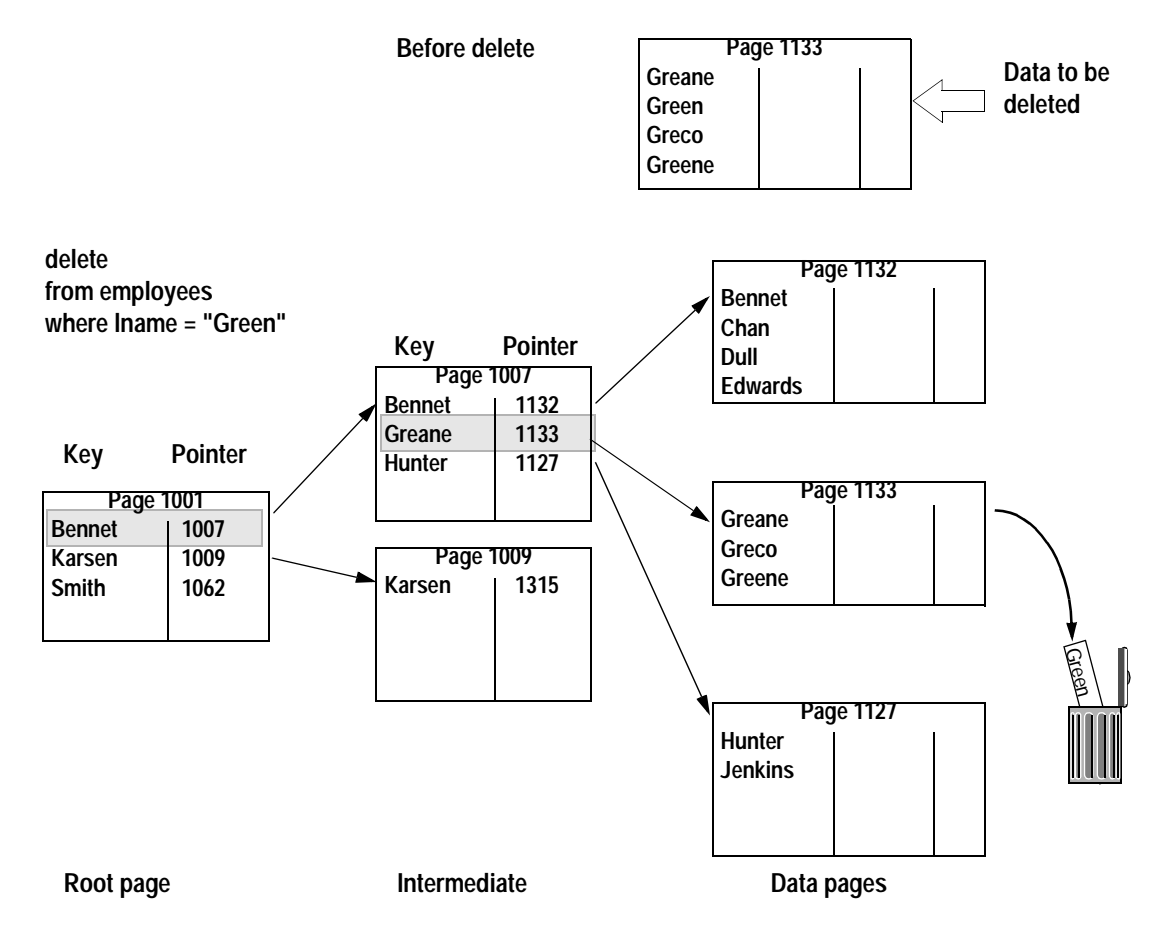

#### **Deleting the last row on a page**

If you delete the last row on a data page, the page is deallocated and the next and previous page pointers on the adjacent pages are changed.

The rows that point to that page in the leaf and intermediate levels of the index are removed.

If the deallocated data page is on the same extent as other pages belonging to the table, it can be used again when that table needs an additional page.

If the deallocated data page is the last page on the extent that belongs to the table, the extent is also deallocated and becomes available for the expansion of other objects in the database.

In [Figure 9-6](#page-242-1), which shows the table after the deletion, the pointer to the deleted page has been removed from index page 1007 and the following index rows on the page have been moved up to keep the used space contiguous.

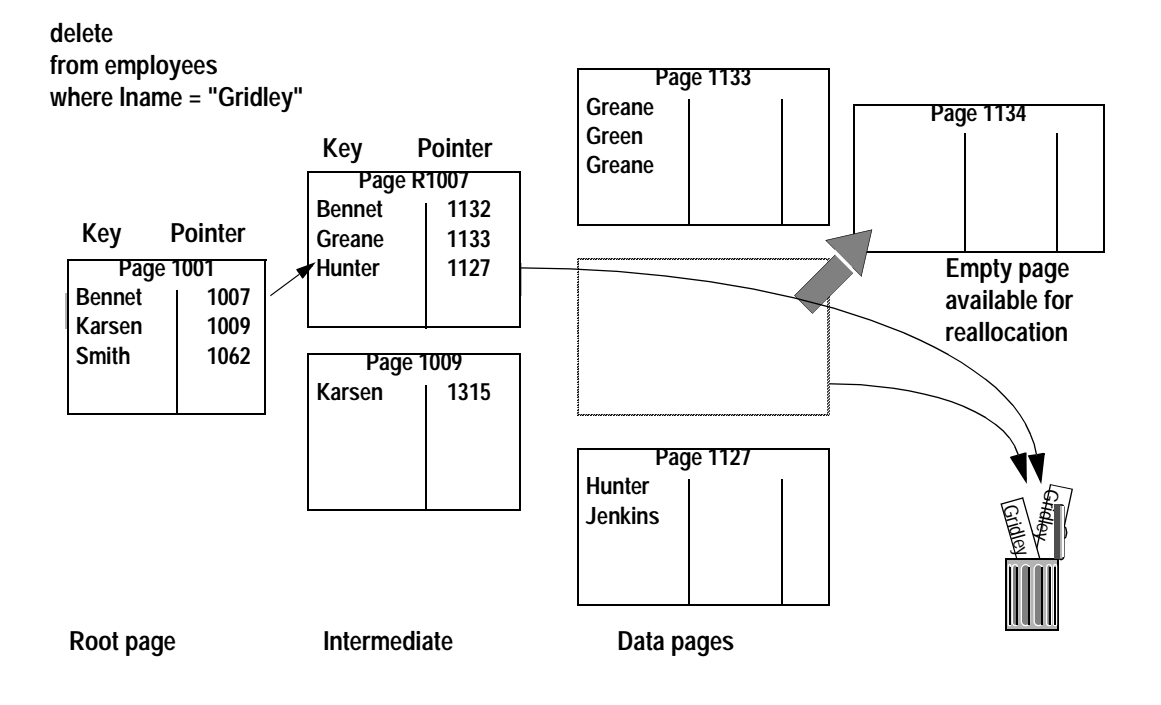

<span id="page-242-1"></span>**Figure 9-6: Deleting the last row on a page (after the delete)**

#### <span id="page-242-2"></span>**Index page merges**

If you delete a pointer from an index page, leaving only one row on that page, the row is moved onto an adjacent page, and the empty page is deallocated. The pointers on the parent page are updated to reflect the changes.

# <span id="page-242-0"></span>**Nonclustered indexes**

The B-tree works much the same for nonclustered indexes as it does for clustered indexes, but there are some differences. In nonclustered indexes:

- The leaf pages are not the same as the data pages.
- The leaf level stores one key-pointer pair for *each row* in the table.
- The leaf-level pages store the index keys and page pointers, plus a pointer to the row offset table on the data page. This combination of page pointer plus the row offset number is called the **row ID**.
- The root and intermediate levels store index keys and page pointers to other index pages. They also store the row ID of the key's data row.

With keys of the same size, nonclustered indexes require more space than clustered indexes.

#### **Leaf pages revisited**

The leaf page of an index is the lowest level of the index where all of the keys for the index appear in sorted order.

In clustered indexes on allpages-locked tables, the data rows are stored in order by the index keys, so by definition, the data level is the leaf level. There is no other level of the clustered index that contains one index row for each data row. Clustered indexes on allpages-locked tables are sparse indexes.

The level above the data contains one pointer for every data *page*, not data *row*.

In nonclustered indexes and clustered indexes on data-only-locked tables, the level just above the data is the leaf level: it contains a key-pointer pair for each data row. These indexes are dense. At the level above the data, they contain one index row for each data row.

#### **Nonclustered index structure**

The table in [Figure 9-7](#page-244-0) shows a nonclustered index on lname. The data rows at the far right show pages in ascending order by employee id (10, 11, 12, and so on) because there is a clustered index on that column.

The root and intermediate pages store:

- The key value
- The row ID

• The pointer to the next level of the index

The leaf level stores:

- The key value
- The row ID

The row ID in higher levels of the index is used for indexes that allow duplicate keys. If a data modification changes the index key or deletes a row, the row ID positively identifies all occurrences of the key at all index levels.

#### <span id="page-244-0"></span>**Figure 9-7: Nonclustered index structure**

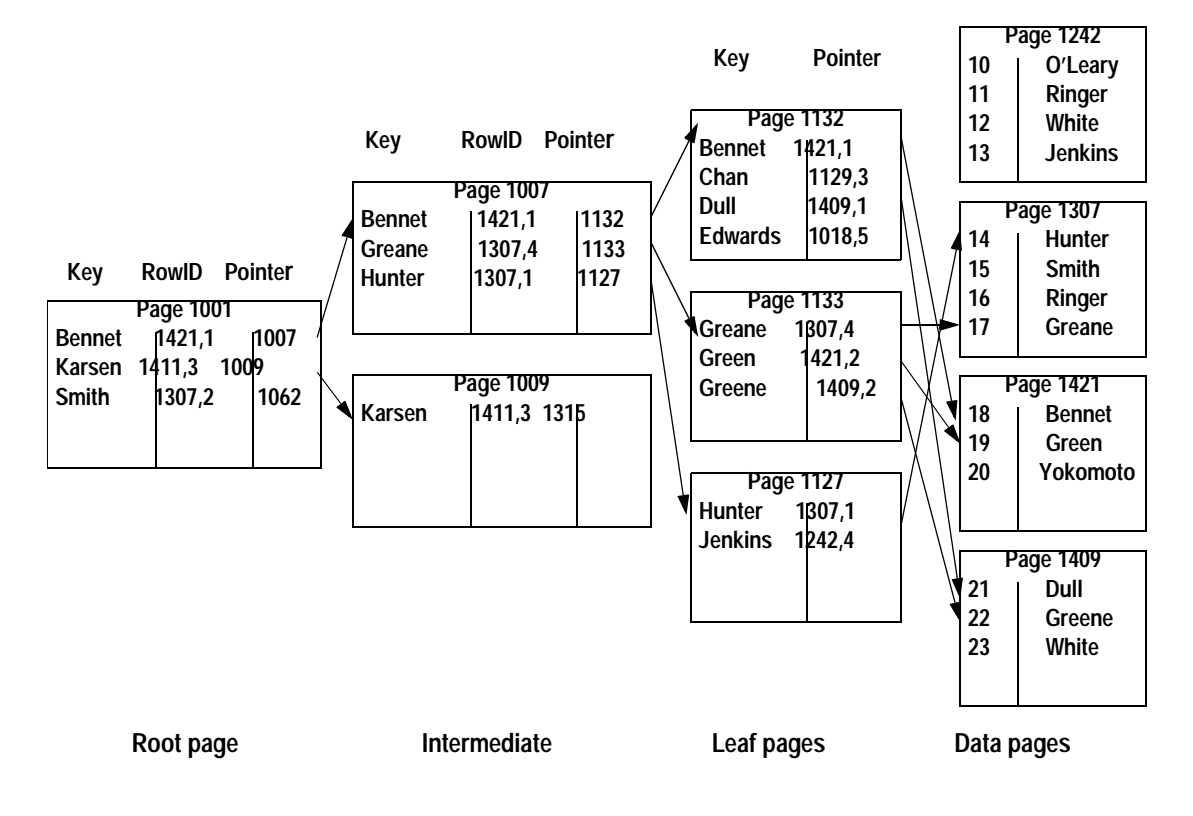

## **Nonclustered indexes and select operations**

When you select a row using a nonclustered index, the search starts at the root level. sysindexes.root stores the page number for the root page of the nonclustered index.

In [Figure 9-8,](#page-245-0) "Green" is greater than "Bennet," but less than "Karsen," so the pointer to page 1007 is followed.

"Green" is greater than "Greane," but less than "Hunter," so the pointer to page 1133 is followed. Page 1133 is the leaf page, showing that the row for "Green" is row 2 on page 1421. This page is fetched, the "2" byte in the offset table is checked, and the row is returned from the byte position on the data page.

<span id="page-245-0"></span>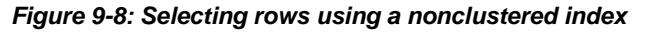

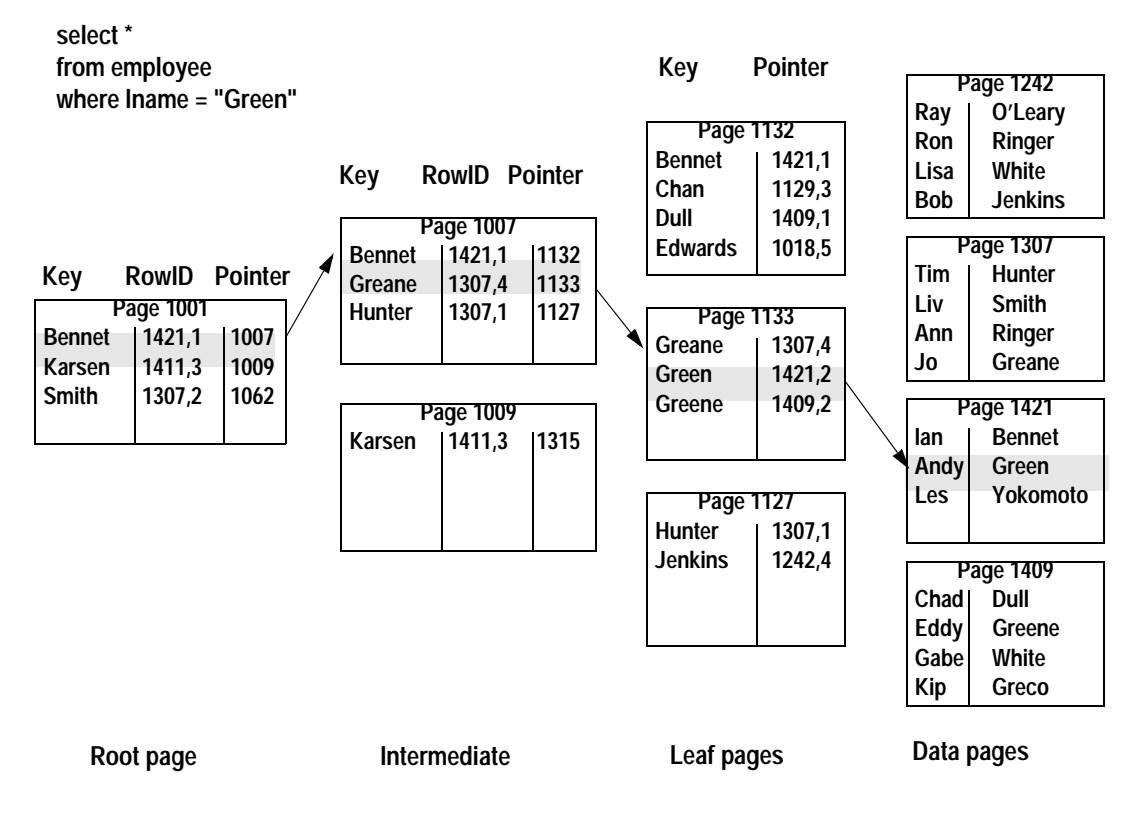

### **Nonclustered index performance**

The query in [Figure 9-8](#page-245-0) requires the following I/O:

- One read for the root level page
- One read for the intermediate level page
- One read for the leaf-level page
- One read for the data page

If your applications use a particular nonclustered index frequently, the root and intermediate pages will probably be in cache, so only one or two physical disk I/Os need to be performed.

### **Nonclustered indexes and insert operations**

When you insert rows into a heap that has a nonclustered index and no clustered index, the insert goes to the last page of the table.

If the heap is partitioned, the insert goes to the last page on one of the partitions. Then, the nonclustered index is updated to include the new row.

If the table has a clustered index, it is used to find the location for the row. The clustered index is updated, if necessary, and each nonclustered index is updated to include the new row.

[Figure 9-9](#page-247-0) shows an insert into a heap table with a nonclustered index. The row is placed at the end of the table. A row containing the new key value and the row ID is also inserted into the leaf level of the nonclustered index.

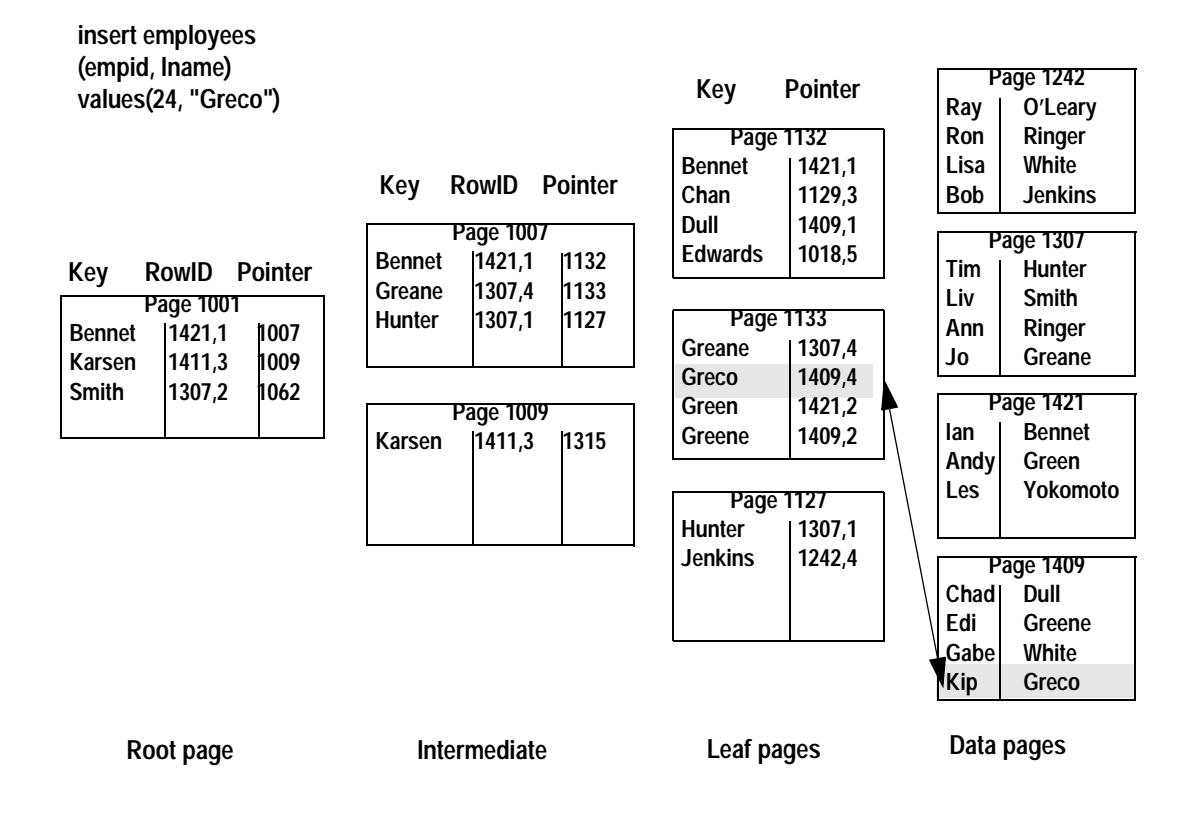

#### <span id="page-247-0"></span>**Figure 9-9: An insert into a heap table with a nonclustered index**

#### **Nonclustered indexes and delete operations**

When you delete a row from a table, the query can use a nonclustered index on the columns in the where clause to locate the data row to delete, as shown in [Figure 9-10](#page-248-0).

The row in the leaf level of the nonclustered index that points to the data row is also removed. If there are other nonclustered indexes on the table, the rows on the leaf level of those indexes are also deleted.

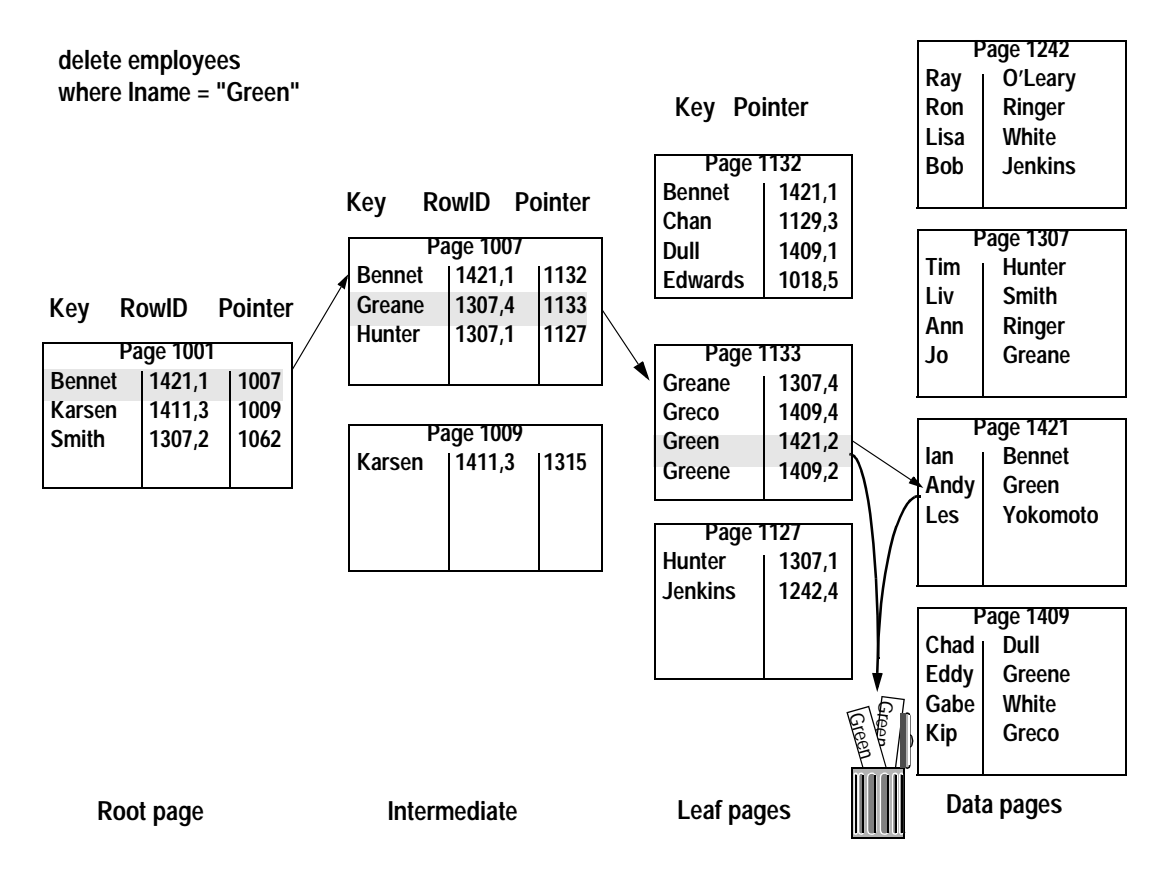

<span id="page-248-0"></span>**Figure 9-10: Deleting a row from a table with a nonclustered index**

If the delete operation removes the last row on the data page, the page is deallocated and the adjacent page pointers are adjusted in allpages-locked tables. Any references to the page are also deleted in higher levels of the index.

If the delete operation leaves only a single row on an index intermediate page, index pages may be merged, as with clustered indexes.

See ["Index page merges" on page 203.](#page-242-2)

There is no automatic page merging on data pages, so if your applications make many random deletes, you may end up with data pages that have only a single row, or a few rows, on a page.

## **Clustered indexes on data-only-locked tables**

Clustered indexes on data-only-locked tables are structured like nonclustered indexes. They have a leaf level above the data pages. The leaf level contains the key values and row ID for each row in the table.

Unlike clustered indexes on allpages-locked tables, the data rows in a dataonly-locked table are not necessarily maintained in exact order by the key. Instead, the index directs the placement of rows to pages that have adjacent or nearby keys.

When a row needs to be inserted in a data-only-locked table with a clustered index, the insert uses the clustered index key just before the value to be inserted. The index pointers are used to find that page, and the row is inserted on the page if there is room. If there is not room, the row is inserted on a page in the same allocation unit, or on another allocation unit already used by the table.

To provide nearby space for maintaining data clustering during inserts and updates to data-only-locked tables, you can set space management properties to provide space on pages (using fillfactor and exp\_row\_size) or on allocation units (using reservepagegap).

See [Chapter 13, "Setting Space Management Properties."](#page-306-0)

# <span id="page-249-0"></span>**Index covering**

**Index covering** can produce dramatic performance improvements when all columns needed by the query are included in the index.

You can create indexes on more than one key. These are called *composite indexes*. Composite indexes can have up to 31 columns adding up to a maximum 600 bytes.

If you create a composite nonclustered index on each column referenced in the query's select list and in any where, having, group by, and order by clauses, the query can be satisfied by accessing only the index.

Since the leaf level of a nonclustered index or a clustered index on a dataonly-locked table contains the key values for each row in a table, queries that access only the key values can retrieve the information by using the leaf level of the nonclustered index as if it were the actual table data. This is called index covering.

There are two types of index scans that can use an index that covers the query:

- The matching index scan
- The nonmatching index scan

For both types of covered queries, the index keys must contain all the columns named in the query. Matching scans have additional requirements.

["Choosing composite indexes" on page 181](#page-220-0) describes query types that make good use of covering indexes.

#### **Covering matching index scans**

Lets you skip the last read for each row returned by the query, the read that fetches the data page.

For point queries that return only a single row, the performance gain is slight — just one page.

For range queries, the performance gain is larger, since the covering index saves one read for each row returned by the query.

For a covering matching index scan to be used, the index must contain all columns named in the query. In addition, the columns in the where clauses of the query must include the leading column of the columns in the index.

For example, for an index on columns A, B, C, and D, the following sets can perform matching scans: A, AB, ABC, AC, ACD, ABD, AD, and ABCD. The columns B, BC, BCD, BD, C, CD, or D do not include the leading column and can be used only for nonmatching scans.

When doing a matching index scan, Adaptive Server uses standard index access methods to move from the root of the index to the nonclustered leaf page that contains the first row.

In [Figure 9-11](#page-251-0), the nonclustered index on lname, fname covers the query. The where clause includes the leading column, and all columns in the select list are included in the index, so the data page need not be accessed.

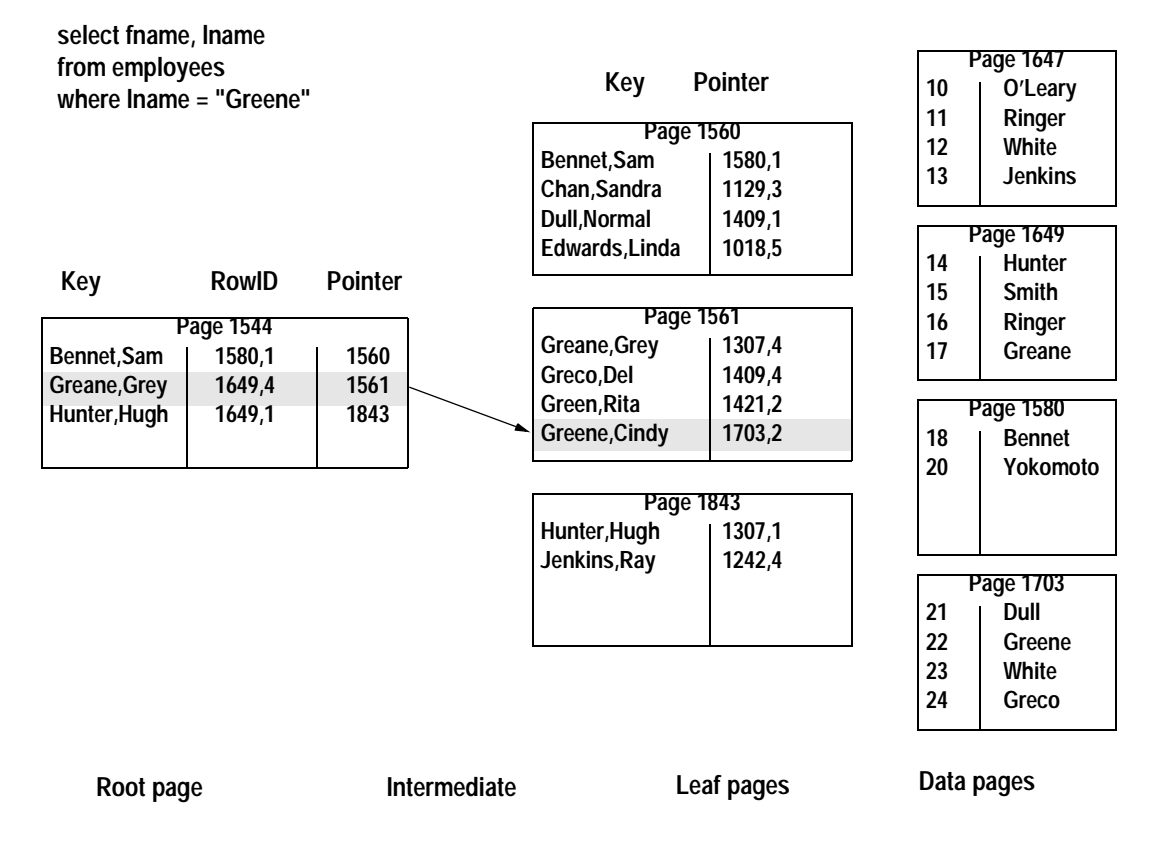

<span id="page-251-0"></span>**Figure 9-11: Matching index access does not have to read the data row**

## **Covering nonmatching index scans**

When the columns specified in the where clause do not include the leading column in the index, but all columns named in the select list and other query clauses (such as group by or having) are included in the index, Adaptive Server saves I/O by scanning the entire leaf level of the index, rather than scanning the table.

It cannot perform a matching scan because the first column of the index is not specified.

The query in [Figure 9-12](#page-252-1) shows a nonmatching index scan. This query does not use the leading columns on the index, but all columns required in the query are in the nonclustered index on lname, fname, emp\_id.
The nonmatching scan must examine all rows on the leaf level. It scans all leaf level index pages, starting from the first page. It has no way of knowing how many rows might match the query conditions, so it must examine every row in the index. Since it must begin at the first page of the leaf level, it can use the pointer in sysindexes.first rather than descending the index.

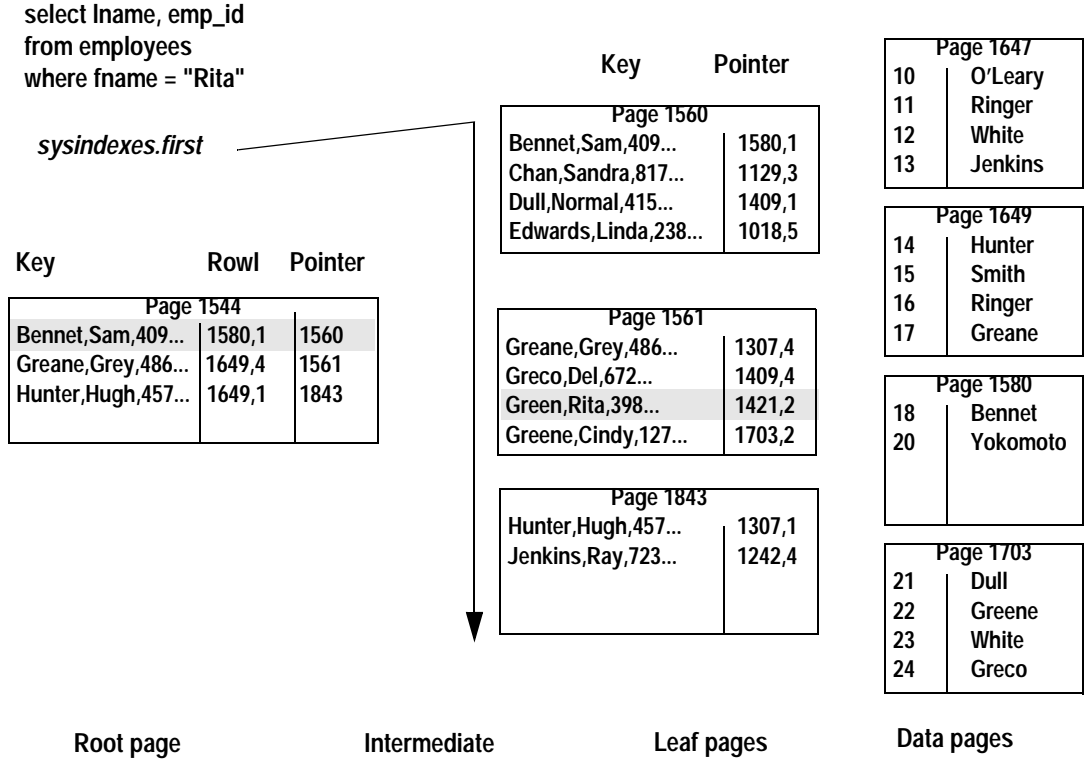

#### **Figure 9-12: A nonmatching index scan**

# **Indexes and caching**

["How Adaptive Server performs I/O for heap operations" on page 161](#page-200-0) introduces the basic concepts of the Adaptive Server data cache, and shows how caches are used when reading heap tables.

Index pages get special handling in the data cache, as follows:

- Root and intermediate index pages always use LRU strategy.
- Index pages can use one cache while the data pages use a different cache, if the index is bound to a different cache.
- Covering index scans can use fetch-and-discard strategy.
- Index pages can cycle through the cache many times, if number of index trips is configured.

When a query that uses an index is executed, the root, intermediate, leaf, and data pages are read in that order. If these pages are not in cache, they are read into the MRU end of the cache and are moved toward the LRU end as additional pages are read in.

Each time a page is found in cache, it is moved to the MRU end of the page chain, so the root page and higher levels of the index tend to stay in the cache.

### **Using separate caches for data and index pages**

Indexes and the tables they index can use different caches. A System Administrator or table owner can bind a clustered or nonclustered index to one cache and its table to another.

### **Index trips through the cache**

A special strategy keeps index pages in cache. Data pages make only a single trip through the cache: they are read in at the MRU end of the cache or placed just before the wash marker, depending on the cache strategy chosen for the query.

Once the pages reach the LRU end of the cache, the buffer for that page is reused when another page needs to be read into cache.

For index pages, a counter controls the number of trips that an index page can make through the cache.

When the counter is greater than 0 for an index page, and it reaches the LRU end of the page chain, the counter is decremented by 1, and the page is placed at the MRU end again.

By default, the number of trips that an index page makes through the cache is set to 0. To change the default, a System Administrator can set the number of index trips configuration parameter

For more information, see the System Administration Guide.

# CHAPTER 10 **Locking Configuration and Tuning**

This chapter discusses the types of locks used in Adaptive Server and the commands that can affect locking. you can find an introduction to Locking concepts in the Adaptive Server System Administration Guide.

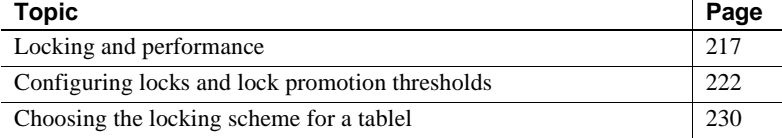

# <span id="page-256-0"></span>**Locking and performance**

Locking affects performance of Adaptive Server by limiting concurrency. An increase in the number of simultaneous users of a server may increase lock contention, which decreases performance. Locks affect performance when:

• Processes wait for locks to be released –

Any time a process waits for another process to complete its transaction and release its locks, the overall response time and throughput is affected.

• Transactions result in frequent deadlocks –

A deadlock causes one transaction to be aborted, and the transaction must be restarted by the application. If deadlocks occur often, it severely affects the throughput of applications.

Using datapages or datarows locking, or redesigning the way transactions access the data can help reduce deadlock frequency.

• Creating indexes locks tables–

Creating a clustered index locks all users out of the table until the index is created;

Creating a nonclustered index locks out all updates until it is created.

Either way, you should create indexes when there is little activity on your server.

• Turning off delayed deadlock detection causes spinlock contention –

Setting the deadlock checking period to 0 causes more frequent deadlock checking. The deadlock detection process holds spinlocks on the lock structures in memory while it looks for deadlocks.

In a high transaction production environment, do not set this parameter to 0 (zero).

### **Using sp\_sysmon and sp\_object\_stats**

Many of the following sections suggest that you change configuration parameters to reduce lock contention.

Use sp\_object\_stats or sp\_sysmon to determine if lock contention is a problem, and then use it to determine how tuning to reduce lock contention affects the system.

See ["Identifying tables where concurrency is a problem" on page 264](#page-303-0) for information on using sp\_object\_stats.

See "Lock management" on page 958 for more information about using sp\_sysmon to view lock contention.

If lock contention is a problem, you can use Adaptive Server Monitor to pinpoint locking problems by checking locks per object.

### **Reducing lock contention**

Lock contention can impact Adaptive Server's throughput and response time. You need to consider locking during database design, and monitor locking during application design.

Solutions include changing the locking scheme for tables with high contention, or redesigning the application or tables that have the highest lock contention. For example:

- Add indexes to reduce contention, especially for deletes and updates.
- Keep transactions short to reduce the time that locks are held.

• Check for "hot spots," especially for inserts on allpages-locked heap tables.

#### **Adding indexes to reduce contention**

An update or delete statement that has no useful index on its search arguments performs a table scan and holds an exclusive table lock for the entire scan time. If the data modification task also updates other tables:

- It can be blocked by select queries or other updates.
- It may be blocked and have to wait while holding large numbers of locks.
- It can block or deadlock with other tasks.

Creating a useful index for the query allows the data modification statement to use page or row locks, improving concurrent access to the table. If creating an index for a lengthy update or delete transaction is not possible, you can perform the operation in a cursor, with frequent commit transaction statements to reduce the number of page locks.

#### **Keeping transactions short**

Any transaction that acquires locks should be kept as short as possible. In particular, avoid transactions that need to wait for user interaction while holding locks.

|                                                                                | With page-level locking                                                                                                   | With row-level locking                                                                                        |
|--------------------------------------------------------------------------------|----------------------------------------------------------------------------------------------------|----------------------------------------------------------------------------------------------------|
| begin tran                                                                     |                                                                                                    |                                                                                                    |
| select balance<br>from account holdlock<br>where $\arct{ number}$ = 25         | Intent shared table lock<br>Shared page lock                                                                              | Intent shared table lock<br>Shared row lock                                                                   |
|                                                                                | If the user goes to lunch now, no<br>one can update rows on the page<br>that holds this row.                              | If the user goes to lunch now, no<br>one can update this row.                                                 |
| update account<br>set balance = $b$ alance + 50<br>where $\arct{ number}$ = 25 | Intent exclusive table lock<br>Update page lock on data page<br><i>followed by</i><br>exclusive page lock on data<br>page | Intent exclusive table lock<br>Update row lock on data page<br>followed by<br>exclusive row lock on data page |
|                                                                                | No one can read rows on the<br>page that holds this row.                                                                  | No one can read this row.                                                                                     |
| commit<br>tran                                                                 |                                                                                                    |                                                                                                    |

**Table 10-1: Examples**

Avoid network traffic as much as possible within transactions. The network is slower than Adaptive Server. The example below shows a transaction executed from isql, sent as two packets.

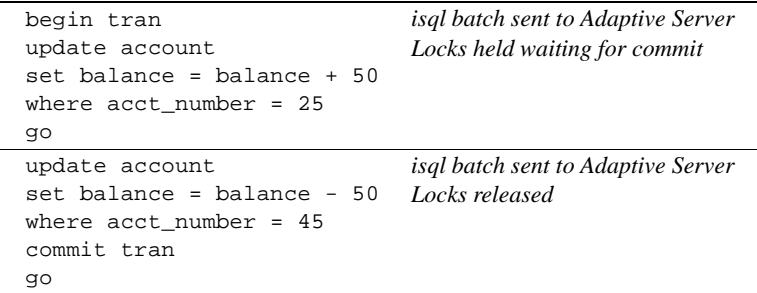

Keeping transactions short is especially crucial for data modifications that affect nonclustered index keys on allpages-locked tables.

Nonclustered indexes are dense: the level above the data level contains one row for each row in the table. All inserts and deletes to the table, and any updates to the key value affect at least one nonclustered index page (and adjoining pages in the page chain, if a page split or page deallocation takes place).

While locking a data page may slow access for a small number of rows, locks on frequently-used index pages can block access to a much larger set of rows.

#### **Avoiding hot spots**

Hot spots occur when all updates take place on a certain page, as in an allpages-locked heap table, where all inserts happen on the last page of the page chain.

For example, an unindexed history table that is updated by everyone always has lock contention on the last page. This sample output from sp\_sysmon shows that 11.9% of the inserts on a heap table need to wait for the lock:

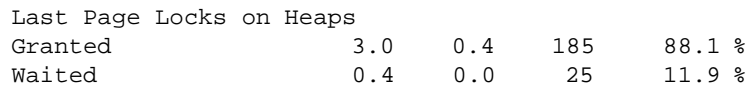

Possible solutions are:

Change the lock scheme to datapages or datarows locking.

Since these locking schemes do not have chained data pages, they can allocate additional pages when blocking occurs for inserts.

• Partition the table. Partitioning a heap table creates multiple page chains in the table, and, therefore, multiple last pages for inserts.

Concurrent inserts to the table are less likely to block one another, since multiple last pages are available. Partitioning provides a way to improve concurrency for heap tables without creating separate tables for different groups of users.

See ["Improving insert performance with partitions" on page 88](#page-127-0) for information about partitioning tables.

• Create a clustered index to distribute the updates across the data pages in the table.

Like partitioning, this solution creates multiple insertion points for the table. However, it also introduces overhead for maintaining the physical order of the table's rows.

### **Additional locking guidelines**

These locking guidelines can help reduce lock contention and speed performance:

Use the lowest level of locking required by each application. Use isolation level 2 or 3 only when necessary.

Updates by other transactions may be delayed until a transaction using isolation level 3 releases any of its shared locks at the end of the transaction.

Use isolation level 3 only when nonrepeatable reads or phantoms may interfere with your desired results.

If only a few queries require level 3, use the holdlock keyword or at isolation serializing clause in those queries instead of using set transaction isolation level 3 for the entire transaction.

If most queries in the transaction require level 3, use set transaction isolation level 3, but use noholdlock or at isolation read committed in the remaining queries that can execute at isolation level 1.

If you need to perform mass inserts, updates, or deletes on active tables, you can reduce blocking by performing the operation inside a stored procedure using a cursor, with frequent commits.

- If your application needs to return a row, provide for user interaction, and then update the row, consider using timestamps and the tsequal function rather than holdlock.
- If you are using third-party software, check the locking model in applications carefully for concurrency problems.

Also, other tuning efforts can help reduce lock contention. For example, if a process holds locks on a page, and must perform a physical I/O to read an additional page, it holds the lock much longer than it would have if the additional page had already been in cache.

Better cache utilization or using large I/O can reduce lock contention in this case. Other tuning efforts that can pay off in reduced lock contention are improved indexing and good distribution of physical I/O across disks.

# <span id="page-261-0"></span>**Configuring locks and lock promotion thresholds**

A System Administrator can configure:

- The total number of locks available to processes on Adaptive Server
- The size of the lock hash table and the number of spinlocks that protect the page/row lock hashtable, table lock hashtable, and address lock hash table
- The server-wide lock timeout limit, and the lock timeout limit for distributed transactions
- Lock promotion thresholds, server-wide, for a database or for particular tables
- The number of locks available per engine and the number of locks transferred between the global free lock list and the engines

See the *Adaptive Server System Administration Guide* for information on these parameters.

## **Configuring Adaptive Server's lock limit**

By default, Adaptive Server is configured with 5000 locks. System administrators can use sp\_configure to change this limit. For example: sp\_configure "number of locks", 25000

You may also need to adjust the sp\_configure parameter total memory, since each lock uses memory.

The number of locks required by a query can vary widely, depending on the locking scheme and on the number of concurrent and parallel processes and the types of actions performed by the transactions. Configuring the correct number for your system is a matter of experience and familiarity with the system.

You can start with 20 locks for each active concurrent connection, plus 20 locks for each worker process. Consider increasing the number of locks if:

- You change tables to use datarows locking
- Queries run at isolation level 2 or 3, or use serializable or holdlock
- You enable parallel query processing, especially for isolation level 2 or 3 queries
- You perform many multirow updates
- You increase lock promotion thresholds

#### <span id="page-262-0"></span>**Estimating number of locks for data-only-locked tables**

Changing to data-only locking may require more locks or may reduce the number of locks required:

- Tables using datapages locking require fewer locks than tables using allpages locking, since queries on datapages-locked tables do not acquire separate locks on index pages.
- Tables using datarows locking can require a large number of locks. Although no locks are acquired on index pages for datarows-locked tables, data modification commands that affect many rows may hold more locks.

Queries running at transaction isolation level 2 or 3 can acquire and hold very large numbers of row locks.

#### **Insert commands and locks**

An insert with allpages locking requires *N*+1 locks, where *N* is the number of indexes. The same insert on a data-only-locked table locks only the data page or data row.

#### **select queries and locks**

Scans at transaction isolation level 1, with read committed with lock set to hold locks (1), acquire overlapping locks that roll through the rows or pages, so they hold, at most, two data page locks at a time.

However, transaction isolation level 2 and 3 scans, especially those using datarows locking, can acquire and hold very large numbers of locks, especially when running in parallel. Using datarows locking, and assuming no blocking during lock promotion, the maximum number of locks that might be required for a single table scan is:

```
row lock promotion HWM * parallel_degree
```
If lock contention from exclusive locks prevents scans from promoting to a table lock, the scans can acquire a very large number of locks.

Instead of configuring the number of locks to meet the extremely high locking demands for queries at isolation level 2 or 3, consider changing applications that affect large numbers of rows to use the lock table command. This command acquires a table lock without attempting to acquire individual page locks.

See ["lock table Command" on page 251](#page-290-0) for information on using lock table.

#### **Data modification commands and locks**

For tables that use the datarows locking scheme, data modification commands can require many more locks than data modification on allpages or datapages-locked tables.

For example, a transaction that performs a large number of inserts into a heap table may acquire only a few page locks for an allpages-locked table, but requires one lock for each inserted row in a datarows-locked table. Similarly, transactions that update or delete large numbers of rows may acquire many more locks with datarows locking.

### **Configuring the lock hashtable**

The lock hashtable size configuration parameter configures the number of buckets in the lock hash table. The default size of the lock hash table is appropriate for most installations.

However, if you have a large number of users and have had to increase the number of locks parameter to avoid running out of locks, you should check the average hash chain length with sp\_sysmon at peak periods. If the average length of the hash chains exceeds 4 or 5, consider increased the value of lock hashtable size to the next power of 2 from its current setting.

The hash chain length may be high during large insert batches, such as bulk copy operations. This is expected behavior, and does not require that you reset the lock hash table size.

### **Setting lock promotion thresholds**

The lock promotion thresholds set the number of page or row locks permitted by a task or worker process before Adaptive Server attempts to escalate to a table lock on the object. You can set lock promotion thresholds at the server-wide level, at the database level, and for individual tables.

The default values provide good performance for a wide range of table sizes. Configuring the thresholds higher reduces the chance of queries acquiring table locks, especially for very large tables where queries lock hundreds of data pages.

**Note** Lock promotion is always two-tiered: from page locks to table locks or from row locks to table locks. Row locks are never promoted to page locks.

#### **Lock promotion and scan sessions**

Lock promotion occurs on a per-scan session basis.

A *scan session* is how Adaptive Server tracks scans of tables within a transaction. A single transaction can have more than one scan session for the following reasons:

• A table may be scanned more than once inside a single transaction in the case of joins, subqueries, exists clauses, and so on.

Each scan of the table is a scan session.

• A query executed in parallel scans a table using multiple worker processes.

Each worker process has a scan session.

A table lock is more efficient than multiple page or row locks when an entire table might eventually be needed. At first, a task acquires page or row locks, then attempts to escalate to a table lock when a scan session acquires more page or row locks than the value set by the lock promotion threshold.

Since lock escalation occurs on a per-scan session basis, the total number of page or row locks for a single transaction can exceed the lock promotion threshold, as long as no single scan session acquires more than the lock promotion threshold number of locks. Locks may persist throughout a transaction, so a transaction that includes multiple scan sessions can accumulate a large number of locks.

Lock promotion cannot occur if another task holds locks that conflict with the type of table lock needed. For instance, if a task holds any exclusive page locks, no other process can promote to a table lock until the exclusive page locks are released.

When lock promotion is denied due to conflicting locks, a process can accumulate page or row locks in excess of the lock promotion threshold and may exhaust all available locks in Adaptive Server.

The lock promotion parameters are:

- For allpages-locked tables and datapages-locked tables, page lock promotion HWM, page lock promotion LWM, and page lock promotion PCT.
- For datarows-locked tables, row lock promotion HWM, row lock promotion LWM, and row lock promotion PCT.

The abbreviations in these parameters are:

- HWM, high water mark
- LWM, low water mark
- PCT, percent

#### **Lock promotion high water mark**

page lock promotion HWM and row lock promotion HWM set a maximum number of page or row locks allowed on a table before Adaptive Server attempts to escalate to a table lock. The default value is 200.

When the number of locks acquired during a scan session exceeds this number, Adaptive Server attempts to acquire a table lock.

Setting the high water mark to a value greater than 200 reduces the chance of any task or worker process acquiring a table lock on a particular table. For example, if a process updates more than 200 rows of a very large table during a transaction, setting the lock promotion high water mark higher keeps this process from attempting to acquire a table lock.

Setting the high water mark to less than 200 increases the chances of a particular task or worker process acquiring a table lock.

#### **Lock promotion low water mark**

page lock promotion LWM and row lock promotion LWM set a minimum number of locks allowed on a table before Adaptive Server attempts to acquire a table lock. The default value is 200. Adaptive Server never attempts to acquire a table lock until the number of locks on a table is equal to the low water mark.

The low water mark must be less than or equal to the corresponding high water mark.

Setting the low water mark to a very high value decreases the chance for a particular task or worker process to acquire a table lock, which uses more locks for the duration of the transaction, potentially exhausting all available locks in Adaptive Server. This possibility is especially high with queries that update a large number of rows in a datarows-locked table, or select large numbers of rows from datarows-locked tables at isolation levels 2 or 3.

If conflicting locks prevent lock promotion, you may need to increase the value of the number of locks configuration parameter.

#### **Lock promotion percent**

page lock promotion PCT and row lock promotion PCT set the percentage of locked pages or rows (based on the table size) above which Adaptive Server attempts to acquire a table lock when the number of locks is between the lock promotion HWM and the lock promotion LWM.

The default value is 100.

Adaptive Server attempts to promote page locks to a table lock or row locks to a table lock when the number of locks on the table exceeds:

(PCT \* number of pages or rows in the table) / 100

Setting lock promotion PCT to a very low value increases the chance of a particular user transaction acquiring a table lock. [Figure 10-1](#page-267-0) shows how Adaptive Server determines whether to promote page locks on a table to a table lock.

<span id="page-267-0"></span>**Figure 10-1: Lock promotion logic**

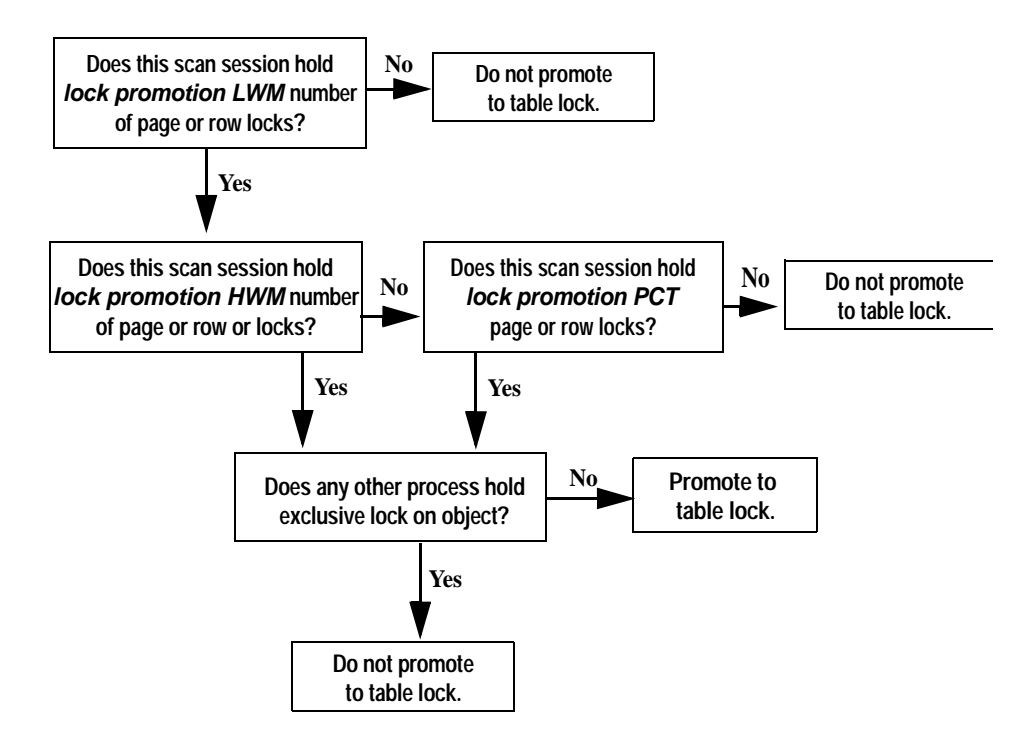

#### **Setting server-wide lock promotion thresholds**

The following command sets the server-wide page lock promotion LWM to 100, the page lock promotion HWM to 2000, and the page lock promotion PCT to 50 for all datapages-locked and allpages-locked tables:

sp\_setpglockpromote "server", null, 100, 2000, 50

In this example, the task does not attempt to promote to a table lock unless the number of locks on the table is between 100 and 2000.

If a command requires more than 100 but less than 2000 locks, Adaptive Server compares the number of locks to the percentage of locks on the table.

If the number of locks is greater than the number of pages resulting from the percentage calculation, Adaptive Server attempts to issue a table lock.

sp\_setrowlockpromote sets the configuration parameters for all datarowslocked tables:

sp\_setrowlockpromote "server", null, 300, 500, 50

The default values for lock promotion configuration parameters are likely to be appropriate for most applications.

#### **Setting the lock promotion threshold for a table or database**

To configure lock promotion values for an individual table or database, initialize all three lock promotion thresholds. For example:

```
sp_setpglockpromote "table", titles, 100, 2000, 50 
sp_setrowlockpromote "table", authors, 300, 500, 50
```
After the values are initialized, you can change any individual value. For example, to change the lock promotion PCT only, use the following command:

```
sp_setpglockpromote "table", titles, null, null, 70
sp_setrowlockpromote "table", authors, null, null, 
50
```
To configure values for a database, use:

```
sp_setpglockpromote "database", pubs3, 1000, 1100, 
45
sp_setrowlockpromote "database", pubs3, 1000, 1100, 
45
```
#### **Precedence of settings**

You can change the lock promotion thresholds for any user database or an individual table. Settings for an individual table override the database or server-wide settings; settings for a database override the server-wide values.

Server-wide values for lock promotion apply to all user tables on the server, unless the database or tables have lock promotion values configured for them.

#### **Dropping database and table settings**

To remove table or database lock promotion thresholds, use sp\_dropglockpromote or sp\_droprowlockpromote. When you drop a database's lock promotion thresholds, tables that do not have lock promotion thresholds configured use the server-wide values.

When you drop a table's lock promotion thresholds, Adaptive Server uses the database's lock promotion thresholds, if they have been configured, or the server-wide values, if the lock promotion thresholds have not been configured. You cannot drop the server-wide lock promotion thresholds.

#### **Using sp\_sysmon while tuning lock promotion thresholds**

Use sp\_sysmon to see how many times lock promotions take place and the types of promotions they are.

See "Lock promotions" on page 966 for more information.

If there is a problem, look for signs of lock contention in the "Granted" and "Waited" data in the "Lock Detail" section of the sp\_sysmon output.

See "Lock detail" on page 962 for more information.

If lock contention is high and lock promotion is frequent, consider changing the lock promotion thresholds for the tables involved.

Use Adaptive Server Monitor to see how changes to the lock promotion threshold affect the system at the object level.

# <span id="page-269-0"></span>**Choosing the locking scheme for a tablel**

In general, choice of lock scheme for a new table should be determined by the likelihood that applications will experience lock contention on the table. The decision about whether to change the locking scheme for an existing table can be based on contention measurements on the table, but also needs to take application performance into account.

Here are some typical situations and general guidelines for choosing the locking scheme:

• Applications require clustered access to the data rows due to range queries or order by clauses

Allpages locking provides more efficient clustered access than dataonly-locking.

• A large number of applications access about 10 to 20% of the data rows, with many updates and selects on the same data.

Use datarows or datapages locking to reduce contention, especially on the tables with the highest contention.

The table is a heap table that will have a high rate of inserts.

Use datarows locking to avoid contention. If the number of rows inserted per batch is high, datapages locking is also acceptable. Allpages locking has more contention for the "last page" of heap tables.

• Applications need to maintain an extremely high transaction rate; contention is likely to be low.

Use allpages locking; less locking and latching overhead yields improved performance.

## **Analyzing existing applications**

If your existing applications experience blocking and deadlock problems, follow the steps below to analyze the problem:

- 1 Check for deadlocks and lock contention:
	- Use sp\_object\_stats to determine the tables where blocking is a problem.
	- Identify the table(s) involved in the deadlock, either using sp\_object\_stats or by enabling the print deadlock information configuration parameter.
- 2 If the table uses allpages locking and has a clustered index, ensure that performance of the modified clustered index structure on data-onlylocked tables will not hurt performance.

See ["Tables where clustered index performance must remain high"](#page-273-0) [on page 234.](#page-273-0)

3 If the table uses allpages locking, convert the locking scheme to datapages locking to determine whether it solves the concurrency problem.

4 Re-run your concurrency tests. If concurrency is still an issue, change the locking scheme to datarows locking.

### **Choosing a locking scheme based on contention statistics**

If the locking scheme for the table is allpages, the lock statistics reported by sp\_object\_stats include both data page and index lock contention.

If lock contention totals 15% or more for all shared, update, and exclusive locks, sp\_object\_stats recommends changing to datapages locking. You should make the recommended change, and run sp\_object\_stats again.

If contention using datapages locking is more than 15%, sp\_object\_stats recommends changing to datarows locking. This two-phase approach is based on these characteristics:

- Changing from allpages locking to either data-only-locking scheme is time consuming and expensive, in terms of I/O cost, but changing between the two data-only-locking schemes is fast and does not require copying the table.
- Datarows locking requires more locks, and consumes more locking overhead.

If your applications experience little contention after you convert high-contending tables to use datapages locking, you do not need to incur the locking overhead of datarows locking.

**Note** The number of locks available to all processes on the server is limited by the number of locks configuration parameter.

Changing to datapages locking reduces the number of locks required, since index pages are no longer locked.

Changing to datarows locking can increase the number of locks required, since a lock is needed for each row.

See ["Estimating number of locks for data-only-locked tables" on](#page-262-0)  [page 223](#page-262-0) for more information.

When examining sp\_object\_stats output, look at tables that are used together in transactions in your applications. Locking on tables that are used together in queries and transactions can affect the locking contention of the other tables.

Reducing lock contention on one table could ease lock contention on other tables as well, or it could increase lock contention on another table that was masked by blocking on the first table in the application. For example:

Lock contention is high for two tables that are updated in transactions involving several tables. Applications first lock TableA, then attempt to acquire locks on TableB, and block, holding locks on TableA.

Additional tasks running the same application block while trying to acquire locks on TableA. Both tables show high contention and high wait times.

Changing TableB to data-only locking may alleviate the contention on both tables.

• Contention for TableT is high, so its locking scheme is changed to a data-only locking scheme.

Re-running sp\_object\_stats now shows contention on TableX, which had shown very little lock contention. The contention on TableX was masked by the blocking problem on TableT.

If your application uses many tables, you may want to convert your set of tables to data-only locking gradually, by changing just those tables with the highest lock contention. Then test the results of these changes by rerunning sp\_object\_stats.

You should run your usual performance monitoring tests both before and after you make the changes.

### **Monitoring and managing tables after conversion**

After you have converted one or more tables in an application to a dataonly-locking scheme:

- Check query plans and I/O statistics, especially for those queries that use clustered indexes.
- Monitor the tables to learn how changing the locking scheme affects:
	- The cluster ratios, especially for tables with clustered indexes
	- The number of forwarded rows in the table

## **Applications not likely to benefit from data-only locking**

This section describes tables and application types that may get little benefit from converting to data-only locking, or may require additional management after the conversion.

#### <span id="page-273-0"></span>**Tables where clustered index performance must remain high**

If queries with high performance requirements use clustered indexes to return large numbers of rows in index order, you may see performance degradation if you change these tables to use data-only locking. Clustered indexes on data-only-locked tables are structurally the same as nonclustered indexes.

Placement algorithms keep newly inserted rows close to existing rows with adjacent values, as long as space is available on nearby pages.

Performance for a data-only-locked table with a clustered index should be close to the performance of the same table with allpages locking immediately after a create clustered index command or a reorg rebuild command, but performance, especially with large I/O, declines if cluster ratios decline because of inserts and forwarded rows.

Performance remains high for tables that do not experience a lot of inserts. On tables that get a lot of inserts, a System Administrator may need to drop and re-create the clustered index or run reorg rebuild more frequently.

Using space management properties such as fillfactor, exp\_row\_size, and reservepagegap can help reduce the frequency of maintenance operations. In some cases, using the allpages locking scheme for the table, even if there is some contention, may provide better performance for queries performing clustered index scans than using data-only locking for the tables.

#### **Tables with maximum-length rows**

Data-only-locked tables require more overhead per page and per row than allpages-locked tables, so the maximum row size for a data-only-locked table is slightly shorter than the maximum row size for an allpages-locked table.

For tables with fixed-length columns only, the maximum row size is 1958 bytes of user data for data-only-locked tables. Allpages-locked tables allow a maximum of 1960 bytes.

For tables with variable-length columns, subtract 2 bytes for each variable-length column (this includes all columns that allow null values). For example, the maximum user row size for a data-only-locked table with 4 variable-length columns is 1950 bytes.

If you try to convert an allpages-locked table that has more than 1958 bytes in fixed-length columns, the command fails as soon as it reads the table schema.

When you try to convert an allpages-locked table with variable-length columns, and some rows exceed the maximum size for the data-onlylocked table, the alter table command fails at the first row that is too long to convert.

# CHAPTER 11 **Using Locking Commands**

This chapter discusses the types of locks used in Adaptive Server and the commands that can affect locking.

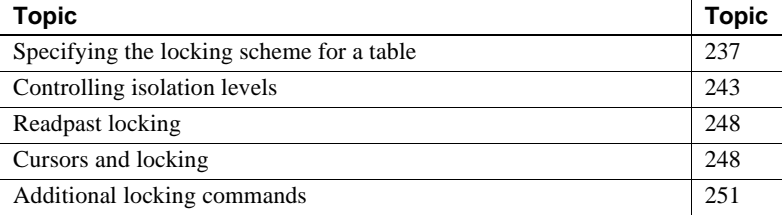

# <span id="page-276-0"></span>**Specifying the locking scheme for a table**

The locking schemes in Adaptive Server provide you with the flexibility to choose the best locking scheme for each table in your application and to adapt the locking scheme for a table if contention or performance requires a change. The tools for specifying locking schemes are:

- sp\_configure, to specify a server-wide default locking scheme
- create table to specify the locking scheme for newly created tables
- alter table to change the locking scheme for a table to any other locking scheme
- select into to specify the locking scheme for a table created by selecting results from other tables

### <span id="page-276-1"></span>**Specifying a server-wide locking scheme**

The lock scheme configuration parameter sets the locking scheme to be used for any new table, if the create table command does not specify the lock scheme.

To see the current locking scheme, use:

sp\_configure "lock scheme" Parameter Name Default Memory Used Config Value Run Value ---------------- ----------- ----------- ------------ ---------- lock scheme allpages 0 datarows datarows The syntax for changing the locking scheme is: sp\_configure "lock scheme", 0, {allpages | datapages | datarows} This command sets the default lock scheme for the server to datapages: sp\_configure "lock scheme", 0, datapages When you first install Adaptive Server, lock scheme is set to allpages.

### **Specifying a locking scheme with create table**

You can specify the locking scheme for a new table with the create table command. The syntax is:

create table table\_name (column\_name\_list) [lock {datarows | datapages | allpages}]

If you do not specify the lock scheme for a table, the default value for your server is used, as determined by the setting of the lock scheme configuration parameter.

This command specifies datarows locking for the new\_publishers table:

```
create table new_publishers 
(\text{pub id} \quad \text{char}(4) \quad \text{not null}, pub_name varchar(40) null,
 city varchar(20) null,
state char(2) null)
lock datarows
```
Specifying the locking scheme with create table overrides the default server-wide setting.

See ["Specifying a server-wide locking scheme" on page 237](#page-276-1) for more information.

#### **Changing a locking scheme with alter table**

Use the alter table command to change the locking scheme for a table. The syntax is:

alter table table\_name lock {allpages | datapages | datarows}

This command changes the locking scheme for the titles table to datarows locking:

alter table titles lock datarows

alter table supports changing from one locking scheme to any other locking scheme. Changing from allpages locking to data-only locking requires copying the data rows to new pages and re-creating any indexes on the table.

The operation takes several steps and requires sufficient space to make the copy of the table and indexes. The time required depends on the size of the table and the number of indexes.

Changing from datapages locking to datarows locking or vice versa does not require copying data pages and rebuilding indexes. Switching between data-only locking schemes only updates system tables, and completes in a few seconds.

**Note** You cannot use data-only locking for tables that have rows that are at, or near, the maximum length of 1962 (including the two bytes for the offset table).

For data-only-locked tables with only fixed-length columns, the maximum user data row size is 1960 bytes (including the 2 bytes for the offset table).

Tables with variable-length columns require 2 additional bytes for each column that is variable-length (this includes columns that allow nulls.)

See [Chapter 15, "Determining Sizes of Tables and Indexes,"](#page-370-0) for information on rows and row overhead.

### **Before and after changing locking schemes**

Before you change from allpages locking to data-only locking or vice versa, the following steps are recommended:

If the table is partitioned, and update statistics has not been run since major data modifications to the table, run update statistics on the table that you plan to alter. alter table...lock performs better with accurate statistics for partitioned tables.

Changing the locking scheme does not affect the distribution of data on partitions; rows in partition 1 are copied to partition 1 in the copy of the table.

- Perform a database dump.
- Set any space management properties that should be applied to the copy of the table or its rebuilt indexes.

See [Chapter 13, "Setting Space Management Properties,"](#page-306-0) for more information.

Determine if there is enough space.

See ["Determining the space available for maintenance activities" on](#page-409-0)  [page 370.](#page-409-0)

- If any of the tables in the database are partitioned and require a parallel sort:
	- Use sp\_dboption to set the database option select into/bulkcopy/pllsort to true and run checkpoint in the database.
	- Set your configuration for optimum parallel sort performance.

#### **After alter table completes**

- Run dbcc checktable on the table and dbcc checkalloc on the database to insure database consistency.
- Perform a database dump.

**Note** After you have changed the locking scheme from allpages locking to data-only locking or vice versa, you cannot use the dump transaction to back up the transaction log.

You must first perform a full database dump.

### **Expense of switching to or from allpages locking**

Switching from allpages locking to data-only locking or vice versa is an expensive operation, in terms of I/O cost. The amount of time required depends on the size of the table and the number of indexes that must be recreated. Most of the cost comes from the I/O required to copy the tables and re-create the indexes. Some logging is also required.

The alter table...lock command performs the following actions when moving from allpages locking to data-only locking or from data-only locking to allpages locking:

- Copies all rows in the table to new data pages, formatting rows according to the new format. If you are changing to data-only locking, any data rows of less than 10 bytes are padded to 10 bytes during this step. If you are changing to allpages locking from data-only locking, extra padding is stripped from rows of less than 10 bytes.
- Drops and re-creates all indexes on the table.
- Deletes the old set of table pages.
- Updates the system tables to indicate the new locking scheme.
- Updates a counter maintained for the table, to cause the recompilation of query plans.

If a clustered index exists on the table, rows are copied in clustered index key order onto the new data pages. If no clustered index exists, the rows are copied in page-chain order for an allpages-locking to data-onlylocking conversion.

The entire alter table...lock command is performed as a single transaction to ensure recoverability. An exclusive table lock is held on the table for the duration of the transaction.

Switching from datapages locking to datarows locking or vice versa does not require that you copy pages or re-create indexes. It updates only the system tables. You are not required to set sp\_dboption "select into/bulkcopy/pllsort".

### **Sort performance during alter table**

If the table being altered is partitioned, parallel sorting can be used while rebuilding the indexes. alter table performance can be greatly improved if the data cache and server are configured for optimal parallel sort performance.

During alter table, the indexes are re-created one at a time. If your system has enough engines, data cache, and I/O throughput to handle simultaneous create index operations, you can reduce the overall time required to change locking schemes by:

- Droping the nonclustered indexes
- Altering the locking scheme
- Configuring for best parallel sort performance
- Re-creating two or more nonclustered indexes at once

### **Specifying a locking scheme with select into**

You can specify a locking scheme when you create a new table, using the select into command. The syntax is:

select [all | distinct] select\_list into [[database.]owner.]table\_name lock {datarows | datapages | allpages}

from ...

If you do not specify a locking scheme with select into, the new table uses the server-wide default locking scheme, as defined by the configuration parameter lock scheme.

This command specifies datarows locking for the table it creates:

```
select title_id, title, price 
into bus_titles
lock datarows 
from titles
where type = "business"
```
Temporary tables created with the #tablename form of naming are singleuser tables, so lock contention is not an issue. For temporary tables that can be shared among multiple users, that is, tables created with tempdb..tablename, any locking scheme can be used.

# <span id="page-282-0"></span>**Controlling isolation levels**

You can set the transaction isolation level used by select commands:

- For all queries in the session, with the set transaction isolation level command
- For an individual query, with the at isolation clause
- For specific tables in a query, with the holdlock, noholdlock, and shared keywords

When choosing locking levels in your applications, use the minimum locking level that is consistent with your business model. The combination of setting the session level while providing control over locking behavior at the query level allows concurrent transactions to achieve the results that are required with the least blocking.

**Note** If you use transaction isolation level 2 (repeatable reads) on allpages-locked tables, isolation level 3 (serializing reads) is also enforced.

For more information on isolation levels, see the *System Administration Guide*.

### **Setting isolation levels for a session**

The SQL standard specifies a default isolation level of 3. To enforce this level, Transact-SQL provides the set transaction isolation level command. For example, you can make level 3 the default isolation level for your session as follows:

set transaction isolation level 3

If the session has enforced isolation level 3, you can make the query operate at level 1 using noholdlock, as described below.

If you are using the Adaptive Server default isolation level of 1, or if you have used the set transaction isolation level command to specify level 0 or 2, you can enforce level 3 by using the holdlock option to hold shared locks until the end of a transaction.

The current isolation level for a session can be determined with the global variable *@@isolation.*

## **Syntax for query-level and table-level locking options**

The holdlock, noholdlock, and shared options can be specified for each table in a select statement, with the at isolation clause applied to the entire query.

select select list from table\_name [holdlock | noholdlock] [shared] [, table\_name [[holdlock | noholdlock] [shared] {where/group by/order by/compute clauses} [at isolation { [read uncommitted | 0] | [read committed | 1] | [repeatable read | 2]| [serializable | 3]]

Here is the syntax for the readtext command:

```
readtext [[database.]owner.]table_name.column_name
   text_pointer offset size
   [holdlock | noholdlock] [readpast]
   [using {bytes | chars | characters}]
   [at isolation {
     [read uncommitted | 0] | 
      [read committed | 1] |
     [repeatable read | 2]| 
      [serializable | 3]}]
```
### **Using holdlock, noholdlock, or shared**

You can override a session's locking level by applying the holdlock, noholdlock, and shared options to individual tables in select or readtext commands:

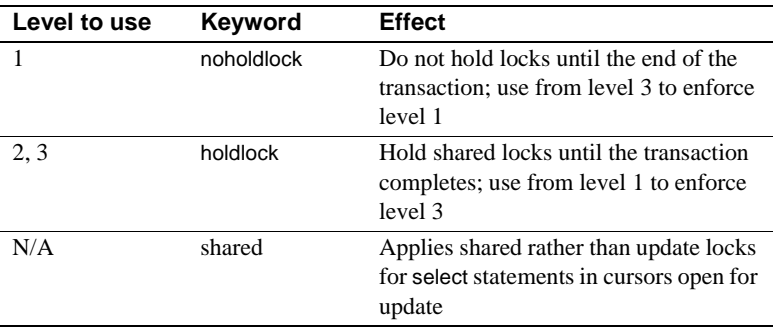

These keywords affect locking for the transaction: if you use holdlock, all locks are held until the end of the transaction.

If you specify holdlock in a query while isolation level 0 is in effect for the session, Adaptive Server issues a warning and ignores the holdlock clause, not acquiring locks as the query executes.

If you specify holdlock and read uncommitted, Adaptive Server prints an error message, and the query is not executed.

### **Using the at isolation clause**

You can change the isolation level for all tables in the query by using the at isolation clause with a select or readtext command. The options in the at isolation clause are:

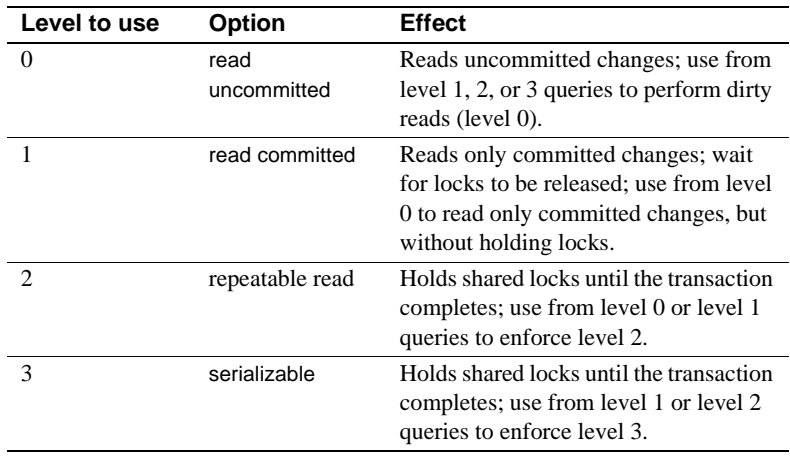

For example, the following statement queries the titles table at isolation level 0:

```
select *
from titles
at isolation read uncommitted
```
For more information about the transaction isolation level option and the at isolation clause, see the *Transact-SQL User's Guide*.

### **Making locks more restrictive**

If isolation level 1 is sufficient for most of your work, but some queries require higher levels of isolation, you can selectively enforce the higher isolation level using clauses in the select statement:

- Use repeatable read to enforce level 2
- Use holdlock or at isolation serializable to enforce level 3

The holdlock keyword makes a shared page or table lock more restrictive. It applies:

- To shared locks
- To the table or view for which it is specified
- For the duration of the statement or transaction containing the statement

The at isolation clause applies to all tables in the from clause, and is applied only for the duration of the transaction. The locks are released when the transaction completes.

In a transaction, holdlock instructs Adaptive Server to hold shared locks until the completion of that transaction instead of releasing the lock as soon as the required table, view, or data page is no longer needed. Adaptive Server always holds exclusive locks until the end of a transaction.

The use of holdlock in the following example ensures that the two queries return consistent results:

```
begin transaction
select branch, sum(balance)
     from account holdlock
     group by branch
select sum(balance) from account
commit transaction
```
The first query acquires a shared table lock on account so that no other transaction can update the data before the second query runs. This lock is not released until the transaction including the holdlock command completes.

#### **Using read committed**

If your session isolation level is 0, and you need to read only committed changes to the database, you can use the at isolation level read committed clause.

#### **Making locks less restrictive**

In contrast to holdlock, the noholdlock keyword prevents Adaptive Server from holding any shared locks acquired during the execution of the query, regardless of the transaction isolation level currently in effect.

noholdlock is useful in situations where your transactions require a default isolation level of 2 or 3. If any queries in those transactions do not need to hold shared locks until the end of the transaction, you can specify noholdlock with those queries to improve concurrency.

For example, if your transaction isolation level is set to 3, which would normally cause a select query to hold locks until the end of the transaction, this command releases the locks when the scan moves off the page or row:

select balance from account noholdlock where acct\_number < 100

#### **Using read uncommitted**

If your session isolation level is 1, 2, or 3, and you want to perform dirty reads, you can use the at isolation level read uncommitted clause.

**Using shared**

The shared keyword instructs Adaptive Server to use a shared lock (instead of an update lock) on a specified table or view in a cursor.

See ["Using the shared keyword" on page 249](#page-288-0) for more information.

# <span id="page-287-0"></span>**Readpast locking**

Readpast locking allows select and readtext queries to silently skip all rows or pages locked with incompatible locks. The queries do not block, terminate, or return error or advisory messages to the user. It is largely designed to be used in queue-processing applications.

In general, these applications allow queries to return the first unlocked row that meets query qualifications. An example might be an application tracking calls for service: the query needs to find the row with the earliest timestamp that is not locked by another repair representative.

For more information on readpast locking, see the *Transact-SQL User's Guide*.

# <span id="page-287-1"></span>**Cursors and locking**

Cursor locking methods are similar to the other locking methods in Adaptive Server. For cursors declared as read only or declared without the for update clause, Adaptive Server uses a shared page lock on the data page that includes the current cursor position.

When additional rows for the cursor are fetched, Adaptive Server acquires a lock on the next page, the cursor position is moved to that page, and the previous page lock is released (unless you are operating at isolation level 3).

For cursors declared with for update, Adaptive Server uses update page locks by default when scanning tables or views referenced with the for update clause of the cursor.

If the for update list is empty, all tables and views referenced in the from clause of the select statement receive update locks. An update lock is a special type of read lock that indicates that the reader may modify the data soon. An update lock allows other shared locks on the page, but does not allow other update or exclusive locks.

If a row is updated or deleted through a cursor, the data modification transaction acquires an exclusive lock. Any exclusive locks acquired by updates through a cursor in a transaction are held until the end of that transaction and are not affected by closing the cursor.
This is also true of shared or update locks for cursors that use the holdlock keyword or isolation level 3.

The following describes the locking behavior for cursors at each isolation level:

• At level 0, Adaptive Server uses no locks on any base table page that contains a row representing a current cursor position. Cursors acquire no read locks for their scans, so they do not block other applications from accessing the same data.

However, cursors operating at this isolation level are not updatable, and they require a unique index on the base table to ensure accuracy.

• At level 1, Adaptive Server uses shared or update locks on base table or leaf-level index pages that contain a row representing a current cursor position.

The page remains locked until the current cursor position moves off the page as a result of fetch statements.

At level 2 or 3, Adaptive Server uses shared or update locks on any base table or leaf-level index pages that have been read in a transaction through the cursor.

Adaptive Server holds the locks until the transaction ends; it does not release the locks when the data page is no longer needed or when the cursor is closed.

If you do not set the close on endtran or chained options, a cursor remains open past the end of the transaction, and its current page locks remain in effect. It may also continue to acquire locks as it fetches additional rows.

## **Using the shared keyword**

When declaring an updatable cursor using the for update clause, you can tell Adaptive Server to use shared page locks (instead of update page locks) in the declare cursor statement:

declare cursor\_name cursor for select select list from {table\_name | view\_name} shared for update [of column\_name\_list]

This allows other users to obtain an update lock on the table or an underlying table of the view.

You can use the holdlock keyword in conjunction with shared after each table or view name. holdlock must precede shared in the select statement. For example:

```
declare authors_crsr cursor
for select au_id, au_lname, au_fname
     from authors holdlock shared
     where state != 'CA'
     for update of au_lname, au_fname
```
These are the effects of specifying the holdlock or shared options when defining an updatable cursor:

If you do not specify either option, the cursor holds an update lock on the row or on the page containing the current row.

Other users cannot update, through a cursor or otherwise, the row at the cursor position (for datarows-locked tables) or any row on this page (for allpages and datapages-locked tables).

Other users can declare a cursor on the same tables you use for your cursor, and can read data, but they cannot get an update or exclusive lock on your current row or page.

If you specify the shared option, the cursor holds a shared lock on the current row or on the page containing the currently fetched row.

Other users cannot update, through a cursor or otherwise, the current row, or the rows on this page. They can, however, read the row or rows on the page.

If you specify the holdlock option, you hold update locks on all the rows or pages that have been fetched (if transactions are not being used) or only the pages fetched since the last commit or rollback (if in a transaction).

Other users cannot update, through a cursor or otherwise, currently fetched rows or pages.

Other users can declare a cursor on the same tables you use for your cursor, but they cannot get an update lock on currently fetched rows or pages.

If you specify both options, the cursor holds shared locks on all the rows or pages fetched (if not using transactions) or on the rows or pages fetched since the last commit or rollback.

Other users cannot update, through a cursor or otherwise, currently fetched rows or pages.

# **Additional locking commands**

## **lock table Command**

In transactions, you can explicitly lock a table with the lock table command.

- To immediately lock the entire table, rather than waiting for lock promotion to take effect.
- When the query or transactions uses multiple scans, and none of the scans locks a sufficient number of pages or rows to trigger lock promotion, but the total number of locks is very large.
- When large tables, especially those using datarows locking, need to be accessed at transaction level 2 or 3, and lock promotion is likely to be blocked by other tasks. Using lock table can prevent running out of locks.

The table locks are released at the end of the transaction.

lock table allows you to specify a wait period. If the table lock cannot be granted within the wait period, an error message is printed, but the transaction is not rolled back.

See lock table in the *Adaptive Server Reference Manual* for an example of a stored procedure that uses lock time-outs, and checks for an error message. The procedure continues to execute if it was run by the System Administrator, and returns an error message to other users.

## **Lock timeouts**

You can specify the time that a task waits for a lock:

- At the server level, with the lock wait period configuration parameter
- For a session or in a stored procedure, with the set lock wait command
- For a lock table command

See the *Transact-SQL Users' Guide* for more information on these commands.

Except for lock table, a task that attempts to acquire a lock and fails to acquire it within the time period returns an error message and the transaction is rolled back.

Using lock time-outs can be useful for removing tasks that acquire some locks, and then wait for long periods of time blocking other users. However, since transactions are rolled back, and users may simply resubmit their queries, timing out a transaction means that the work needs to be repeated.

You can use sp\_sysmon to monitor the number of tasks that exceed the time limit while waiting for a lock.

See "Lock time-out information" on page 967.

# CHAPTER 12 **Reporting on Locks**

This chapter discusses the tools that report on locks and locking behavior.

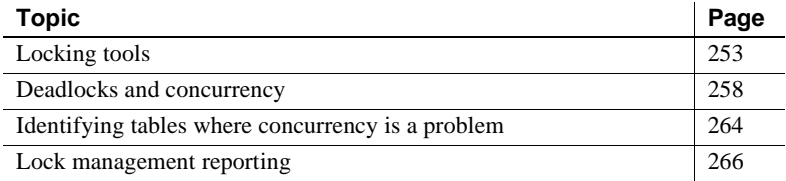

# <span id="page-292-0"></span>**Locking tools**

sp\_who, sp\_lock, and sp\_familylock report on locks held by users, and show processes that are blocked by other transactions.

## **Getting information about blocked processes**

sp\_who reports on system processes. If a user's command is being blocked by locks held by another task or worker process, the status column shows "lock sleep" to indicate that this task or worker process is waiting for an existing lock to be released.

The blk\_spid or block\_xloid column shows the process ID of the task or transaction holding the lock or locks.

You can add a user name parameter to get sp\_who information about a particular Adaptive Server user. If you do not provide a user name, sp\_who reports on all processes in Adaptive Server.

**Note** The sample output for sp\_lock and sp\_familylock in this chapter omits the class column to increase readability. The class column reports either the names of cursors that hold locks or "Non Cursor Lock."

# **Viewing locks**

To get a report on the locks currently being held on Adaptive Server, use sp\_lock:

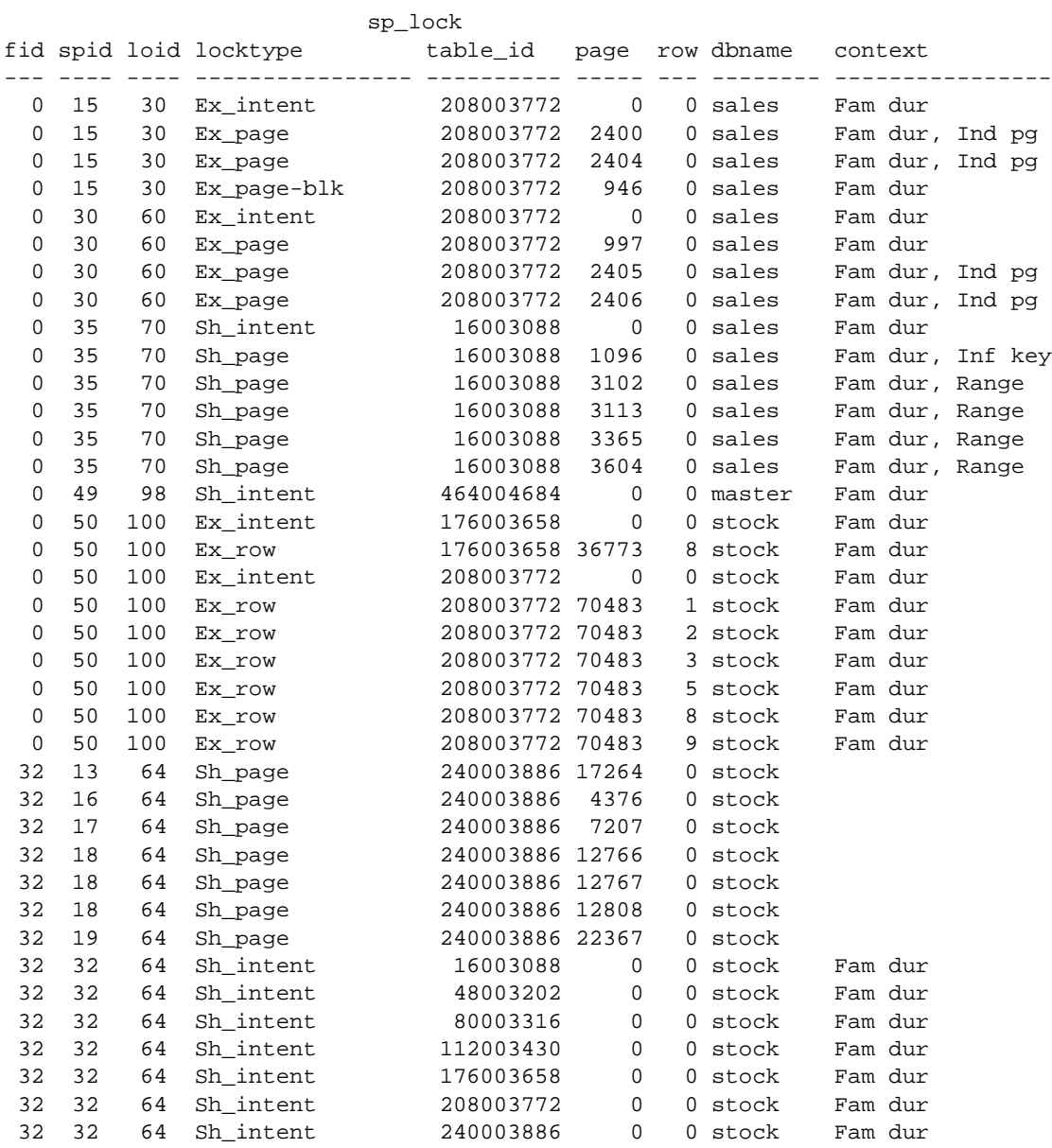

This example shows the lock status of serial processes and two parallel processes:

- spid 15 hold an exclusive intent lock on a table, one data page lock, and two index page locks. A "blk" suffix indicates that this process is blocking another process that needs to acquire a lock; spid 15 is blocking another process. As soon as the blocking process completes, the other processes move forward.
- spid 30 holds an exclusive intent lock on a table, one lock on a data page, and two locks on index pages.
- spid 35 is performing a range query at isolation level 3. It holds range locks on several pages and an infinity key lock.
- spid 49 is the task that ran sp\_lock; it holds a shared intent lock on the spt\_values table in master while it runs.
- spid 50 holds intent locks on two tables, and several row locks.
- fid 32 shows several spids holding locks: the parent process (spid 32) holds shared intent locks on 7 tables, while the worker processes hold shared page locks on one of the tables.

The lock type column indicates not only whether the lock is a shared lock ("Sh" prefix), an exclusive lock ("Ex" prefix), or an "Update" lock, but also whether it is held on a table ("table" or "intent") or on a "page" or "row."

A "demand" suffix indicates that the process will acquire an exclusive lock as soon as all current shared locks are released.

See the *System Administration Guide* for more information on demand locks.

The context column consists of one or more of the following values:

• "Fam dur" means that the task will hold the lock until the query completes, that is, for the duration of the family of worker processes. Shared intent locks are an example of Fam dur locks.

For a parallel query, the coordinating process always acquires a shared intent table lock that is held for the duration of the parallel query. If the parallel query is part of a transaction, and earlier statements in the transaction performed data modifications, the coordinating process holds family duration locks on all of the changed data pages.

Worker processes can hold family duration locks when the query operates at isolation level 3.

- "Ind pg" indicates locks on index pages (allpages-locked tables only).
- "Inf key" indicates an infinity key lock, used on data-only-locked tables for some range queries at transaction isolation level 3.
- "Range" indicates a range lock, used for some range queries at transaction isolation level 3.

To see lock information about a particular login, give the spid for the process:

#### **sp\_lock 30**

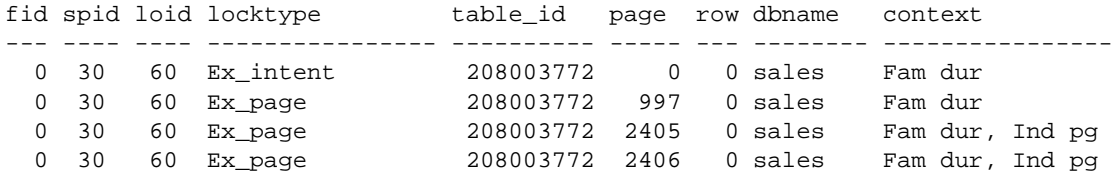

If the spid you specify is also the fid for a family of processes, sp\_who prints information for all of the processes.

You can also request information about locks on two spids:

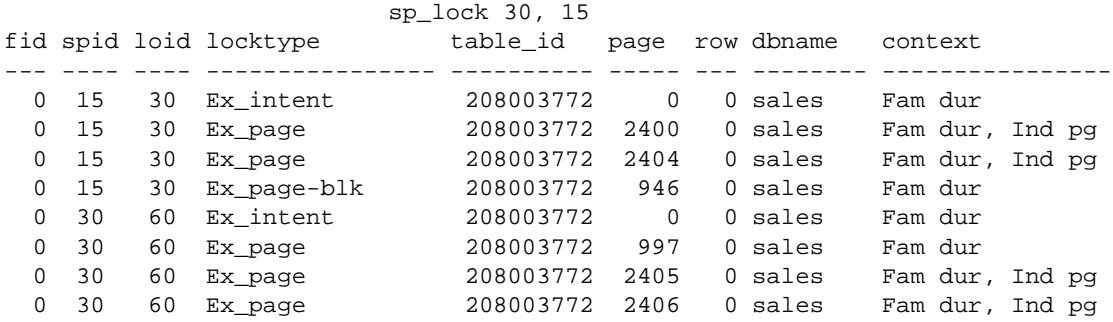

## **Viewing locks**

sp\_familylock displays the locks held by a family. This examples shows that the coordinating process (fid 51, spid 51) holds a shared intent lock on each of four tables and a worker process holds a shared page lock:

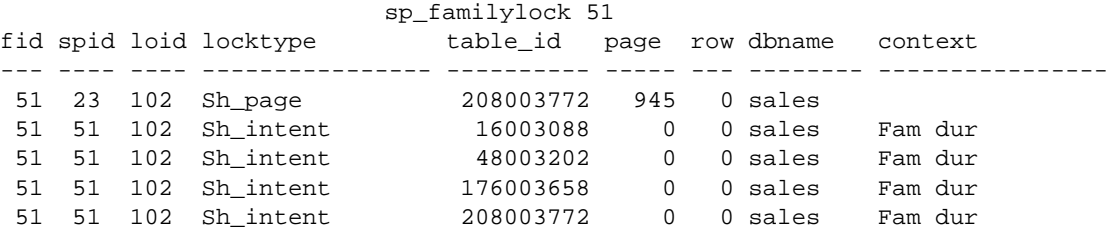

You can also specify two IDs for sp\_familylock.

## **Intrafamily blocking during network buffer merges**

When many worker processes are returning query results, you may see blocking between worker processes. This example shows five worker processes blocking on the sixth worker process:

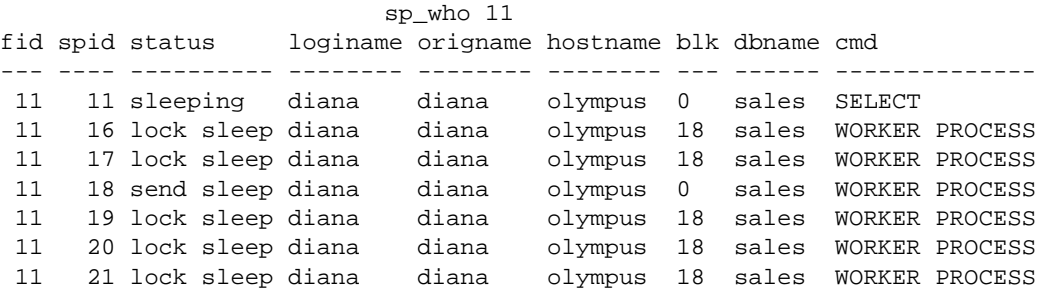

Each worker process acquires an exclusive address lock on the network buffer while writing results to it. When the buffer is full, it is sent to the client, and the lock is held until the network write completes.

# <span id="page-297-0"></span>**Deadlocks and concurrency**

Simply stated, a **deadlock** occurs when two user processes each have a lock on a separate data page, index page, or table and each wants to acquire a lock on same page or table locked by the other process. When this happens, the first process is waiting for the second release the lock, but the second process will not release it until the lock on the first process's object is released.

## **Server-side versus application-side deadlocks**

When tasks deadlock in Adaptive Server, a deadlock detection mechanism rolls back one of the transactions, and sends messages to the user and to the Adaptive Server error log. It is possible to induce application-side deadlock situations in which a client opens multiple connections, and these client connections wait for locks held by the other connection of the same application.

These are not true server-side deadlocks and cannot be detected by Adaptive Server deadlock detection mechanisms.

### **Application deadlock example**

Some developers simulate cursors by using two or more connections from DB-Library™. One connection performs a select and the other connection performs updates or deletes on the same tables. This can create application deadlocks. For example:

- Connection A holds a shared lock on a page. As long as there are rows pending from Adaptive Server, a shared lock is kept on the current page.
- Connection B requests an exclusive lock on the same pages and then waits.
- The application waits for Connection B to succeed before invoking the logic needed to remove the shared lock. But this never happens.

Since Connection A never requests a lock that is held by Connection B, this is not a server-side deadlock.

## **Server task deadlocks**

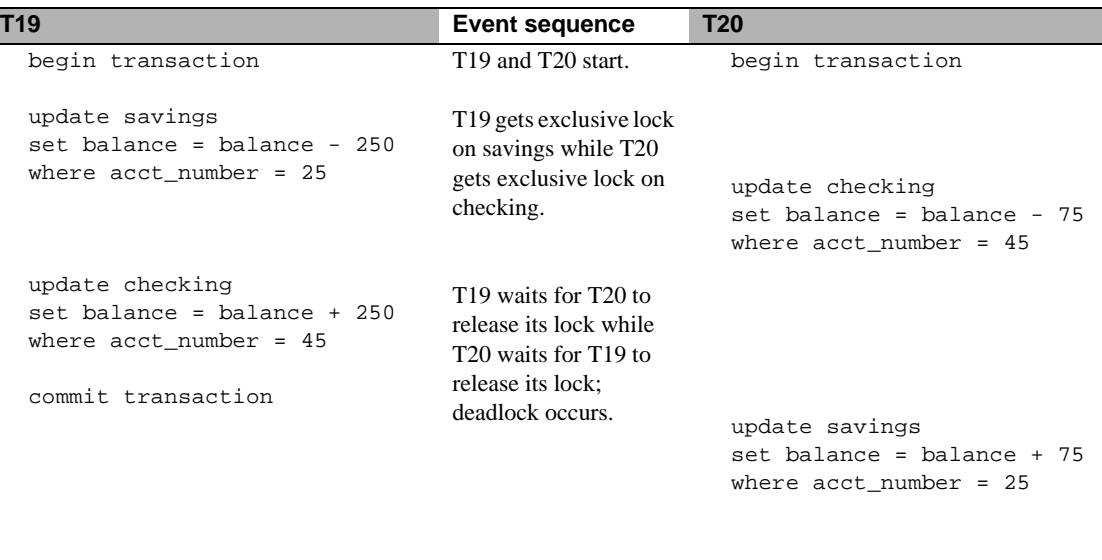

Below is an example of a deadlock between two processes.

commit transaction

If transactions T19 and T20 execute simultaneously, and both transactions acquire exclusive locks with their initial update statements, they deadlock, waiting for each other to release their locks, which will not happen.

Adaptive Server checks for deadlocks and chooses the user whose transaction has accumulated the least amount of CPU time as the victim.

Adaptive Server rolls back that user's transaction, notifies the application program of this action with message number 1205, and allows the other process to move forward.

The example above shows two data modification statements that deadlock; deadlocks can also occur between a process holding and needing shared locks, and one holding and needing exclusive locks.

In a multiuser situation, each application program should check every transaction that modifies data for message 1205 if there is any chance of deadlocking. It indicates that the user transaction was selected as the victim of a deadlock and rolled back. The application program must restart that transaction.

## **Deadlocks and parallel queries**

Worker processes can acquire only shared locks, but they can still be involved in deadlocks with processes that acquire exclusive locks. The locks they hold meet one or more of these conditions:

• A coordinating process holds a table lock as part of a parallel query.

The coordinating process could hold exclusive locks on other tables as part of a previous query in a transaction.

- A parallel query is running at transaction isolation level 3 or using holdlock and holds locks.
- A parallel query is joining two or more tables while another process is performing a sequence of updates to the same tables within a transaction.

A single worker process can be involved in a deadlock such as those between two serial processes. For example, a worker process that is performing a join between two tables can deadlock with a serial process that is updating the same two tables.

In some cases, deadlocks between serial processes and families involve a level of indirection.

For example, if a task holds an exclusive lock on tableA and needs a lock on tableB, but a worker process holds a family-duration lock on tableB, the task must wait until the transaction that the worker process is involved in completes.

If another worker process in the same family needs a lock on tableA, the result is a deadlock. [Figure 12-1](#page-300-0) illustrates the following deadlock scenario:

- The family identified by fid 8 is doing a parallel query that involves a join of stock\_tbl and sales\_tbl, at transaction level 3.
- The serial task identified by spid  $17 (T17)$  is performing inserts to stock\_tbl and sales\_tbl in a transaction.

These are the steps that lead to the deadlock:

- W8 9, a worker process with a fid of 8 and a spid of 9, holds a shared lock on page 10862 of stock\_tbl.
- T17 holds an exclusive lock on page 634 of sales\_tbl. T17 needs an exclusive lock on page 10862, which it cannot acquire until W8 9 releases its shared lock.

The worker process W8 10 needs a shared lock on page 634, which it cannot acquire until T17 releases its exclusive lock.

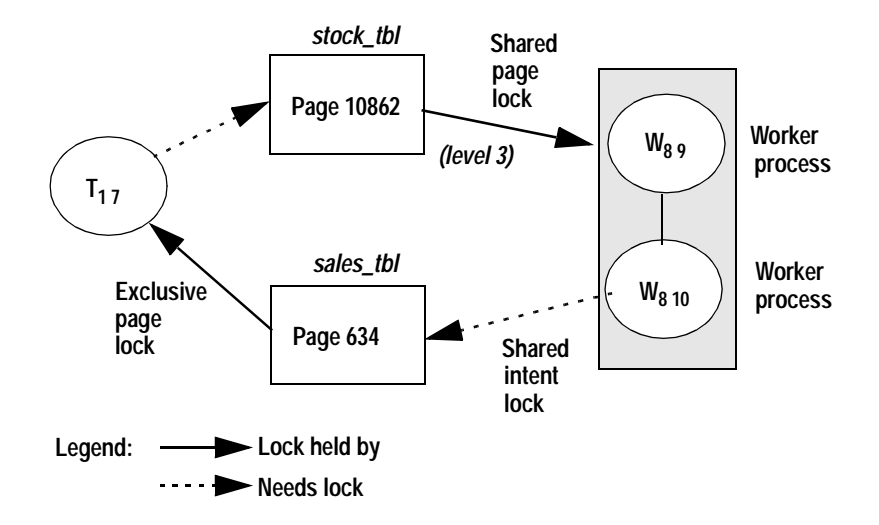

<span id="page-300-0"></span>**Figure 12-1: A deadlock involving a family of worker processes**

## **Printing deadlock information to the error log**

Server-side deadlocks are detected and reported to the application by Adaptive Server and in the server's error log. The error message sent to the application is error 1205.

The message sent to the error log, by default, merely identifies that a deadlock occurred. The numbering in the message indicates the number of deadlocks since the last boot of the server.

03:00000:00029:1999/03/15 13:16:38.19 server Deadlock Id 11 detected

In this output, fid 0, spid 29 started the deadlock detection check, so its fid and spid values are used as the second and third values in the deadlock message. (The first value, 03, is the engine number.)

To get more information about the tasks that deadlock, set the print deadlock information configuration parameter to 1. This setting sends more detailed deadlock messages to the log and to the terminal session where the server started.

However, setting print deadlock information to 1 can degrade Adaptive Server performance. For this reason, you should use it only when you are trying to determine the cause of deadlocks.

The deadlock messages contain detailed information, including:

- The family and server-process IDs of the tasks involved
- The commands and tables involved in deadlocks; if a stored procedure was involved, the procedure name is shown
- The type of locks each task held, and the type of lock each task was trying to acquire
- The server login IDs (suid values)

In the following report, spid 29 is deadlocked with a parallel task, fid 94, spid 38. The deadlock involves exclusive versus shared lock requests on the authors table. spid 29 is chosen as the deadlock victim:

Deadlock Id 11: detected. 1 deadlock chain(s) involved.

Deadlock Id 11: Process (Familyid 94, 38) (suid 62) was executing a SELECT command at line 1. Deadlock Id 11: Process (Familyid 29, 29) (suid 56) was executing a INSERT command at line 1. SQL Text: insert authors (au\_id, au\_fname, au\_lname) values ('A999999816', 'Bill', 'Dewart')

Deadlock Id 11: Process (Familyid 0, Spid 29) was waiting for a 'exclusive page' lock on page 1155 of the 'authors' table in database 8 but process (Familyid 94, Spid 38) already held a 'shared page' lock on it. Deadlock Id 11: Process (Familyid 94, Spid 38) was waiting for a 'shared page' lock on page 2336 of the 'authors' table in database 8 but process (Familyid 29, Spid 29) already held a 'exclusive page' lock on it. Deadlock Id 11: Process (Familyid 0, 29) was chosen as the victim. End of deadlock information.

## **Avoiding deadlocks**

It is possible to encounter deadlocks when many long-running transactions are executed at the same time in the same database. Deadlocks become more common as the lock contention increases between those transactions, which decreases concurrency.

Methods for reducing lock contention, such as changing the locking scheme, avoiding table locks, and not holding shared locks, are described in [Chapter 10, "Locking Configuration and Tuning."](#page-256-0)

### **Acquire locks on objects in the same order**

Well-designed applications can minimize deadlocks by always acquiring locks in the same order. Updates to multiple tables should always be performed in the same order.

For example, the transactions described in [Figure 12-1](#page-300-0) could have avoided their deadlock by updating either the savings or checking table first in both transactions. That way, one transaction gets the exclusive lock first and proceeds while the other transaction waits to receive its exclusive lock on the same table when the first transaction ends.

In applications with large numbers of tables and transactions that update several tables, establish a locking order that can be shared by all application developers.

### **Delaying deadlock checking**

Adaptive Server performs deadlock checking after a minimum period of time for any process waiting for a lock to be released (sleeping). This deadlock checking is time-consuming overhead for applications that wait without a deadlock.

If your applications deadlock infrequently, Adaptive Server can delay deadlock checking and reduce the overhead cost. You can specify the minimum amount of time (in milliseconds) that a process waits before it initiates a deadlock check using the configuration parameter deadlock checking period.

Valid values are 0–2147483. The default value is 500. deadlock checking period is a dynamic configuration value, so any change to it takes immediate effect.

If you set the value to 0, Adaptive Server initiates deadlock checking when the process begins to wait for a lock. If you set the value to 600, Adaptive Server initiates a deadlock check for the waiting process after at least 600 ms. For example:

sp\_configure "deadlock checking period", 600

Setting deadlock checking period to a higher value produces longer delays before deadlocks are detected. However, since Adaptive Server grants most lock requests before this time elapses, the deadlock checking overhead is avoided for those lock requests.

Adaptive Server performs deadlock checking for all processes at fixed intervals, determined by deadlock checking period. If Adaptive Server performs a deadlock check while a process's deadlock checking is delayed, the process waits until the next interval.

Therefore, a process may wait from the number of milliseconds set by deadlock checking period to almost twice that value before deadlock checking is performed. sp\_sysmon can help you tune deadlock checking behavior.

See "Deadlock detection" on page 965.

# <span id="page-303-0"></span>**Identifying tables where concurrency is a problem**

sp\_object\_stats prints table-level information about lock contention. You can use it to:

- Report on all tables that have the highest contention level
- Report contention on tables in a single database
- Report contention on individual tables

The syntax is:

sp\_object\_stats interval [, top\_n [, dbname [, objname [, rpt\_option ]]]]

To measure lock contention on all tables in all databases, specify only the interval. This example monitors lock contention for 20 minutes, and reports statistics on the ten tables with the highest levels of contention:

sp\_object\_stats "00:20:00"

Additional arguments to sp\_object\_stats are as follows:

 $top_n$  – allows you to specify the number of tables to be included in the report. Remember, the default is 10. To report on the top 20 highcontention tables, for example, use:

sp\_object\_stats "00:20:00", 20

- *dbname* prints statistics for the specified database.
- *objname* measures contention for the specified table.
- *rpt\_option*  specifies the report type:
	- rpt\_locks reports grants, waits, deadlocks, and wait times for the tables with the highest contention. rpt\_locks is the default.
	- rpt\_objlist reports only the names of the objects with the highest level of lock activity.

Here is sample output for titles, which uses datapages locking:

Object Name: pubtune..titles (dbid=7, objid=208003772,lockscheme=Datapages)

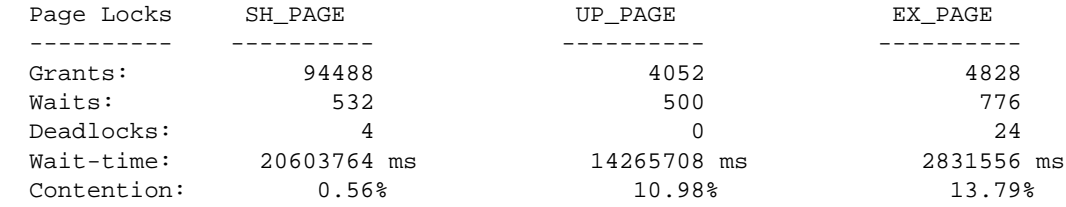

\*\*\* Consider altering pubtune..titles to Datarows locking.

[Table 12-1](#page-304-0) shows the meaning of the values.

| Output dow    | Value                                                                         |
|---------------|-------------------------------------------------------------------------------|
| <b>Grants</b> | The number of times the lock was granted immediately.                         |
| Waits         | The number of times the task needing a lock had to wait.                      |
| Deadlocks     | The number of deadlocks that occurred.                                        |
| Wait-times    | The total number of milliseconds that all tasks spent<br>waiting for a lock.  |
| Contention    | The percentage of times that a task had to wait or<br>encountered a deadlock. |

<span id="page-304-0"></span>**Table 12-1: sp\_object\_stats output**

sp\_object\_stats recommends changing the locking scheme when total contention on a table is more than 15 percent, as follows:

- If the table uses allpages locking, it recommends changing to datapages locking.
- If the table uses datapages locking, it recommends changing to datarows locking.

# <span id="page-305-0"></span>**Lock management reporting**

Output from sp\_sysmon gives statistics on locking and deadlocks discussed in this chapter.

Use the statistics to determine whether the Adaptive Server system is experiencing performance problems due to lock contention.

For more information about sp\_sysmon and lock statistics, see "Lock management" on page 958.

Use Adaptive Server Monitor to pinpoint locking problems.

# CHAPTER 13 **Setting Space Management Properties**

Setting space management properties can help reduce the amount of maintenance work required to maintain high performance for tables and indexes.

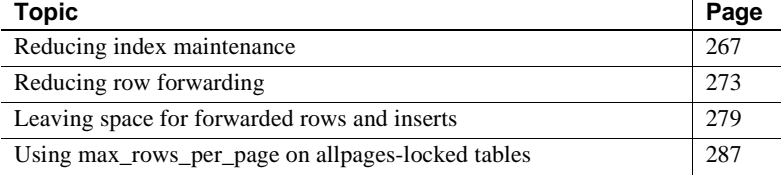

# <span id="page-306-0"></span>**Reducing index maintenance**

By default, Adaptive Server creates indexes that are completely full at the leaf level and leaves growth room for two rows on the intermediate pages.

The fillfactor option for the create index command allows you to specify how full to make index pages and the data pages of clustered indexes. When you use fillfactor, except for a fillfactor value of 100 percent, data and index rows use more disk space than the default setting requires.

If you are creating indexes for tables that will grow in size, you can reduce the impact of page splitting on your tables and indexes by using the fillfactor option for create index.

The fillfactor is used only when you create the index; it is not maintained over time.

When you issue create index, the fillfactor value specified as part of the command is applied as follows:

- Clustered index:
	- On an allpages-locked table, the fillfactor is applied to the data pages.
- On a data-only-locked table, the fillfactor is applied to the leaf pages of the index, and the data pages are fully packed (unless sp\_chgattribute has been used to store a fillfactor for the table).
- Nonclustered index the fillfactor value is applied to the leaf pages of the index.

fillfactor values specified with create index are applied at the time the index is created. They are not saved in sysindexes, and the fullness of the data or index pages is not maintained over time.

You can also use sp\_chgattribute to store values for fillfactor that are used when reorg rebuild is run on a table.

See ["Setting fillfactor values" on page 269](#page-308-0) for more information.

## **Advantages of using fillfactor**

Setting fillfactor to a low value provides a temporary performance enhancement. Its benefits fade as inserts to the database increase the amount of space used on data or index pages.

A lower fillfactor provides these benefits:

- It reduces page splits on the leaf-level of indexes, and the data pages of allpages-locked tables.
- It improves data-row clustering on data-only-locked tables with clustered indexes that experience inserts.
- It can reduce lock contention for tables that use page-level locking, since it reduces the likelihood that two processes will need the same data or index page simultaneously.
- It can help maintain large I/O efficiency for the data pages and for the leaf levels of nonclustered indexes, since page splits occur less frequently. This means that eight pages on an extent are likely to be sequential.

## **Disadvantages of using fillfactor**

If you use fillfactor, especially a very low fillfactor, you may notice these effects on queries and maintenance activities:

• More pages must be read for each query that does a table scan or leaflevel scan on a nonclustered index.

In some cases, it may also add a level to an index's B-tree structure, since there will be more pages at the data level and possibly more pages at each index level.

- dbcc commands need to check more pages, so dbcc commands take more time.
- dump database time increases, because more pages need to be dumped. dump database copies all pages that store data, but does not dump pages that are not yet in use.

Your dumps and loads will take longer to complete and may use more tapes.

• Fillfactors fade away over time. If you use fillfactor to reduce the performance impact of page splits, you need to monitor your system and re-create indexes when page splitting begins to hurt performance.

## <span id="page-308-0"></span>**Setting fillfactor values**

sp\_chgattribute allows you to store a fillfactor percentage for each index and for the table. The fillfactor you set with sp\_chgattribute is applied when you:

- Run reorg rebuild to restore the cluster ratios of data-only-locked tables and indexes.
- Use alter table... lock to change the locking scheme for a table or you use an alter table...add/modify command that requires copying the table.
- Run create clustered index and there is a value stored for the table.

The stored fillfactor is not applied when nonclustered indexes are rebuilt as a result of a create clustered index command:

- If a fillfactor value is specified with create clustered index, that value is applied to each nonclustered index.
- If no fillfactor value is specified with create clustered index, the serverwide default value (set with the default fill factor percent configuration parameter) is applied to all indexes.

## **fillfactor examples**

The following examples show the application of fillfactor values.

### **No stored fillfactor values**

With no fillfactor values stored in sysindexes, the fillfactor specified in commands "create index"are applied as shown in [Table 13-1.](#page-309-0)

```
create clustered index title_id_ix
on titles (title_id) 
with fillfactor = 80
```
<span id="page-309-0"></span>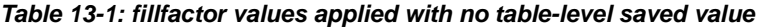

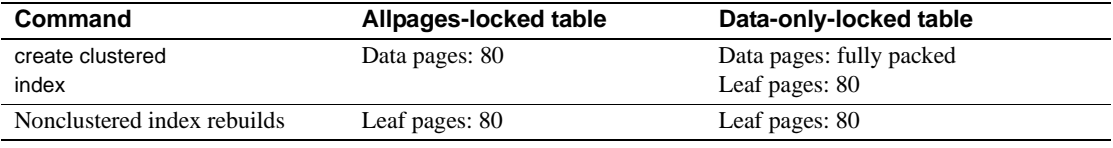

The nonclustered indexes use the fillfactor specified in the create clustered index command.

If no fillfactor is specified in create clustered index, the nonclustered indexes always use the server-wide default; they never use a value from sysindexes.

#### **Values used for alter table...lock and reorg rebuild**

When no fillfactor values are stored, both alter table...lock and reorg rebuild apply the server-wide default value, set by the default fill factor percentage configuration parameter. The default fillfactor is applied as shown in [Table](#page-309-1)  [13-2.](#page-309-1)

| Command                     | Allpages-locked table     | Data-only-locked table                                |
|-----------------------------|---------------------------|-------------------------------------------------------|
| Clustered index rebuild     | Data pages: default value | Data pages: fully packed<br>Leaf pages: default value |
| Nonclustered index rebuilds | Leaf pages: default       | Leaf pages: default                                   |

<span id="page-309-1"></span>**Table 13-2: fillfactor values applied with during rebuilds**

### **Table-level or clustered index fillfactor value stored**

This command stores a fillfactor value of 50 for the table:

sp\_chgattribute titles, "fillfactor", 50

With 50 as the stored table-level value for fillfactor, the following create clustered index command applies the fillfactor values shown in [Table 13-3.](#page-310-0)

```
create clustered index title_id_ix
on titles (title_id) 
with fillfactor = 80
```
<span id="page-310-0"></span>**Table 13-3: Using stored fillfactor values for clustered indexes**

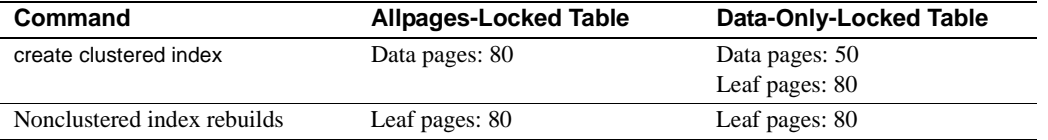

**Note** When a create clustered index command is run, any table-level fillfactor value stored in sysindexes is reset to 0.

To affect the filling of data-only-locked data pages during a create clustered index or reorg command, you must first issue sp\_chgattribute.

#### **Effects of alter table...lock when values are stored**

Stored values for fillfactor are used when an alter table...lock command copies tables and rebuilds indexes.

#### **Tables with clustered indexes**

In an allpages-locked table, the table and the clustered index share the sysindexes row, so only one value for fillfactor can be stored and used for the table and clustered index. You can set the fillfactor value for the data pages by providing either the table name or the clustered index name. This command saves the value 50:

sp\_chgattribute titles, "fillfactor", 50

This command saves the value 80, overwriting the value of 50 set by the previous command:

sp\_chgattribute "titles.clust\_ix", "fillfactor", 80

If you alter the titles table to use data-only locking after issuing the sp\_chgattribute commands above, the stored value fillfactor of 80 is used for both the data pages and the leaf pages of the clustered index.

In a data-only-locked table, information about the clustered index is stored in a separate row in sysindexes. The fillfactor value you specify for the table applies to the data pages and the fillfactor value you specify for the clustered index applies to the leaf level of the clustered index.

When a data-only-locked table is altered to use allpages locking, the fillfactor stored for the table is used for the data pages. The fillfactor stored for the clustered index is ignored.

[Table 13-4](#page-311-0) shows the fillfactors used on data and index pages by an alter table...lock command, executed after the sp\_chgattribute commands above have been run.

<span id="page-311-0"></span>**Table 13-4: Effects of stored fillfactor values during alter table alter table...lock No clustered index Clustered index** From allpages locking to data-only locking Data pages: 80 Data pages: 80 Leaf pages: 80 From data-only locking to allpages locking Data pages: 80 Data pages: 80

**Note** alter table...lock sets all stored fillfactor values for a table to 0.

#### **fillfactor values stored for nonclustered indexes**

Each nonclustered index is represented by a separate sysindexes row. These commands store different values for two nonclustered indexes:

```
sp_chgattribute "titles.ncl_ix", "fillfactor", 90
sp_chgattribute "titles.pubid_ix", "fillfactor", 75
```
[Table 13-5](#page-311-1) shows the effects of a reorg rebuild command on a data-onlylocked table when the sp\_chgattribute commands above are used to store fillfactor values.

<span id="page-311-1"></span>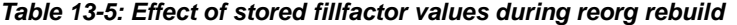

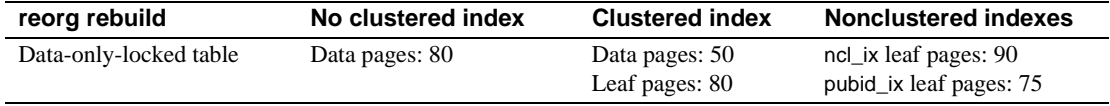

## **Use of the sorted\_data and fillfactor options**

The sorted\_data option for create index is used when the data to be sorted is already in order by the index key. This allows create clustered index to skip the copy step while creating a clustered index.

For example, if data that is bulk copied into a table is already in order by the clustered index key, creating an index with the sorted\_data option creates the index without performing a sort. If the data does not need to be copied to new pages, the fillfactor is not applied. However, the use of other create index options might still require copying.

For more information, see["Creating an index on sorted data" on page 359.](#page-398-0)

# <span id="page-312-0"></span>**Reducing row forwarding**

Specifying an expected row size for a data-only-locked table is useful when an application allows rows that contain null values or short variablelength character fields to be inserted, and these rows grow in length with subsequent updates. The major purpose of setting an expected row size is to reduce row forwarding.

For example, the titles table in the pubs2 database has many *varchar* columns and columns that allow null values. The maximum row size for this table is 331 bytes, and the average row size (as reported by optdiag) is 184 bytes, but it is possible to insert a row with less than 40 bytes, since many columns allow null values. In a data-only-locked table, inserting short rows and then updating them can result in row forwarding.

See ["Data-only locked heap tables" on page 156](#page-195-0) for more information.

You can set the expected row size for tables with variable-length columns, using:

- exp\_row\_size parameter, in a create table statement.
- sp\_chgattribute, for an existing table.
- A server-wide default value, using the configuration parameter default exp\_row\_size percent. This value is applied to all tables with variablelength columns, unless create table or sp\_chgattribute is used to set a row size explicitly or to indicate that rows should be fully packed on data pages.

If you specify an expected row size value for an allpages-locked table, the value is stored in sysindexes, but the value is not applied during inserts and updates.

If the table is later converted to data-only locking, the exp\_row\_size is applied during the conversion process, and to all subsequent inserts and updates.

## **Default, minimum, and maximum values for exp\_row\_size**

[Table 13-6](#page-313-0) shows the minimum and maximum values for expected row size and the meaning of the special values 0 and 1.

| exp_row_size values | Minimum, maximum, and special values                         |
|---------------------|--------------------------------------------------------------|
| Minimum             | The greater of:                                              |
|                     | $\bullet$ 2 bytes                                            |
|                     | • The sum of all fixed-length columns                        |
| Maximum             | Maximum data row length                                      |
| $\Omega$            | Use server-wide default value                                |
|                     | Fully pack all pages; do not reserve room for expanding rows |

<span id="page-313-0"></span>**Table 13-6: Valid values for expected row size**

You cannot specify an expected row size for tables that have fixed-length columns only. Columns that accept null values are by definition variablelength, since they are zero-length when null.

### **Default value**

If you do not specify an expected row size or a value of 0 when you create a data-only-locked table with variable-length columns, Adaptive Server uses the amount of space specified by the configuration parameter default exp\_row\_size percent for any table that has variable-length columns.

See ["Setting a default expected row size server-wide" on page 276](#page-315-0) for information on how this parameter affects space on data pages. Use sp\_help to see the defined length of the columns in the table.

## **Specifying an expected row size with create table**

This create table statement specifies an expected row size of 200 bytes:

```
create table new_titles (
     title_id tid,
     title varchar(80) not null,
     type char(12),
     pub_id char(4) null,
     price money null,
     advance money null,
     total_sales int null,
     notes varchar(200) null,
     pubdate datetime,
    contract bit )
lock datapages
with exp_row_size = 200
```
## **Adding or changing an expected row size**

To add or change the expected row size for a table, us sp\_chgattribute. This sets the expected row size to 190 for the new\_titles table:

sp\_chgattribute new\_titles, "exp\_row\_size", 190

If you want a table to switch to the default exp\_row\_size percent instead of a current, explicit value, enter:

sp\_chgattribute new\_titles, "exp\_row\_size", 0

To fully pack the pages, rather than saving space for expanding rows, set the value to 1.

Changing the expected row size with sp\_chgattribute does not immediately affect the storage of existing data. The new value is applied:

When a clustered index on the table is created or reorg rebuild is run on the table. The expected row size is applied as rows are copied to new data pages.

If you increase exp\_row\_size, and re-create the clustered index or run reorg rebuild, the new copy of the table may require more storage space.

The next time a page is affected by data modifications.

## <span id="page-315-0"></span>**Setting a default expected row size server-wide**

default exp\_row\_size percent reserves a percentage of the page size to set aside for expanding updates. The default value, 5, sets aside 5% of the space available per data page for all data-only-locked tables that include variable-length columns. Since there are 2002 bytes available on data pages in data-only-locked tables, the default value sets aside 100 bytes for row expansion. This command sets the default value to 10%:

sp\_configure "default exp\_row\_size percent", 10

Setting default exp\_row\_size percent to 0 means that no space is reserved for expanding updates for any tables where the expected row size is not explicitly set with create table or sp\_chgattribute.

If an expected row size for a table is specified with create table or sp\_chgattribute, that value takes precedence over the server-wide setting.

## **Displaying the expected row size for a table**

Use sp\_help to display the expected row size for a table:

sp\_help titles

If the value is 0, and the table has nullable or variable-length columns, use sp\_configure to display the server-wide default value:

sp\_configure "default exp\_row\_size percent"

This query displays the value of the exp\_rowsize column for all user tables in a database:

```
select object_name(id), exp_rowsize 
from sysindexes
where id > 100 and (indid = 0 or indid = 1)
```
## **Choosing an expected row size for a table**

Setting an expected row size helps reduce the number of forwarded rows only if the rows expand after they are first inserted into the table. Setting the expected row size correctly means that:

- Your application results in a small percentage of forwarded rows.
- You do not waste too much space on data pages due to overconfiguring the expected row size value.

### **Using optdiag to check for forwarded rows**

For tables that already contain data, use optdiag to display statistics for the table. The "Data row size" shows the average data row length, including the row overhead. This sample optdiag output for the titles table shows 12 forwarded rows and an average data row size of 184 bytes:

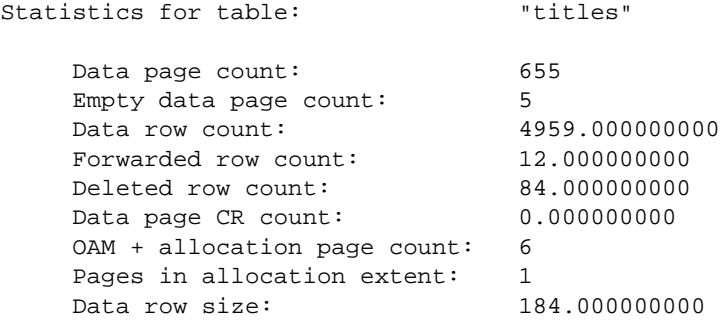

You can also use optdiag to check the number of forwarded rows for a table to determine whether your setting for exp\_row\_size is reducing the number of forwarded rows generated by your applications.

For more information on optdiag, see Chapter 36, "Statistics Tables and Displaying Statistics with optdiag."

#### **Querying systabstats to check for forwarded rows**

You can check the forwrowcnt column in the systabstats table to see the number of forwarded rows for a table. This query checks the number of forwarded rows for all user tables (those with object IDs greater than 100):

```
select object_name(id) , forwrowcnt
from systabstats 
where id > 100 and (indid = 0 or indid = 1)
```
**Note** Forwarded row counts are updated in memory, and the housekeeper periodically flushes them to disk.

If you need to query the systabstats table using SQL, use sp\_flushstats first to ensure that the most recent statistics are available. optdiag flushes statistics to disk before displaying values.

## **Conversion of max\_rows\_per\_page to exp\_row\_size**

If a max\_rows\_per\_page value is set for an allpages-locked table, the value is used to compute an expected row size during the alter table...lock command. The formula is shown in [Table 13-7](#page-317-0).

| Value of max_rows_per_page | Value of exp_row_size                                |  |  |
|----------------------------|------------------------------------------------------|--|--|
|                            | Percentage value set by default exp_row_size percent |  |  |
| 255                        | 1 (fully packed pages)                               |  |  |
| $1 - 254$                  | The smaller of:                                      |  |  |
|                            | • Maximum row size                                   |  |  |
|                            | 2002/max_rows_per_page value                         |  |  |

<span id="page-317-0"></span>**Table 13-7: Conversion of max\_rows\_per\_page to exp\_row\_size**

For example, if max\_rows\_per\_page is set to 10 for an allpages-locked table with a maximum defined row size of 300 bytes, the exp\_row\_size value will be 200 (2002/10) after the table is altered to use data-only locking.

If max\_rows\_per\_page is set to 10, but the maximum defined row size is only 150, the expected row size value will be set to 150.

## **Monitoring and managing tables that use expected row size**

After setting an expected row size for a table, use optdiag or queries on systabstats to check the number of forwarded rows still being generated by your applications. Run reorg forwarded\_rows if you feel that the number of forwarded rows is high enough to affect application performance. reorg forwarded\_rows uses short transactions and is very nonintrusive, so you can run it while applications are active.

See the *System Administration Guide* for more information.

If the application still results in a large number of forwarded rows, you may want to use sp\_chgattribute to increase the expected row size for the table.

You may want to allow a certain percentage of forwarded rows. If running reorg to clear forwarded rows does not cause concurrency problems for your applications, or if you can run reorg at non-peak times, allowing a small percentage of forwarded rows does not cause a serious performance problem.

Setting the expected row size for a table increases the amount of storage space and the number of I/Os needed to read a set of rows. If the increase in the number of I/Os due to increased storage space is high, then allowing rows to be forwarded and occasionally running reorg may have less overall performance impact.

# <span id="page-318-0"></span>**Leaving space for forwarded rows and inserts**

Setting a reservepagegap value can reduce the frequency of maintenance activities such as running reorg rebuild and re-creating indexes for some tables to maintain high performance. Good performance on data-onlylocked tables requires good data clustering on the pages, extents, and allocation units used by the table.

The clustering of data and index pages in physical storage stays high as long as there is space nearby for storing forwarded rows and rows that are inserted in index key order. The reservepagegap space management property is used to reserve empty pages for expansion when additional pages need to be allocated.

Row and page cluster ratios are usually 1.0, or very close to 1.0, immediately after a clustered index is created on a table or immediately after reorg rebuild is run. However, future data modifications can cause row forwarding and can require allocation of additional data and index pages to store inserted rows.

Setting a reserve page gap can reduce storage fragmentation and reduce the frequency with which you need to re-create indexes or run reorg rebuild on the table.

## **Extent allocation operations and reservepagegap**

Commands that allocate many data pages perform **extent allocation** to allocate eight pages at a time, rather than allocating just one page at a time. Extent allocation reduces logging, since it writes one log record instead of eight.

Commands that perform extent allocation are: select into, create index, reorg rebuild, bcp, alter table...lock, and the alter table...unique and primary key constraint options, since these constraints create indexes. alter table commands that add, drop, or modify columns sometimes require a tablecopy operation also. All of these commands allocate an extent, and, unless a reserve page gap value is in effect, fill all eight pages.

You specify the reservepagegap in pages, indicating a ratio of empty pages to filled pages. For example, if you specify a reservepagegap of 8, an operation doing extent allocation fills seven pages and leaves the eighth page empty.

These empty pages can be used to store forwarded rows and for maintaining the clustering of data rows in index key order, for data-onlylocked tables with clustered indexes.

Since extent allocation operations must allocate entire extents, they do not use the first page on each allocation unit, because it stores the allocation page. For example, if you create a clustered index on a large table and do not specify a reserve page gap, each allocation unit has 7 empty, unallocated pages, 248 used pages, and the allocation page. These 7 pages can be used for row forwarding and inserts to the table, which helps keep forwarded rows and inserts with clustered indexes on the same allocation unit. Using reservepagegap leaves additional empty pages on each allocation unit.

[Figure 13-1](#page-320-0)shows how an allocation unit might look after a clustered index is created with a reservepagegap value of 16 on the table. The pages that share the first extent with the allocation unit are not used and are not allocated to the table. Pages 279, 295, and 311 are the unused pages on extents that are allocated to the table.

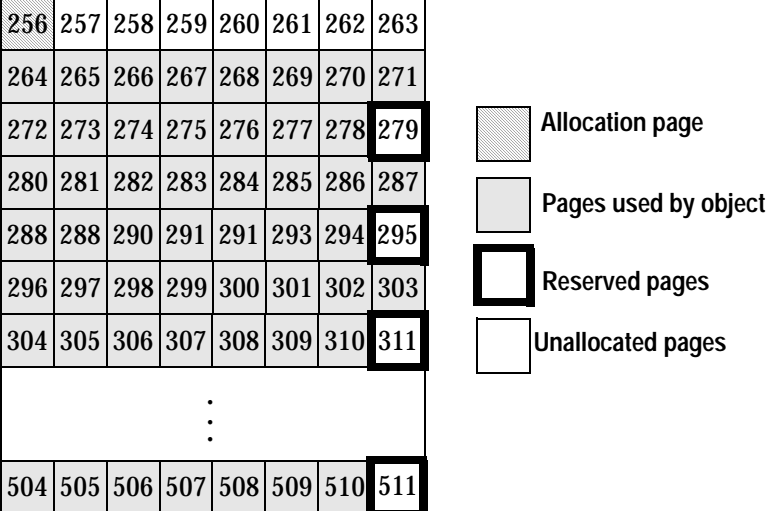

<span id="page-320-0"></span>**Figure 13-1: Reserved pages after creating a clustered index**

## **Specifying a reserve page gap with create table**

This create table command specifies a reservepagegap value of 16:

```
create table more_titles (
     title_id tid,<br>title vard
                varchar(80) not null,
      type char(12),
      pub_id char(4) null,
      price money null,
     -<br>advance money null,
      total_sales int null,
      notes varchar(200) null,
      pubdate datetime,
      contract bit
     )
lock datarows
with reservepagegap = 16
```
Any operation that performs extent allocation on the more\_titles table leaves 1 empty page for each 15 filled pages.

The default value for reservepagegap is 0, meaning that no space is reserved. The maximum value is 255, meaning that 1 page is left unused on each allocation unit.

## **Specifying a reserve page gap with create index**

This command specifies a reservepagegap of 10 for the nonclustered index pages:

```
create index type_price_ix 
on more_titles(type, price) 
with reservepagegap = 10
```
You can also specify a reservepagegap value with the alter table...constraint options, primary key and unique, that create indexes. This example creates a unique constraint:

```
alter table more titles
add constraint uniq_id unique (title_id)
with reservepagegap = 20
```
## **Changing reservepagegap**

The following command uses sp\_chgattribute to change the reserve page gap for the titles table to 20:

```
sp_chgattribute more_titles, "reservepagegap", 20
```
This command sets the reserve page gap for the index title\_ix to 10:

```
sp_chgattribute "titles.title_ix", 
     "reservepagegap", 10
```
sp\_chgattribute changes only values in system tables; data is not moved on data pages as a result of running the procedure. Changing reservepagegap for a table affects future storage as follows:

- When data is bulk-copied into the table, the reserve page gap is applied to all newly allocated space, but the storage of existing pages is not affected.
- When the reorg rebuild command is run on the table, the reserve page gap is applied as the table is copied to new data pages.
- When a clustered index is created, the reserve page gap value stored for the table is applied to the data pages.

The reserve page gap is applied to index pages during:

- alter table...lock, while rebuilding indexes for the table
- reorg rebuild commands that affect indexes
- create clustered index and alter table commands that create a clustered index, as nonclustered indexes are rebuilt

### **reservepagegap examples**

These examples show how reservepagegap is applied during alter table and reorg rebuild commands.

### **reservepagegap specified only for the table**

The following commands specify a reservepagegap for the table, but do not specify a value in the create index commands:

sp\_chgattribute titles, "reservepagegap", 16 create clustered index title\_ix on titles(title\_id) create index type\_price on titles(type, price)

[Table 13-8](#page-322-0) shows the values applied when running reorg rebuild or dropping and creating a clustered index.

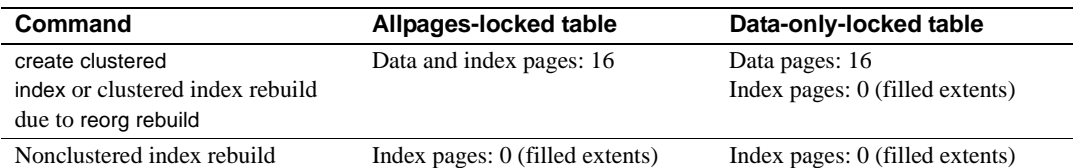

<span id="page-322-0"></span>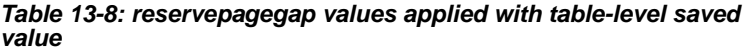

The reservepagegap for the table is applied to both the data and index pages for an allpages-locked table with a clustered index. For a data-onlylocked table, the table's reservepagegap is applied to the data pages, but not to the clustered index pages.

### **reservepagegap specified for a clustered index**

These commands specify different reservepagegap values for the table and the clustered index, and a value for the nonclustered type\_price index:

sp\_chgattribute titles, "reservepagegap", 16

create clustered index title\_ix on titles(title) with reservepagegap = 20 create index type\_price on titles(type, price) with reservepagegap = 24

[Table 13-9](#page-323-0) shows the effects of this sequence of commands.

<span id="page-323-0"></span>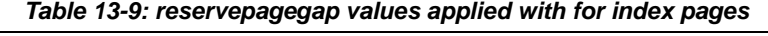

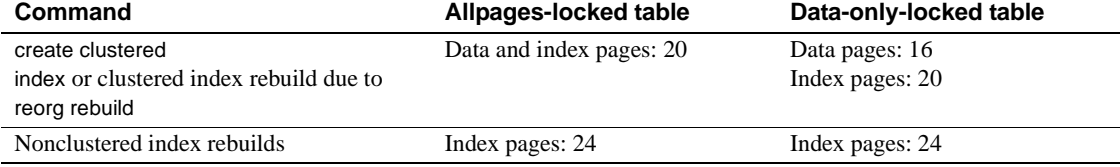

For allpages-locked tables, the reservepagegap specified with create clustered index applies to both data and index pages. For data-only-locked tables, the reservepagegap specified with create clustered index applies only to the index pages. If there is a stored reservepagegap value for the table, that value is applied to the data pages.

## **Choosing a value for reservepagegap**

Choosing a value for reservepagegap depends on:

- Whether the table has a clustered index,
- The rate of inserts to the table.
- The number of forwarded rows that occur in the table, and
- How often you re-create the clustered index or run the reorg rebuild command.

When reservepagegap is configured correctly, enough pages are left for allocation of new pages to tables and indexes so that the cluster ratios for the table, clustered index, and nonclustered leaf-level pages remain high during the intervals between regular index maintenance tasks.

## **Monitoring reservepagegap settings**

You can use optdiag to check the cluster ratio and the number of forwarded rows in tables. Declines in cluster ratios can also indicate that running reorg commands could improve performance:
- If the data page cluster ratio for a clustered index is low, run reorg rebuild or drop and re-create the clustered index.
- If the index page cluster ratio is low, drop and re-create the nonclustered index.

To reduce the frequency with which you run reorg commands to maintain cluster ratios, increase the reservepagegap slightly before running reorg rebuild.

See Chapter 36, "Statistics Tables and Displaying Statistics with optdiag," for more information on optdiag.

## **reservepagegap and sorted\_data options to create index**

When you create a clustered index on a table that is already stored on the data pages in index key order, the sorted\_data option suppresses the step of copying the data pages in key order for unpartitioned tables. The reservepagegap option can be specified in create clustered index commands, to leave empty pages on the extents used by the table, leaving room for later expansion. There are rules that determine which option takes effect. You cannot use sp\_chgattribute to change the reservepagegap value and get the benefits of both of these options.

If you specify both with create clustered index:

- On unpartitioned, allpages-locked tables, if the reservepagegap value specified with create clustered index matches the values already stored in sysindexes, the sorted\_data option takes precedence. Data pages are not copied, so the reservepagegap is not applied. If the reservepagegap value specified in the create clustered index command is different from the values stored in sysindexes, the data pages are copied, and the reservepagegap value specified in the command is applied to the copied pages.
- On data-only-locked tables, the reservepagegap value specified with create clustered index applies only to the index pages. Data pages are not copied.

#### **Background on the sorted\_data option**

Besides reservepagegap, other options to create clustered index may require a sort, which causes the sorted\_data option to be ignored.

For more information, see ["Creating an index on sorted data" on page](#page-398-0)  [359](#page-398-0).

In particular, the following comments relate to the use of reservepagegap:

- On partitioned tables, any create clustered index command that requires copying data pages performs a parallel sort and then copies the data pages in sorted order, applying the reservepagegap values as the pages are copied to new extents.
- Whenever the sorted\_data option is not superseded by other create clustered index options, the table is scanned to determine whether the data is stored in key order. The index is built during the scan, without a sort being performed.

[Table 13-10](#page-325-0) shows how these rules apply.

|                                                                        | <b>Partitioned table</b>                                                                                    | <b>Unpartitioned table</b>                                                                                            |
|------------------------------------------------------------------------|----------------------------------------------------------------------------------------------------|----------------------------------------------------------------------------------------------------|
| <b>Allpages-Locked Table</b>                                           |                                                                                                    |                                                                                                    |
| create index with sorted data<br>and matching reservepagegap<br>value  | Does not copy data pages; builds the<br>index as pages are scanned.                                         | Does not copy data pages; builds the<br>index as pages are scanned.                                                   |
| create index with sorted data<br>and different reservepagegap<br>value | Performs parallel sort, applying<br>reservepagegap as pages are stored<br>in new locations in sorted order. | Copies data pages, applying<br>reservepagegap and building the<br>index as pages are copied; no sort is<br>performed. |
| Data-Only-Locked Table                                                 |                                                                                                    |                                                                                                    |
| create index with sorted data<br>and any reservepagegap value          | reserve page gap applies to index<br>pages only; does not copy data<br>pages.                               | reservepagegap applies to index<br>pages only; does not copy data<br>pages.                                           |

<span id="page-325-0"></span>**Table 13-10: reservepagegap and sorted\_data options**

### **Matching options and goals**

If you want to redistribute the data pages of a table, leaving room for later expansion:

• For allpages-locked tables, drop and re-create the clustered index without using the sorted\_data option. Specify the desired reservepagegap value in the create clustered index command, if the value stored in sysindexes is not the value you want.

• For data-only-locked tables, use sp\_chgattribute to set the reservepagegap for the table to the desired value and then drop and recreate the clustered index, without using the sorted\_data option. The reservepagegap stored for the table applies to the data pages. If reservepagegap is specified in the create clustered index command, it applies only to the index pages.

To create a clustered index without copying data pages:

- For allpages-locked tables, use the sorted data option, but do not specify a reservepagegap with the create clustered index command. Alternatively, you can specify a value that matches the value stored in sysindexes.
- For data-only-locked tables, use the sorted\_data option. If a reservepagegap value is specified in the create clustered index command, it applies only to the index pages and does not cause data page copying.

If you plan to use the sorted\_data option following a bulk copy operation, a select into command, or another command that uses extent allocation, set the reservepagegap value that you want for the data pages before copying the data or specify it in the select into command. Once the data pages have been allocated and filled, the following command applies reservepagegap to the index pages only, since the data pages do not need to be copied:

```
create clustered index title_ix 
on titles(title_id) 
with sorted data, reservepagegap = 32
```
# **Using max\_rows\_per\_page on allpages-locked tables**

Setting a maximum number of rows per pages can reduce contention for allpages-locked tables and indexes. In most cases, it is preferable to convert the tables to use a data-only-locking scheme. If there is some reason that you cannot change the locking scheme and contention is a problem on an allpages-locked table or index, setting a max rows per page value may help performance.

When there are fewer rows on the index and data pages, the chances of lock contention are reduced. As the keys are spread out over more pages, it becomes more likely that the page you want is not the page someone else needs. To change the number of rows per page, adjust the fillfactor or max\_rows\_per\_page values of your tables and indexes.

fillfactor (defined by either sp\_configure or create index) determines how full Adaptive Server makes each data page when it creates a new index on existing data. Since fillfactor helps reduce page splits, exclusive locks are also minimized on the index, improving performance. However, the fillfactor value is not maintained by subsequent changes to the data. max\_rows\_per\_page (defined by sp\_chgattribute, create index, create table, or alter table) is similar to fillfactor, except that Adaptive Server maintains the max\_rows\_per\_page value as the data changes.

The costs associated with decreasing the number of rows per page using fillfactor or max\_rows\_per\_page include more I/O to read the same number of data pages, more memory for the same performance from the data cache, and more locks. In addition, a low value for max\_rows\_per\_page for a table may increase page splits when data is inserted into the table.

## **Reducing lock contention**

The max\_rows\_per\_page value specified in a create table, create index, or alter table command restricts the number of rows allowed on a data page, a clustered index leaf page, or a nonclustered index leaf page. This reduces lock contention and improves concurrency for frequently accessed tables.

max\_rows\_per\_page applies to the data pages of a heap table or the leaf pages of an index. Unlike fillfactor, which is not maintained after creating a table or index, Adaptive Server retains the max\_rows\_per\_page value when adding or deleting rows.

The following command creates the sales table and limits the maximum rows per page to four:

```
create table sales
     (stor_id char(4) not null,
     ord_num varchar(20) not null,
    date datetime not null)
     with max_rows_per_page = 4
```
If you create a table with a max\_rows\_per\_page value, and then create a clustered index on the table without specifying max\_rows\_per\_page, the clustered index inherits the max\_rows\_per\_page value from the create table statement. Creating a clustered index with max\_rows\_per\_page changes the value for the table's data pages.

## **Indexes and max\_rows\_per\_page**

The default value for max\_rows\_per\_page is 0, which creates clustered indexes with full data pages, creates nonclustered indexes with full leaf pages, and leaves a comfortable amount of space within the index B-tree in both the clustered and nonclustered indexes.

For heap tables and clustered indexes, the range for max\_rows\_per\_page is 0–256.

For nonclustered indexes, the maximum value for max\_rows\_per\_page is the number of index rows that fit on the leaf page, without exceeding 256. To determine the maximum value, subtract 32 (the size of the page header) from the page size and divide the difference by the index key size. The following statement calculates the maximum value of max\_rows\_per\_page for a nonclustered index:

```
select (@@pagesize - 32)/minlen
     from sysindexes 
   where name = "indexname"
```
## **select into and max\_rows\_per\_page**

select into does not carry over the base table's max\_rows\_per\_page value, but creates the new table with a max\_rows\_per\_page value of 0. Use sp chgattribute to set the max rows per page value on the target table.

## **Applying max\_rows\_per\_page to existing data**

sp\_chgattribute configures the max\_rows\_per\_page of a table or an index. sp\_chgattribute affects all future operations; it does not change existing pages. For example, to change the max\_rows\_per\_page value of the authors table to 1, enter:

sp\_chgattribute authors, "max\_rows\_per\_page", 1

There are two ways to apply a max\_rows\_per\_page value to existing data:

- If the table has a clustered index, drop and re-create the index with a max\_rows\_per\_page value.
- Use the bcp utility as follows:
	- a Copy out the table data.
	- b Truncate the table.
	- c Set the max\_rows\_per\_page value with sp\_chgattribute.
	- d Copy the data back in.

# CHAPTER 14 **Memory Use and Performance**

This chapter describes how Adaptive Server uses the data and procedure caches and other issues affected by memory configuration. In general, the more memory available, the faster Adaptive Server's response time.

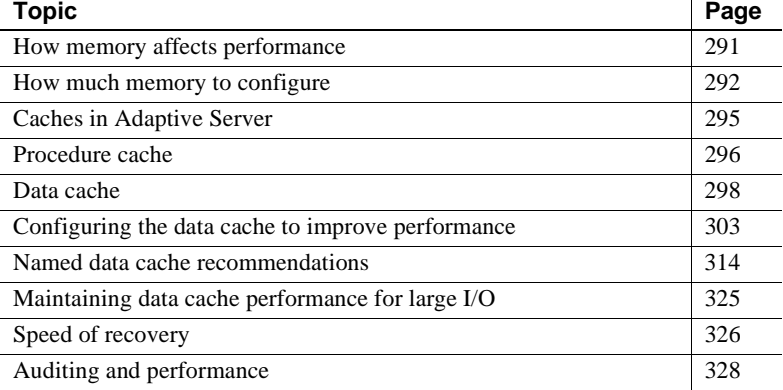

The *System Administration Guide* describes how to determine the best memory configuration values for Adaptive Server, and the memory needs of other server configuration options.

## <span id="page-330-0"></span>**How memory affects performance**

Having ample memory reduces disk I/O, which improves performance, since memory access is much faster than disk access. When a user issues a query, the data and index pages must be in memory, or read into memory, in order to examine the values on them. If the pages already reside in memory, Adaptive Server does not need to perform disk I/O.

Adding more memory is cheap and easy, but developing around memory problems is expensive. Give Adaptive Server as much memory as possible.

Memory conditions that can cause poor performance are:

- Total data cache size is too small.
- Procedure cache size is too small.
- Only the default cache is configured on an SMP system with several active CPUs, leading to contention for the data cache.
- User-configured data cache sizes are not appropriate for specific user applications.
- Configured I/O sizes are not appropriate for specific queries.
- Audit queue size is not appropriate if auditing feature is installed.

# <span id="page-331-0"></span>**How much memory to configure**

Memory is the most important consideration when you are configuring Adaptive Server. Memory is consumed by various configuration parameters, procedure cache and data caches. Setting the values of the various configuration parameters and the caches correctly is critical to good system performance.

The total memory allocated during boot-time is the sum of memory required for all the configuration needs of Adaptive Server. This value can be obtained from the read-only configuration parameter 'total logical memory'. This value is calculated by Adaptive Server. The configuration parameter 'max memory' must be greater than or equal to 'total logical memory'. 'max memory' indicates the amount of memory you will allow for Adaptive Server needs.

During boot-time, by default, Adaptive Server allocates memory based on the value of 'total logical memory'. However, if the configuration parameter 'allocate max shared memory' has been set, then the memory allocated will be based on the value of 'max memory'. The configuration parameter 'allocate max shared memory' will enable a system administrator to allocate, the maximum memory that is allowed to be used by Adaptive Server, during boot-time.

The key points for memory configuration are:

The system administrator should determine the size of shared memory available to Adaptive Server and set 'max memory' to this value.

- The configuration parameter 'allocate max shared memory' can be turned on during boot-time and run-time to allocate all the shared memory up to 'max memory' with the least number of shared memory segments. Large number of shared memory segments has the disadvantage of some performance degradation on certain platforms. Please check your operating system documentation to determine the optimal number of shared memory segments. Note that once a shared memory segment is allocated, it cannot be released until the next server reboot.
- Configure the different configuration parameters, if the defaults are not sufficient.
- Now the difference between 'max memory' and 'total logical memory' is additional memory available for procedure, data caches or for other configuration parameters.

The amount of memory to be allocated by Adaptive Server during boot-time, is determined by either 'total logical memory' or 'max memory'. If this value too high:

- Adaptive Server may not start, if the physical resources on your machine does is not sufficient.
- If it does start, the operating system page fault rates may rise significantly and the operating system may need to re configured to compensate.

The *System Administration Guide* provides a thorough discussion of:

- How to configure the total amount of memory used by Adaptive Server
- Configurable parameters that use memory, which affects the amount of memory left for processing queries
- Handling wider character literals requires Adaptive Server to allocate memory for string user data. Also, rather than statically allocating buffers of the maximum possible size, Adaptive Server allocates memory dynamically. That is, it allocates memory for local buffers as it needs it, always allocating the maximum size for these buffers, even if large buffers are unnecessary. These memory management requests may cause Adaptive Server to have a marginal loss in performance when handling wide-character data.
- If you require Adaptive Server to handle more than 1000 columns from a single table, or process over 10000 arguments to stored procedures, the server must set up and allocate memory for various internal data structures for these objects. An increase in the number of small tasks that are performed repeatedly may cause performance degradation for queries that deal with larger numbers of such items. This performance hit increases as the number of columns and stored procedure arguments increases.
- Memory that is allocated dynamically (as opposed to rebooting Adaptive Server to allocate the memory) slightly degrades the server's performance.
- When Adaptive Server uses larger logical page sizes, all disk I/Os are done in terms of the larger logical page sizes. For example, if Adaptive Server uses an 8K logical page size, it retrieves data from the disk in 8K blocks. This should result in an increased I/O throughput, although the amount of throughput is eventually limited by the controller's I/O bandwidth.

What remains after all other memory needs have been met is available for the procedure cache and the data cache. [Figure 14-1](#page-334-1) shows how memory is divided.

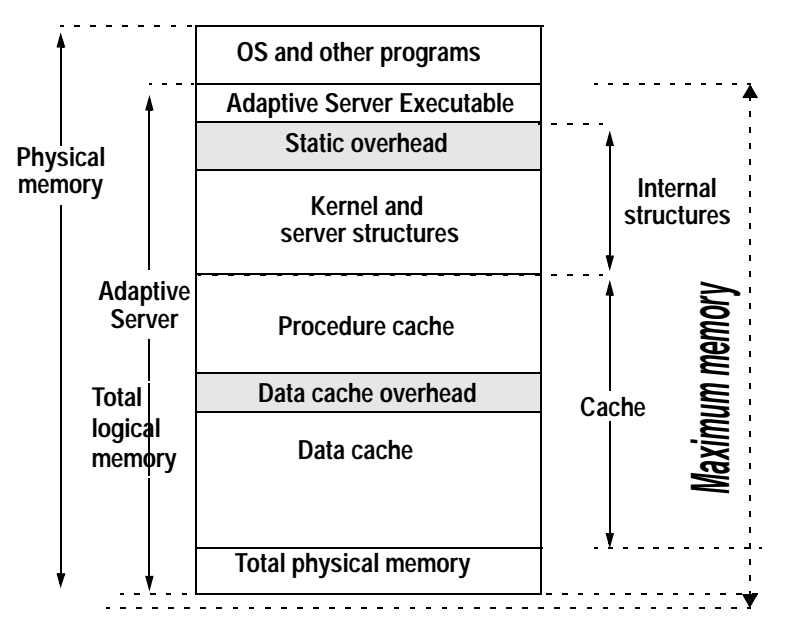

<span id="page-334-1"></span>**Figure 14-1: How Adaptive Server uses memory**

# <span id="page-334-0"></span>**Caches in Adaptive Server**

Once the procedure cache and the data cache are configured there is no division or left over memory.

- The **procedure cache**  used for stored procedures and triggers and for short-term memory needs such as statistics and query plans for parallel queries.
- The **data cache**  used for data, index, and log pages. The data cache can be divided into separate, named caches, with specific databases or database objects bound to specific caches.

Set the procedure cache size to an absolute value using sp\_configure. See the *System Administration Guide* for more information.

# <span id="page-335-0"></span>**Procedure cache**

Adaptive Server maintains an MRU/LRU (most recently used/least recently used) chain of stored procedure query plans. As users execute stored procedures, Adaptive Server looks in the procedure cache for a query plan to use. If a query plan is available, it is placed on the MRU end of the chain, and execution begins.

If no plan is in memory, or if all copies are in use, the query tree for the procedure is read from the sysprocedures table. It is then optimized, using the parameters provided to the procedure, and put on the MRU end of the chain, and execution begins. Plans at the LRU end of the page chain that are not in use are aged out of the cache.

The memory allocated for the procedure cache holds the optimized query plans (and occasionally trees) for all batches, including any triggers.

If more than one user uses a procedure or trigger simultaneously, there will be multiple copies of it in cache. If the procedure cache is too small, a user trying to execute stored procedures or queries that fire triggers receives an error message and must resubmit the query. Space becomes available when unused plans age out of the cache.

When you first install Adaptive Server, the default procedure cache size is 3271 memory pages. The optimum value for the procedure cache varies from application to application, and it may also vary as usage patterns change. The configuration parameter to set the size, procedure cache size, is documented in the *System Administration Guide*.

## **Getting information about the procedure cache size**

When you start Adaptive Server, the error log states how much procedure cache is available.

#### **proc buffers**

Represents the maximum number of compiled procedural objects that can reside in the procedure cache at one time.

#### **proc headers**

Represents the number of pages dedicated to the procedure cache. Each object in cache requires at least 1 page.

#### **Monitoring procedure cache performance**

sp\_sysmon reports on stored procedure executions and the number of times that stored procedures need to be read from disk.

For more information, see "Procedure cache management" on page 982.

#### **Procedure cache errors**

If there is not enough memory to load another query tree or plan or the maximum number of compiled objects is already in use, Adaptive Server reports Error 701.

## **Procedure cache sizing**

On a production server, you want to minimize the procedure reads from disk. When a user needs to execute a procedure, Adaptive Server should be able to find an unused tree or plan in the procedure cache for the most common procedures. The percentage of times the server finds an available plan in cache is called the **cache hit ratio**. Keeping a high cache hit ratio for procedures in cache improves performance.

The formulas in [Figure 14-2](#page-336-0) suggest a good starting point.

#### <span id="page-336-0"></span>**Figure 14-2: Formulas for sizing the procedure cache**

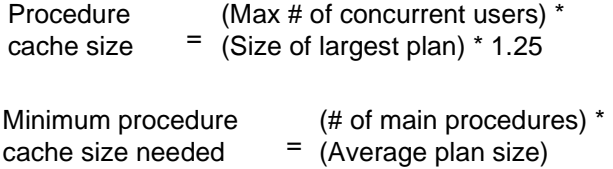

If you have nested stored procedures (for example, A, B and C) procedure A calls procedure B, which calls procedure C—all of them need to be in the cache at the same time. Add the sizes for nested procedures, and use the largest sum in place of "Size of largest plan" in the formula in [Figure 14-2.](#page-336-0)

The minimum procedure cache size is the smallest amount of memory that allows at least one copy of each frequently used compiled object to reside in cache. However, the procedure cache can also be used as additional memory at execution time, such as when an ad hoc query uses the distinct keyword which uses the internal lmlink function that will dynamically allocate memory from the procedure cache. Then the create index will also use the procedure cache memory and can generate the 701 error though no stored procedure is involved.

For additional information on sizing the procedure cache see["Using](#page-77-0)  [sp\\_monitor to measure CPU usage" on page 38](#page-77-0) 

### **Estimating stored procedure size**

To get a rough estimate of the size of a single stored procedure, view, or trigger, use:

```
select(count(*) / 8) +1 from sysprocedures
where id = object_id("procedure_name")
```
For example, to find the size of the titleid\_proc in pubs2:

```
select(count(*) / 8) +1 from sysprocedures
where id = object_id("titleid_proc")
----------- 
 3
```
## <span id="page-337-0"></span>**Data cache**

Default data cache and other caches are configured as absolute values. The data cache contains pages from recently accessed objects, typically:

- sysobjects, sysindexes, and other system tables for each database
- Active log pages for each database
- The higher levels and parts of the lower levels of frequently used indexes
- Recently accessed data pages

### **Default cache at installation time**

When you first install Adaptive Server, it has a single data cache that is used by all Adaptive Server processes and objects for data, index, and log pages. The default size is 8MB.

The following pages describe the way this single data cache is used. ["Configuring the data cache to improve performance" on page 303](#page-342-0)  describes how to improve performance by dividing the data cache into named caches and how to bind particular objects to these named caches.

Most of the concepts on aging, buffer washing, and caching strategies apply to both the user-defined data caches and the default data cache.

## **Page aging in data cache**

The Adaptive Server data cache is managed on a most recently used/least recently used (MRU/LRU) basis. As pages in the cache age, they enter a wash area, where any dirty pages (pages that have been modified while in memory) are written to disk. There are some exceptions to this:

• Caches configured with relaxed LRU replacement policy use the wash section as described above, but are not maintained on an MRU/LRU basis.

Typically, pages in the wash section are clean, i.e. the I/O on these pages have been completed. When a task or query wants to grab a page from LRU end it expects the page to be clean. If not, the query has to wait for the I/O to complete on the page before it can be grabbed which impairs performance.

• A special strategy ages out index pages and **OAM pages** more slowly than data pages. These pages are accessed frequently in certain applications and keeping them in cache can significantly reduce disk reads.

See the *System Administration Guide* for more information.

- Adaptive Server may choose to use the LRU cache replacement strategy that does not flush other pages out of the cache with pages that are used only once for an entire query.
- The checkpoint process ensures that if Adaptive Server needs to be restarted, the recovery process can be completed in a reasonable period of time.

When the checkpoint process estimates that the number of changes to a database will take longer to recover than the configured value of the recovery interval configuration parameter, it traverses the cache, writing dirty pages to disk.

- Recovery uses only the default data cache making it faster.
- The house keeper task writes dirty pages to disk when idle time is available between user processes.

## **Effect of data cache on retrievals**

[Figure 14-3](#page-340-0) shows the effect of data caching on a series of random select statements that are executed over a period of time. If the cache is empty initially, the first select statement is guaranteed to require disk I/O. You have to be sure to adequately size the data cache for the number of transactions you expect against the database.

As more queries are executed and the cache is being filled, there is an increasing probability that one or more page requests can be satisfied by the cache, thereby reducing the average response time of the set of retrievals.

Once the cache is filled, there is a fixed probability of finding a desired page in the cache from that point forward.

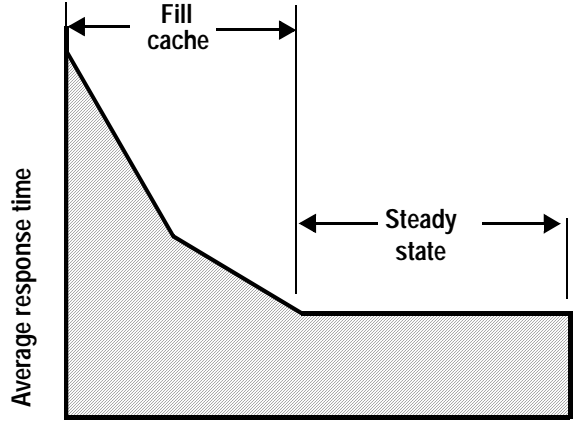

<span id="page-340-0"></span>**Figure 14-3: Effects of random selects on the data cache**

**Random selects over time**

If the cache is smaller than the total number of pages that are being accessed in all databases, there is a chance that a given statement will have to perform some disk I/O. A cache does not reduce the maximum possible response time—some query may still need to perform physical I/O for all of the pages it needs. But caching decreases the likelihood that the maximum delay will be suffered by a particular query—more queries are likely to find at least some of the required pages in cache.

## **Effect of data modifications on the cache**

The behavior of the cache in the presence of update transactions is more complicated than for retrievals.

There is still an initial period during which the cache fills. Then, because cache pages are being modified, there is a point at which the cache must begin writing those pages to disk before it can load other pages. Over time, the amount of writing and reading stabilizes, and subsequent transactions have a given probability of requiring a disk read and another probability of causing a disk write.

The steady-state period is interrupted by checkpoints, which cause the cache to write all dirty pages to disk.

## **Data cache performance**

You can observe data cache performance by examining the **cache hit ratio**, the percentage of page requests that are serviced by the cache.

One hundred percent is outstanding, but implies that your data cache is as large as the data or at least large enough to contain all the pages of your frequently used tables and indexes.

A low percentage of cache hits indicates that the cache may be too small for the current application load. Very large tables with random page access generally show a low cache hit ratio.

## **Testing data cache performance**

Consider the behavior of the data and procedure caches when you measure the performance of a system. When a test begins, the cache can be in any one of the following states:

- Empty
- Fully randomized
- Partially randomized
- **Deterministic**

An empty or fully randomized cache yields repeatable test results because the cache is in the same state from one test run to another.

A partially randomized or deterministic cache contains pages left by transactions that were just executed. Such pages could be the result of a previous test run. In these cases, if the next test steps request those pages, then no disk I/O will be needed.

Such a situation can bias the results away from a purely random test and lead to inaccurate performance estimates.

The best testing strategy is to start with an empty cache or to make sure that all test steps access random parts of the database. For more precise testing, execute a mix of queries that is consistent with the planned mix of user queries on your system.

#### **Cache hit ratio for a single query**

To see the cache hit ratio for a single query, use set statistics io on to see the number of logical and physical reads, and set showplan on to see the I/O size used by the query.

To compute the cache hit ratio, use this formula:

#### **Figure 14-4:**

Cache hit ratio Logical reads - (Physical reads \* Pages

Logical reads

With statistics io, physical reads are reported in I/O-size units. If a query uses 16K I/O, it reads 8 pages with each I/O operation.

If statistics io reports 50 physical reads, it has read 400 pages. Use showplan to see the I/O size used by a query.

#### **Cache hit ratio information from sp\_sysmon**

sp\_sysmon reports on cache hits and misses for:

- All caches on Adaptive Server
- The default data cache
- Any user-configured caches

The server-wide report provides the total number of cache searches and the percentage of cache hits and cache misses.

See "Cache statistics summary (all caches)" on page 970.

For each cache, the report contains the number of cache searches, cache hits and cache misses, and the number of times that a needed buffer was found in the wash section.

See "Cache management by cache" on page 975.

# <span id="page-342-0"></span>**Configuring the data cache to improve performance**

When you install Adaptive Server, it has single default data cache, with a 2K memory pool, one cache partition and a single spinlock.

To improve performance you can add data caches and bind databases or database objects to them:

- 1 To reduce contention on the default data cache spinlock, divide the cache into *n* where *n* is 1, 2, 4, 8, 16, 32 or 64. If you have contention on the spinlock with 1 cache partition, the contention is expected to reduce x/*n* where *n* is the number of partitions.
- 2 When a particular cache partition spinlock is *hot*, consider splitting the default cache into named caches.
- 3 If there is still contention, consider splitting the named cache into named cache partitions.

You can configure 4K, 8K, and 16K buffer pools from the logical page size in both user-defined data caches and the default data caches, allowing Adaptive Server to perform large I/O. In addition, caches that are sized to completely hold tables or indexes can use relaxed LRU cache policy to reduce overhead.

You can also split the default data cache or a named cache into partitions to reduce spinlock contention.

Configuring the data cache can improve performance in the following ways:

• You can configure named data caches large enough to hold critical tables and indexes.

This keeps other server activity from contending for cache space and speeds up queries using these tables, since the needed pages are always found in cache.

You can configure these caches to use relaxed LRU replacement policy, which reduces the cache overhead.

- You can bind a "hot" table—a table in high demand by user applications—to one cache and the indexes on the table to other caches to increase concurrency.
- You can create a named data cache large enough to hold the "hot pages" of a table where a high percentage of the queries reference only a portion of the table.

For example, if a table contains data for a year, but 75% of the queries reference data from the most recent month (about 8% of the table), configuring a cache of about 10% of the table size provides room to keep the most frequently used pages in cache and leaves some space for the less frequently used pages.

• You can assign tables or databases used in decision support systems (DSS) to specific caches with large I/O configured.

This keeps DSS applications from contending for cache space with online transaction processing (OLTP) applications. DSS applications typically access large numbers of sequential pages, and OLTP applications typically access relatively few random pages.

• You can bind tempdb to its own cache to keep it from contending with other user processes.

Proper sizing of the tempdb cache can keep most tempdb activity in memory for many applications. If this cache is large enough, tempdb activity can avoid performing I/O.

- Text pages can be bound to named caches to improve the performance on text access.
- You can bind a database's log to a cache, again reducing contention for cache space and access to the cache.
- When changes are made to a cache by a user process, a **spinlock** denies all other processes access to the cache.

Although spinlocks are held for extremely brief durations, they can slow performance in multiprocessor systems with high transaction rates. When you configure multiple caches, each cache is controlled by a separate spinlock, increasing concurrency on systems with multiple CPUs.

Within a single cache, adding cache partitions creates multiple spinlocks to further reduce contention. Spinlock contention is not an issue on single-engine servers.

Most of these possible uses for named data caches have the greatest impact on multiprocessor systems with high transaction rates or with frequent DSS queries and multiple users. Some of them can increase performance on single CPU systems when they lead to improved utilization of memory and reduce I/O.

## **Commands to configure named data caches**

them.

The commands used to configure caches and pools are shown in [Table 14-](#page-345-0) [1](#page-345-0)

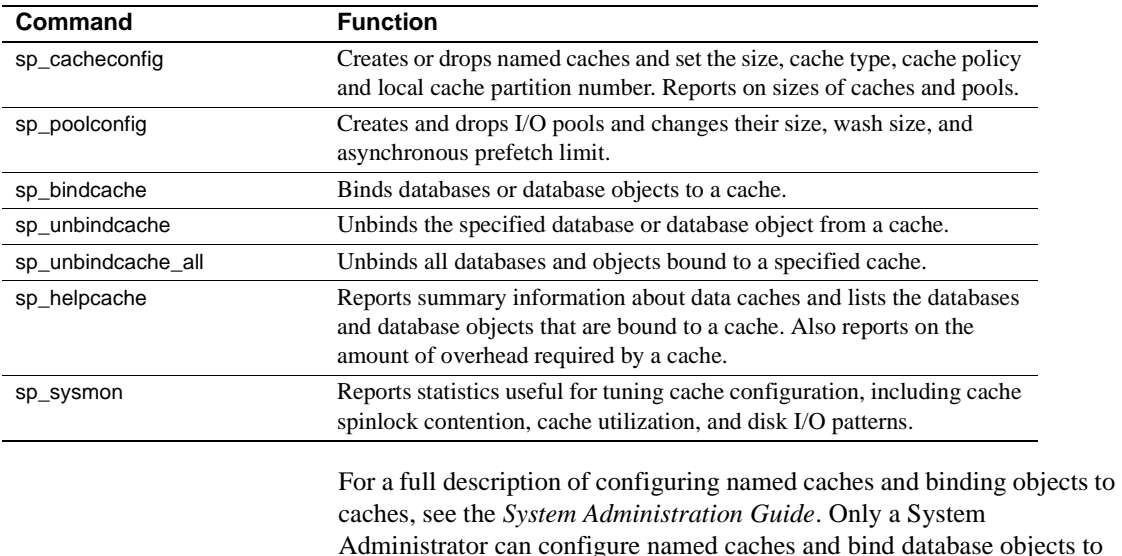

#### <span id="page-345-0"></span>**Table 14-1: Commands used to configure caches**

## **Tuning named caches**

Creating named data caches and memory pools, and binding databases and database objects to the caches, can dramatically hurt or improve Adaptive Server performance. For example:

• A cache that is poorly used hurts performance.

If you allocate 25% of your data cache to a database that services a very small percentage of the query activity on your server, I/O increases in other caches.

• A pool that is unused hurts performance.

If you add a 16K pool, but none of your queries use it, you have taken space away from the 2K pool. The 2K pool's cache hit ratio is reduced, and I/O is increased.

• A pool that is overused hurts performance.

If you configure a small 16K pool, and virtually all of your queries use it, I/O rates are increased. The 2K cache will be under-used, while pages are rapidly cycled through the 16K pool. The cache hit ratio in the 16K pool will be very poor.

When you balance your pool utilization within a cache, performance can increase dramatically.

Both 16K and 2K queries experience improved cache hit ratios. The large number of pages often used by queries that perform 16K I/O do not flush 2K pages from disk. Queries using 16K will perform approximately one-eighth the number of I/Os required by 2K I/O.

When tuning named caches, always measure current performance, make your configuration changes, and measure the effects of the changes with similar workload.

## **Cache configuration goals**

Goals for configuring caches are:

- Reduced contention for spinlocks on multiple engine servers.
- Improved cache hit ratios and/or reduced disk I/O. As a bonus, improving cache hit ratios for queries can reduce lock contention, since queries that do not need to perform physical I/O usually hold locks for shorter periods of time.
- Fewer physical reads, due to the effective use of large I/O.
- Fewer physical writes, because recently modified pages are not being flushed from cache by other processes.
- Reduced cache overhead and reduced CPU bus latency on SMP systems, when relaxed LRU policy is appropriately used.
- Reduced cache spinlock contention on SMP systems, when cache partitions are used.

In addition to commands such as showplan and statistics io that help tune on a per-query basis, you need to use a performance monitoring tool such as sp\_sysmon to look at the complex picture of how multiple queries and multiple applications share cache space when they are run simultaneously.

## **Gather data, plan, and then implement**

The first step in developing a plan for cache usage is to provide as much memory as possible for the data cache:

- Determine the maximum amount of memory you can allocate to Adaptive Server. Set 'max memory' configuration parameter to that value.
- Once all the configuration parameters that use Adaptive Server memory have been configured, the difference between the 'max memory' and run value of 'total logical memory' is the memory available for additional configuration and/or for data/procedure caches. If you have sufficiently configured all the other configuration parameters, you can choose to allocate this additional memory to data caches. Note that configuration of a data cache requires a reboot.
- Note that if you allocate all the additional memory to data caches, there may not be any memory available for reconfiguration of other configuration parameters. However, if there is additional memory available in your system, 'max memory' value can be increased dynamically and other dynamic configuration parameters like 'procedure cache size', 'user connections, etc., can be increased.
- Use your performance monitoring tools to establish baseline performance, and to establish your tuning goals.

Determine the size of memory you can allocate to data caches as mentioned in the above steps. Include the size of already configured cache(s), like the default data cache and any named cache(s).

Decide the data caches's size by looking at existing objects and applications. Note that addition of new caches or increase in configuration parameters that consume memory does not reduce the size of the default data cache. Once you have decided the memory available for data caches and size of each individual cache, add new caches and increase or decrease size of existing data caches.

- Evaluate cache needs by analyzing I/O patterns, and evaluate pool needs by analyzing query plans and I/O statistics.
- Configure the easiest choices that will gain the most performance first:
	- Choose a size for a tempdb cache.
	- Choose a size for any log caches, and tune the log I/O size.
- Choose a size for the specific tables or indexes that you want to keep entirely in cache.
- Add large I/O pools for index or data caches, as appropriate.
- Once these sizes are determined, examine remaining I/O patterns, cache contention, and query performance. Configure caches proportional to I/O usage for objects and databases.

Keep your performance goals in mind as you configure caches:

If your major goal in configuring caches is to reduce spinlock contention, increasing the number of cache partitions for heavily-used caches may be the only step.

Moving a few high-I/O objects to separate caches also reduces the spinlock contention and improves performance.

If your major goal is to improve response time by improving cache hit ratios for particular queries or applications, creating caches for the tables and indexes used by those queries should be guided by a thorough understanding of the access methods and I/O requirements.

## **Evaluating cache needs**

Generally, your goal is to configure caches in proportion to the number of times that the pages in the caches will be accessed by your queries and to configure pools within caches in proportion to the number of pages used by queries that choose I/O of that pool's size.

If your databases and their logs are on separate logical devices, you can estimate cache proportions using sp\_sysmon or operating system commands to examine physical I/O by device.

See "Disk I/O management" on page 988 for information about the sp\_sysmon output showing disk I/O.

## **Large I/O and performance**

You can configure the default cache and any named caches you create for large I/O by splitting a cache into pools. The default I/O size is 2K, one Adaptive Server data page.

For queries where pages are stored and accessed sequentially, Adaptive Server reads up to eight data pages in a single I/O. Since the majority of I/O time is spent doing physical positioning and seeking on the disk, large I/O can greatly reduce disk access time. In most cases, you want to configure a 16K pool in the default data cache.

Certain types of Adaptive Server queries are likely to benefit from large I/O. Identifying these types of queries can help you determine the correct size for data caches and memory pools.

In the following examples, either the database or the specific table, index or LOB page change (used for, text, image, and Java off-row columns) must be bound to a named data cache that has large memory pools, or the default data cache must have large I/O pools. Types of queries that can benefit from large I/O include:

• Queries that scan entire tables. For example:

```
select title_id, price from titles
select count(*) from authors
   where state = "CA" /* no index on state */
```
Range queries on tables with clustered indexes. For example:

where indexed\_colname >= value

• Queries that scan the leaf level of an index, both matching and nonmatching scans. If there is a nonclustered index on type, price, this query could use large I/O on the leaf level of the index, since all the columns used in the query are contained in the index:

```
select type, sum(price)
     from titles
     group by type
```
- Queries that join entire tables, or large portions of tables. Different I/O sizes may be used on different tables in a join.
- Queries that select text or image or Java off-row columns. For example:

select au\_id, copy from blurbs

• Queries that generate Cartesian products. For example:

select title, au\_lname from titles, authors This query needs to scan all of one table, and scan the other table completely for each row from the first table. Caching strategies for these queries follow the same principles as for joins.

- Queries such as select into that allocate large numbers of pages.
- create index commands.
- Bulk copy operations on heaps—both copy in and copy out.
- The update statistics, dbcc checktable, and dbcc checkdb commands.

#### **The optimizer and cache choices**

If the cache for a table or index has a 16K pool, the optimizer decides on the I/O size to use for data and leaf-level index pages based on the number of pages that need to be read and the cluster ratios for the table or index.

The optimizer's knowledge is limited to the single query it is analyzing and to statistics about the table and cache. It does not have information about how many other queries are simultaneously using the same data cache. It also has no statistics on whether table storage is fragmented in such a way that large I/Os or asynchronous prefetch would be less effective.

In some cases, this combination of factors can lead to excessive I/O. For example, users may experience higher I/O and poor performance if simultaneous queries with large result sets are using a very small memory pool.

#### **Choosing the right mix of I/O sizes for a cache**

You can configure up to four pools in any data cache, but, in most cases, caches for individual objects perform best with only a 2K pool and a 16K pool. A cache for a database where the log is not bound to a separate cache should also have a pool configured to match the log I/O size configured for the database; often the best log I/O size is 4K.

## **Reducing spinlock contention with cache partitions**

As the number of engines and tasks running on an SMP system increases, contention for the spinlock on the data cache can also increase. Any time a task needs to access the cache to find a page in cache or to relink a page on the LRU/MRU chain, it holds the cache spinlock to prevent other tasks from modifying the cache at the same time.

With multiple engines and users, tasks wind up waiting for access to the cache. Adding cache partitions separates the cache into partitions that are each protected by its own spinlock. When a page needs to be read into cache or located, a hash function is applied to the database ID and page ID to identify which partition holds the page.

The number of cache partitions is always a power of 2. Each time you increase the number of partitions, you reduce the spinlock contention by approximately 1/2. If spinlock contention is greater than 10 to 15%, consider increasing the number of partitions for the cache. This example creates 4 partitions in the default data cache:

```
sp_cacheconfig "default data cache", 
"cache_partition=4"
```
You must reboot the server for changes in cache partitioning to take effect.

For more information on configuring cache partitions, see the *System Administration Guide*.

For information on monitoring cache spinlock contention with sp sysmon, see "Cache spinlock contention" on page 975.

Each pool in the cache is partitioned into a separate LRU/MRU chain of pages, with its own wash marker.

## **Cache replacement strategies and policies**

The Adaptive Server optimizer uses two cache replacement strategies to keep frequently used pages in cache while flushing the less frequently used pages. For some caches, you may want to consider setting the cache replacement policy to reduce cache overhead.

### **Strategies**

Replacement strategies determine where the page is placed in cache when it is read from disk. The optimizer decides on the cache replacement strategy to be used for each query. The two strategies are:

- Fetch-and-discard, or MRU replacement, strategy links the newly read buffers at the wash marker in the pool.
- LRU replacement strategy links newly read buffers at the mostrecently used end of the pool.

Cache replacement strategies can affect the cache hit ratio for your query mix:

- Pages that are read into cache with the fetch-and-discard strategy remain in cache a much shorter time than queries read in at the MRU end of the cache. If such a page is needed again (for example, if the same query is run again very soon), the pages will probably need to be read from disk again.
- Pages that are read into cache with the fetch-and-discard strategy do not displace pages that already reside in cache before the wash marker. This means that the pages already in cache before the wash marker will not be flushed out of cache by pages that are needed only once by a query.

See "Specifying the cache strategy" on page 415 and "Controlling large I/O and cache strategies" on page 416 for information on specifying the cache strategy in queries or setting values for tables.

## **Policies**

A System Administrator can specify whether a cache is going to be maintained as an MRU/LRU-linked list of pages (*strict*) or whether *relaxed LRU replacement policy* can be used. The two replacement policies are:

- Strict replacement policy replaces the least recently used page in the pool, linking the newly read page(s) at the beginning (MRU end) of the page chain in the pool.
- Relaxed replacement policy attempts to avoid replacing a recently used page, but without the overhead of keeping buffers in LRU/MRU order.

The default cache replacement policy is strict replacement. Relaxed replacement policy should be used only when both of these conditions are true:

- There is little or no replacement of buffers in the cache.
- The data is not updated or is updated infrequently.

Relaxed LRU policy saves the overhead of maintaining the cache in MRU/LRU order. On SMP systems, where copies of cached pages may reside in hardware caches on the CPUs themselves, relaxed LRU policy can reduce bandwidth on the bus that connects the CPUs.

If you have created a cache to hold all, or most of, certain objects, and the cache hit rate is above 95%, using relaxed cache replacement policy for the cache can improve performance slightly.

See the *System Administration Guide* for more information.

#### **Configuring relaxed LRU Replacement for database logs**

Log pages are filled with log records and are immediately written to disk. When applications include triggers, deferred updates or transaction rollbacks, some log pages may be read, but usually they are very recently used pages, which are still in the cache.

Since accessing these pages in cache moves them to the MRU end of a strict-replacement policy cache, log caches may perform better with relaxed LRU replacement.

#### **Relaxed LRU replacement for lookup tables and indexes**

User-defined caches that are sized to hold indexes and frequently used lookup tables are good candidates for relaxed LRU replacement. If a cache is a good candidate, but you find that the cache hit ratio is slightly lower than the performance guideline of 95%, determine whether slightly increasing the size of the cache can provide enough space to completely hold the table or index.

# <span id="page-353-0"></span>**Named data cache recommendations**

These cache recommendations can improve performance on both single and multiprocessor servers:

• Adaptive Server writes log pages according to the size of the logical page size. Larger log pages potentially reduce the rate of commitsharing writes for log pages.

Commit-sharing occurs when, instead of performing many individual commits, Adaptive Server waits until it can perform a batch of commits at one time. Per-process user log caches are sized according to the logical page size and the user log cache size configuration parameter. The default size of the user log cache is one logical page.

For transactions generating many log records, the time required to flush the user log cache is slightly higher for larger logical page sizes. However, because the log-cache sizes are also larger, Adaptive Server does not need to perform as many log-cache flushes to the log page for long transactions.

See the *Utilities Guide* for specific information.

- Create a named cache for tempdb and configure the cache for 16K I/O for use by select into queries and sorts.
- Create a named cache for the logs for your high-use databases. Configure pools in this cache to match the log I/O size set with sp\_logiosize.

See ["Choosing the I/O size for the transaction log" on page 318.](#page-357-0)

- If a table or its index is small and constantly in use, create a cache for just that object or for a few objects.
- For caches with cache hit ratios of more than 95%, configure relaxed LRU cache replacement policy if you are using multiple engines.
- Keep cache sizes and pool sizes proportional to the cache utilization objects and queries:
	- If 75% of the work on your server is performed in one database, that database should be allocated approximately 75% of the data cache, in a cache created specifically for the database, in caches created for its busiest tables and indexes, or in the default data cache.
	- If approximately 50% of the work in your database can use large I/O, configure about 50% of the cache in a 16K memory pool.
- It is better to view the cache as a shared resource than to try to micromanage the caching needs of every table and index.

Start cache analysis and testing at the database level, concentrating on particular tables and objects with high I/O needs or high application priorities and those with special uses, such as tempdb and transaction logs.

- On SMP servers, use multiple caches to avoid contention for the cache spinlock:
	- Use a separate cache for the transaction log for busy databases, and use separate caches for some of the tables and indexes that are accessed frequently.
	- If spinlock contention is greater than 10% on a cache, split it into multiple caches or use cache partitions.

Use sp\_sysmon periodically during high-usage periods to check for cache contention.

See "Cache spinlock contention" on page 975.

• Set relaxed LRU cache policy on caches with cache hit ratios of more than 95%, such as those configured to hold an entire table or index.

## **Sizing caches for special objects, tempdb, and transaction logs**

Creating caches for tempdb, the transaction logs, and for a few tables or indexes that you want to keep completely in cache can reduce cache spinlock contention and improve cache hit ratios.

### **Determining cache sizes for special tables or indexes**

You can use sp\_spaceused to determine the size of the tables or indexes that you want to keep entirely in cache. If you know how fast these tables increase in size, allow some extra cache space for their growth. To see the size of all the indexes for a table, use:

sp spaceused table name, 1

#### **Examining cache needs for tempdb**

Look at your use of tempdb:

Estimate the size of the temporary tables and worktables generated by your queries.

Look at the number of pages generated by select into queries.

These queries can use 16K I/O, so you can use this information to help you size a 16K pool for the tempdb cache.

- Estimate the duration (in wall-clock time) of the temporary tables and worktables.
- Estimate how often queries that create temporary tables and worktables are executed.

Try to estimate the number of simultaneous users, especially for queries that generate very large result sets in tempdb.

With this information, you can a form a rough estimate of the amount of simultaneous I/O activity in tempdb. Depending on your other cache needs, you can choose to size tempdb so that virtually all tempdb activity takes place in cache, and few temporary tables are actually written to disk.

In most cases, the first 2MB of tempdb are stored on the master device, with additional space on another logical device. You can use sp\_sysmon to check those devices to help determine physical I/O rates.

#### **Examining cache needs for transaction logs**

On SMP systems with high transaction rates, binding the transaction log to its own cache can greatly reduce cache spinlock contention in the default data cache. In many cases, the log cache can be very small.

The current page of the transaction log is written to disk when transactions commit, so your objective in sizing the cache or pool for the transaction log is not to avoid writes. Instead, you should try to size the log to reduce the number of times that processes that need to reread log pages must go to disk because the pages have been flushed from the cache.

Adaptive Server processes that need to read log pages are:

- Triggers that use the inserted and deleted tables, which are built from the transaction log when the trigger queries the tables
- Deferred updates, deletes, and inserts, since these require rereading the log to apply changes to tables or indexes
- Transactions that are rolled back, since log pages must be accessed to roll back the changes

When sizing a cache for a transaction log:

Examine the duration of processes that need to reread log pages.

Estimate how long the longest triggers and deferred updates last.

If some of your long-running transactions are rolled back, check the length of time they ran.

Estimate the rate of growth of the log during this time period.

You can check your transaction log size with sp\_spaceused at regular intervals to estimate how fast the log grows.

Use this log growth estimate and the time estimate to size the log cache. For example, if the longest deferred update takes 5 minutes, and the transaction log for the database grows at 125 pages per minute, 625 pages are allocated for the log while this transaction executes.

If a few transactions or queries are especially long-running, you may want to size the log for the average, rather than the maximum, length of time.

#### <span id="page-357-0"></span>**Choosing the I/O size for the transaction log**

When a user performs operations that require logging, log records are first stored in a "user log cache" until certain events flush the user's log records to the current transaction log page in cache. Log records are flushed:

- When a transaction ends
- When the user log cache is full
- When the transaction changes tables in another database
- When another process needs to write a page referenced in the user  $log$ cache
- At certain system events

To economize on disk writes, Adaptive Server holds partially filled transaction log pages for a very brief span of time so that records of several transactions can be written to disk simultaneously. This process is called *group commit*.

In environments with high transaction rates or transactions that create large log records, the 2K transaction log pages fill quickly, and a large proportion of log writes are due to full log pages, rather than group commits.

Creating a 4K pool for the transaction log can greatly reduce the number of log writes in these environments.

sp\_sysmon reports on the ratio of transaction log writes to transaction log allocations. You should try using 4K log I/O if all of these conditions are true:

- Your database is using 2K log I/O.
- The number of log writes per second is high.
- The average number of writes per log page is slightly above one.

Here is some sample output showing that a larger log I/O size might help performance:

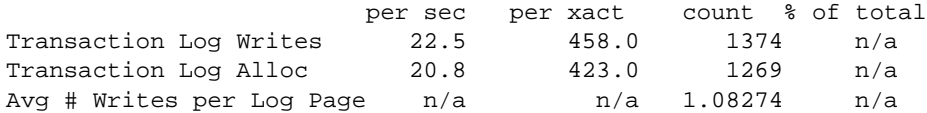

See "Transaction log writes" on page 945 for more information.

#### **Configuring for large log I/O size**

The log I/O size for each database is reported in the server's error log when Adaptive Server starts. You can also use sp\_logiosize.

To see the size for the current database, execute sp\_logiosize with no parameters. To see the size for all databases on the server and the cache in use by the log, use:

sp\_logiosize "all"

To set the log I/O size for a database to 4K, the default, you must be using the database. This command sets the size to 4K:

sp\_logiosize "default"

By default, Adaptive Server sets the log I/O size for user databases to 4K. If no 4K pool is available in the cache used by the log, 2K I/O is used instead.

If a database is bound to a cache, all objects not explicitly bound to other caches use the database's cache. This includes the syslogs table.

To bind syslogs to another cache, you must first put the database in singleuser mode, with sp\_dboption, and then use the database and execute sp\_bindcache. Here is an example:

sp\_bindcache pubs\_log, pubtune, syslogs

### **Additional tuning tips for log caches**

For further tuning after configuring a cache for the log, check sp sysmon output. Look at the output for:

- The cache used by the log
- The disk the log is stored on
- The average number of writes per log page

When looking at the log cache section, check "Cache Hits" and "Cache Misses" to determine whether most of the pages needed for deferred operations, triggers, and rollbacks are being found in cache.

In the "Disk Activity Detail" section, look at the number of "Reads" performed to see how many times tasks that need to reread the log had to access the disk.

## **Basing data pool sizes on query plans and I/O**

Divide a cache into pools based on the proportion of the I/O performed by your queries that use the corresponding I/O sizes. If most of your queries can benefit from 16K I/O, and you configure a very small 16K cache, you may see worse performance.

Most of the space in the 2K pool remains unused, and the 16K pool experiences high turnover. The cache hit ratio is significantly reduced.

The problem is most severe with nested-loop join queries that have to repeatedly reread the inner table from disk.

Making a good choice about pool sizes requires:

- Knowledge of the application mix and the I/O size your queries can use
- Careful study and tuning, using monitoring tools to check cache utilization, cache hit rates, and disk I/O
### **Checking I/O size for queries**

You can examine query plans and I/O statistics to determine which queries are likely to perform large I/O and the amount of I/O those queries perform. This information can form the basis for estimating the amount of 16K I/O the queries should perform with a 16K memory pool. I/Os are done in terms of logical page sizes, if it uses the 2K page it retrieves in 2K sizes, if 8K it retrieves in the 8K size, as shown:

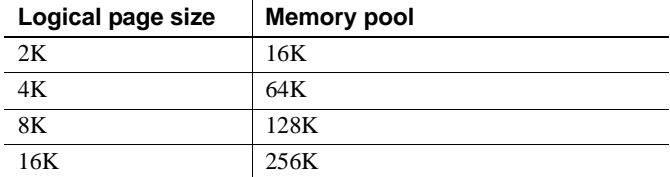

Another example, a query that scans a table and performs 800 physical I/Os using a 2K pool should perform about 100 8K I/Os.

See ["Large I/O and performance" on page 309](#page-348-0) for a list of query types.

To test your estimates, you need to actually configure the pools and run the individual queries and your target mix of queries to determine optimum pool sizes. Choosing a good initial size for your first test using 16K I/O depends on a good sense of the types of queries in your application mix.

This estimate is especially important if you are configuring a 16K pool for the first time on an active production server. Make the best possible estimate of simultaneous uses of the cache.

Some guidelines:

- If most I/O occurs in point queries using indexes to access a small number of rows, make the 16K pool relatively small, say about 10 to 20% of the cache size.
- If you estimate that a large percentage of the I/Os will use the 16K pool, configure 50 to 75% of the cache for 16K I/O.

Queries that use 16K I/O include any query that scans a table, uses the clustered index for range searches and order by, and queries that perform matching or nonmatching scans on covering nonclustered indexes.

If you are not sure about the I/O size that will be used by your queries, configure about 20% of your cache space in a 16K pool, and use showplan and statistics i/o while you run your queries.

Examine the showplan output for the "Using 16K I/O" message. Check statistics i/o output to see how much I/O is performed.

If you think that your typical application mix uses both 16K I/O and 2K I/O simultaneously, configure 30 to 40% of your cache space for 16K I/O.

Your optimum may be higher or lower, depending on the actual mix and the I/O sizes chosen by the query.

If many tables are accessed by both 2K I/O and 16K I/O, Adaptive Server cannot use 16K I/O, if any page from the extent is in the 2K cache. It performs 2K I/O on the other pages in the extent that are needed by the query. This adds to the I/O in the 2K cache.

After configuring for 16K I/O, check cache usage and monitor the I/O for the affected devices, using sp\_sysmon or Adaptive Server Monitor. Also, use showplan and statistics io to observe your queries.

Look for nested-loop join queries where an inner table would use  $16K$ I/O, and the table is repeatedly scanned using the fetch-and-discard (MRU) strategy.

This can occur when neither table fits completely in cache. If increasing the size of the 16K pool allows the inner table to fit completely in cache, I/O can be significantly reduced. You might also consider binding the two tables to separate caches.

• Look for excessive 16K I/O, when compared to table size in pages.

For example, if you have an 8000-page table, and a 16K I/O table scan performs significantly more than 1000 I/Os to read this table, you may see improvement by re-creating the clustered index on this table.

• Look for times when large I/O is denied. Many times, this is because pages are already in the 2K pool, so the 2K pool will be used for the rest of the I/O for the query.

For a complete list of the reasons that large I/O cannot be used, see "When prefetch specification is not followed" on page 414.

## **Configuring buffer wash size**

You can configure the wash area for each pool in each cache. If you set the wash size is set too high, Adaptive Server may perform unnecessary writes. If you set the wash area too small, Adaptive Server may not be able to find a clean buffer at the end of the buffer chain and may have to wait for I/O to complete before it can proceed. Generally, wash size defaults are correct and need to be adjusted only in large pools that have very high rates of data modification.

Adaptive Server allocates buffer pools in units of logical pages. For example, on a server using 2K logical pages, 8MB are allocated to the default data cache. By default this constitutes approximately 4096 buffers.

If you allocated the same 8MB for the default data cache on a server using a 16K logical page size, the default data cache is approximately 512 buffers. On a busy system, this small number of buffers might result in a buffer always being in the wash region, causing a slowdown for tasks requesting clean buffers.

In general, to obtain the same buffer management characteristics on larger page sizes as with 2K logical page sizes, you should scale the size of the caches to the larger page size. In other words, if you increase your logical page size by four times, your cache and pool sizes should be about four times larger as well.

Queries performing large I/O, extent- based reads and writes, and so on, benefit from the use of larger logical page sizes. However, as catalogs continue to be page-locked, there is greater contention and blocking at the page level on system catalogs.

Row and column copying for DOL tables will result in a greater slowdown when used for wide columns. Memory allocation to support wide rows and wide columns will marginally slow the server.

See the *System Administration Guide* for more information.

# **Overhead of pool configuration and binding objects**

Configuring memory pools and binding objects to caches can affect users on a production system, so these activities are best performed during offhours.

### **Pool configuration overhead**

When a pool is created, deleted, or changed, the plans of all stored procedures and triggers that use objects bound to the cache are recompiled the next time they are run. If a database is bound to the cache, this affects all of the objects in a database.

There is a slight amount of overhead involved in moving buffers between pools.

### **Cache binding overhead**

When you bind or unbind an object, all the object's pages that are currently in the cache are flushed to disk (if dirty) or dropped from the cache (if clean) during the binding process.

The next time the pages are needed by user queries, they must be read from the disk again, slowing the performance of the queries.

Adaptive Server acquires an exclusive lock on the table or index while the cache is being cleared, so binding can slow access to the object by other users. The binding process may have to wait until transactions complete to acquire the lock.

**Note** The fact that binding and unbinding objects from caches removes them from memory can be useful when tuning queries during development and testing.

If you need to check physical I/O for a particular table, and earlier tuning efforts have brought pages into cache, you can unbind and rebind the object. The next time the table is accessed, all pages used by the query must be read into the cache.

The plans of all stored procedures and triggers using the bound objects are recompiled the next time they are run. If a database is bound to the cache, this affects all the objects in the database.

# **Maintaining data cache performance for large I/O**

When heap tables, clustered indexes, or nonclustered indexes have just been created, they show optimal performance when large I/O is being used. Over time, the effects of deletes, page splits, and page deallocation and reallocation can increase the cost of I/O. optdiag reports a statistic called "Large I/O efficiency" for tables and indexes.

When this value is 1, or close to 1, large I/O is very efficient. As the value drops, more I/O is required to access data pages needed for a query, and large I/O may be bringing pages into cache that are not needed by the query.

You need to consider rebuilding indexes when large I/O efficiency drops or activity in the pool increases due to increased 16K I/O.

When large I/O efficiency drops, you can:

- Run reorg rebuild on tables that use data-only-locking. You can also use reorg rebuild on the index of data-only-locked tables.
- For allpages-locked tables, drop and re-create the indexes.

For more information, see ["Running reorg on tables and indexes" on page](#page-396-0)  [357.](#page-396-0)

## **Diagnosing excessive I/O Counts**

There are several reasons why a query that performs large I/O might require more reads than you anticipate:

The cache used by the query has a 2K cache and other processes have brought pages from the table into the 2K cache.

If Adaptive Server finds that one of the pages it would read using 16K I/Os already in the 2K cache, it performs 2K I/O on the other pages in the extent that are required by the query.

• The first extent on each allocation unit stores the allocation page, so if a query needs to access all 255 pages on the extent, it must perform 2K I/O on the 7 pages that share the extent with the allocation page.

The other 31 extents can be read using 16K I/O. So, the minimum number of reads for an entire allocation unit is always 38, not 32.

• In nonclustered indexes and clustered indexes on data-only-locked tables, an extent may store both leaf-level pages and pages from higher levels of the index. 2K I/O is performed on the higher levels of indexes, and for leaf-level pages when few pages are needed by a query.

When a covering leaf-level scan performs 16K I/O, it is likely that some of the pages from some extents will be in the 2K cache. The rest of the pages in the extent will be read using 2K I/O.

# **Using sp\_sysmon to check large I/O performance**

The sp\_sysmon output for each data cache includes information that can help you determine the effectiveness for large I/Os:

- "Large I/O usage" on page 981 reports the number of large I/Os performed and denied and provides summary statistics.
- "Large I/O detail" on page 982 reports the total number of pages that were read into the cache by a large I/O and the number of pages that were actually accessed while they were in the cache.

# **Speed of recovery**

As users modify data in Adaptive Server, only the transaction log is written to disk immediately, to ensure that given data or transactions can be recovered. The changed or "dirty" data and index pages stay in the data cache until one of these events causes them to be written to disk:

The checkpoint process wakes up, determines that the changed data and index pages for a particular database need to be written to disk, and writes out all the dirty pages in each cache used by the database.

The combination of the setting for recovery interval and the rate of data modifications on your server determine how often the checkpoint process writes changed pages to disk.

• As pages move into the buffer wash area of the cache, dirty pages are automatically written to disk.

- Adaptive Server has spare CPU cycles and disk I/O capacity between user transactions, and the housekeeper task uses this time to write dirty buffers to disk.
- Recovery happens only on the default data cache.
- A user issues a checkpoint command.

The combination of checkpoints, the housekeeper, and writes started at the wash marker has these benefits:

- Many transactions may change a page in the cache or read the page in the cache, but only one physical write is performed.
- Adaptive Server performs many physical writes at times when the I/O does not cause contention with user processes.

# **Tuning the recovery interval**

The default recovery interval in Adaptive Server is five minutes per database. Changing the recovery interval can affect performance because it can impact the number of times Adaptive Server writes pages to disk.

[Table 14-2](#page-366-0) shows the effects of changing the recovery interval from its current setting on your system.

| <b>Setting</b> | <b>Effects on performance</b>                                                                                                    | <b>Effects on recovery</b>                                                                                                    |
|----------------|----------------------------------------------------------------------------------------------------|----------------------------------------------------------------------------------------------------|
| Lower          | May cause more reads and writes and may lower<br>throughput. Adaptive Server will write dirty<br>pages to the disk more often. Any checkpoint I/O<br>"spikes" will be smaller. | Recovery period will be very short.                                                                                                    |
| Higher         | Minimizes writes and improves system<br>throughput. Checkpoint I/O spikes will be<br>higher.                                                                                   | Automatic recovery may take more time<br>on start-up. Adaptive Server may have<br>to reapply a large number of transaction<br>log records to the data pages. |

<span id="page-366-0"></span>**Table 14-2: Effects of recovery interval on performance and recovery time**

See the *System Administration Guide* for information on setting the recovery interval. sp\_sysmon reports the number and duration of checkpoints.

See "Recovery management" on page 984.

# **Effects of the housekeeper task on recovery time**

Adaptive Server's housekeeper task automatically begins cleaning dirty buffers during the server's idle cycles. If the task is able to flush all active buffer pools in all configured caches, it wakes up the checkpoint process. This may result in faster checkpoints and shorter database recovery time.

System Administrators can use the housekeeper free write percent configuration parameter to tune or disable the housekeeper task. This parameter specifies the maximum percentage by which the housekeeper task can increase database writes.

For more information on tuning the housekeeper and the recovery interval, see "Recovery management" on page 984.

# **Auditing and performance**

Heavy auditing can affect performance as follows:

- Audit records are written first to a queue in memory and then to the sybsecurity database. If the database shares a disk used by other busy databases, it can slow performance.
- If the in-memory audit queue fills up, the user processes that generate audit records sleep. See [Figure 14-5 on page 329](#page-368-0).

# **Sizing the audit queue**

The size of the audit queue can be set by a System Security Officer. The default configuration is as follows:

• A single audit record requires a minimum of 32 bytes, up to a maximum of 424 bytes.

This means that a single data page stores between 4 and 80 records.

The default size of the audit queue is 100 records, requiring approximately 42K.

The minimum size of the queue is 1 record; the maximum size is 65,335 records.

There are trade-offs in sizing the audit queue, as shown in [Figure 14-5.](#page-368-0)

If the audit queue is large, so that you do not risk having user processes sleep, you run the risk of losing any audit records in memory if there is a system failure. The maximum number of records that can be lost is the maximum number of records that can be stored in the audit queue.

If security is your chief concern, keep the queue small. If you can risk the loss of more audit records, and you require high performance, make the queue larger.

Increasing the size of the in-memory audit queue takes memory from the total memory allocated to the data cache.

<span id="page-368-0"></span>**Figure 14-5: Trade-offs in auditing and performance**

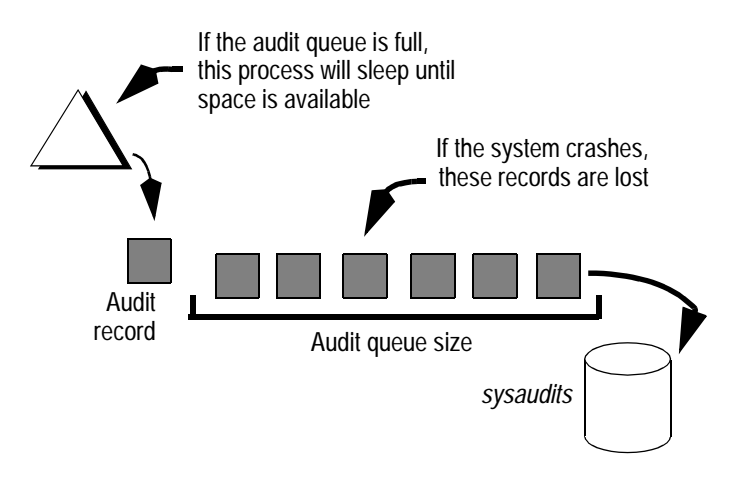

# **Auditing performance guidelines**

- Heavy auditing slows overall system performance. Audit only the events you need to track.
- If possible, place the sysaudits database on its own device. If that is not possible, place it on a device that is not used for your most critical applications.

# CHAPTER 15 **Determining Sizes of Tables and Indexes**

This chapter explains how to determine the current sizes of tables and indexes and how to estimate table size for space planning.

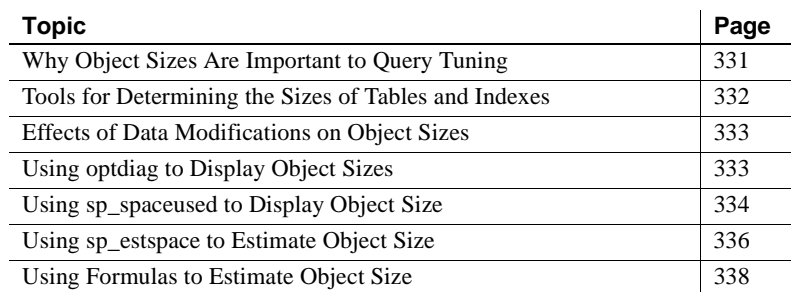

It contains the following sections:

# <span id="page-370-0"></span>**Why Object Sizes Are Important to Query Tuning**

Knowing the sizes of your tables and indexes is important to understanding query and system behavior. At several stages of tuning work, you need size data to:

- Understand statistics io reports for a specific query plan. Chapter 33, "Using Statistics to Improve Performance," describes how to use statistics io to examine the I/O performed.
- Understand the optimizer's choice of query plan. Adaptive Server's cost-based optimizer estimates the physical and logical I/O required for each possible access method and chooses the cheapest method. If you think a particular query plan is unusual, you can used dbcc traceon(302) to determine why the optimizer made the decision. This output includes page number estimates.
- Determine object placement, based on the sizes of database objects and the expected I/O patterns on the objects. You can improve performance by distributing database objects across physical devices so that reads and writes to disk are evenly distributed. Object placement is described in [Chapter 5, "Controlling Physical Data](#page-114-0)  [Placement."](#page-114-0)
- Understand changes in performance. If objects grow, their performance characteristics can change. One example is a table that is heavily used and is usually 100 percent cached. If that table grows too large for its cache, queries that access the table can suddenly suffer poor performance. This is particularly true for joins requiring multiple scans.
- Do capacity planning. Whether you are designing a new system or planning for growth of an existing system, you need to know the space requirements in order to plan for physical disks and memory needs.
- Understand output from Adaptive Server Monitor and from sp\_sysmon reports on physical I/O.

# <span id="page-371-0"></span>**Tools for Determining the Sizes of Tables and Indexes**

Adaptive Server includes several tools that provide information on the current sizes of tables or indexes or that can predict future sizes:

- The utility program optdiag displays the sizes and many other statistics for tables and indexes. For information on using optdiag, see Chapter 36, "Statistics Tables and Displaying Statistics with optdiag."
- The system procedure sp\_spaceused reports on the current size of an existing table and any indexes.
- The system procedure sp\_estspace can predict the size of a table and its indexes, given a number of rows as a parameter.

You can also compute table and index size using formulas provided in this chapter. The sp\_spaceused and optdiag commands report actual space usage. The other methods presented in this chapter provide size estimates. For partitioned tables, the system procedure sp\_helpartition reports on the number of pages stored on each partition of the table. See ["Getting](#page-137-0)  [information about partitions" on page 98](#page-137-0) for information.

# <span id="page-372-0"></span>**Effects of Data Modifications on Object Sizes**

Over time, the effects of randomly distributed data modifications on a set of tables tends to produce data pages and index pages that average approximately 75 percent full. The major factors are:

- When you insert a row that needs to be placed on a page of an allpages-locked table with a clustered index, and there is no room on the page for that row, the page is split, leaving two pages that are about 50 percent full.
- When you delete rows from heaps or from tables with clustered indexes, the space used on the page decreases. You can have pages that contain very few rows or even a single row.
- After some deletes or page splits have occurred, inserting rows into tables with clustered indexes tends to fill up pages that have been split or pages where rows have been deleted.

Page splits also take place when rows need to be inserted into full index pages, so index pages also tend to average approximately 75% full, unless you drop and recreate them periodically.

# <span id="page-372-1"></span>**Using optdiag to Display Object Sizes**

The optdiag command displays statistics for tables, indexes, and columns, including the size of tables and indexes. If you are engaged in query tuning, optdiag provides the best tool for viewing all the statistics that you need. Here is a sample report for the titles table in the pubtune database:

```
Table owner: "dbo"
Statistics for table: "titles"
   Data page count: 662
    Empty data page count: 10
    Data row count: 4986.0000000000000000
    Forwarded row count: 18.0000000000000000
    Deleted row count: 87.0000000000000000
    Data page CR count: 86.0000000000000000
    OAM + allocation page count: 5
   First extent data pages: 3
    Data row size: 238.8634175691937287
```
See Chapter 36, "Statistics Tables and Displaying Statistics with optdiag," for more information.

# **Advantages of optdiag**

The advantages of optdiag are:

- optdiag can display statistics for all tables in a database, or for a single table.
- optdiag output contains addition information useful for understanding query costs, such as index height and the average row length.
- optdiag is frequently used for other tuning tasks, so you should have these reports on hand.

# **Disadvantages of optdiag**

The disadvantages of optdiag are:

It produces a lot of output, so if you need only a single piece of information, such as the number of pages in the table, other methods are faster and have lower system overhead.

# <span id="page-373-0"></span>**Using sp\_spaceused to Display Object Size**

The system procedure sp\_spaceused reads values stored on an object's OAM page to provide a quick report on the space used by the object.

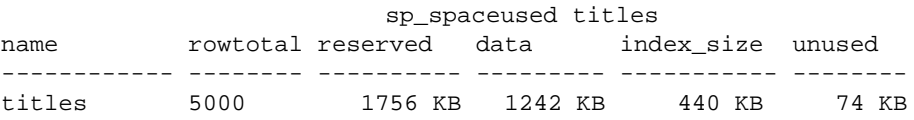

The rowtotal value may be inaccurate at times; not all Adaptive Server processes update this value on the OAM page. The commands update statistics, dbcc checktable, and dbcc checkdb correct the rowtotal value on the OAM page. [Table 15-1](#page-374-0) explains the headings in sp\_spaceused output.

| Column     | <b>Meaning</b>                                                                                                    |
|------------|----------------------------------------------------------------------------------------------------|
| rowtotal   | Reports an estimate of the number of rows. The value is<br>read from the OAM page. Though not always exact, this<br>estimate is much quicker and leads to less contention than<br>select count(*).   |
| reserved   | Reports pages reserved for use by the table and its indexes.<br>It includes both the used and unused pages in extents<br>allocated to the objects. It is the sum of data, index size,<br>and unused. |
| data       | Reports the kilobytes on pages used by the table.                                                                                                    |
| index size | Reports the total kilobytes on pages used by the indexes.                                                                                                    |
| unused     | Reports the kilobytes of unused pages in extents allocated<br>to the object, including the unused pages for the object's<br>indexes.                                                                 |

<span id="page-374-0"></span>**Table 15-1: sp\_spaceused output**

To report index sizes separately, use:

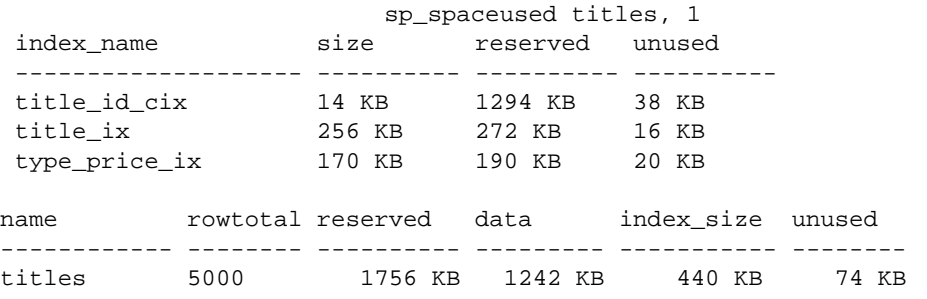

For clustered indexes on allpages-locked tables, the size value represents the space used for the root and intermediate index pages. The reserved value includes the index size and the reserved and used data pages.

The "1" in the sp\_spaceused syntax indicates that detailed index information should be printed. It has no relation to index IDs or other information.

## **Advantages of sp\_spaceused**

The advantages of sp\_spaceused are:

• It provides quick reports without excessive I/O and locking, since it uses only values in the table and index OAM pages to return results.

- It shows the amount of space that is reserved for expansion of the object, but not currently used to store data.
- It provides detailed reports on the size of indexes and of text and image, and Java off-row column storage.

## **Disadvantages of sp\_spaceused**

The disadvantages of sp\_spaceused are:

- It may report inaccurate counts for row total and space usage.
- Output is in kilobytes, while most query-tuning activities use pages as a unit of measure.

# <span id="page-375-0"></span>**Using sp\_estspace to Estimate Object Size**

sp\_spaceused and optdiag report on actual space usage. sp\_estspace can help you plan for future growth of your tables and indexes. This procedure uses information in the system tables (sysobjects, syscolumns, and sysindexes) to determine the length of data and index rows. You provide a table name, and the number of rows you expect to have in the table, and sp\_estspace estimates the size for the table and for any indexes that exist. It does not look at the actual size of the data in the tables.

To use sp\_estspace:

- Create the table, if it does not exist.
- Create any indexes on the table.
- Execute the procedure, estimating the number of rows that the table will hold.

The output reports the number of pages and bytes for the table and for each level of the index.

The following example estimates the size of the titles table with 500,000 rows, a clustered index, and two nonclustered indexes:

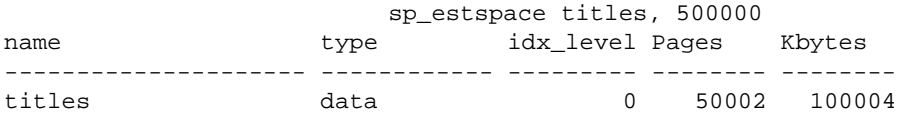

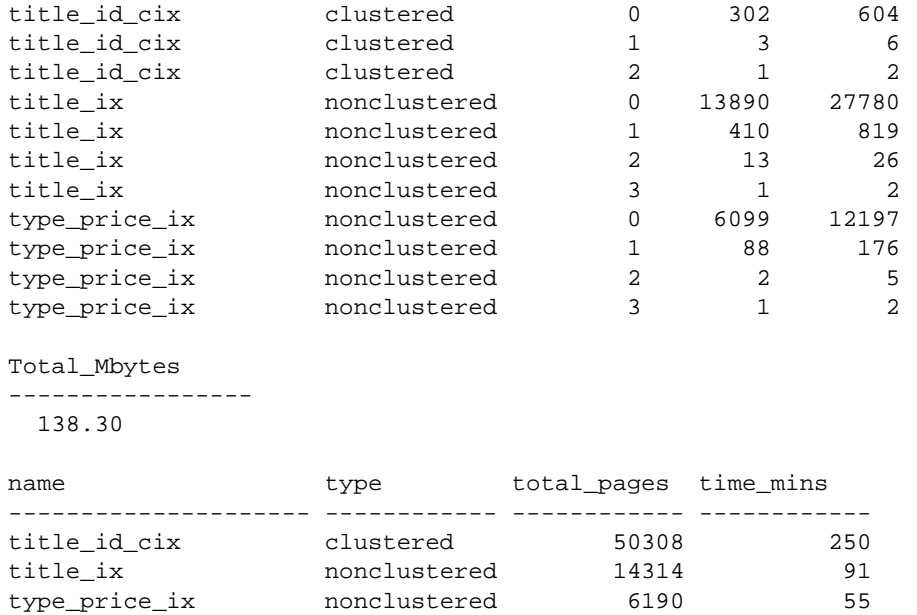

sp\_estspace also allows you to specify a fillfactor, the average size of variable-length fields and text fields, and the I/O speed. For more information, see in the *Adaptive Server Reference Manual*.

**Note** The index creation times printed by sp\_estspace do not factor in the effects of parallel sorting.

# **Advantages of sp\_estspace**

The advantages of using sp\_estspace to estimate the sizes of objects are:

- sp\_estspace provides a quick, easy way to perform initial capacity planning and to plan for table and index growth.
- sp\_estspace helps you estimate the number of index levels.
- sp\_estspace can be used to estimate future disk space, cache space, and memory requirements.

## **Disadvantages of sp\_estspace**

The disadvantages of using sp\_estspace to estimate the sizes of objects are:

- Returned sizes are only estimates and may differ from actual sizes due to fillfactors, page splitting, actual size of variable-length fields, and other factors.
- Index creation times can vary widely, depending on disk speed, the use of extent I/O buffers, and system load.

# <span id="page-377-0"></span>**Using Formulas to Estimate Object Size**

Use the formulas in this section to help you estimate the future sizes of the tables and indexes in your database. The amount of overhead in each row for tables and indexes that contain variable-length fields is greater than tables that contain only fixed-length fields, so two sets of formulas are required.

The process involves calculating the number of bytes of data and overhead for each row, and dividing that number into the number of bytes available on a data page. Each page requires some overhead, which limits the number of bytes available for data:

- For allpages-locked tables, page overhead is 32 bytes, leaving 2016 bytes available for data on a 2K page.
- For data-only-locked tables, 46 bytes, leaving 2002 bytes available for data.

For the most accurate estimate, *round down* divisions that calculate the number of rows per page (rows are never split across pages), and *round up*  divisions that calculate the number of pages.

## **Factors That Can Affect Storage Size**

Using space management properties can increase the space needed for a table or an index. See ["Effects of Space Management Properties" on page](#page-391-0)  [352](#page-391-0), and ["max\\_rows\\_per\\_page" on page 353](#page-392-0).

The formulas in this section use the maximum size for variable-length character and binary data.To use the average size instead of the maximum size, see ["Using Average Sizes for Variable Fields" on page 353](#page-392-1).

If your table includes text or image datatypes or Java off-row columns, use 16 (the size of the text pointer that is stored in the row) in your calculations. Then see ["LOB Pages" on page 354](#page-393-0) to see how to calculate the storage space required for the actual text or image data.

Indexes on data-only-locked tables may be smaller than the formulas predict due to two factors:

- Duplicate keys are stored only once, followed by a list of row IDs for the key.
- Compression of keys on non-leaf levels; only enough of the key to differentiate from the neighboring keys is stored. This is especially effective in reducing the size when long character keys are used.

If the configuration parameter page utilization percent is set to less than 100, Adaptive Server may allocate new extents before filling all pages on the allocated extents. This does not change the number of pages used by an object, but leaves empty pages in the extents allocated to the object. See in the *System Administration Guide*.

# **Storage Sizes for Datatypes**

The storage sizes for datatypes are shown in [Table 15-2](#page-379-0):

| <b>Datatype</b>  | <b>Size</b>                                        |
|------------------|----------------------------------------------------|
| char             | Defined size                                       |
| nchar            | Defined size * @@ncharsize                         |
| unichar          | $n^*$ @@unicharsize (@@unicharsize equals 2)       |
| univarchar       | the actual number of characters*@@unicharsize      |
| varchar          | Actual number of characters                        |
| nvarchar         | Actual number of characters * @ @ <i>ncharsize</i> |
| binary           | Defined size                                       |
| varbinary        | Data size                                          |
| int              | $\overline{\mathcal{A}}$                           |
| smallint         | $\overline{2}$                                     |
| tinyint          | 1                                                  |
| float            | 4 or 8, depending on precision                     |
| double precision | 8                                                  |
| real             | 4                                                  |
| numeric          | $2-17$ , depending on precision and scale          |
| decimal          | $2-17$ , depending on precision and scale          |
| money            | 8                                                  |
| smallmoney       | $\overline{4}$                                     |
| datetime         | 8                                                  |
| smalldatetime    | $\overline{4}$                                     |
| hit              | 1                                                  |
| text             | 16 bytes + $2K$ * number of pages used             |
| image            | 16 bytes + $2K$ * number of pages used             |
| timestamp        | 8                                                  |

<span id="page-379-0"></span>**Table 15-2: Storage sizes for Adaptive Server datatypes**

The storage size for a numeric or decimal column depends on its precision. The minimum storage requirement is 2 bytes for a 1- or 2-digit column. Storage size increases by 1 byte for each additional 2 digits of precision, up to a maximum of 17 bytes.

Any columns defined as NULL are considered variable-length columns, since they involve the overhead associated with variable-length columns.

All calculations in the examples that follow are based on the maximum size for varchar, univarchar, nvarchar, and varbinary data—the defined size of the columns. They also assume that the columns were defined as NOT NULL. If you want to use average values instead, see ["Using Average](#page-392-1)  [Sizes for Variable Fields" on page 353.](#page-392-1)

# <span id="page-380-1"></span>**Tables and Indexes Used in the Formulas**

The example illustrates the computations on a table that contains 9,000,000 rows:

- The sum of fixed-length column sizes is 100 bytes.
- The sum of variable-length column sizes is 50 bytes; there are 2 variable-length columns.

The table has two indexes:

- A clustered index, on a fixed-length column, of 4 bytes
- A composite nonclustered index with these columns:
	- A fixed length column, of 4 bytes
	- A variable length column, of 20 bytes

Different formulas are needed for allpages-locked and data-only-locked tables, since they have different amounts of overhead on the page and per row:

- See ["Calculating Table and Clustered Index Sizes for Allpages-](#page-380-0)[Locked Tables" on page 341](#page-380-0) for tables that use allpages-locking.
- See ["Calculating the Sizes of Data-Only-Locked Tables" on page](#page-386-0)  [347](#page-386-0) for the formulas to use if tables that use data-only locking.

## <span id="page-380-0"></span>**Calculating Table and Clustered Index Sizes for Allpages-Locked Tables**

The formulas and examples for allpages-locked tables are divided into two sets of steps:

- Steps 1–6 outline the calculations for an allpages-locked table with a clustered index, giving the table size and the size of the index tree.
- Steps 7–12 outline the calculations for computing the space required by nonclustered indexes.

These formulas show how to calculate the sizes of tables and clustered indexes. If your table does not have clustered indexes, skip steps 3, 4, and 5. Once you compute the number of data pages in step 2, go to step 6 to add the number of OAM pages.

### **Step 1: Calculate the Data Row Size**

Rows that store variable-length data require more overhead than rows that contain only fixed-length data, so there are two separate formulas for computing the size of a data row.

#### **Fixed-Length Columns Only**

Use this formula if the table contains only fixed-length columns, and all are defined as NOT NULL.

#### **Formula**

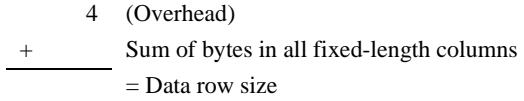

#### **Some Variable-Length Columns**

Use this formula if the table contains any variable-length columns or columns that allow null values.

The table in the example contains variable-length columns, so the computations are shown in the right column.

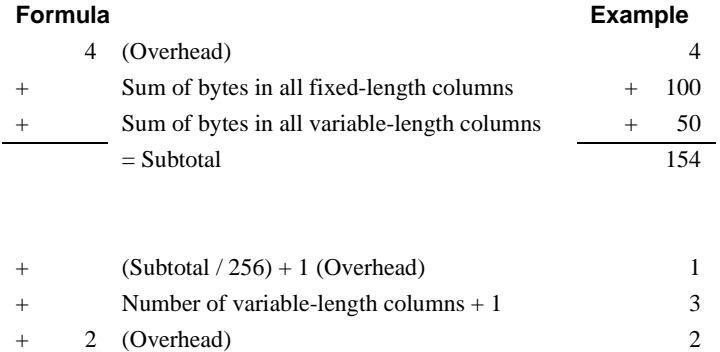

 $=$  Data row size  $160$ 

### <span id="page-381-0"></span>**Step 2: Compute the Number of Data Pages**

#### **Formula**

2016 / Data row size = Number of data rows per page Number of rows / Rows per page = Number of data pages required

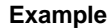

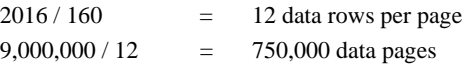

### **Step 3: Compute the Size of Clustered Index Rows**

Index rows containing variable-length columns require more overhead than index rows containing only fixed-length values. Use the first formula if all the keys are fixed length. Use the second formula if the keys include variable-length columns or allow null values.

#### **Fixed-Length Columns Only**

The clustered index in the example has only fixed length keys.

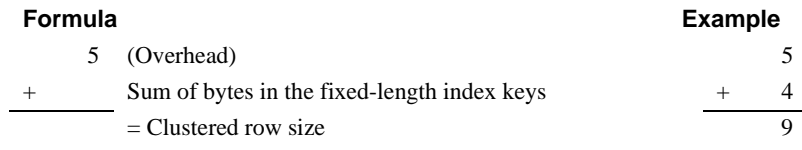

#### **Some Variable-Length Columns**

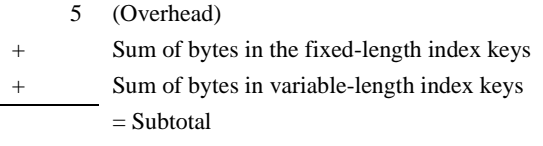

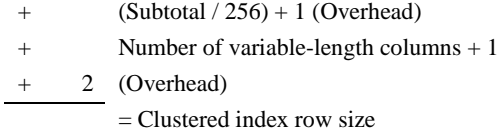

The results of the division (Subtotal / 256) are rounded down.

### **Step 4: Compute the Number of Clustered Index Pages**

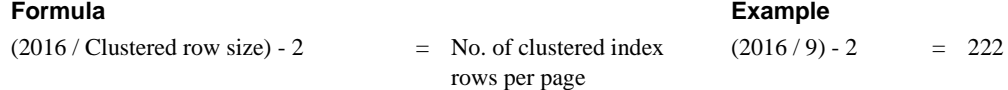

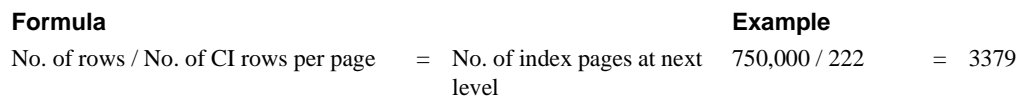

If the result for the "number of index pages at the next level" is greater than 1, repeat the following division step, using the quotient as the next dividend, until the quotient equals 1, which means that you have reached the root level of the index:

### **Formula**

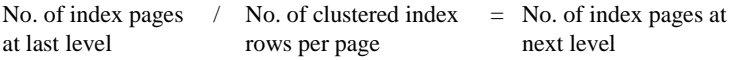

#### **Example**

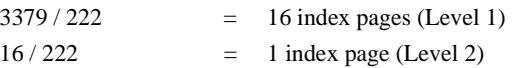

## **Step 5: Compute the Total Number of Index Pages**

Add the number of pages at each level to determine the total number of pages in the index:

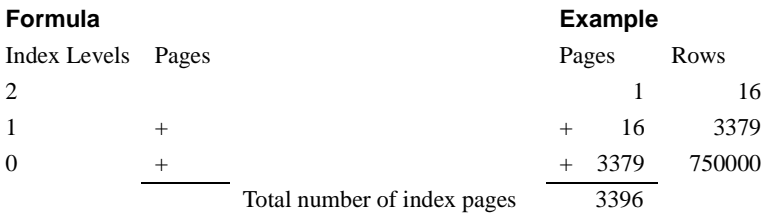

## **Step 6: Calculate Allocation Overhead and Total Pages**

Each table and each index on a table has an object allocation map (OAM). A single OAM page holds allocation mapping for between 2,000 and 63,750 data pages or index pages. In most cases, the number of OAM pages required is close to the minimum value. To calculate the number of OAM pages for the table, use:

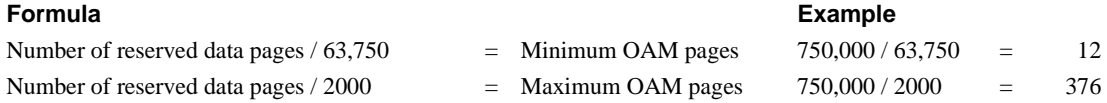

To calculate the number of OAM pages for the index, use:

#### **Formula Example**

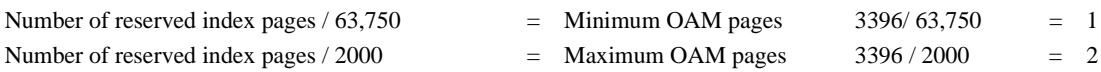

### **Total Pages Needed**

Finally, add the number of OAM pages to the earlier totals to determine the total number of pages required:

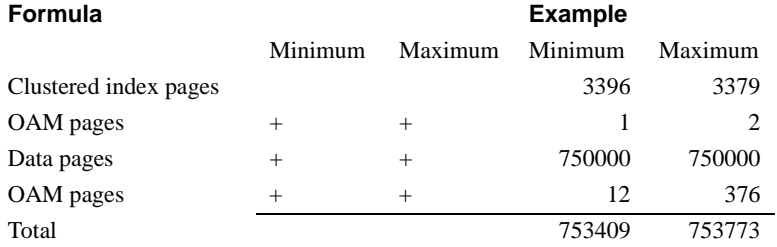

## **Step 7: Calculate the Size of the Leaf Index Row**

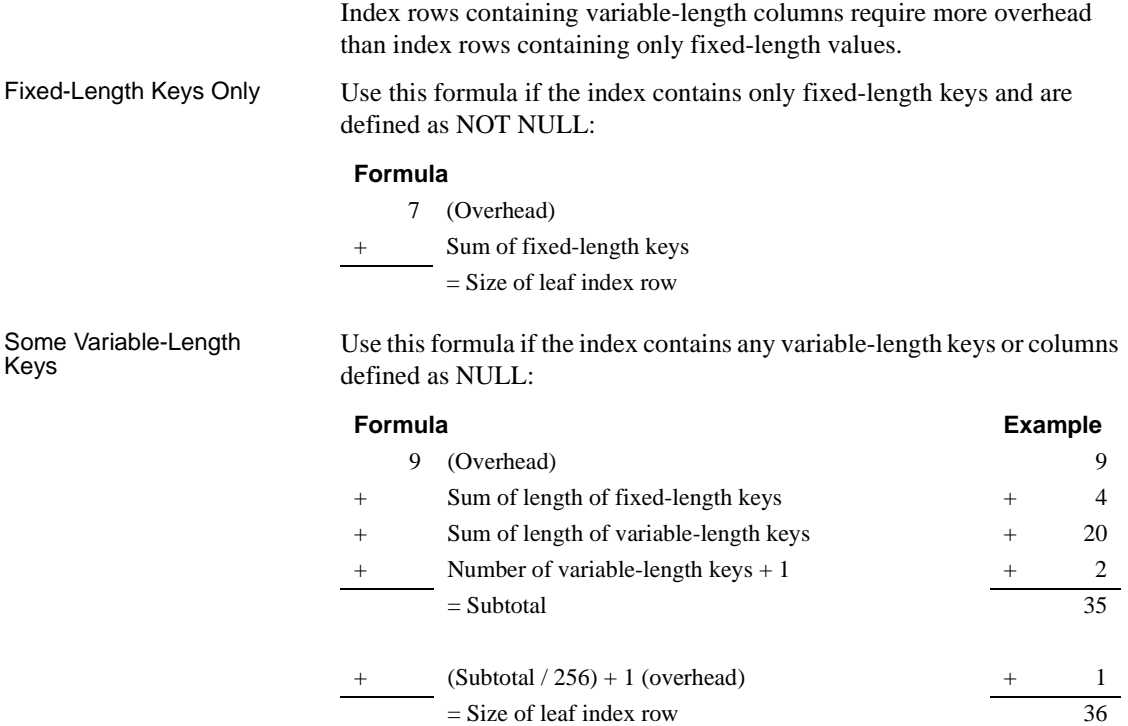

## <span id="page-385-0"></span>**Step 8: Calculate the Number of Leaf Pages in the Index**

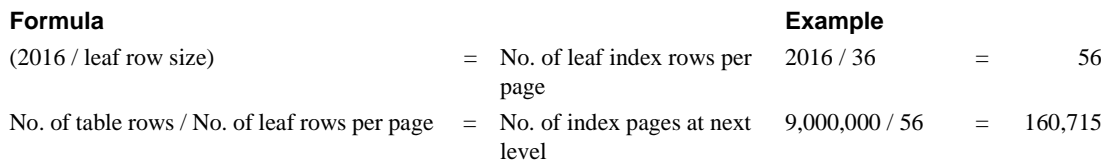

## **Step 9: Calculate the Size of the Non-Leaf Rows**

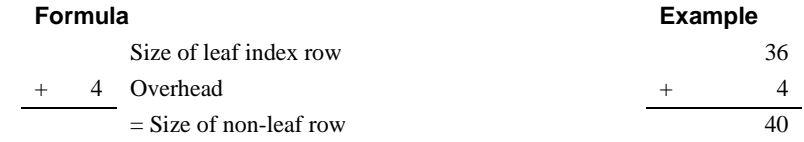

## **Step 10: Calculate the Number of Non-Leaf Pages**

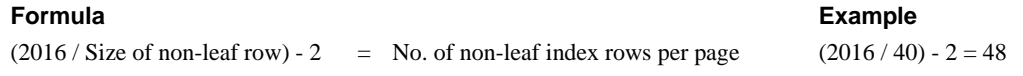

If the number of leaf pages from step 8 is greater than 1, repeat the following division step, using the quotient as the next dividend, until the quotient equals 1, which means that you have reached the root level of the index:

#### **Formula**

No. of index pages at previous level / No. of non-leaf index rows per page = No. of index pages at next level

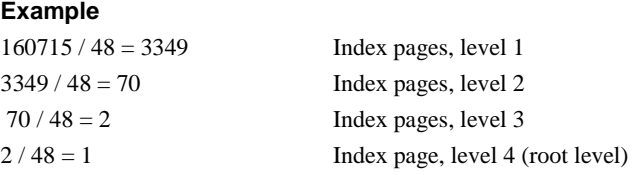

## **Step 11: Calculate the Total Number of Non-Leaf Index Pages**

Add the number of pages at each level to determine the total number of pages in the index:

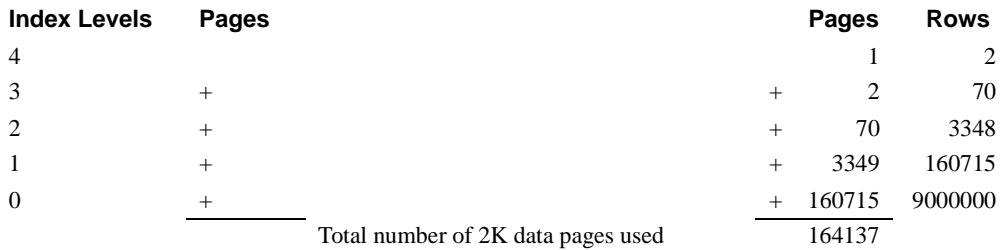

### **Step 12: Calculate Allocation Overhead and Total Pages**

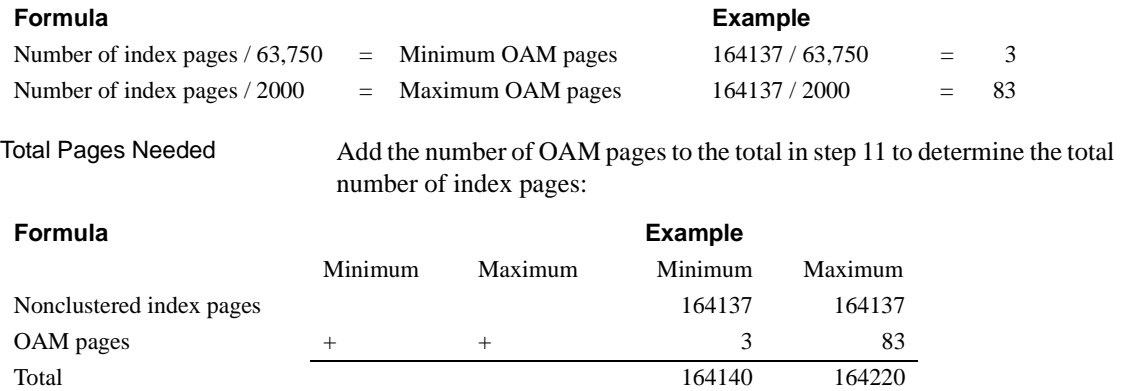

# <span id="page-386-0"></span>**Calculating the Sizes of Data-Only-Locked Tables**

The formulas and examples that follow show how to calculate the sizes of tables and indexes. This example uses the same columns sizes and index as the previous example. See ["Tables and Indexes Used in the Formulas"](#page-380-1) [on page 341](#page-380-1) for the specifications.

The formulas for data-only-locked tables are divided into two sets of steps:

- Steps 1–3 outline the calculations for a data-only-locked table. The example that follows Step 3 illustrates the computations on a table that has 9,000,000 rows.
- Steps 4–8 outline the calculations for computing the space required by an index, followed by an example using the 9,000,000-row table.

#### **Step 1: Calculate the Data Row Size**

Rows that store variable-length data require more overhead than rows that contain only fixed-length data, so there are two separate formulas for computing the size of a data row.

#### **Fixed-Length Columns Only**

Use this formula if the table contains only fixed-length columns defined as NOT NULL:

6 (Overhead) Sum of bytes in all fixed-length columns Data row size

**Note** Data-only locked tables must allow room for each row to store a 6 byte forwarded row ID. If a data-only-locked table has rows shorter than 10 bytes, each row is padded to 10 bytes when it is inserted. This affects only data pages, and not indexes, and does not affect allpages-locked tables.

#### **Some Variable-Length Columns**

Use this formula if the table contains variable-length columns or columns that allow null values:

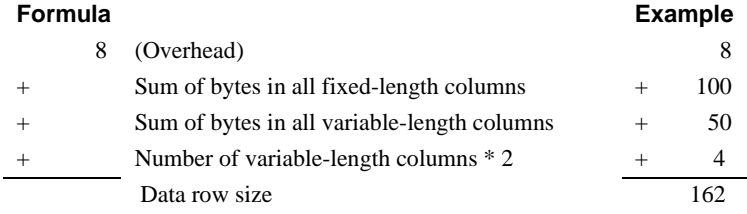

## **Step 2: Compute the Number of Data Pages**

#### **Formula**

 $2002$  / Data row size = Number of data rows per page Number of rows / Rows per page = Number of data pages required

In the first part of this step, the number of rows per page is rounded down:

#### **Example**

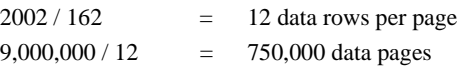

### **Step 3: Calculate Allocation Overhead and Total Pages**

#### **Allocation Overhead**

Each table and each index on a table has an object allocation map (OAM). The OAM is stored on pages allocated to the table or index. A single OAM page holds allocation mapping for between 2,000 and 63,750 data pages or index pages. In most cases, the number of OAM pages required is close to the minimum value. To calculate the number of OAM pages for the table, use:

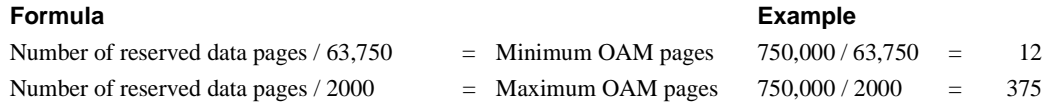

#### **Total Pages Needed**

Add the number of OAM pages to the earlier totals to determine the total number of pages required:

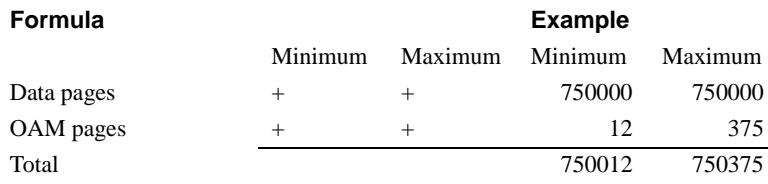

### **Step 4: Calculate the Size of the Index Row**

Use these formulas for clustered and nonclustered indexes on data-onlylength tables.

Index rows containing variable-length columns require more overhead than index rows containing only fixed-length values.

Fixed-Length Keys Only Use this formula if the index contains only fixed-length keys defined as NOT NULL:

9 (Overhead) + Sum of fixed-length keys Size of index row

Some Variable-Length<br>Keys

Use this formula if the index contains any variable-length keys or columns that allow null values:

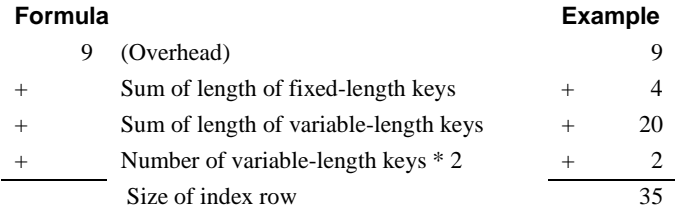

## **Step 5: Calculate the Number of Leaf Pages in the Index**

#### **Formula**

 $2002 /$  Size of index row = No. of rows per page No. of rows in table / No. of rows per page = No. of leaf pages

#### **Example**

 $2002 / 35 = 57$  Nonclustered index rows per page 9,000,000 / 57 = 157,895 leaf pages

### **Step 6: Calculate the Number of Non-Leaf Pages in the Index**

#### **Formula**

No. of leaf pages  $\land$  No. of index rows per page  $=$  No. of pages at next level

If the number of index pages at the next level above is greater than 1, repeat the following division step, using the quotient as the next dividend, until the quotient equals 1, which means that you have reached the root level of the index:

#### **Formula**

No. of index pages at previous level / No. of non-leaf index rows per page = No. of index pages at next level

#### **Example**

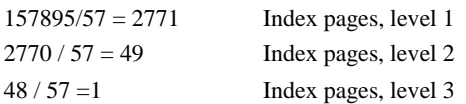

### **Step 7: Calculate the Total Number of Non-Leaf Index Pages**

Add the number of pages at each level to determine the total number of pages in the index:

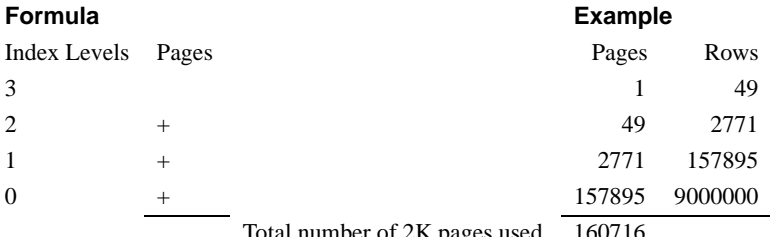

Total number of 2K pages used 160716

### **Step 8: Calculate Allocation Overhead and Total Pages**

#### **Formula**

Number of index pages  $/ 63,750 =$  Minimum OAM pages Number of index pages / 2000 = Maximum OAM pages

#### **Example**

 $160713 / 63,750 = 3$  (minimum)  $160713 / 2000 = 81$  (maximum)

Total Pages Needed Add the number of OAM pages to the total in step 8 to determine the total number of index pages:

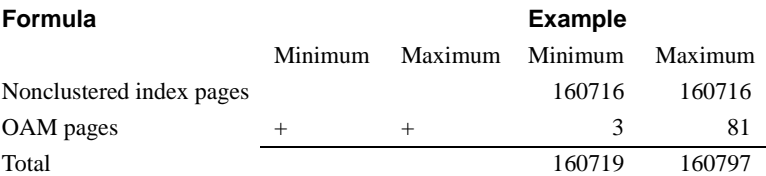

# **Other Factors Affecting Object Size**

In addition to the effects of data modifications that occur over time, other factors can affect object size and size estimates:

- The space management properties
- Whether computations used average row size or maximum row size
- Very small text rows
- Use of text and image data

### <span id="page-391-0"></span>**Effects of Space Management Properties**

Values for fillfactor, exp\_row\_size, reservepagegap and max\_rows\_per\_page can affect object size.

#### **fillfactor**

The fillfactor you specify for create index is applied when the index is created. The fillfactor is not maintained during inserts to the table. If a fillfactor has been stored for an index using sp\_chgattribute, this value is used when indexes are re-created with alter table...lock commands and reorg rebuild. The main function of fillfactor is to allow space on the index pages, to reduce page splits. Very small fillfactor values can cause the storage space required for a table or an index to be significantly greater.

With the default fillfactor of 0, the index management process leaves room for two additional rows on each index page when you create a new index. When you set fillfactor to 100 percent, it no longer leaves room for these rows. The only effect that fillfactor has on size calculations is when calculating the number of clustered index pages and when calculating the number of non-leaf pages. Both of these calculations subtract 2 from the number of rows per page. Eliminate the -2 from these calculations.

Other values for fillfactor reduce the number of rows per page on data pages and leaf index pages. To compute the correct values when using fillfactor, multiply the size of the available data page (2016) by the fillfactor. For example, if your fillfactor is 75 percent, your data page would hold 1471 bytes. Use this value in place of 2016 when you calculate the number of rows per page. For these calculations, see ["Step 2: Compute the Number](#page-381-0)  [of Data Pages" on page 342](#page-381-0) and ["Step 8: Calculate the Number of Leaf](#page-385-0)  [Pages in the Index" on page 346.](#page-385-0)

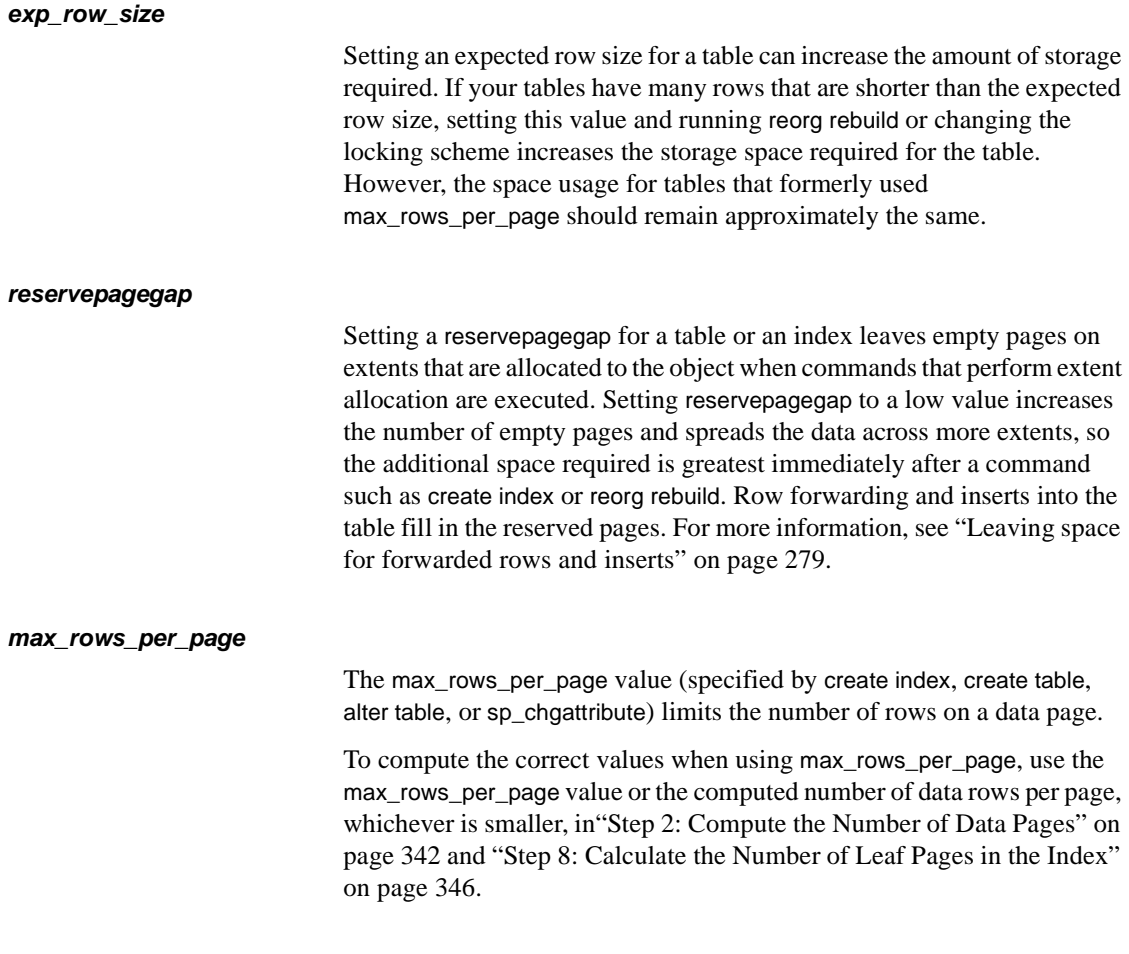

## <span id="page-392-1"></span><span id="page-392-0"></span>**Using Average Sizes for Variable Fields**

All of the formulas use the maximum size of the variable-length fields.

optdiag output includes the average length of data rows and index rows. You can use these values for the data and index row lengths, if you want to use average lengths instead.

# **Very Small Rows**

Adaptive Server cannot store more than 256 data or index rows on a page. Even if your rows are extremely short, the minimum number of data pages is:

Number of Rows  $/256 =$  Number of data pages required

# <span id="page-393-0"></span>**LOB Pages**

Each text or image or Java off-row column stores a 16-byte pointer in the data row with the datatype varbinary(16). Each column that is initialized requires at least 2K (one data page) of storage space.

Columns store implicit null values, meaning that the text pointer in the data row remains null and no text page is initialized for the value, saving 2K of storage space.

If a LOB column is defined to allow null values, and the row is created with an insert statement that includes NULL for the column, the column is not initialized, and the storage is not allocated.

If a LOB column is changed in any way with update, then the text page is allocated. Of course, inserts or updates that place actual data in a column initialize the page. If the column is subsequently set to NULL, a single page remains allocated.

Each LOB page stores approximately 1800 bytes of data. To estimate the number of pages that a particular entry will use, use this formula:

Data length  $/ 1800 =$  Number of 2K pages

The result should be rounded up in all cases; that is, a data length of 1801 bytes requires two 2K pages.

The total space required for the data may be slightly larger than the calculated value, because some LOB pages store pointer information for other page chains in the column. Adaptive Server uses this pointer information to perform random access and prefetch data when accessing LOB columns. The additional space required to store pointer information depends on the total size and type of the data stored in the column. Use the information in [Table 15-3](#page-394-0) to estimate the additional pages required to store pointer information for data in LOB columns.

| Data Size and Type     | <b>Additional Pages Required for Pointer</b><br><b>Information</b> |
|------------------------|--------------------------------------------------------------------|
| 400K image             | 0 to 1 page                                                        |
| 700K image             | 0 to 2 pages                                                       |
| 5MB image              | 1 to 11 pages                                                      |
| 400K of multibyte text | 1 to 2 pages                                                       |
| 700K of multibyte text | 1 to 3 pages                                                       |
| 5MB of multibyte text  | 2 to 22 pages                                                      |

<span id="page-394-0"></span>**Table 15-3: Estimated additional pages for pointer information in LOB columns**

# **Advantages of Using Formulas to Estimate Object Size**

The advantages of using the formulas are:

- You learn more details of the internals of data and index storage.
- The formulas provide flexibility for specifying averages sizes for character or binary columns.
- While computing the index size, you see how many levels each index has, which helps estimate performance.

# **Disadvantages of Using Formulas to Estimate Object Size**

The disadvantages of using the formulas are:

- The estimates are only as good as your estimates of average size for variable-length columns.
- The multistep calculations are complex, and skipping steps may lead to errors.
- The actual size of an object may be different from the calculations, based on use.
# CHAPTER 16 **Maintenance Activities and Performance**

This chapter explains both how maintenance activities can affect the performance of other Adaptive Server activities, and how to improve the performance of maintenance tasks.

Maintenance activities include such tasks as dropping and re-creating indexes, performing dbcc checks, and updating index statistics. All of these activities can compete with other processing work on the server.

Whenever possible,perform maintenance tasks when your Adaptive Server usage is low. This chapter can help you determine what kind of performance impacts these maintenance activities have on applications and on overall Adaptive Server performance.

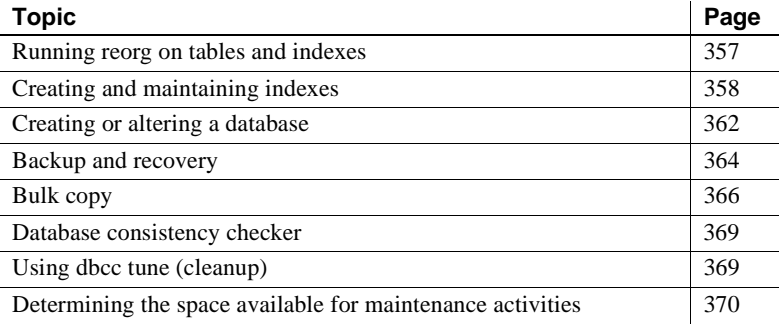

## <span id="page-396-0"></span>**Running reorg on tables and indexes**

The reorg command can improve performance for data-only-locked tables by improving the space utilization for tables and indexes. The reorg subcommands and their uses are:

- reclaim\_space cears committed deletes and space left when updates shorten the length of data rows.
- forwarded\_rows returns forwarded rows to home pages.
- compact performs both of the operations above.
- rebuild rebuilds an entire table or index.

When you run reorg rebuild on a table, it locks the table for the entire time it takes to rebuild the table and its indexes. This means that you should schedule the reorg rebuild command on a table when users do not need access to the table.

All of the other reorg commands, including reorg rebuild on an index, lock a small number of pages at a time, and use short, independent transactions to perform their work. You can run these commands at any time. The only negative effects might be on systems that are very I/O bound.

For more information on running reorg commands, see the *System Administration Guide.*

## <span id="page-397-0"></span>**Creating and maintaining indexes**

Creating indexes affects performance by locking other users out of a table. The type of lock depends on the index type:

- Creating a clustered index requires an exclusive table lock, locking out all table activity. Since rows in a clustered index are arranged in order by the index key, create clustered index reorders data pages.
- Creating a nonclustered index requires a shared table lock, locking out update activity.

### **Configuring Adaptive Server to speed sorting**

A configuration parameter configures how many buffers can be used in cache to hold pages from the input tables. In addition, parallel sorting can benefit from large I/O in the cache used to perform the sort.

See "Configuring resources for parallel sorting" on page 580 for more information.

#### **Dumping the database after creating an index**

When you create an index, Adaptive Server writes the create index transaction and the page allocations to the transaction log, but does not log the actual changes to the data and index pages. To recover a database that you have not dumped since you created the index, the entire create index process is executed again while loading transaction log dumps.

If you perform routine index re-creations (for example, to maintain the fillfactor in the index), you may want to schedule these operations to run shortly before a routine database dump.

#### <span id="page-398-0"></span>**Creating an index on sorted data**

If you need to re-create a clustered index or create one on data that was bulk copied into the server in index key order, use the sorted\_data option to create index to shorten index creation time.

Since the data rows must be arranged in key order for clustered indexes, creating a clustered index without sorted\_data requires that you rewrite the data rows to a complete new set of data pages. Adaptive Server can skip sorting and/or copying the table's data rows in some cases. Factors include table partitioning and on clauses used in the create index statement.

When creating an index on a nonpartitioned table, sorted data and the use of any of the following clauses requires that you copy the data, but does not require a sort:

- ignore dup row
- fillfactor
- The on *segment\_name* clause, specifying a different segment from the segment where the table data is located
- The max rows per page clause, specifying a value that is different from the value associated with the table

When these options and sorted data are included in a create index on a partitioned table, the sort step is performed and the data is copied, distributing the data pages evenly on the table's partitions.

| <b>Options</b>       | <b>Partitioned table</b>                                                   | Unpartitioned table                  |
|----------------------|----------------------------------------------------------------------------|--------------------------------------|
| No options specified | Parallel sort; copies data, distributing                                   | Either parallel or nonparallel sort; |
|                      | evenly on partitions; creates index tree. copies data, creates index tree. |                                      |

**Table 16-1: Using options for creating a clustered index**

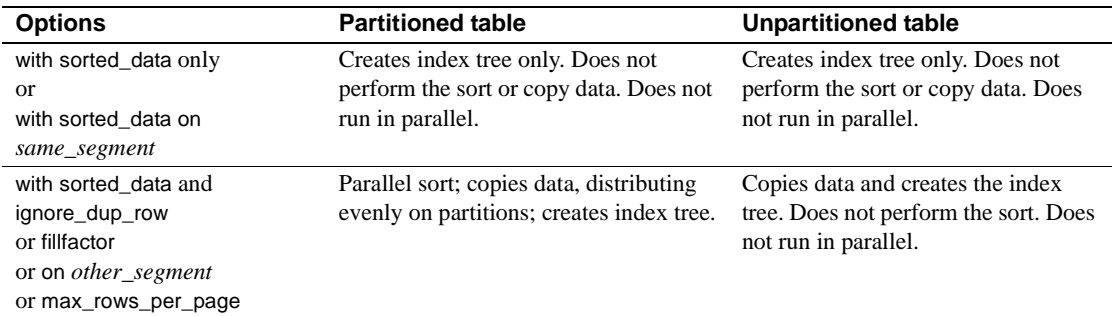

In the simplest case, using sorted\_data and no other options on a nonpartitioned table, the order of the table rows is checked and the index tree is built during this single scan.

If the data rows must be copied, but no sort needs to be performed, a single table scan checks the order of rows, builds the index tree, and copies the data pages to the new location in a single table scan.

For large tables that require numerous passes to build the index, saving the sort time reduces I/O and CPU utilization considerably.

Whenever creating a clustered index copies the data rows, the space available must be approximately 120 percent of the table size to copy the data and store the index pages.

### **Maintaining index and column statistics**

The histogram and density values for an index are not maintained as data rows are added and deleted. The database owner must issue an update statistics command to ensure that statistics are current. Run update statistics:

- After deleting or inserting rows that change the skew of key values in the index
- After adding rows to a table whose rows were previously deleted with truncate table
- After updating values in index columns

Run update statistics after inserts to any index that includes an IDENTITY column or any increasing key value. Date columns often have regularly increasing keys.

Running update statistics on these types of indexes is especially important if the IDENTITY column or other increasing key is the leading column in the index. After a number of rows have been inserted past the last key in the table when the index was created, all that the optimizer can tell is that the search value lies beyond the last row in the distribution page.

It cannot accurately determine how many rows match a given value.

**Note** Failure to update statistics can severely hurt performance.

See Chapter 33, "Using Statistics to Improve Performance," for more information.

#### **Rebuilding indexes**

Rebuilding indexes reclaims space in the B-trees. As pages are split and rows are deleted, indexes may contain many pages that contain only a few rows. Also, if your application performs scans on covering nonclustered indexes and large I/O, rebuilding the nonclustered index maintains the effectiveness of large I/O by reducing fragmentation.

You can rebuild indexes by dropping and re-creating the index. If the table uses data-only locking, you can run the reorg rebuild command on the table or on an individual index.

Re-create or rebuild indexes when:

- Data and usage patterns have changed significantly.
- A period of heavy inserts is expected, or has just been completed.
- The sort order has changed.
- Queries that use large I/O require more disk reads than expected, or optdiag reports lower cluster ratios than usual.
- Space usage exceeds estimates because heavy data modification has left many data and index pages partially full.
- Space for expansion provided by the space management properties (fillfactor, expected row size, and reserve page gap) has been filled by inserts and updates, resulting in page splits, forwarded rows, and fragmentation.
- dbcc has identified errors in the index.

If you re-create a clustered index or run reorg rebuild on a data-only-locked table, all nonclustered indexes are re-created, since creating the clustered index moves rows to different pages.

You must re-create nonclustered indexes to point to the correct pages.

In many database systems, there are well-defined peak periods and offhours. You can use off-hours to your advantage for example to:

- Delete all indexes to allow more efficient bulk inserts.
- Create a new group of indexes to help generate a set of reports.

See ["Creating and maintaining indexes" on page 358](#page-397-0) for information about configuration parameters that increase the speed of creating indexes.

#### **Speeding index creation with sorted\_data**

If data is already sorted, you can use the sorted\_data option for the create index command to save index creation time. You can use this option for both clustered and nonclustered indexes.

See ["Creating an index on sorted data" on page 359](#page-398-0) for more information.

## <span id="page-401-0"></span>**Creating or altering a database**

Creating or altering a database is I/O-intensive; consequently, other I/Ointensive operations may suffer. When you create a database, Adaptive Server copies the model database to the new database and then initializes all the allocation pages and clears database pages.

The following procedures can speed database creation or minimize its impact on other processes:

Use the for load option to create database if you are restoring a database, that is, if you are getting ready to issue a load database command.

When you create a database without for load, it copies model and then initializes all of the allocation units.

When you use for load, it postpones zeroing the allocation units until the load is complete. Then it initializes only the untouched allocation units. If you are loading a very large database dump, this can save a lot of time.

• Create databases during off-hours if possible.

create database and alter database perform concurrent parallel I/O when clearing database pages. The number of devices is limited by the number of large i/o buffers configuration parameter. The default value for this parameter is 6, allowing parallel I/O on 6 devices at once.

A single create database and alter database command can use up to 8 of these buffers at once. These buffers are also used by load database, disk mirroring, and some dbcc commands.

Using the default value of 6, if you specify more than 6 devices, the first 6 writes are immediately started. As the I/O to each device completes, the 16K buffers are used for remaining devices listed in the command. The following example names 10 separate devices:

```
create database hugedb
       on dev1 = 100,
      dev2 = 100.
      dev3 = 100,
      dev4 = 100,
      dev5 = 100,
      dev6 = 100,dev7 = 100,
      dev8 = 100log on logdev1 = 100,
      logdev2 = 100
```
During operations that use these buffers, a message is sent to the log when the number of buffers is exceeded. This information for the create database command above shows that create database started clearing devices on the first 6 disks, using all of the large I/O buffers, and then waited for them to complete before clearing the pages on other devices:

```
CREATE DATABASE: allocating 51200 pages on disk 'dev1'
CREATE DATABASE: allocating 51200 pages on disk 'dev2'
CREATE DATABASE: allocating 51200 pages on disk 'dev3'
CREATE DATABASE: allocating 51200 pages on disk 'dev4'
CREATE DATABASE: allocating 51200 pages on disk 'dev5'
CREATE DATABASE: allocating 51200 pages on disk 'dev6'
01:00000:00013:1999/07/26 15:36:17.54 server No disk i/o buffers 
are available for this operation. The total number of buffers is 
controlled by the configuration parameter 'number of large i/o
```
buffers'. CREATE DATABASE: allocating 51200 pages on disk 'dev7' CREATE DATABASE: allocating 51200 pages on disk 'dev8' CREATE DATABASE: allocating 51200 pages on disk 'logdev1' CREATE DATABASE: allocating 51200 pages on disk 'logdev2'

When create database copies model, it uses 2K I/O.

See the *System Administration Guide*.

## <span id="page-403-0"></span>**Backup and recovery**

All Adaptive Server backups are performed by a backup server. The backup architecture uses a client/server paradigm, with Adaptive Servers as clients to a backup server.

#### **Local backups**

Adaptive Server sends the local Backup Server instructions, via remote procedure calls, telling the Backup Server which pages to dump or load, which backup devices to use, and other options. Backup server performs all the disk I/O.

Adaptive Server does not read or send dump and load data, it sends only instructions.

#### **Remote backups**

backup server also supports backups to remote machines. For remote dumps and loads, a local backup server performs the disk I/O related to the database device and sends the data over the network to the remote backup server, which stores it on the dump device.

#### **Online backups**

You can perform backups while a database is active. Clearly, such processing affects other transactions, but you should not hesitate to back up critical databases as often as necessary to satisfy the reliability requirements of the system.

See the *System Administration Guide* for a complete discussion of backup and recovery strategies.

### **Using thresholds to prevent running out of log space**

If your database has limited log space, and you occasionally hit the *lastchance threshold*, install a second threshold that provides ample time to perform a transaction log dump. Running out of log space has severe performance impacts. Users cannot execute any data modification commands until log space has been freed.

### **Dump striping**

If you are performing incremental log dumps, use stripping to improve performance.

### **Minimizing recovery time**

You can help minimize recovery time, by changing the recovery interval configuration parameter. The default value of 5 minutes per database works for most installations. Reduce this value only if functional requirements dictate a faster recovery period. It can increase the amount of I/O required.

See ["Tuning the recovery interval" on page 327.](#page-366-0)

Recovery speed may also be affected by the value of the housekeeper free write percent configuration parameter. The default value of this parameter allows the server's housekeeper task to write dirty buffers to disk during the server's idle cycles, as long as disk I/O is not increased by more than 20 percent.

#### **Recovery order**

During recovery, system databases are recovered first. Then, user databases are recovered in order by database ID.

# <span id="page-405-0"></span>**Bulk copy**

Bulk copying into a table on Adaptive Server runs fastest when there are no indexes or active triggers on the table. When you are running fast bulk copy, Adaptive Server performs reduced logging.

It does not log the actual changes to the database, only the allocation of pages. And, since there are no indexes to update, it saves all the time it would otherwise take to update indexes for each data insert and to log the changes to the index pages.

To use fast bulk copy:

- Drop any indexes; re-create them when the bulk copy completes.
- Use alter table...disable trigger to deactivate triggers during the copy; use alter table...enable trigger after the copy completes.
- Set the select into/bulkcopy/pllsort option with sp\_dboption. Remember to turn the option off after the bulk copy operation completes.

During fast bulk copy, rules are not enforced, but defaults *are* enforced.

Since changes to the data are not logged, you should perform a dump database soon after a fast bulk copy operation. Performing a fast bulk copy in a database blocks the use of dump transaction, since the unlogged data changes cannot be recovered from the transaction log dump.

### **Parallel bulk copy**

For fastest performance, you can use fast bulk copy to copy data into partitioned tables. For each bulk copy session, you specify the partition on which the data should reside.

If your input file is already in sorted order, you can bulk copy data into partitions in order, and avoid the sorting step while creating clustered indexes.

See ["Steps for partitioning tables" on page 104](#page-143-0) for step-by-step procedures.

### **Batches and bulk copy**

If you specify a batch size during a fast bulk copy, each new batch must start on a new data page, since only the page allocations, and not the data changes, are logged during a fast bulk copy. Copying 1000 rows with a batch size of 1 requires 1000 data pages and 1000 allocation records in the transaction log.

If you are using a small batch size to help detect errors in the input file, you may want to choose a batch size that corresponds to the numbers of rows that fit on a data page.

### **Slow bulk copy**

If a table has indexes or triggers, a slower version of bulk copy is automatically used. For slow bulk copy:

- You do not have to set the select into/bulkcopy.
- Rules are not enforced and triggers are not fired, but defaults *are* enforced.
- All data changes are logged, as well as the page allocations.
- Indexes are updated as rows are copied in, and index changes are logged.

### **Improving bulk copy performance**

Other ways to increase bulk copy performance are:

Set the trunc log on chkpt option to keep the transaction log from filling up. If your database has a threshold procedure that automatically dumps the log when it fills, you will save the transaction dump time.

Remember that each batch is a separate transaction, so if you are not specifying a batch size, setting trunc log on chkpt will not help.

Set the number of pre allocated extents configuration parameter high if you perform many large bulk copies.

See the *System Administration Guide*.

• Find the optimal network packet size.

See [Chapter 2, "Networks and Performance,".](#page-52-0)

#### **Replacing the data in a large table**

If you are replacing all the data in a large table, use the truncate table command instead of the delete command. truncate table performs reduced logging. Only the page deallocations are logged.

delete is completely logged, that is, all the changes to the data are logged.

The steps are:

- 1 Truncate the table. If the table is partitioned, you must unpartition before you can truncate it.
- 2 Drop all indexes on the table.
- 3 Load the data.
- 4 Re-create the indexes.

See ["Steps for partitioning tables" on page 104](#page-143-0) for more information on using bulk copy with partitioned tables.

#### **Adding large amounts of data to a table**

When you are adding 10 to 20 percent or more to a large table, drop the nonclustered indexes, load the data, and then re-create nonclustered indexes.

For very large tables, you may need to leave the clustered index in place due to space constraints. Adaptive Server must make a copy of the table when it creates a clustered index. In many cases, once tables become very large, the time required to perform a slow bulk copy with the index in place is less than the time to perform a fast bulk copy and re-create the clustered index.

#### **Using partitions and multiple bulk copy processes**

If you are loading data into a table without indexes, you can create partitions on the table and use one bcp session for each partition.

See ["Using parallel bcp to copy data into partitions" on page 97.](#page-136-0)

#### **Impacts on other users**

Bulk copying large tables in or out may affect other users' response time. If possible:

- Schedule bulk copy operations for off-hours.
- Use fast bulk copy, since it does less logging and less I/O.

## <span id="page-408-0"></span>**Database consistency checker**

It is important to run database consistency checks periodically with dbcc. If you back up a corrupt database, the backup is useless. But dbcc affects performance, since dbcc must acquire locks on the objects it checks.

See the *System Administration Guide* for information about dbcc and locking, with additional information about how to minimize the effects of dbcc on user applications.

## <span id="page-408-1"></span>**Using dbcc tune (cleanup)**

Adaptive Server performs redundant memory cleanup checking as a final integrity check after processing each task. In very high throughput environments, a slight performance improvement may be realized by skipping this cleanup error check. To turn off error checking, enter:

```
dbcc tune(cleanup,1)
```
The final cleanup frees up any memory a task might hold. If you turn the error checking off, but you get memory errors, reenable the checking by entering:

dbcc tune(cleanup,0)

## <span id="page-409-0"></span>**Determining the space available for maintenance activities**

Several maintenance operations require room to make a copy of the data pages of a table:

- create clustered index
- alter table...lock
- Some alter table commands that add or modify columns
- reorg rebuild on a table

In most cases, these commands also require space to re-create any indexes, so you need to determine:

- The size of the table and its indexes
- The amount of space available on the segment where the table is stored
- The space management properties set for the table and its indexes

The following sections describe tools that provide information on space usage and space availability.

#### **Overview of space requirements**

Any command that copies a table's rows also re-creates all of the indexes on the table. You need space for a complete copy of the table and copies of all indexes.

These commands do not estimate how much space is needed. They stop with an error message if they run out of space on any segment used by the table or its indexes. For large tables, this could occur minutes or even hours after the command starts.

You need free space on the segments used by the table and its indexes, as follows:

Free space on the table's segment must be at least equal to:

- The size of the table, plus
- Approximately 20 percent of the table size, if the table has a clustered index and you are changing from allpages locking to data-only locking
- Free space on the segments used by nonclustered indexes must be at least equal to the size of the indexes.

Clustered indexes for data-only-locked tables have a leaf level above the data pages. If you are altering a table with a clustered index from allpages locking to data-only locking, the resulting clustered index requires more space. The additional space required depends on the size of the index keys.

#### **Tools for checking space usage and space available**

.

As a simple guideline, copying a table and its indexes requires space equal to the current space used by the table and its indexes, plus about 20% additional room. However:

- If data modifications have created many partially-full pages, space required for the copy of the table can be smaller than the current size.
- If space-management properties for the table have changed, or if space required by fillfactor or reservepagegap has been filled by data modifications, the size required for the copy of the table can be larger.
- Adding columns or modifying columns to larger datatypes requires more space for the copy.

Log space is also required.

#### **Checking space used for tables and indexes**

To see the size of a table and its indexes, use:

```
sp spaceused titles, 1
```
See ["Calculating the Sizes of Data-Only-Locked Tables" on page 347](#page-386-0) for information on estimating the size of the clustered index.

#### **Checking space on segments**

Tables are always copied to free space on the segment where they are currently stored, and indexes are re-created on the segment where they are currently stored. Commands that create clustered indexes can specify a segment. The copy of the table and the clustered index are created on the target segment.

To determine the number of pages available on a segment, use sp\_helpsegment. The last line of sp\_helpsegment shows the total number of free pages available on a segment.

The following command prints segment information for the default segment, where objects are stored when no segment was explicitly specified:

sp\_helpsegment "default"

sp\_helpsegment reports the names of indexes on the segment. If you do not know the segment name for a table, use sp\_help and the table name. The segment names for indexes are also reported by sp\_help.

#### **Checking space requirements for space management properties**

If you make significant changes to space management property values, the table copy can be considerably larger or smaller than the original table. Settings for space management properties are stored in the sysindexes tables, and are displayed by sp\_help and sp\_helpindex. This output shows the space management properties for the titles table:

exp\_row\_size reservepagegap fillfactor max\_rows\_per\_page ------------ -------------- ---------- ----------------- 190 16 90 0 sp\_helpindex produces this report: index name index description index\_keys index\_max\_rows\_per\_page index\_fillfactor index\_reservepagegap ----------------------- ---------------- ------------------- title\_id\_ix nonclustered located on default title\_id **0** 175 0 title ix **nonclustered** located on default title 0 80 16 type\_price nonclustered located on default type, price

**0** 90 0

#### **Space management properties applied to the table**

During the copy step, the space management properties for the table are used as follows:

If an expected row size value is specified for the table, and the locking scheme is being changed from allpages locking to data-only locking, the expected row size is applied to the data rows as they are copied.

If no expected row size is set, but there is a max\_rows\_per\_page value for the table, an expected row size is computed, and that value is used.

Otherwise, the default value specified with the configuration parameter default exp\_row\_size percent is used for each page allocated for the table.

- The reservepagegap is applied as extents are allocated to the table.
- If sp\_chgattribute has been used to save a fillfactor value for the table, it is applied to the new data pages as the rows are copied.

#### **Space management properties applied to the index**

When the indexes are rebuilt, space management properties for the indexes are applied, as follows:

- If sp\_chgattribute has been used to save fillfactor values for indexes, these values are applied when the indexes are re-created.
- If reservepagegap values are set for indexes, these values are applied when the indexes are re-created.

#### **Estimating the effects of space management properties**

[Table 16-2](#page-412-0) shows how to estimate the effects of setting space management properties.

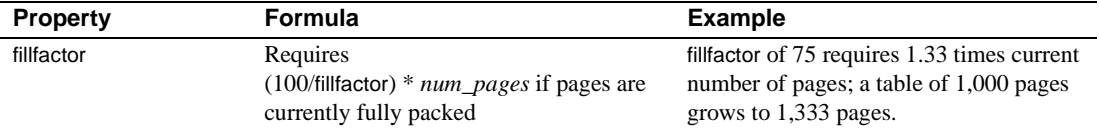

#### <span id="page-412-0"></span>**Table 16-2: Effects of space management properties on space use**

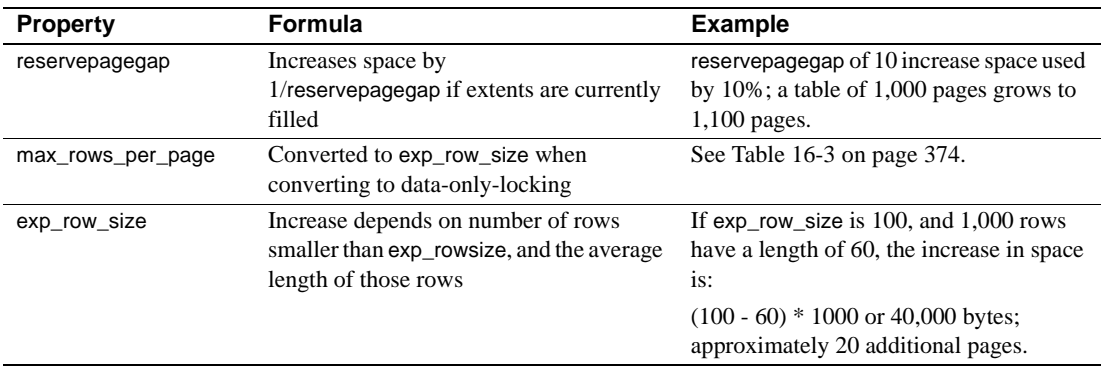

For more information, see [Chapter 13, "Setting Space Management](#page-306-0)  [Properties,"](#page-306-0).

If a table has max\_rows\_per\_page set, and the table is converted from allpages locking to data-only locking, the value is converted to an exp\_row\_size value before the alter table...lock command copies the table to its new location.

The exp\_row\_size is enforced during the copy. [Table 16-3](#page-413-0) shows how the values are converted.

| Set exp row size to                                  |  |
|------------------------------------------------------|--|
| Percentage value set by default exp_row_size percent |  |
| 1, that is, fully packed pages                       |  |
| The smaller of:                                      |  |
| maximum row size                                     |  |
| • 2002/max_rows_per_page value                       |  |
|                                                      |  |

<span id="page-413-0"></span>**Table 16-3: Converting max\_rows\_per\_page to exp\_row\_size**

#### **If there is not enough space**

If there is not enough space to copy the table and re-create all the indexes, determine whether dropping the nonclustered indexes on the table leaves enough room to create a copy of the table. Without any nonclustered indexes, the copy operation requires space just for the table and the clustered index.

Do not drop the clustered index, since it is used to order the copied rows, and attempting to re-create it later may require space to make a copy of the table. Re-create the nonclustered indexes after the command completes.